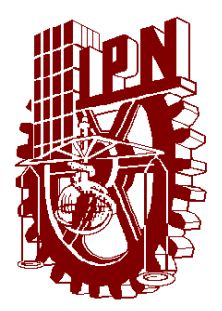

# INSTITUTO POLITÉCNICO NACIONAL

ESCUELA SUPERIOR DE INGENIERIA MECÁNICA Y ELECTRICA **UNIDAD PROFESIONAL ADOLFO LOPEZ MATEOS**

# **"MEMORIA DE EXPERIENCIA PROFESIONAL EN LA AUTOMATIZACIÓN DE UN SISTEMA DE BANDAS TRANSPORTADORAS DE EMPAQUE".**

MEMORIA DE EXPERIENCIA PROFESIONAL QUE PARA OBTENER EL TÍTULO DE INGENIERO EN CONTROL Y AUTOMATIZACIÓN š

> PRESENTA: JUAN CARLOS CRUZ COUTIÑO

**ASESORES: ING. HUMBERTO SOTO RAMÍREZ ING. ANTONIO ARELLANO ACEVES** 

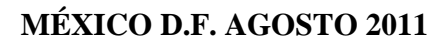

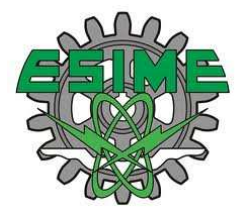

# **INSTITUTO POLITECNICO NACIONAL**  ESCUELA SUPERIOR DE INGENIERIA MECANICA y ELECTRICA UNIDAD PROFESIONAL "ADOLFO LOPEZ MATEOS"

# TEMA DE TESIS

# DEBERA(N) DESARROLLAR C. JUAN CARLOS CRUZ COUTIÑO

QUE PARA OBTENER EL TITULO DE INGENIERO EN CONTROL Y AUTOMATIZACIÓN POR LA OPCION DE TITULACION MEMORIAS DE EXPERIENCIA PROFESIONAL

#### "MEMORIA DE EXPERIENCIA PROFESIONAL EN LA AUTOMATIZACIÓN DE UN SISTEMA DE BANDAS TRANSPORTADORAS DE EMPAQUE"

PRESENTAR Y EXPONER LA MEMORIA DE EXPERIENCIA PROFESIONAL DE UN INGENIERO EN CONTROL Y AUTOMATIZACIÓN, DEMOSTRANDO LOS CONOCIMIENTOS Y HABILIDADES ADQUIRIDOS A TRAVÉS DE UN PROYECTO REALIZADO PARA AUTOMATIZAR UN SISTEMA DE EMPAQUE DE DIECIOCHO LÍNEAS DE BANDAS TRANSPORTADORAS.

- **INTRODUCCIÓN**
- **EXPERIENCIA PROFESIONAL**
- CONOCIMIENTOS Y HABILIDADES PROFESIONALES
- PROYECTO DE AUTOMATIZACIÓN "EMPAQUE II P&G VALLEJO, MÉXICO
- **CONCLUSIONES**
- BIBLIOGRAFÍA
- ANEXOS

MÉXICO D.F. A 29 DE AGOSTO DE 2011.

ASESORES

ING. HUMBERTO SOTO RAMÍREZ

**2.5 图 3F Q 2** 

ING. ANTONIO ARELLANO ACEVES

DR. JUANJOSÉ MUNOZ CÉSAR JEFE DEL DEPARTAMENTO ACADÉMICO DE IPN INGENIERÍA EN CONTROL Y AUTOMATIZACIÓNEEAT RAICA

#### **AGRADECIMIENTOS**

#### **A Ometeotl:**

Gracias por haber creado este mundo y por haberme dado la oportunidad de intentar resolver algunas de sus infinitas interrogantes.

#### **A mis padres; Agustín y Martha Elena:**

Gracias a su infinito amor y paciencia pude escoger un camino recto y de honestidad en el cual buscaría constantemente la plenitud, física, moral, espiritual y profesional.

Este logro no es mío. Es suyo desde el día que me concibieron.

**Papá:** Ahora que soy mayor, me doy cuenta de que todas sus palabras iban encaminadas a convertirme en un hombre en toda la extensión de la palabra.

**Mamá:** Tu infinita ternura y tu mano dura se conjugaron perfectamente para moldear mi carácter y mi forma de ser para con la vida.

Los amo a los dos por igual.

#### **A Myrhza:**

Gracias por ser mi esposa y afrontar a mi lado penurias y alegrías, sinsabores y esperanzas. Sé que te he dicho esto muchas veces, pero tú eres la luz que ilumina mi camino.

Gracias por darme la maravillosa oportunidad de cerrar este capítulo de mi vida y comenzar uno nuevo a tu lado.

Nimitztlahzohtla.

#### **Al Instituto Politécnico Nacional:**

Gracias por forjarme como profesionista puesto que sin los conocimientos técnicos y los valores, morales y sociales, aprendidos, dentro de sus aulas, no sería yo el profesionista que soy ahora. Llevo grabado con fuego, en mi mente y en mi corazón, el amor institucional hacia el color guinda y el color blanco

#### **A mis hermanos; Laura, Lourdes, Gabriela, Rodolfo y Adriana.**

Las constantes peleas y juegos en nuestra niñez me dieron un excelente bagaje de memorias y anécdotas que hoy en día recuerdo con mucho cariño. Sin ustedes, estoy seguro que ahora no sería quien soy ahora.

#### **A José Luis:**

Mi eterno amigo de la infancia. Mi hermano, mi guía, mi consejero. Gracias por estar siempre para mí cuando te he necesitado.

#### **A mis amigos:**

Gracias por soportar mi irracional forma de ser. Por estar conmigo cuando necesité un hombro sobre el cual descargar mi tristeza y por estrechar mi mano cuando necesitaba reír. Gracias por ser incondicionales y aceptarme y quererme tal y como soy. Gracias por ser parte de la familia de la que yo escogí ser parte.

## **INDICE DE CONTENIDO**

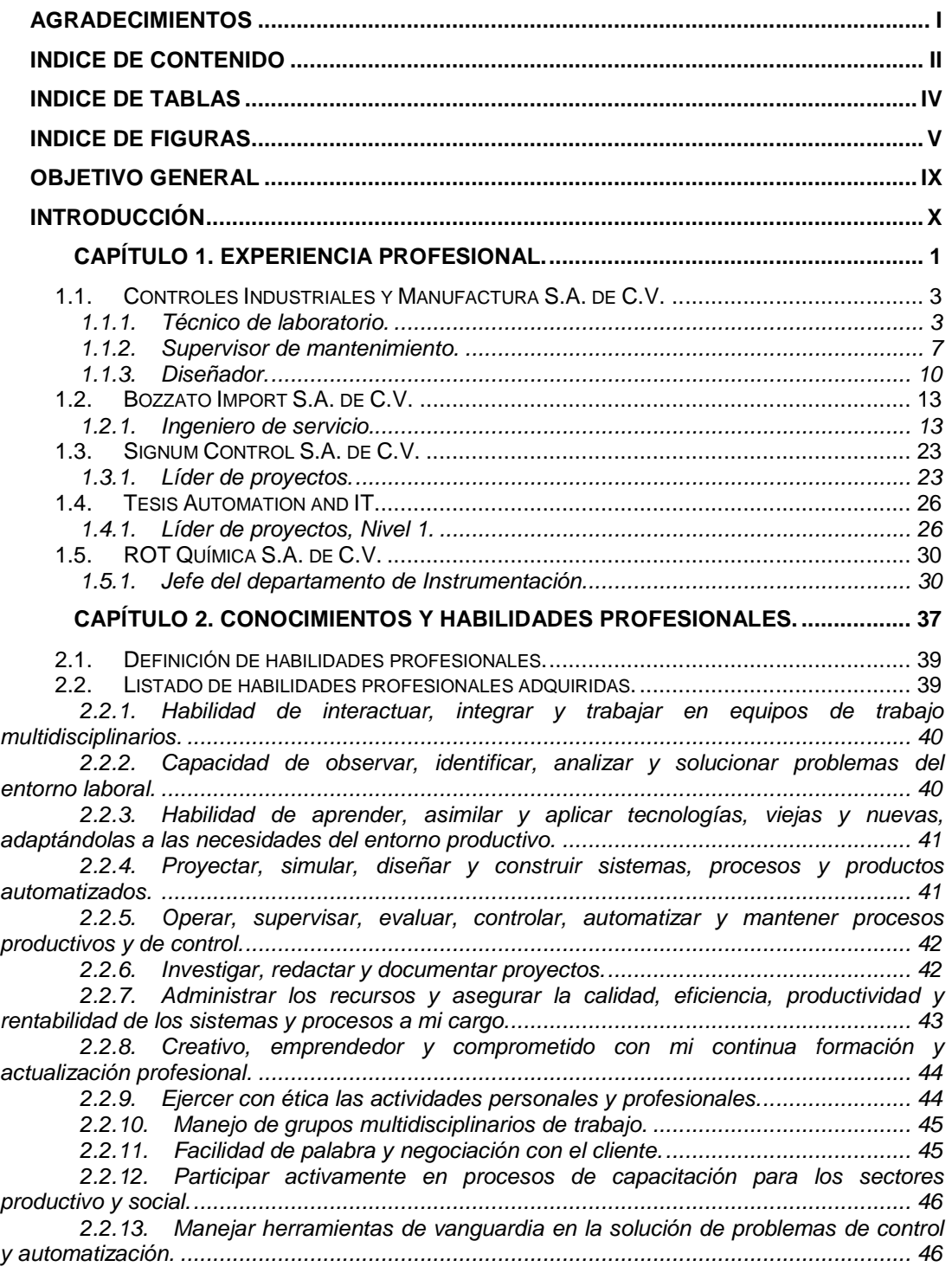

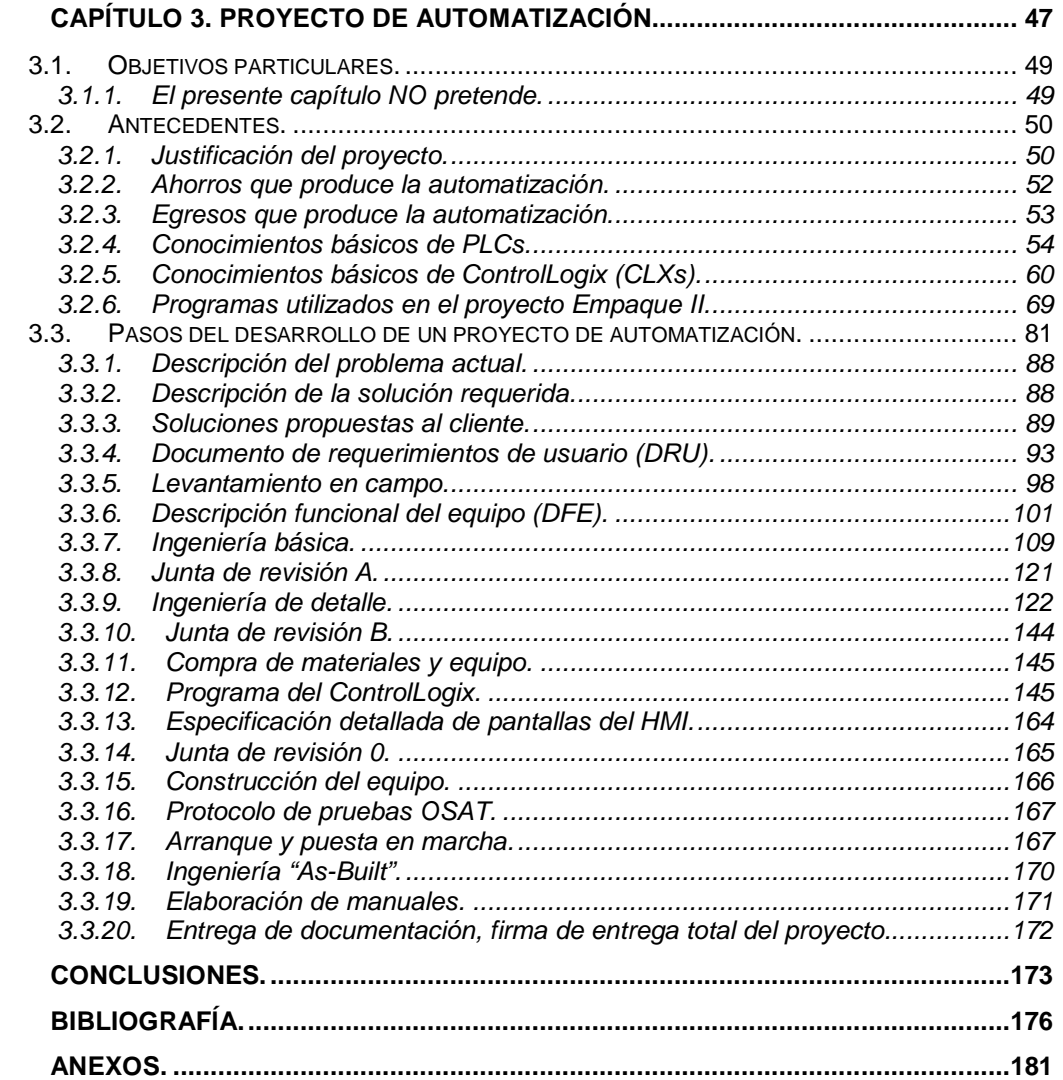

L

# **INDICE DE TABLAS**

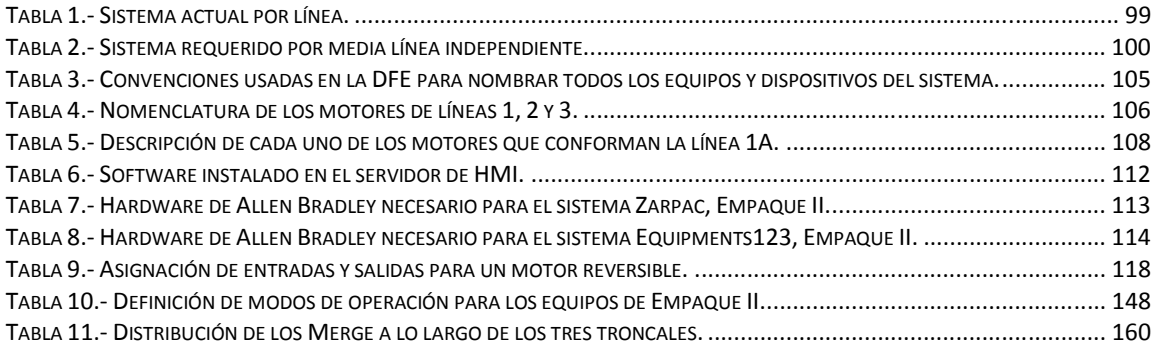

 $\overline{\phantom{0}}$ 

# **INDICE DE FIGURAS**

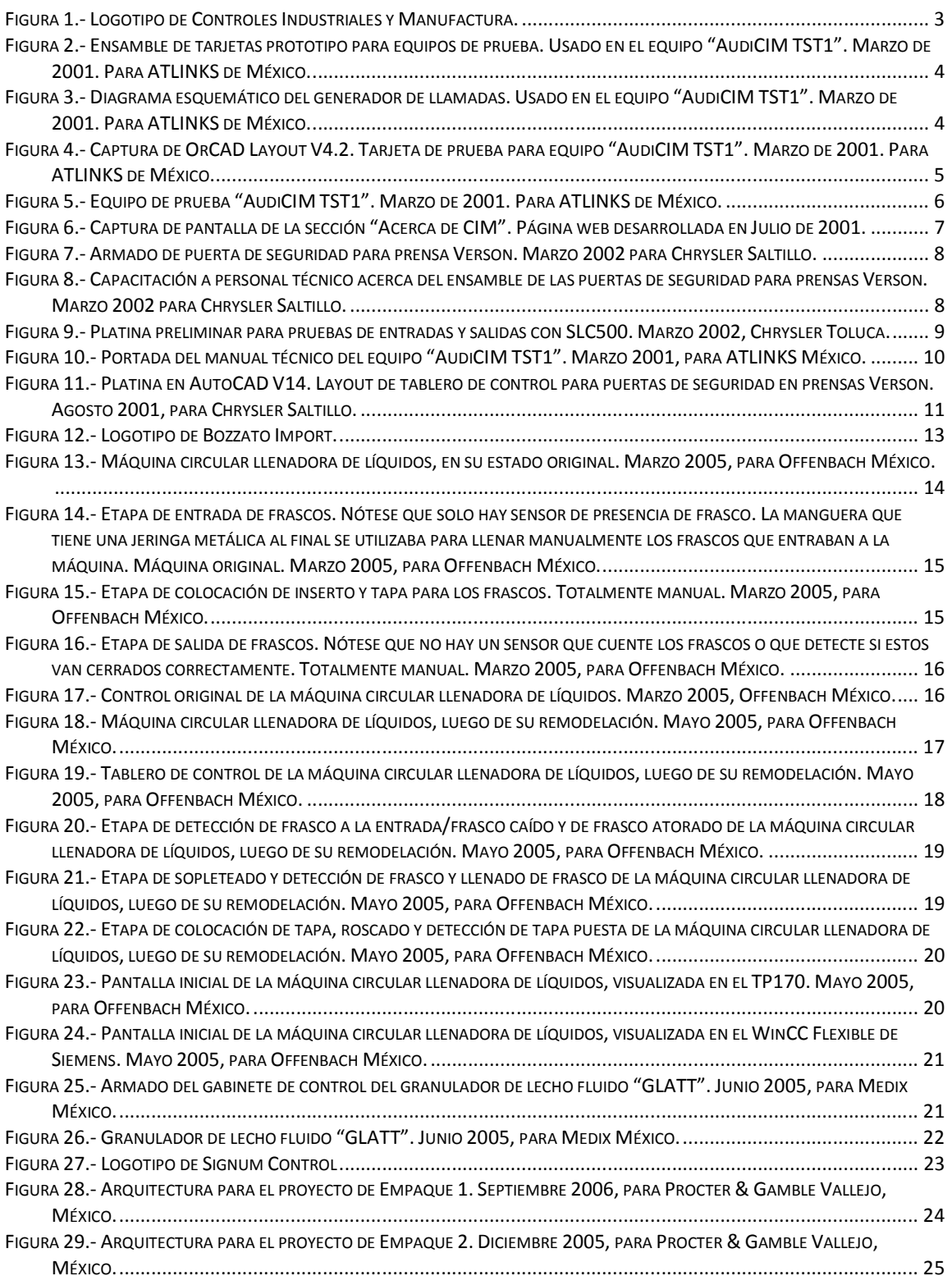

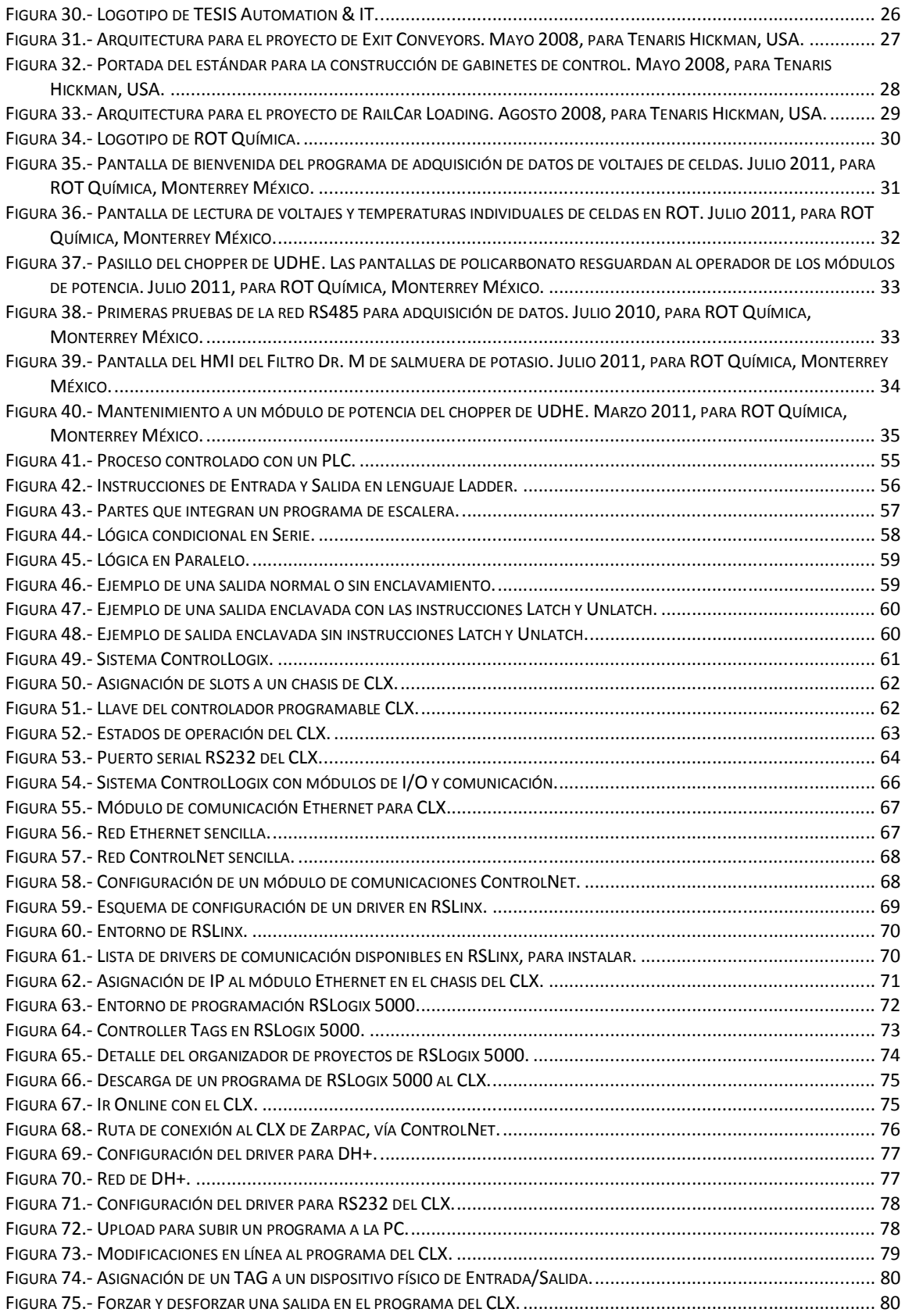

L

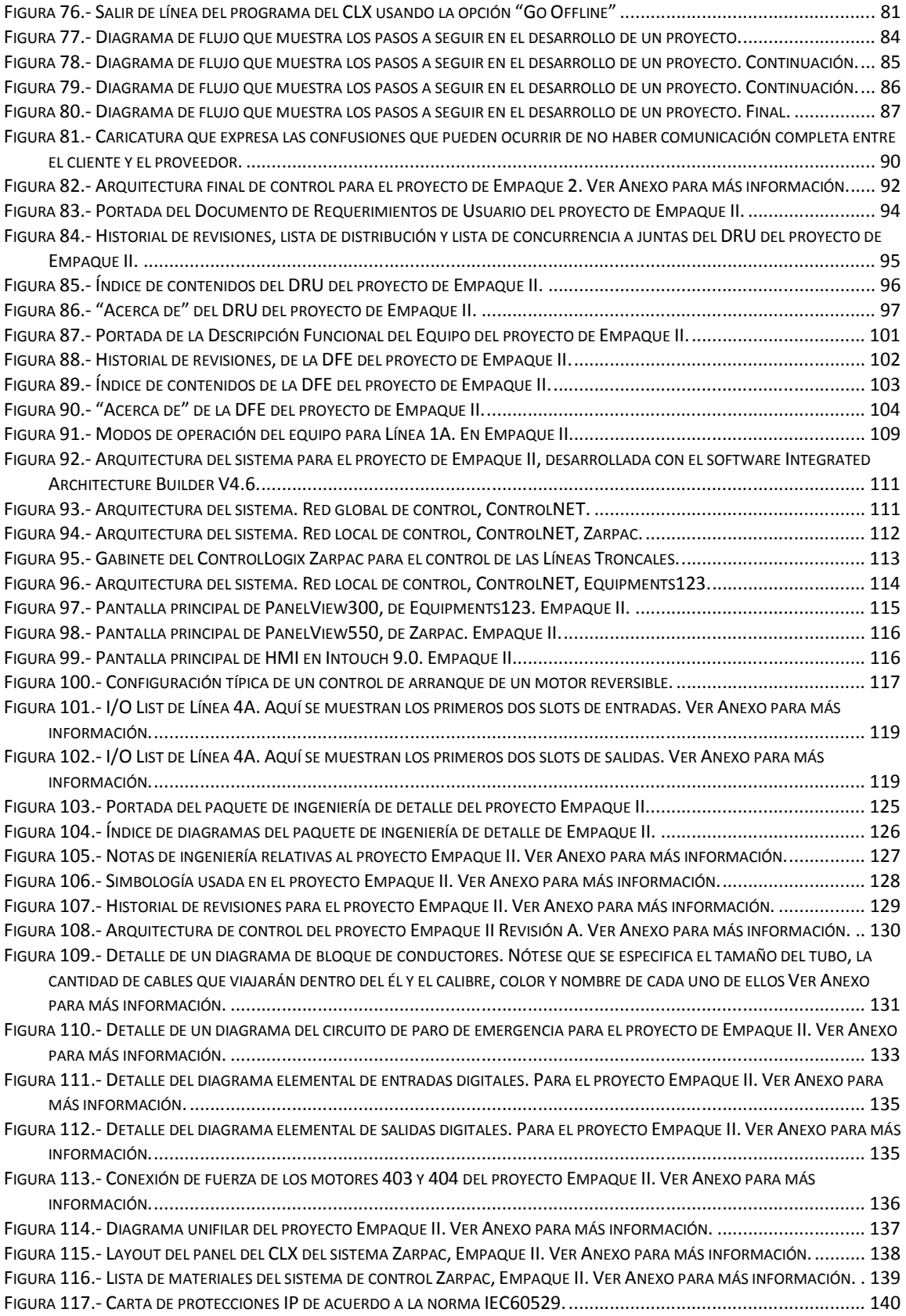

 $\overline{\phantom{0}}$ 

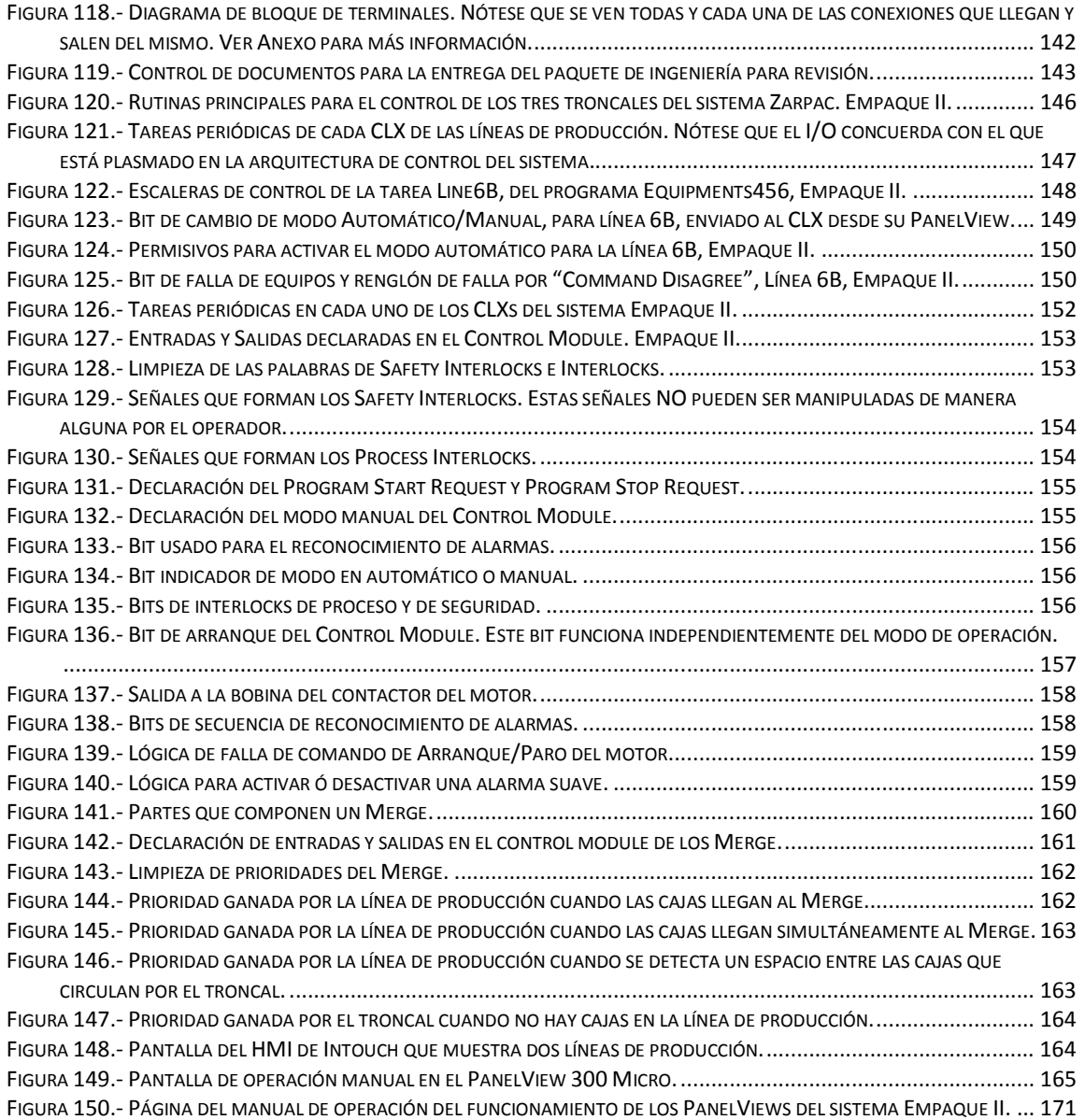

 $\equiv$ 

### **OBJETIVO GENERAL**

Presentar y exponer la memoria de experiencia profesional de un ingeniero en control y automatización, demostrando los conocimientos y habilidades adquiridos, a través de un proyecto realizado para automatizar un sistema de empaque de dieciocho líneas de bandas transportadoras.

### **INTRODUCCIÓN**

El saber justificar un proyecto de automatización, es, sin lugar a dudas, el principal motor que motiva a los empresarios a invertir en nuevas tecnologías que serán usadas en sus procesos de producción, de manera que sus empresas puedan ser competitivas a nivel local, nacional y mundial. La principal pregunta que formula el empresario al sugerirle un proyecto de automatización es: **¿Este proyecto logrará solucionar los problemas para los cuales fue diseñado?** De ser así **¿Este proyecto logrará aumentar la productividad y por lo tanto, incrementará las ganancias de la empresa?** El ingeniero que se encuentre a cargo del proyecto, deberá proporcionar respuestas convincentes que justifiquen la inversión monetaria, humana y temporal que el proyecto requiere.

Siempre que el ingeniero a cargo del proyecto se encuentre en esta situación, deberá hacer uso de todos sus conocimientos y habilidades para convencer al cliente de que la solución que le está ofreciendo, no solo es la mejor tecnológicamente hablando, sino también económicamente.

Hay que entender una cosa que es muy importante en el ámbito de los proyectos de control y automatización; Mientras que el ingeniero a cargo del proyecto y, por ende, de la solución habla un lenguaje estrictamente técnico, el cliente habla un lenguaje estrictamente económico. Al cliente no le interesa toda la jerga técnica que el ingeniero pudiera decir para ensalzar las virtudes y características del sistema propuesto. Al cliente le interesa saber el costo de dicho sistema, cuánto tiempo le llevará recuperar el dinero gastado y cuanto le costará capacitar a sus operadores en el buen manejo de los nuevos sistemas.

En suma, el ingeniero a cargo del proyecto debe hacerle entender que el sistema sugerido, además de darle el máximo rendimiento por el mínimo costo, podrá aumentar su producción de manera considerable y que estará vigente por varios años.

Dicho de otra manera, el ingeniero a cargo del proyecto debe hacer ver al cliente que está haciendo una inversión, en lugar de realizar un gasto. Una vez entendidos dichos conceptos, se le pueden presentar al cliente varias opciones de diferentes tecnologías y precios que solucionarán sus problemas inmediatos. Es deber del ingeniero a cargo del proyecto el visualizar las necesidades reales del cliente, a corto mediano y largo plazo para poder ofrecerle un sistema capaz de ser actualizado, con modificaciones mínimas tanto de hardware como de software y seguir vigente en el área por varios años más.

El capítulo 1 tratará acerca de la experiencia profesional de él que escribe el presente trabajo. Todas las actividades realizadas a lo largo de once años ininterrumpidos de experiencia profesional. Dicha experiencia inicia desde los tiempos de formación académica. Cabe decir que todos y cada uno de los conocimientos adquiridos en una empresa, han sido desarrollados, ampliados y complementados con los conocimientos adquiridos en la ESIME. En este capítulo se explicarán, lo más detalladamente posible, las actividades que se realizaron en cada empleo y en cada cargo que se ostentó en dichas empresas. Esto puede dar una idea de la progresión lineal de la experiencia adquirida.

El capítulo 2 se centrará en las habilidades profesionales y los conocimientos que ha adquirido el que escribe, en los diferentes puestos en lo que se ha desempeñado laboralmente y como han influido estos a la formación profesional en los puestos subsecuentes. El lector podrá notar que cada uno de los trabajos en los que se ha desempeñado, ha tenido un grado inmediato superior de responsabilidad que el anterior empleo. Dicho de otra manera, el que escribe se ha desarrollado de manera gradual y progresiva en el ámbito laboral.

El capítulo 3 versará sobre un proyecto de control y automatización especifico, elegido por el que escribe, para demostrar de manera conceptual todos los pasos necesarios para el inicio, desarrollo y conclusión de un proyecto de esta naturaleza. Dicho proyecto fue elegido ya que su extensión permite explicar todos y cada uno de los pasos descritos para desarrollar un proyecto.

Cabe aclarar que esta lista de datos no es definitiva y aquel ingeniero que consulte este trabajo podrá, de acuerdo a su propia experiencia y necesidad, adecuar dicha lista, modificándola a su entero albedrio, de tal manera que los pasos se ajusten a las políticas y necesidades de la empresa en la que se encuentre laborando.

La automatización industrial es un conjunto de técnicas basadas en sistemas capaces de recibir información del proceso sobre el que están actuando, realizar análisis del mismo y ejecutar acciones de control para corregir errores, si es que los hubiera, a fin de optimizar todos los recursos disponibles, humanos, materiales y financieros. La automatización en una empresa se debe ajustar a procesos semiautomáticos o automáticos existentes y puede ser total o parcial de acuerdo a las necesidades de la misma.

Toda empresa que quiera ser competitiva a cualquier nivel debe:

- Incrementar la demanda de su producto.
- Ofrecer productos de excelente calidad, a un precio más competitivo.
- ◆ Optimizar sus consumos de energía.

Para lograrlo, la empresa debe reducir sus costos operativos, y evitar los llamados retrabajos. Esto se logra racionalizando las materias primas, reduciendo los consumos energéticos, aprovechar al máximo los recursos humanos con los que cuenta la empresa y mejorando el diagnostico, supervisión y control de calidad de la producción. Esto es, obtener un máximo rendimiento a un mínimo costo.

El hecho de automatizar una planta no implica necesariamente la reducción del personal de la misma, ya que, aunque los instrumentos electrónicos, digitales o analógicos, simplifican la tarea de anotación repetitiva de datos, el tiempo de mediciones y el procesamiento de los mismos, el operador debe estar capacitado para poder tomar decisiones con estos datos a fin de obtener una máxima eficiencia con este nuevo sistema.

Dado lo anterior, en estos tiempos es preferible que el sistema en el cual se auxilien las empresas para organizar sus recursos sea del tipo computacional, ya que este tipo evita un sinnúmero de errores humanos, que a final de cuentas, es lo que se trata de corregir desde un principio.

# CAPÍTULO 1

# EXPERIENCIA PROFESIONAL

En este capítulo se mencionará, de forma cronológica, la experiencia profesional adquirida a través de varios empleos en diversas compañías, todas ellas, dedicadas al campo del control y la automatización.

Cabe mencionar que todas las compañías que se mencionan en este capítulo, han estado ligadas de una u otra forma al rubro tecnológico, aplicando, en menor o mayor grado, los conocimientos adquiridos en la escuela. La reafirmación de conceptos o la revaloración de los mismos, siempre ha sido parte fundamental de las labores desempeñadas a lo largo de más de diez años de trabajo ininterrumpido. Es importante aclarar que la experiencia profesional del que escribe comenzó casi al mismo tiempo que la formación profesional, puesto que los inicios como técnico de laboratorio se dieron cuando aún me encontraba cursando la carrera de ingeniería.

Las labores como técnico de laboratorio permitieron la adquisición de ciertas destrezas manuales en el manejo de equipos de taller y de laboratorio. Manejo de nomenclaturas de dispositivos, reconocimiento visual y mecánico de aparatos y equipos que, como estudiante solo se ven teóricamente. Esto ayudó al esclarecimiento y reafirmación de muchos conceptos aprendidos en las aulas, pero que, sin la práctica y el día a día en campo, son comúnmente olvidados. Del mismo modo, las primeras experiencias al recibir instrucciones al momento de seguir una ingeniería, leer diagramas eléctricos ó de instalación de equipos y/o supervisar ensambles proveyeron de una perspectiva totalmente diferente a la hora de desempeñar labores en las que la elaboración de la ingeniería básica y la supervisión de las instalación de los equipos estaba a cargo del que escribe, pudiendo de esta manera, dar órdenes claras y concisas al personal técnico subordinado a la hora de realizar un proyecto de automatización de cualquier tamaño.

A pesar de haber laborado en diferentes empresas, la misma evolución de la formación profesional, ha permitido desempeñar labores en puestos con un nivel de responsabilidad inmediatamente más alto. Esto significa que cada vez se ha estado involucrado en diferentes etapas, ejecutor, supervisor y/o diseñador, del proyecto. Esta continua evolución laboral ha brindado continuidad en la adquisición y desenvolvimiento de la experiencia profesional.

Dicha continuidad ha facilitado enormemente las labores inmediatas ya que siempre se han aplicado todas y cada una de las herramientas aprendidas con anterioridad, para facilitar la solución de los nuevos retos y las nuevas tareas asignadas.

Las empresas para las que se ha laborado, mencionadas cronológicamente, son:

- Controles Industriales y Manufactura S.A. de C.V.
- Bozzato Import S.A. de C.V.
- Signum Control S.A. de C.V.
- Tesis Automation & IT
- ROT Química S.A. de C.V.

Aunque los periodos de estadía en cada una de las empresas son diferentes y quizá no demasiado largos, siempre han sido lo suficientemente enriquecedores y demandantes como para haber hecho una profunda impresión, técnica, personal y profesionalmente hablando.

A continuación se describirán, lo más detalladamente posible, los puestos desempeñados y las tareas realizadas en cada una de las empresas anteriormente mencionadas, con el fin de sentar el precedente de la experiencia profesional adquirida.

1.1. Controles Industriales y Manufactura S.A. de C.V.

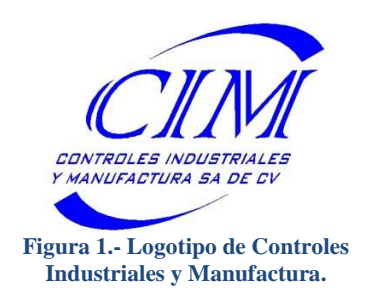

**Elena # 370 Col. Nativítas C.P. 03500 México D.F.**

CONTROLES INDUSTRIALES Y MANUFACTURA S.A. de C.V., cuyo logotipo se muestra en la Figura 1, es una empresa mexicana dedicada a ofrecer soluciones prácticas a los problemas de automatización y control en el mercado mexicano.

Ofrece a las empresas e industrias del país, equipo y soluciones especificas, acordes a sus muy particulares necesidades y requerimientos de automatización, en el proceso de generación de bienes y servicios.

Para responder al reto que representa el ofrecer servicios de excelencia que cumplan con las más altas normas de calidad, CIM cuenta con los recursos técnicos, humanos y administrativos para proporcionar a sus clientes soluciones integrales adecuadas a sus necesidades en las áreas de:

- Diseño e implementación de sistemas de control electrónico industrial.
- Venta, mantenimiento e instalación de redes de cómputo y comunicación.
- $\div$  Integración de equipos llave en mano.
- ◆ Ingeniería y servicios eléctricos.

#### **1.1.1.Técnico de laboratorio.**

#### **Fecha de desempeño: Abril 1999 - Abril 2001**

Al ingresar a Controles Industriales y Manufactura, y por el hecho de haber terminado la carrera de técnico en electrónica y tener dos semestres de la carrera de ingeniería, el puesto que me fue asignado fue el de técnico de laboratorio.

Las funciones que se desempeñaron, de manera enunciativa, más no limitativa, en este cargo, fueron las siguientes:

#### **1.1.1.1. Soporte técnico y mantenimiento a equipos de cómputo.**

Dicha actividad consistía en dar mantenimiento, preventivo y correctivo, a todas las computadoras de la empresa, así como a las computadoras de diversos clientes, ya fuera dentro de las instalaciones de la compañía ó en las instalaciones del cliente.

Del mismo modo, se debía mantener la red local de la empresa, crear grupos de trabajo y establecer la compatibilidad de intercambio de archivos entre Windows 98, Windows ME, Windows 2000 y el incipiente Windows XP Profesional.

Se debían crear servidores de impresión y establecer prioridades y privilegios de los usuarios.

#### **1.1.1.2. Ensamble de tarjetas electrónica prototipo.**

Una de las principales actividades de la compañía era la de diseñar equipos de prueba para la compañía ALCATEL, que luego pasaría a ser ATLINKS, localizada en Toluca, Estado de México.

La actividad, como se muestra en la Figura 2, consistía en alambrar, elemento por elemento, en tarjetas perforadas tipo trama, a tamaño media carta, los circuitos de prueba para tales equipos. Dichas tarjetas eran diseñadas por varios ingenieros en electrónica, a cargo de los provectos.

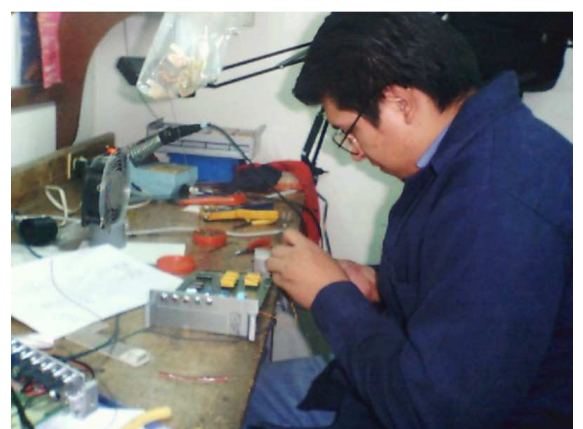

**Figura 2.- Ensamble de tarjetas prototipo para equipos de prueba. Usado en el equipo "AudiCIM TST1". Marzo de 2001. Para ATLINKS de México.** 

#### **1.1.1.3. Dibujo de diagramas eléctricos y electrónicos.**

Una vez que se superó la etapa de armado de tarjetas, una de las actividades asignadas fue la transcripción en la computadora de los diagramas esquemáticos que realizaban, en papel y lápiz, los ingenieros a cargo del proyecto. En la Figura 3 se puede ver un ejemplo de dichos diagramas.

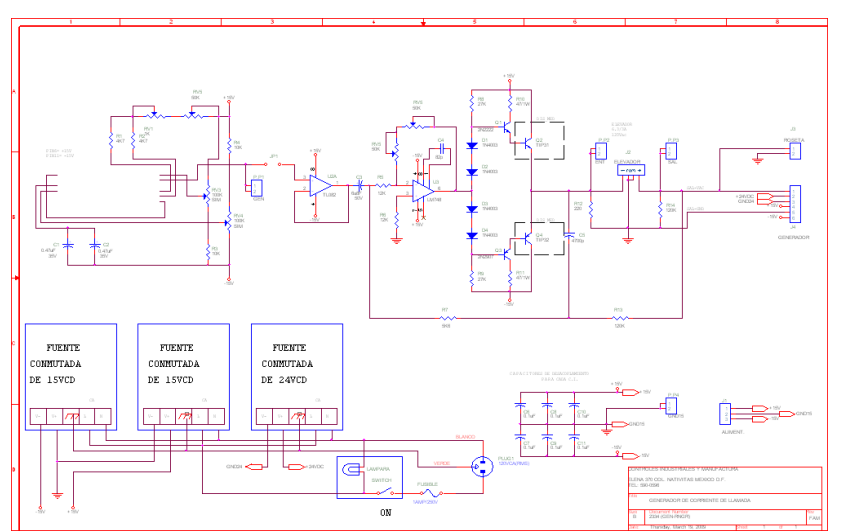

**Figura 3.- Diagrama esquemático del generador de llamadas. Usado en el equipo "AudiCIM TST1". Marzo de 2001. Para ATLINKS de México.** 

El software que se utilizaba para dicha tarea fue el **OrCAD Schematic, versión 4.2**, que aún trabajaba bajo el sistema operativo MS DOS.

Con este software se generaban los siguientes archivos:

- Archivo **.sch**: Esquemático o diagrama.
- Archivo **.bom**: Lista de materiales del diagrama en modo texto.
- Archivo **.erc**: Chequeo de errores eléctricos en el diagrama.
- Archivo **.net**: Netlist; Archivo que liga el esquemático con el PCB.

#### **1.1.1.4. Diseño de tarjetas de circuito impreso para equipos de prueba.**

Cuando las tarjetas prototipo habían sido probadas exhaustivamente, y que los errores encontrados en las mismas se habían corregido, en los diagramas esquemáticos y en la misma tarjeta, se pasaba a una nueva etapa del proyecto que era generar el PCB (Printed Circuit Board) o tarjeta definitiva, a doble cara para reducir tamaños y aprovechar al máximo la modernidad de los componentes electrónicos disponibles en el mercado.

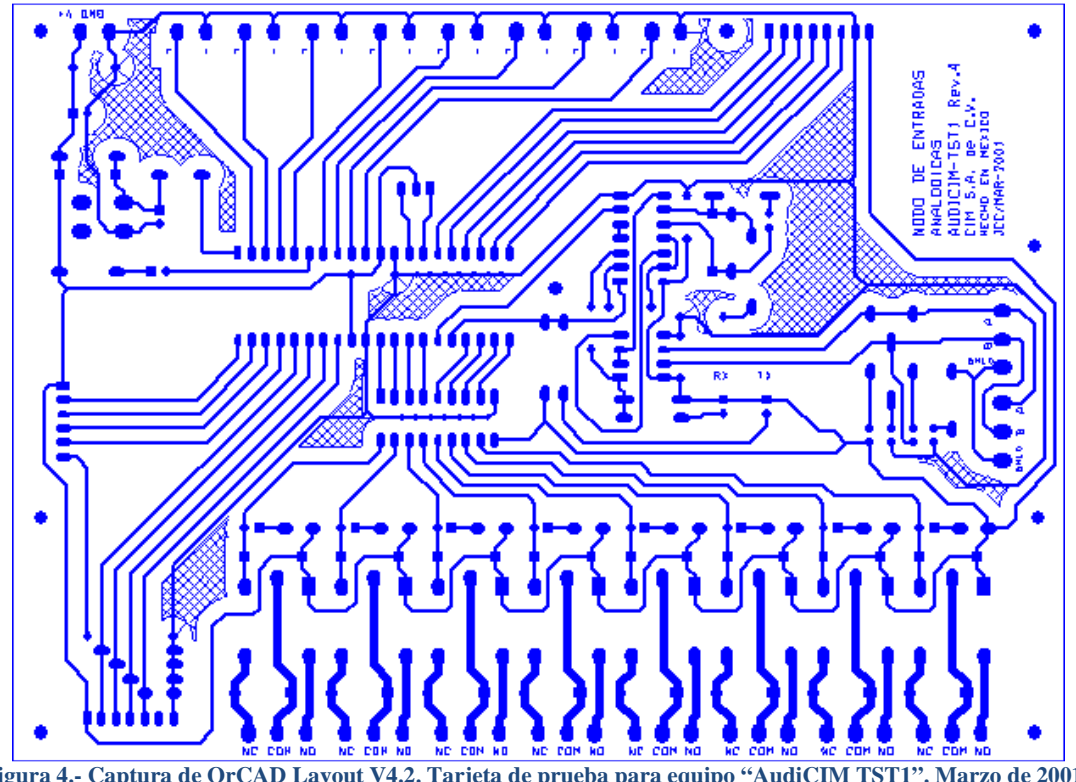

**Figura 4.- Captura de OrCAD Layout V4.2. Tarjeta de prueba para equipo "AudiCIM TST1". Marzo de 2001. Para ATLINKS de México.** 

La Figura 4 muestra una impresión de la capa inferior de una tarjeta de circuito impreso diseñada en **OrCAD Layout, versión 4.2**, que trabajaba bajo el sistema operativo MS DOS.

Con este software se generaban los siguientes archivos:

- Archivo **.brd**: Archivo que contenía todos los layers del PCB.
- Archivo **.drl**: Lista de perforaciones y tamaños de las mismas.
- Archivo **.ast**: Mascara que contiene las partes de la tarjeta.
- Archivo **.top**: Cara superior de la tarjeta.
- Archivo **.bot**: Cara inferior de la tarjeta.
- Archivo **.smk**: Mascara anti-soldante. Donde no habrá libertad de soldadura.
- Archivo **.pad**: Cubierta para todos los pads de la tarjeta.

#### **1.1.1.5. Armado y ensamble de equipos de prueba para ATLINKS México.**

Los archivos electrónicos de las PCBs se mandaban a maquinar con un proveedor especializado en la fabricación de PCBs. Cuando las tarjetas desnudas llegaban a la empresa, se les realizaban pruebas de continuidad y de corto circuito antes de comenzar a poblarlas. Una vez pobladas, se procedía con el armado completo de los gabinetes de control de dichos equipos, que incluía la integración de las tarjetas con PCs y demás equipos para formar una unidad.

En la Figura 5 se muestra un equipo de pruebas completo, para la compañía ATLINKS México, con la lista de elementos que lo conforman.

- 1. Fuente de alimentación.
- 2. Fuente de +/- 24V.
- 3. Tarjeta acopladora de señales SC-2054. (Anexada en el modulo principal).
- 4. Tarjeta generadora de frecuencias arbitrarias NI5411. (Anexada en la computadora).
- 5. Tarjeta de adquisición de datos PCDIO96 (Anexada en la computadora).
- 6. Tarjeta de Multimetro digital NI-4060 de 5<sup>12</sup> dígitos. (Anexada en la computadora).
- 7. Inductores de red.
- 8. Acoplador para balances externos.
- 9. Botonera de control.
- 10. Computadora CIM Pentium.
- 11. Monitor SVGA, teclado y Mouse.
- 12. Modulo principal.
- 13. Base para auricular.
- 14. Una mesa de soporte para el equipo.

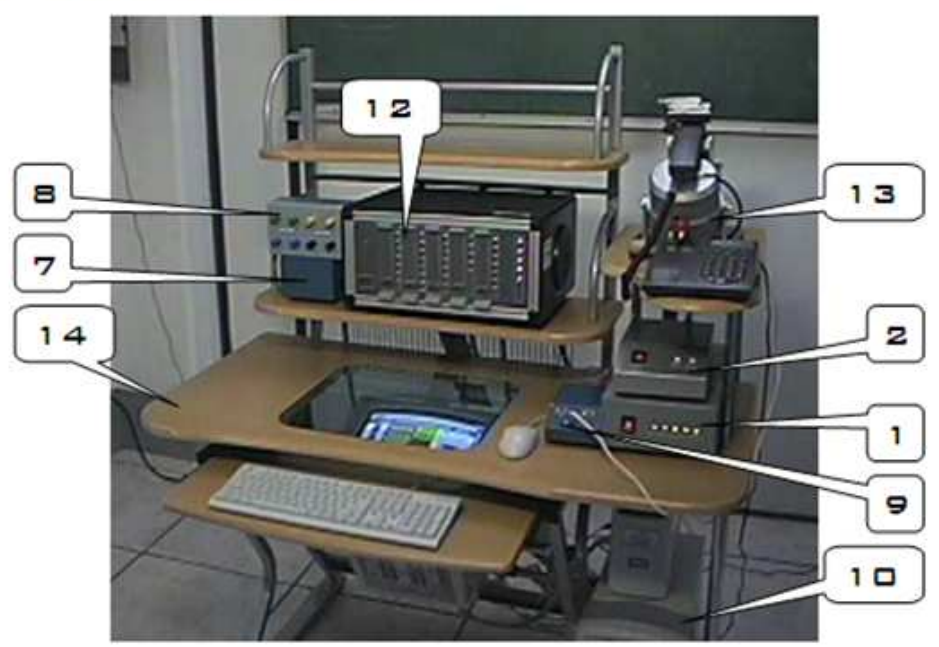

**Figura 5.- Equipo de prueba "AudiCIM TST1". Marzo de 2001. Para ATLINKS de México.** 

#### **1.1.1.6. Diseño de páginas web.**

Otra de las tareas asignadas fue la creación de la página web de la empresa. La programación de dicha página se realizó en lenguaje HTML auxiliado de páginas de estilo escritas en CSS.

Esta página fue desarrollada para Internet Explorer 3.0 en Windows 98.

En la Figura 6 se puede ver una parte de dicha página web.

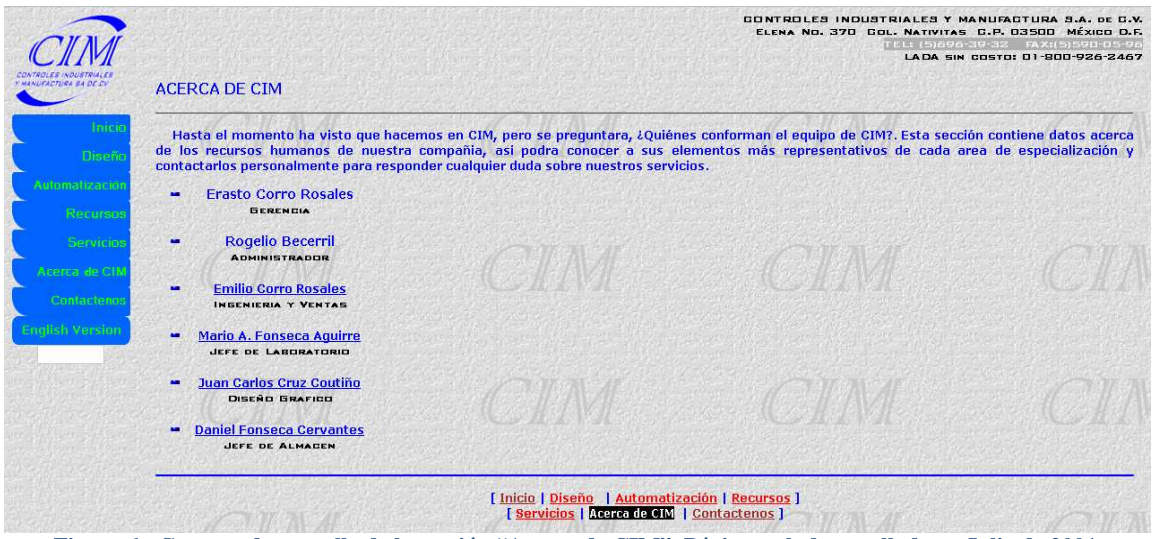

**Figura 6.- Captura de pantalla de la sección "Acerca de CIM". Página web desarrollada en Julio de 2001.** 

#### **1.1.2.Supervisor de mantenimiento.**

#### **Fecha de desempeño: Abril 2001 - Mayo 2003**

Con el desarrollo de los proyectos y la capacidad de absorber tareas más complejas dentro del organigrama de Controles Industriales y Manufactura, se ascendió al puesto de supervisor de montaje mecánico. En este puesto se tenía que viajar constantemente a las ciudades de Toluca y Saltillo, combinando la vida laboral y profesional con la formación académica.

Las funciones que se desempeñaron, de manera enunciativa, más no limitativa, en este cargo, fueron las siguientes:

#### **1.1.2.1. Supervisión del montaje mecánico y eléctrico de puertas de seguridad.**

Dicho montaje se realizó en las puertas de seguridad "DIE-GATES" para prensas Verson en Chrysler Saltillo, planta estampados. Las prensas "Verson" son utilizadas para formar, en cinco etapas, las diferentes molduras que componen las camionetas y camiones de Chrysler. Dichas prensas tienen dos puertas de seguridad a cada lado, siendo un total de cuatro puertas de tres metros de altura por doce metros de largo cada una. Cada puerta se ensambló en perfil de aluminio de la marca IPS con policarbonato transparente de media pulgada de espesor. La principal tarea de este puesto consistía en supervisar el desembalaje de todas las piezas enviadas desde México, el armado y prueba de dichas puertas en la planta, como se muestra en la Figura 7, de acuerdo a las especificaciones mecánicas y eléctricas de los ingenieros a cargo del proyecto.

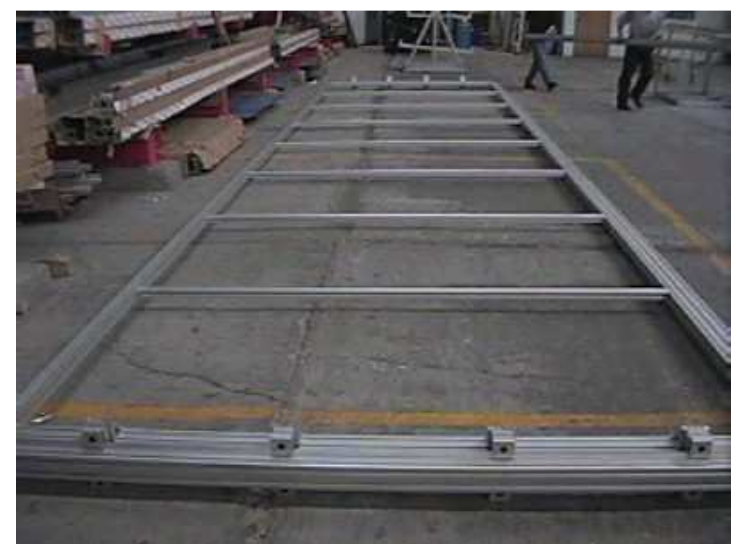

**Figura 7.- Armado de puerta de seguridad para prensa Verson. Marzo 2002 para Chrysler Saltillo.** 

#### **1.1.2.2. Mantenimiento preventivo y/o correctivo de dichas puertas.**

El proyecto no solamente consistía en instalar las puertas, capacitar a los operadores y personal de mantenimiento a identificar y solucionar fallas, como se muestra en la Figura 8. Si ocurría una falla y ésta era muy grande, ó el personal de mantenimiento de la planta no podía resolverla, mi trabajo era supervisar una cuadrilla para identificar y solucionar el problema a la brevedad posible.

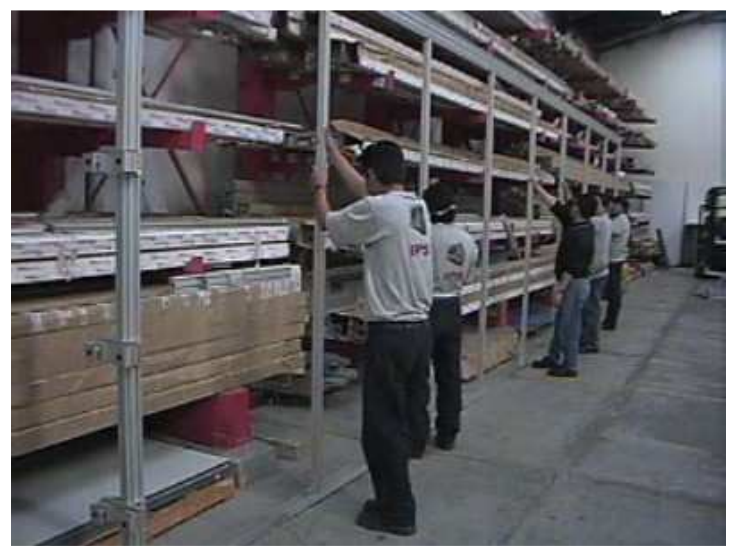

**Figura 8.- Capacitación a personal técnico acerca del ensamble de las puertas de seguridad para prensas Verson. Marzo 2002 para Chrysler Saltillo.** 

#### **1.1.2.3. Instalación de equipo electrónico en línea de ensamble de Chrysler Toluca.**

En la línea de armado del PT Cruisier, se instaló un sistema de identificación automática del vehículo para dispensarle el tipo de combustible de acuerdo al país destino. Dicho sistema automático de identificación fue controlado con un PLC 5 de Allen Bradley.

#### **1.1.2.4. Programación de PLC SLC500 de Allen Bradley.**

Primeras pruebas de programación de este tipo de PLCs. Se armó el gabinete de control y se corrieron pruebas de entradas y salidas con un pequeño programa simulador hecho exclusivamente para dicha tarea, como se muestra en la Figura 9.

Los paquetes informáticos que se utilizaron para dicha tarea fueron el **RSLogix 500** para programar la escalera de control y el **RSLinx** para la comunicación entre el PLC y la PC, ambos de la marca Rockwell Automation.

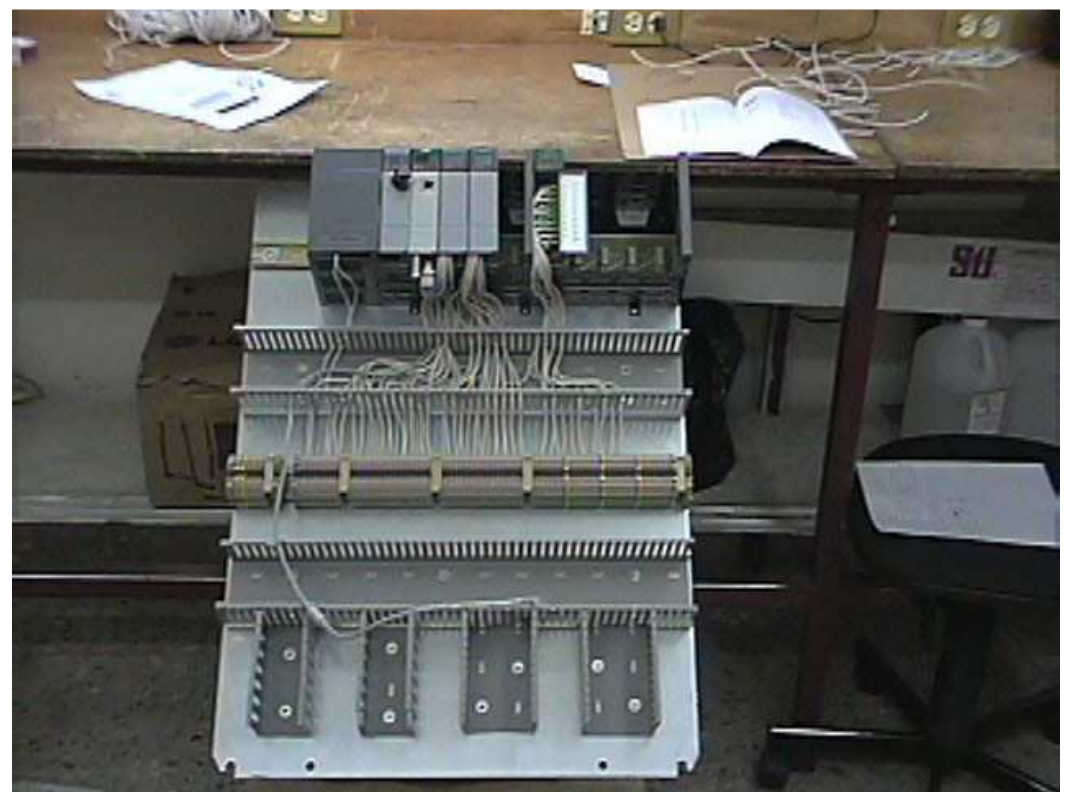

**Figura 9.- Platina preliminar para pruebas de entradas y salidas con SLC500. Marzo 2002, Chrysler Toluca.** 

#### **1.1.2.5. Creación de documentación técnica de los equipos desarrollados.**

Una de las tareas que se tenían que realizar, inmediatamente después de la entrega de un equipo era la documentación del mismo. Como se muestra en la Figura 10, la transcripción de toda la documentación del equipo, manuales de usuario, manuales de ajuste y manuales de mantenimiento de los equipos, supervisada siempre por los ingenieros a cargo, fue siempre una de las tareas y labores desempeñadas con más asiduidad durante esta parte de la formación laboral.

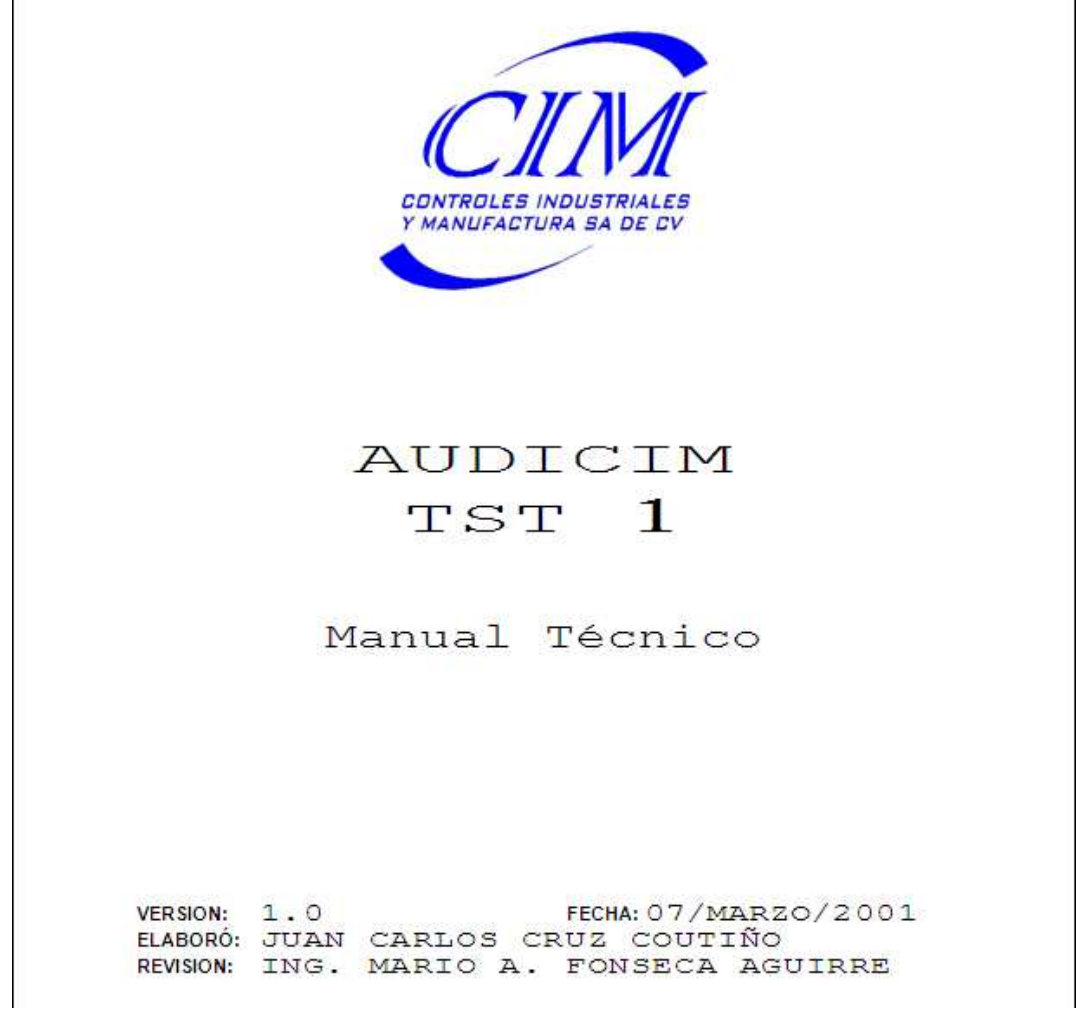

**Figura 10.- Portada del manual técnico del equipo "AudiCIM TST1". Marzo 2001, para ATLINKS México.** 

#### **1.1.3.Diseñador.**

#### **Fecha de desempeño: Mayo 2003 - Abril 2004**

Una vez concluido el proyecto en Chrysler Saltillo, se reasignaron las tareas que incluían varios proyectos dentro del área conurbada. Esto fue con el fin de que hubiera un aprendizaje del desarrollo de la ingeniería básica y la ingeniería de detalle. Con estas nuevas tareas hubo un ligero alejamiento del área electrónica y comenzó el proceso de familiarización con los equipos de control de alto nivel como PLCs y HMIs.

Las funciones que se desempeñaron, de manera enunciativa, más no limitativa, en este cargo, fueron las siguientes:

#### **1.1.3.1. Dibujo de diagramas eléctricos en AutoCAD, de las líneas de producción instaladas en AUTOLIV, Chrysler Saltillo y Chrysler Toluca.**

Toda la ingeniería "As-Built" se dibujaba nuevamente con una revisión ascendente y se entregaba al cliente. Una de las tareas principales en este cargo fue la de modificar muchos de los diagramas "As-Built" que fueron entregados al cliente usando el software **AutoCAD V14**, como se muestra en la Figura 11.

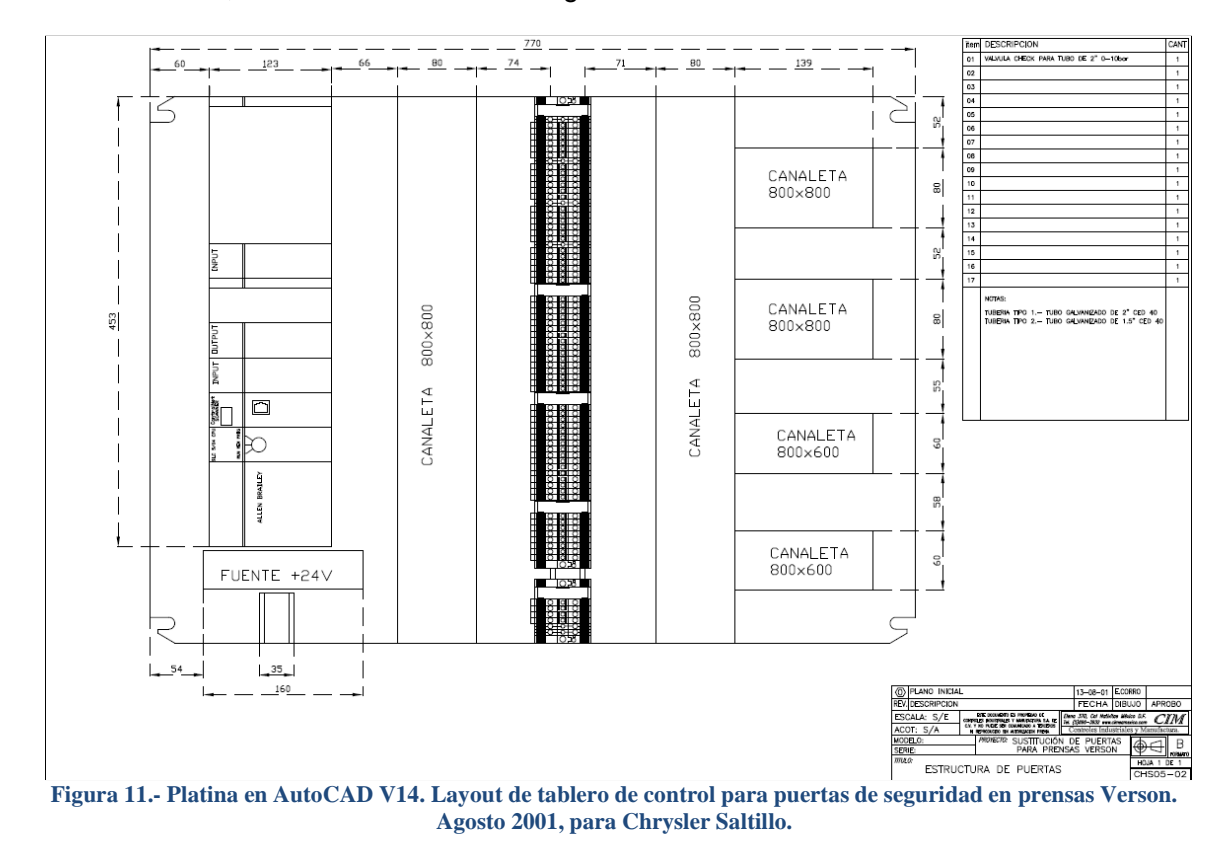

# **1.1.3.2. Ensamble de línea de producción nueva en la compañía AUTOLIV**

#### **México, incluyendo tablero de control y líneas neumáticas de alimentación.**

La compañía AUTOLIV México está dedicada a la fabricación de varios modelos de cinturones de seguridad para diferentes marcas de armadoras automotrices. En los proyectos involucrados en esta compañía se supervisó a una cuadrilla técnica en el armado mecánico y eléctrico de una nueva línea de producción.

#### **1.1.3.3. Ensamble de dos robots de movimiento angular para la línea de producción "10+20" en AUTOLIV México, traduciendo los diagramas originales en francés.**

Se replicó una ingeniería, de origen francés, debido a los altos costes de producción e importación que a la empresa AUTOLIV le suponían. Los diagramas originales en francés se tradujeron al español. Traducir los conceptos técnicos del francés al español fue una tarea ardua y hubo necesidad de auxiliarse de un diccionario técnico para ello, ya que no tengo dominio de dicho idioma.

#### **1.1.3.4. Instalación de un sensor inteligente de temperaturas para AICM.**

Para un cuarto de servidores del Aeropuerto Internacional de la Ciudad de México se diseñó un sistema que monitoreaba la temperatura y que enviaba alertas a los diferentes jefes de área si dichas alertas no eran atendidas a tiempo. Debido a las limitaciones cognoscitivas en ese momento, se me asigno el armado del gabinete de control de acuerdo a las especificaciones e ingeniería de los ingenieros a cargo, además de realizar el cableado en campo y hacer pruebas de entradas y salidas.

#### **1.1.3.5. Diseño de un equipo generador de frecuencias para pruebas en el laboratorio de calificación de ATLINKS México.**

Luego de demostrar suficientes conocimientos en el área electrónica, se me encargó diseñar un equipo capaz de generar diferentes frecuencias y formas de onda para probar aparatos telefónicos con identificador de llamadas. El diseño electrónico se basó en electrónica con amplificadores operacionales para las señales y electrónica digital para el control.

Este fue el primer diseño en el que estuve involucrado desde su concepción, su realización, puesta en marcha y entrega de documentación.

#### **1.1.3.6. Programación de terminales de dialogo Magelis, para la compañía CCLABEL México.**

La compañía CCLabel se dedica a imprimir etiquetas de calidad para varias marcas de embotelladoras a nivel nacional. En este proyecto se desarrolló la interface gráfica en una terminal de dialogo **Magelis XBT1000**. El control del **PLC Twido**, ambos de la Marca Schneider Electric. El programa de escalera del PLC fue programado por el ingeniero a cargo del proyecto, mismo que desarrolló la ingeniería completa del mismo.

#### **1.1.3.7. Programación de relevador inteligente Zelio de Schneider Electric.**

Un relevador inteligente, como su nombre lo indica, es aquel dispositivo que tiene una cantidad fija de entradas y salidas que pueden ser programadas con opciones de temporizador y enclavamiento dependientes de las necesidades del cliente. Esta pequeña aplicación fue hecha para encender y apagar el alumbrado de unas oficinas.

El desarrollo de la ingeniería estuvo a cargo de ingenieros de proyectos que me permitieron realizar mis primeros ensayos en la programación de dicho relevador bajo su directa y estricta supervisión.

#### 1.2. Bozzato Import S.A. de C.V.

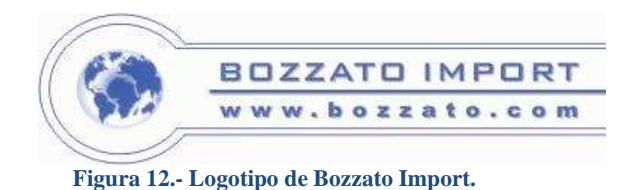

**Retorno 5 # 10 Col. Avante C.P. 04460 México D.F.**

Bozzato Import S.A. de C.V., cuyo logotipo se muestra en la Figura 12, es una empresa de origen italiano, con oficinas en México, dedicada a brindar servicios a las industrias farmacéuticas, químicas y cosméticas del país. Su principal rubro es la compraventa de maquinaria para laboratorios, tales como estuchadoras, encelofanadoras, etiquetadoras, llenadoras de líquidos, dosificadoras de polvos y demás maquinaria del ramo farmacéutico e industrial.

#### **1.2.1.Ingeniero de servicio.**

#### **Fecha de desempeño: Enero 2005 - Octubre 2005**

Bozzato Import puede ser considerada la primera empresa para la que se laboró oficialmente después de finalizar la formación académica como ingeniero en control y automatización. La experiencia previa, adquirida en Controles Industriales y Manufactura, permitió el ingreso a esta compañía en el puesto de ingeniero de servicio. Puesto en el que originalmente se ofrecían soluciones mecánicas y eléctricas a diferentes laboratorios químicos del país.

Las funciones que se desempeñaron, de manera enunciativa, más no limitativa, en este cargo, fueron las siguientes:

#### **1.2.1.1. Instalación y servicio a máquinas para laboratorios farmacéuticos.**

Máquinas, por lo general de procedencia italiana, de las marcas MAR, Beca, NERI, Zanasi, Altech etc.: Dichas máquinas se importaban de Italia bajo requerimientos específicos del cliente.

Una de las principales tareas en este puesto era la de supervisar el desembarque, desembalaje, instalación, conexión eléctrica y puesta en marcha, con la ayuda de una cuadrilla de técnicos y mecánicos. Varias veces se instalaron muchas de estas máquinas con soporte directo de técnicos italianos que venían al país con la finalidad de instruirnos y capacitarnos técnicamente en sus equipos.

#### **1.2.1.2. Capacitación al personal de mantenimiento y operadores de las máquinas instaladas en dichas plantas.**

Dicha capacitación incluía mantenimiento preventivo, ensamble de formatos de producción, mantenimiento correctivo y solución de problemas comunes de la máquina a operadores, mecánicos y supervisores de área.

#### **1.2.1.3. Servicio de mantenimiento y resolución de problemas.**

Dicho servicio se realizaba a máquinas de varios tipos, dosificadoras de líquidos, dosificadoras de polvos, estuchadoras, encelofanadoras, etiquetadoras, llenadoras de tubos, mezcladores, transporte neumático, lavadoras de Bins, molinos, recubridores de tabletas y encapsuladoras. Todas estas máquinas usadas en la industria farmacéutica en diferentes laboratorios de la ciudad de México y del interior de la republica.

#### **1.2.1.4. Automatización de máquina circular llenadora de líquidos.**

Primer proyecto de automatización en el que se estuvo involucrado desde la concepción del proyecto hasta la puesta en marcha. Esto incluyó el desarrollo de la ingeniería básica, la modificación de la máquina, programación de un **PLC S7-226** y la interface gráfica en un panel táctil **TP170,** ambos de la marca Siemens.

Auxiliado de una cuadrilla técnica conformada por mecánicos y electricistas, se modificó una máquina dosificadora de líquidos, del año 1978, de la marca Farmatic, hoy extinta, para el laboratorio Offenbach de México.

Como se puede ver en la Figura 13, el estatus de la máquina a la hora de realizar el levantamiento no era nada alentador debido a los muchos años de trabajo continuo que traía encima.

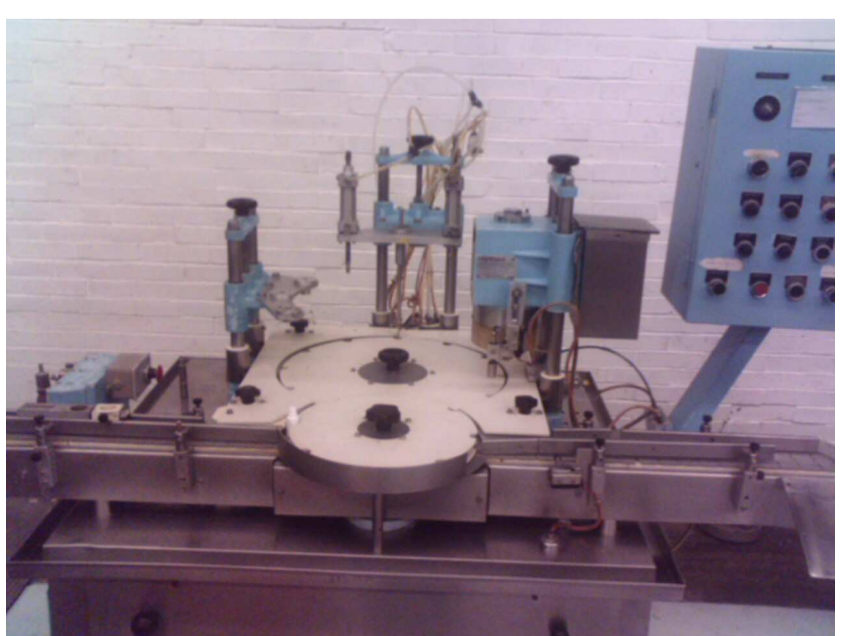

**Figura 13.- Máquina circular llenadora de líquidos, en su estado original. Marzo 2005, para Offenbach México.** 

Dicha máquina funcionaba de manera manual, siendo manipulada por tres operadores, quienes, debido a las limitantes del equipo, hacían una producción de 20 frascos por minuto.

El primer operador se dedicaba a alimentar los frascos a la entrada de la máquina. Aspiraban y rellenaban uno por uno, con líquido oftálmico, los frascos que entraban al carrusel principal. Las estaciones antes mencionadas se pueden ver claramente en la Figura 14.

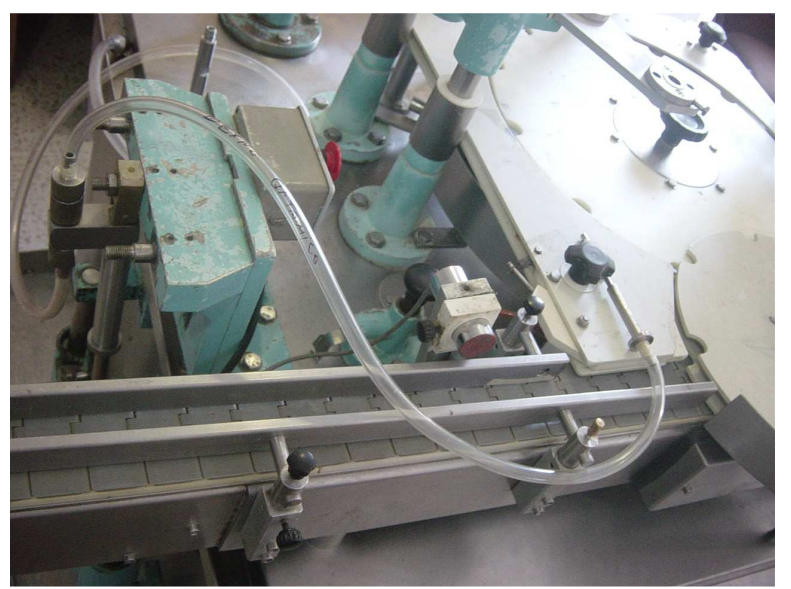

**Figura 14.- Etapa de entrada de frascos. Nótese que solo hay sensor de presencia de frasco. La manguera que tiene una jeringa metálica al final se utilizaba para llenar manualmente los frascos que entraban a la máquina. Máquina original. Marzo 2005, para Offenbach México.** 

Luego del llenado, los otros dos operadores colocaban los insertos y las tapas en los frascos, para sellarlos manualmente y asegurarse que no hubiera frascos atorados a la salida de la máquina. Dicha estación se puede observar en la Figura 15.

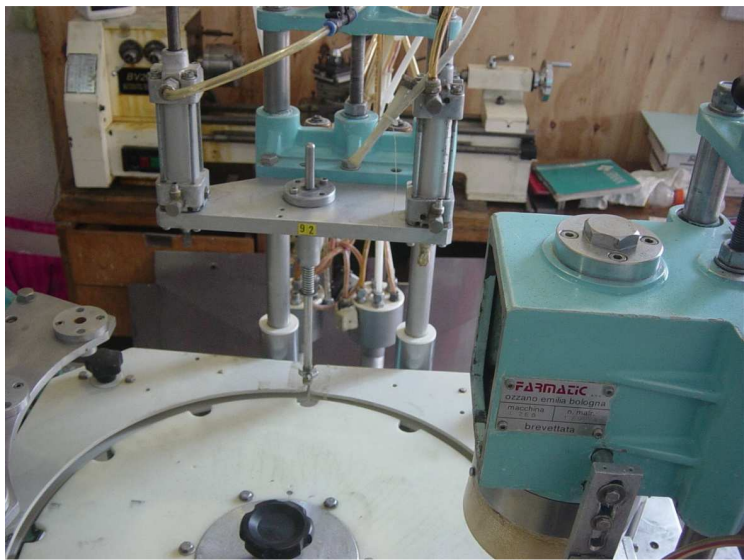

**Figura 15.- Etapa de colocación de inserto y tapa para los frascos. Totalmente manual. Marzo 2005, para Offenbach México.** 

Luego de esto, se enviaban los frascos a una nueva banda transportadora en la que otros operadores se encargaban de etiquetar individualmente cada frasco, como se puede ver en la Figura 16.

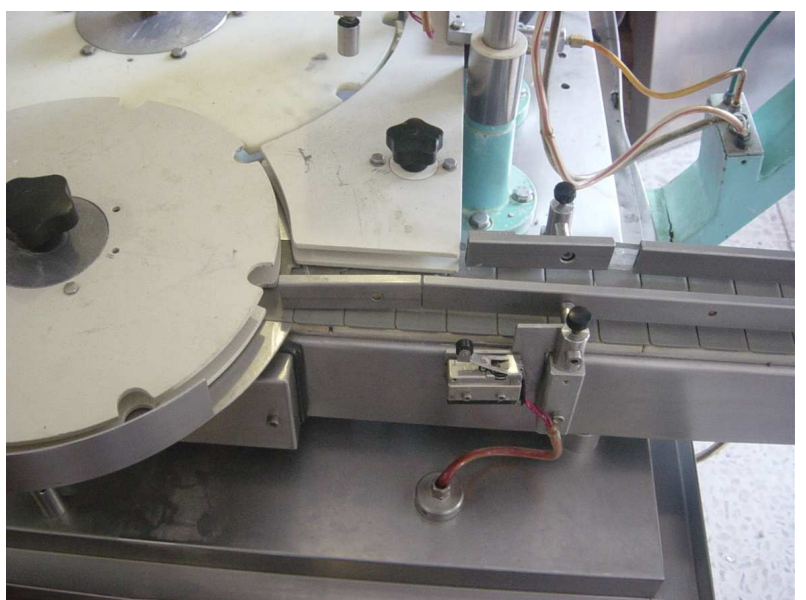

**Figura 16.- Etapa de salida de frascos. Nótese que no hay un sensor que cuente los frascos o que detecte si estos van cerrados correctamente. Totalmente manual. Marzo 2005, para Offenbach México.** 

Cabe mencionar que la resolución de fallas en la máquina era demasiado complicada debido a la edad del cableado y de las demás piezas, mecánicas y eléctricas, que conformaban el equipo, como se puede apreciar en la Figura 17.

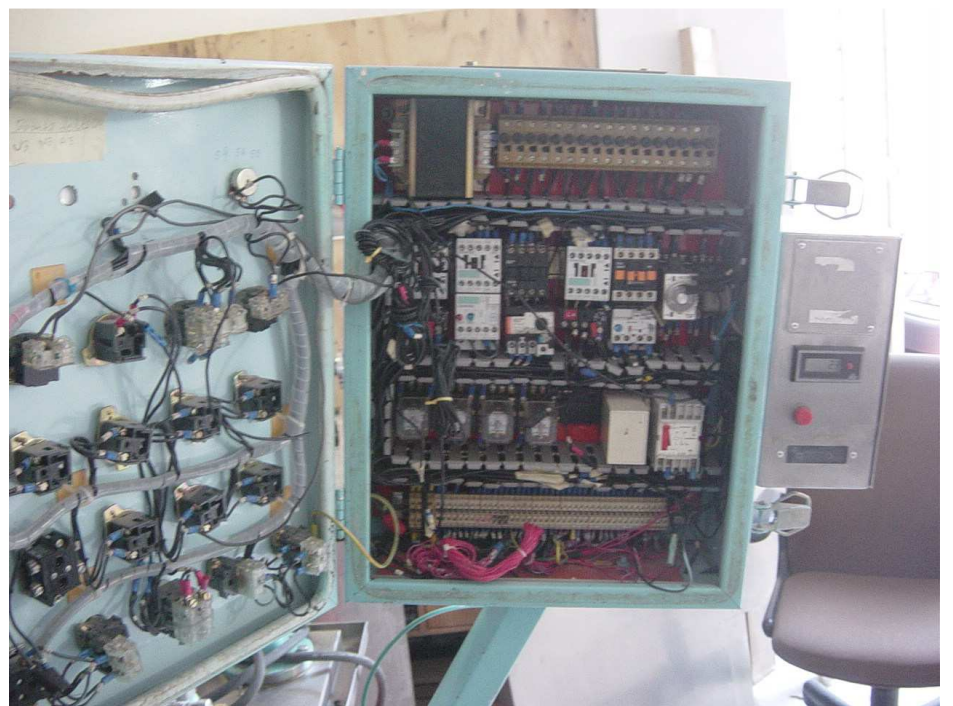

**Figura 17.- Control original de la máquina circular llenadora de líquidos. Marzo 2005, Offenbach México.** 

Debido al alto costo de adquisición de una máquina llenadora de líquidos nueva y gracias a la previa relación técnico-comercial existente entre el cliente y Bozzato Import, la balanza se inclinó a favor de la remodelación de dicha máquina para extender su tiempo de vida útil. En la Figura 18 se puede apreciar la máquina llenadora de líquidos oftálmicos luego del proceso de automatización.

El proyecto ingeniería se llevo a cabo siguiendo los siguientes pasos:

- Realizar, en conjunción con el cliente, los documentos de requerimientos de usuario.
- $\div$  Hacer el levantamiento físico de las necesidades de entradas y salidas.
- Crear listado de entradas y salidas.
- Elaborar los diagramas elementales, de control y unifilares.
- $\div$  Acudir a juntas de revisión y de avances de proyecto.
- Elaborar el programa del PLC S7-226, en lenguaje de escalera, de acuerdo a los documentos de requerimientos de usuario. Para ello se utilizó el software **Simatic MicroWin32 V3.2**, de Siemens.
- Elaborar la interface gráfica para el control del equipo en una TP170 Micro. Para ello se utilizó el software **WinCC Flexible 2004**, también de Siemens.
- Supervisar la instalación eléctrica del gabinete de control y el cableado eléctrico de todos los dispositivos mecánicos involucrados en el proceso.
- Hacer pruebas de Entradas/Salidas.
- Correcciones en sitio a la programación del PLC.
- Pruebas de equipo con un compromiso del cincuenta y cien por ciento.
- Capacitación a personal operativo del equipo.
- Capacitación a personal de mantenimiento de la planta.
- Elaboración de diagramas As-Built, manuales de operación y documentación técnica.
- Entrega de paquete de Ingeniería.

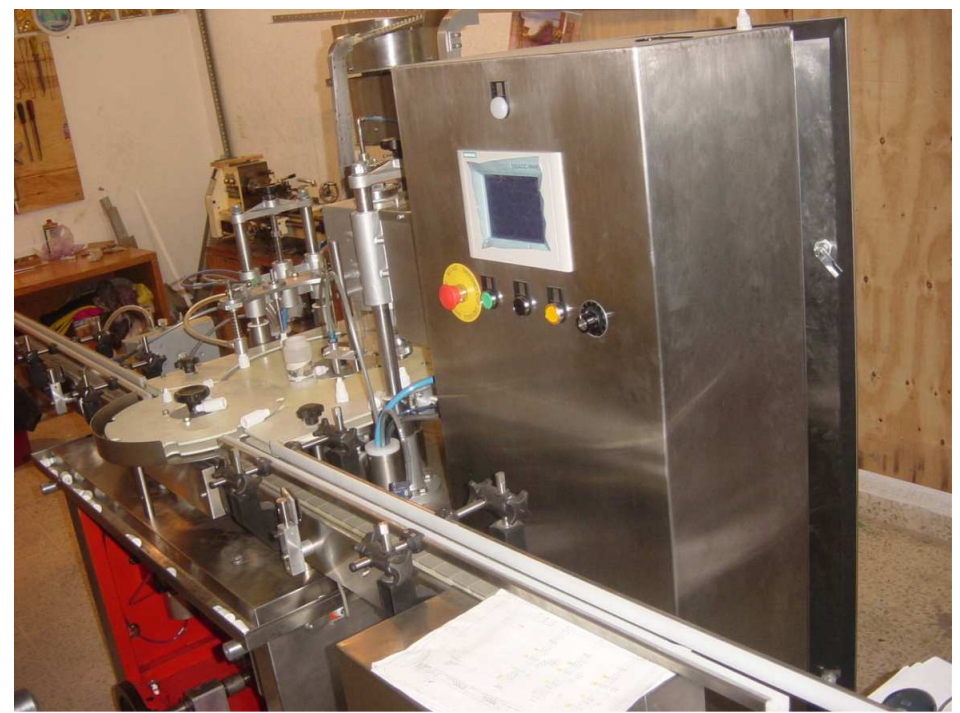

**Figura 18.- Máquina circular llenadora de líquidos, luego de su remodelación. Mayo 2005, para Offenbach México.** 

Hubo un par de juntas para revisar las necesidades y requerimientos reales del cliente. Se le mostraron opciones de control con diferentes tecnologías y por ende con diferentes presupuestos. Después de la aprobación de una de las propuestas, se procedió a elaborar, en conjunción con los departamentos de producción y mantenimiento del cliente, los documentos de requerimiento de usuario. Estos documentos son la piedra angular del proyecto ya que sientan las bases de lo que el equipo ha de hacer y lo que no ha de hacer. Una vez aprobados los documentos se procedió a elaborar la ingeniería básica para remodelar y modernizar dicha máquina.

En la Figura 19 se puede apreciar el cableado del nuevo panel de control de la máquina llenadora de líquidos. Se puede comparar la diferencia entre este panel y el mostrado en la Figura 17.

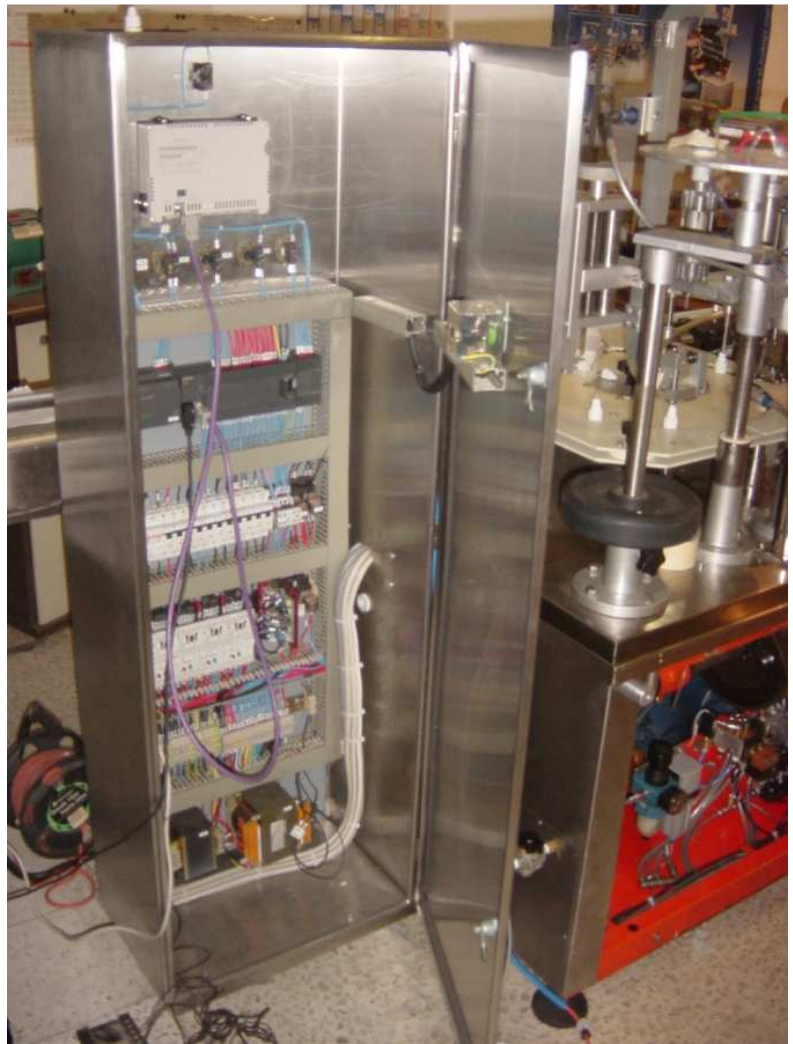

**Figura 19.- Tablero de control de la máquina circular llenadora de líquidos, luego de su remodelación. Mayo 2005, para Offenbach México.** 

El proceso de modernización duró aproximadamente dos meses, durante los cuales se reemplazaron piezas, se removieron partes obsoletas y se agregaron algunas que no existían.

La puesta en marcha del equipo se realizó bajo un estricto calendario de una semana en la cual se instaló, alineó y energizó la máquina.

En la Figura 20 se puede observar el sensor de frasco ausente/caído a la entrada del carrusel principal, además de un sensor, totalmente mecánico, que advierte de un frasco atorado a la entrada de la máquina.

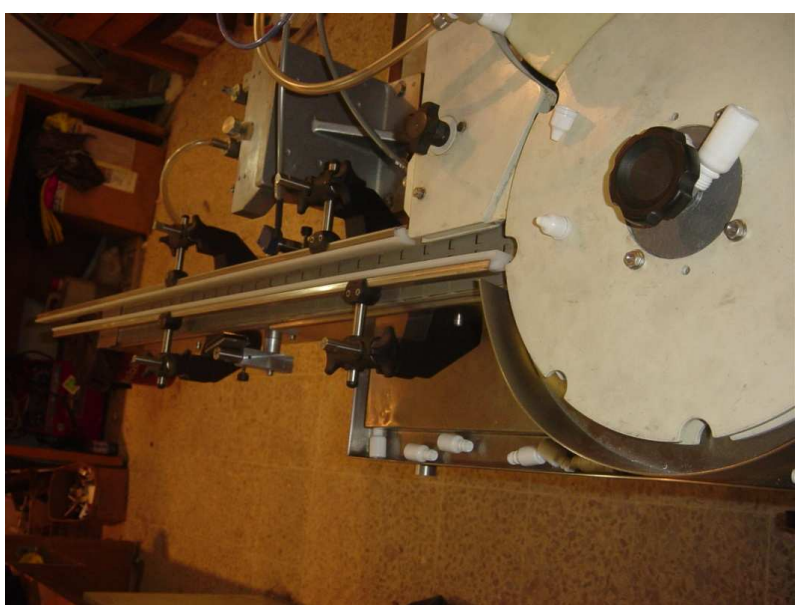

**Figura 20.- Etapa de detección de frasco a la entrada/frasco caído y de frasco atorado de la máquina circular llenadora de líquidos, luego de su remodelación. Mayo 2005, para Offenbach México.** 

Se hicieron pruebas de entradas y salidas. Se corrieron pruebas con cero por ciento de compromiso y por último, se capacitó al personal operativo y de mantenimiento. En la Figura 21 se puede ver el sensor de presencia de frasco, el cual le dice al control cuando hay que soplar y aspirar un frasco, previo a su llenado.

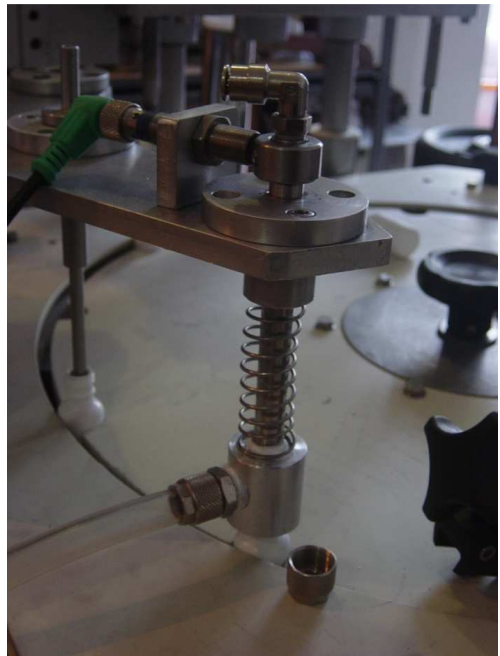

**Figura 21.- Etapa de sopleteado y detección de frasco y llenado de frasco de la máquina circular llenadora de líquidos, luego de su remodelación. Mayo 2005, para Offenbach México.** 

Luego de que se cambió el control y se renovaron ciertas partes, la máquina pudo ser operada por un solo operador, quien se dedicaba a mantener una alimentación constante de frascos a la entrada de la máquina, y alcanzar una producción de 45 frascos por minuto.

En la Figura 22 se puede apreciar la etapa de roscado de tapa y la etapa de detección de la misma, además de un sensor que cuenta la cantidad de frascos, buenos y malos, que salen del carrusel.

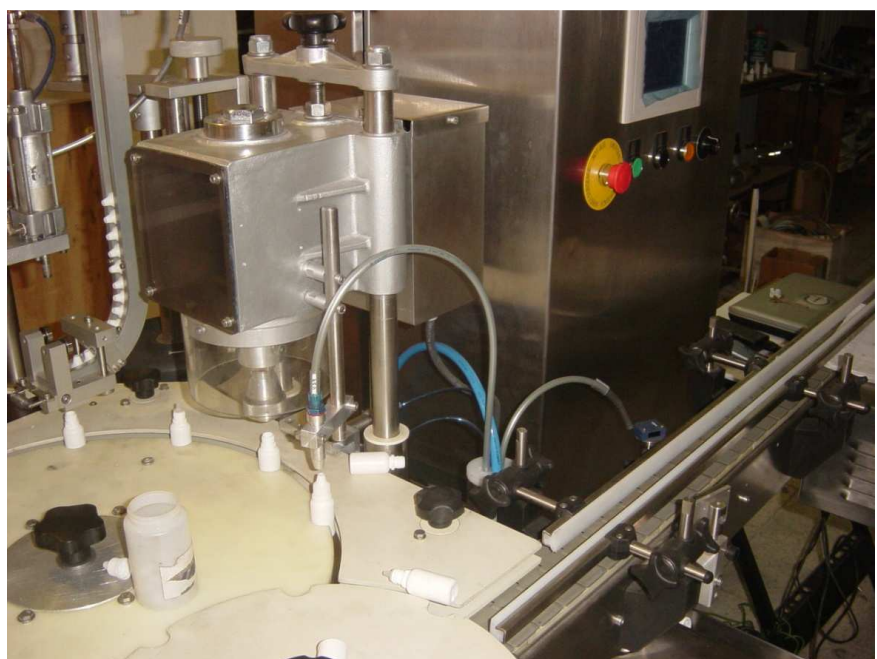

**Figura 22.- Etapa de colocación de tapa, roscado y detección de tapa puesta de la máquina circular llenadora de líquidos, luego de su remodelación. Mayo 2005, para Offenbach México.** 

El diseño de la interface gráfica, mostrada en la Figura 23, se realizó en un panel táctil TP170. Se tomaron como ejemplo las diversas máquinas de origen italiano que existen en el mercado farmacéutico mexicano para dicha tarea. Esto fue con el fin de minimizar el impacto visual y la curva de aprendizaje de los operadores de la máquina.

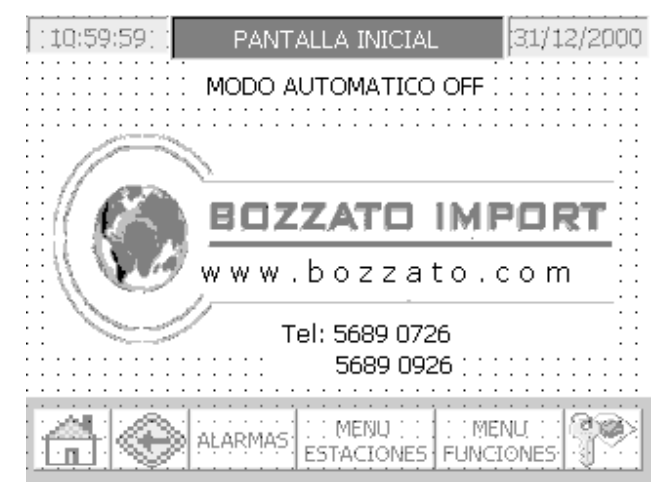

**Figura 23.- Pantalla inicial de la máquina circular llenadora de líquidos, visualizada en el TP170. Mayo 2005, para Offenbach México.** 

El software de diseño de los paneles táctiles Siemens es totalmente intuitivo y amigable al programador. En la Figura 24 se muestra una captura del software WinCC Flexible. La inserción de nuevos elementos de control se facilita aun más si el diseñador de dichas pantallas tiene conocimientos previos de las palabras de control que va a leer del PLC.

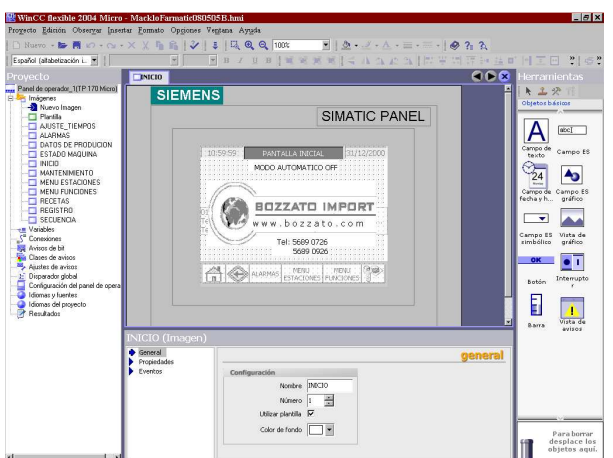

**Figura 24.- Pantalla inicial de la máquina circular llenadora de líquidos, visualizada en el WinCC Flexible de Siemens. Mayo 2005, para Offenbach México.** 

#### **1.2.1.5. Automatización de un granulador de lecho fluido para el laboratorio Medix.**

Este fue el segundo trabajo de ingeniería que fue elaborado durante la estancia en esta compañía. Se trataba de actualizar el control existente y obsoleto del granulador por uno más nuevo y moderno. De esta manera, la vida útil del equipo se prolongaría y la producción se mantendría constante por los próximos 10 años. Como se puede apreciar en la Figura 25, el que escribe este trabajo fue el encargado de ensamblar el gabinete de control para dicho proyecto.

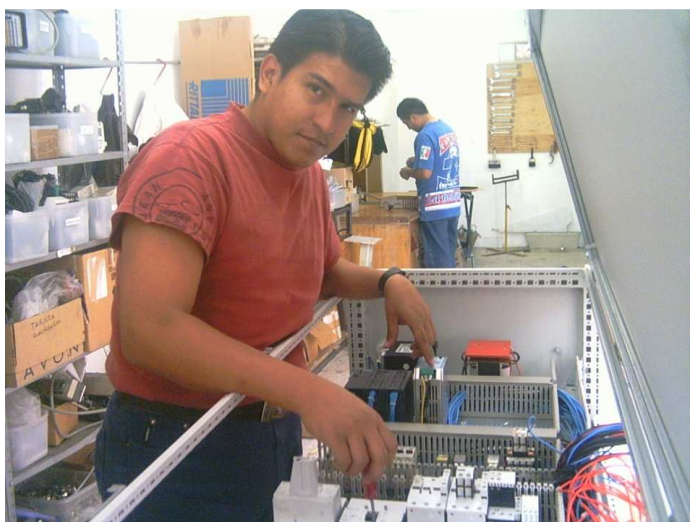

**Figura 25.- Armado del gabinete de control del granulador de lecho fluido "GLATT". Junio 2005, para Medix México.** 

La automatización de dicho proyecto se llevó a cabo utilizando un **PLC S7-313C**, programado en lenguaje de escalera con el software **Step 7** y un panel táctil de la marca ELO Systems, utilizando el software **ProTool CS**, para el diseño de la interface gráfica, También de la marca Siemens. En la Figura 26 se puede apreciar el granulador de lecho fluido luego de la automatización del mismo. Para este trabajo se realizó la ingeniería básica, ensamble del gabinete de control y realización de la interface gráfica. El programa del PLC fue desarrollado por otro ingeniero de la misma empresa, quien conocía mucho más el proceso del granulador.

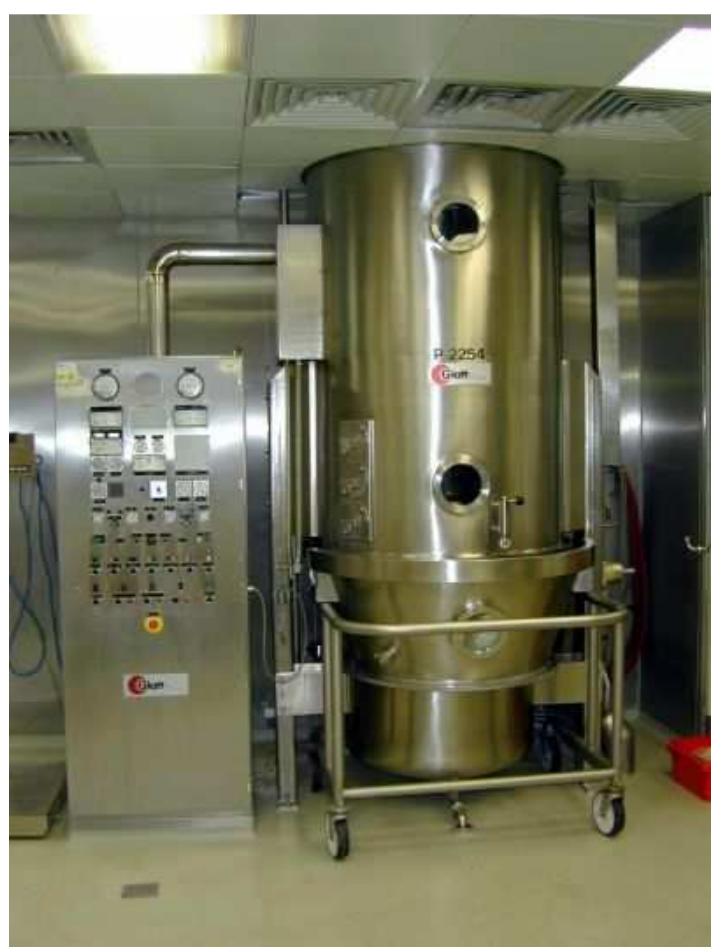

**Figura 26.- Granulador de lecho fluido "GLATT". Junio 2005, para Medix México.** 

#### **1.2.1.6. Programación y/o resolución de fallas en general de máquinas automáticas que requerían de algún ajuste ó modificación de sus funciones.**

Un servicio importante y fundamental de Bozzato Import S.A. de C.V. era el servicio a máquinas de cualquier tipo que requirieran de algún ajuste, modificación ó reparación. Dadas las políticas de la compañía, los servicios estaban enfocados a maquinaria con tecnología Siemens. Esto es, que tuvieran PLC´s y/o interfaces gráficas de la misma marca.

Capítulo 1; Experiencia Profesional.

### 1.3. Signum Control S.A. de C.V.

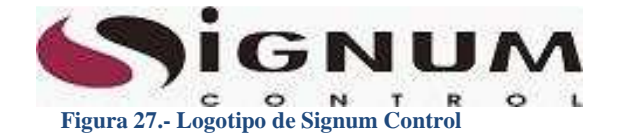

**Lima # 929 Col. Lindavista C.P. 07300 México D.F.**

Signum Control S.A. de C.V., cuyo logotipo se muestra en la Figura 27, desarrolla e integra soluciones de software para tareas desafiantes en los procesos automáticos de la industria. Provee soluciones desde la concepción inicial del proyecto hasta soluciones llave en mano. Desarrolla proyectos con la más alta calidad y tecnología actual, utilizando las mejores marcas del ramo.

#### **1.3.1.Líder de proyectos.**

#### **Fecha de desempeño: Noviembre 2005 - Febrero 2008**

La experiencia adquirida en Bozzato Import, sirvió como perfecto escalón para entrar a esta compañía como líder de proyectos, en el preciso momento en que estaba arrancando el proyecto de Empaque 1 y 2 en P&G, planta Vallejo. La elaboración de ingeniería básica y de detalle fue una tarea nueva y demandante que se me encomendó al inicio de actividades dentro de la compañía. Bajo la supervisión de los ingenieros de diseño sénior, se comenzó con el diseño de los diagramas elementales.

Durante el transcurso del proyecto se fue adquiriendo mayor soltura y madurez al tratar con el cliente y a la hora de resolver problemas relativos al proyecto.

Las funciones que se desempeñaron, de manera enunciativa, más no limitativa, en este cargo, fueron las siguientes:

#### **1.3.1.1. Desarrollo de ingeniería básica para las líneas de Empaque I y Empaque II.**

Como líder de proyectos me fue asignado el proyecto integral de la automatización de las diez líneas de Empaque 1 y las dieciocho líneas de Empaque 2 de la compañía Procter & Gamble, planta Vallejo. Desarrollar diagramas elementales, unifilares, de tuberías y layout de gabinetes fueron unas de las varias tareas que se realizaron en dicho proyecto.

En la Figura 28 se muestra la arquitectura de control, Revisión 1, del proyecto de Empaque I, para la compañía Procter and Gamble, planta Vallejo, Ciudad de **México** 

Dicho proyecto consistió en:

- Revisar, en conjunción con el cliente, los documentos de requerimiento de usuario.
- Hacer el levantamiento físico de las necesidades de entradas y salidas.
- Crear listado de entradas y salidas.
- Elaborar los diagramas elementales, de control y unifilares.
- Acudir a juntas de revisión y de avances de proyecto.
- Elaborar el programa de los CLXs, en lenguaje de escalera, de acuerdo a los documentos de requerimientos de usuario. Para ello se utilizó el software **RSLogix 5000 V13.00**, de Rockwell Automation.
- Elaborar las interfaces gráficas para el control de los equipos. Dada la diversidad de las interfaces gráficas, se utilizaron diferentes versiones del software **PanelBuilder 32**, de Rockwell Automation, para los PanelViews.
- Supervisar la instalación eléctrica de los gabinetes de control y el cableado eléctrico de todos los dispositivos mecánicos involucrados en el proceso.
- Hacer pruebas de Entradas/Salidas.
- Correcciones en sitio a la programación de los CLXs.
- \* Pruebas de equipo con un compromiso del cero, cincuenta, setenta y cinco y cien por ciento.
- ❖ Capacitar al personal operativo del equipo.
- Capacitar al personal de mantenimiento de la planta.
- Elaboración de diagramas As-Built, manuales de operación y documentación técnica.
- Entrega de paquete de Ingeniería.

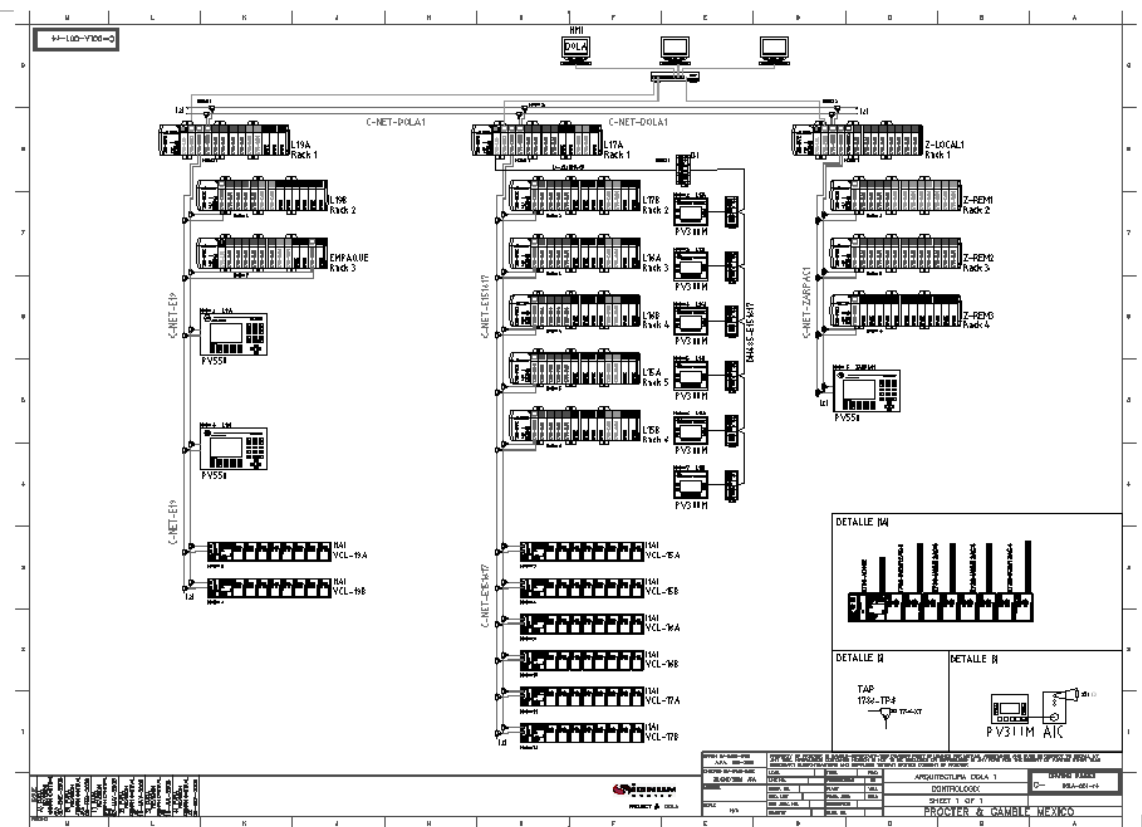

**Figura 28.- Arquitectura para el proyecto de Empaque 1. Septiembre 2006, para Procter & Gamble Vallejo, México.** 

Debido a la complejidad de la infraestructura de los transportadores, las necesidades específicas de la planta en cuanto a compromisos de producción y entrega de producto terminado y la magnitud del proyecto, este se desarrolló paulatinamente a lo largo de dos años. Al término de este periodo, las líneas de empaque eran totalmente nuevas y funcionales, obteniendo por línea un promedio de **60 cajas por minuto** contra las **25 cajas por minuto** que se obtenían antes de la automatización.

Dadas la naturaleza y magnitud de este proyecto, y puesto que envolvió programación de CLXs en varios lenguajes, redes de diversas topologías, varias y diferentes interfaces gráficas y un sinnúmero de aspectos que requieren una explicación aparte, se utilizará un capítulo completo para el desarrollo del mismo y de las partes que lo conforman.

Los diagramas mostrados en este apartado son meramente ilustrativos. Dado el tamaño y la complejidad de los mismos, dichos diagramas se mostrarán en el anexo, a un tamaño que pueda ser consultado sin problemas. En la Figura 29 se muestra la arquitectura de control, Revisión 1, del proyecto de Empaque II, para la compañía Procter and Gamble, planta Vallejo, Ciudad de México.

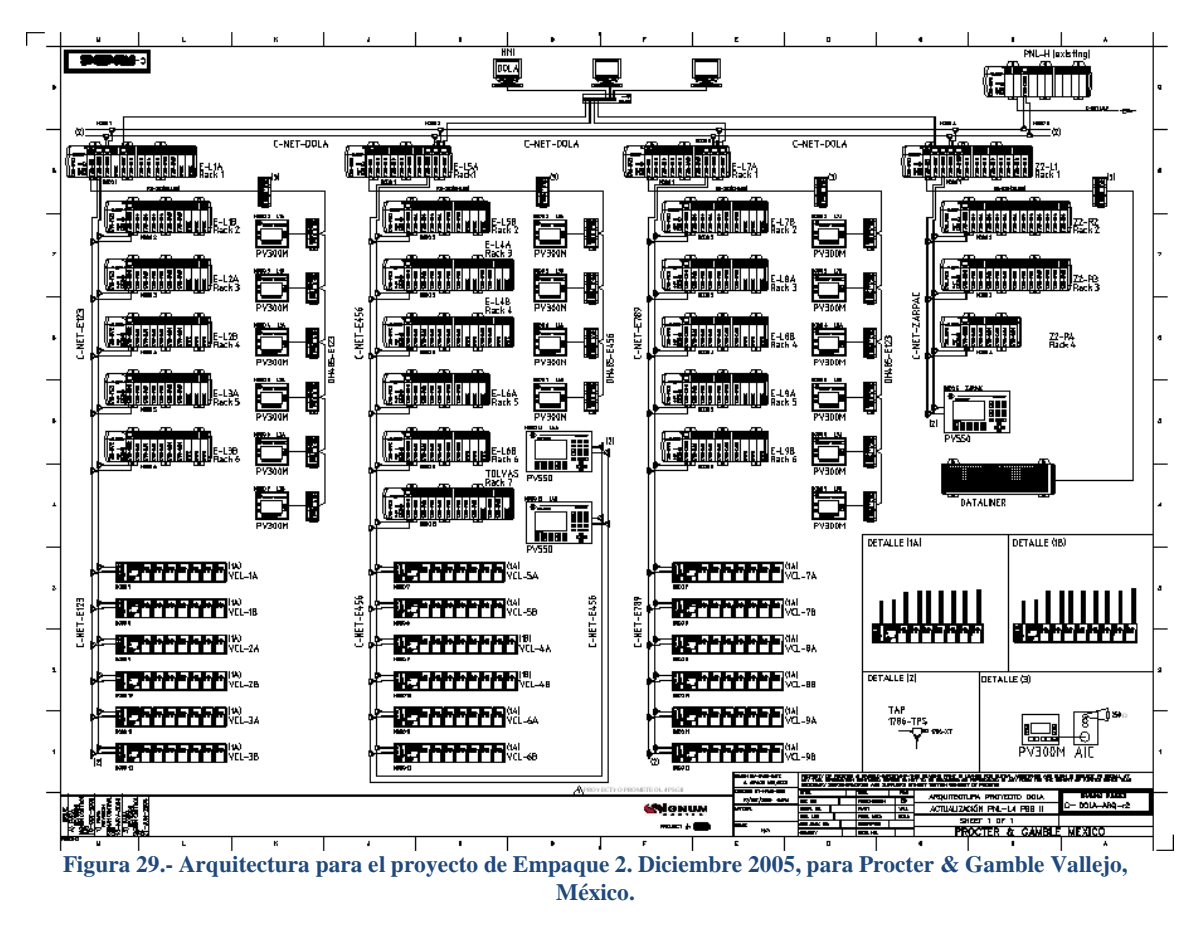

## **1.3.1.2. Soporte y resolución de problemas en equipos con PLCs de Allen Bradley.**

Como empresa de soporte, Signum contaba con el servicio de resolución de fallas a las compañías que así lo requirieran. De esta manera, se tenía que realizar traslados en varias ocasiones a diferentes compañías, dentro y fuera de la Ciudad de México, para diagnosticar y solucionar fallas en diferentes equipos, con PLCs de diferentes familias y rangos, todos ellos de la marca Allen Bradley.

1.4. Tesis Automation and IT.

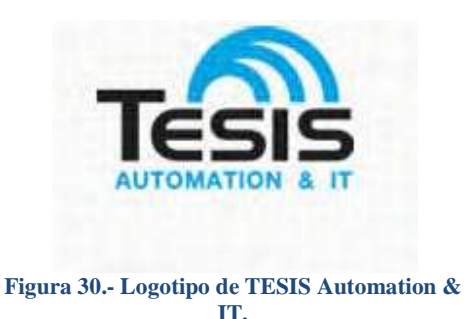

**Emilio Carranza # 732 sur Edificio Chapa Despacho 503 Monterrey N.L.**

Tesis Automation, cuyo logotipo se muestra en la Figura 30, es una empresa dedicada a brindar servicios profesionales para el desarrollo de sistemas de automatización industrial y de gestión de la información. Como empresa tecnológica internacional, brinda soluciones a clientes de clase mundial que desean mejorar su competitividad a través de la incorporación de nuevas tecnologías.

Esta empresa se dedica a reclutar personal técnico especializado en control, automatización y en tecnología de la información, en América Latina y la envía a trabajar y vivir a Estados Unidos bajo una visa de trabajo denominada TN.

# **1.4.1.Líder de proyectos, Nivel 1.**

## **Fecha de desempeño: Febrero 2008 - Enero 2009**

Mientras aún me encontraba laborando en Signum Control, recibí una oferta laboral de TESIS para unirme a su plantilla laboral en Estados Unidos. La oportunidad única de trabajar con Visa TN me impulsó a cambiarme de compañía y poner en práctica todos los conocimientos adquiridos previamente. Con el puesto de Líder de proyectos de Nivel 1, fui asignado a la planta de Tenaris Hickman en Arkansas, para ayudar en los diferentes proyectos de automatización que envolvían mejoras, cambios y reemplazos de equipo obsoleto.

Todos los proyectos en los que estuve involucrado durante mi estadía en TESIS, fueron realizados en la planta de Tenaris, Hickman, en Arkansas, Estados Unidos.

Las funciones que se desempeñaron, de manera enunciativa, más no limitativa, en este cargo, fueron las siguientes:

## **1.4.1.1. Desarrollo de ingeniería básica para línea WMS de Casing Line.**

La participación en dicho proyecto fue, en un principio, asignada para terminar el desarrollo de la ingeniería de los Exit Conveyors de la WMS de Casing Line. Luego de eso, se decidió que el proyecto fuera culminado enteramente por el que escribe debido al conocimiento del proceso de la máquina.

El proyecto consistía en discriminar los tubos buenos de los malos, dependiendo del peso, longitud y del espesor. Los tubos buenos eran marcados y lotificados para luego ser enviados directamente al área de carga. Los tubos malos, que no cumplieran con el peso, la longitud o con el espesor, eran enviados directamente al área de re-trabajo, donde se destruirían y fundirían nuevamente para crear un nuevo tubo.

En la Figura 31 se puede apreciar la arquitectura de control, Revisión 1, del proyecto de WMS Casing line, para Tenaris Hickman, en Arkansas, USA.

Dicho proyecto consistió en:

- Realizar el levantamiento físico de las necesidades de entradas y salidas.
- Crear listado de entradas y salidas.
- $\div$  Elaborar los diagramas elementales, de control y unifilares.
- Acudir a juntas de revisión y de avances de proyecto.
- Elaborar el programa del CLX, en lenguaje de escalera y con secuenciadores, de acuerdo a los documentos de requerimientos de usuario. Para ello se utilizó el software **RSLogix 5000 V16.00**, de Rockwell Automation.
- Elaborar la interface gráfica para el control del equipo en un PanelView 1000 TouchScreen, utilizando el software **RSView ME**, de Rockwell Automation.
- Supervisar la instalación eléctrica de los gabinetes de control y el cableado eléctrico de todos los dispositivos mecánicos involucrados en el proceso.
- Hacer pruebas de Entradas/Salidas.
- Correcciones en sitio a la programación del CLX.
- Capacitación a personal operativo del equipo.
- Capacitación a personal de mantenimiento de la planta.
- Elaboración de diagramas As-Built, manuales de operación y documentación técnica.

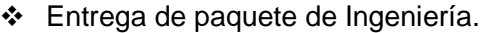

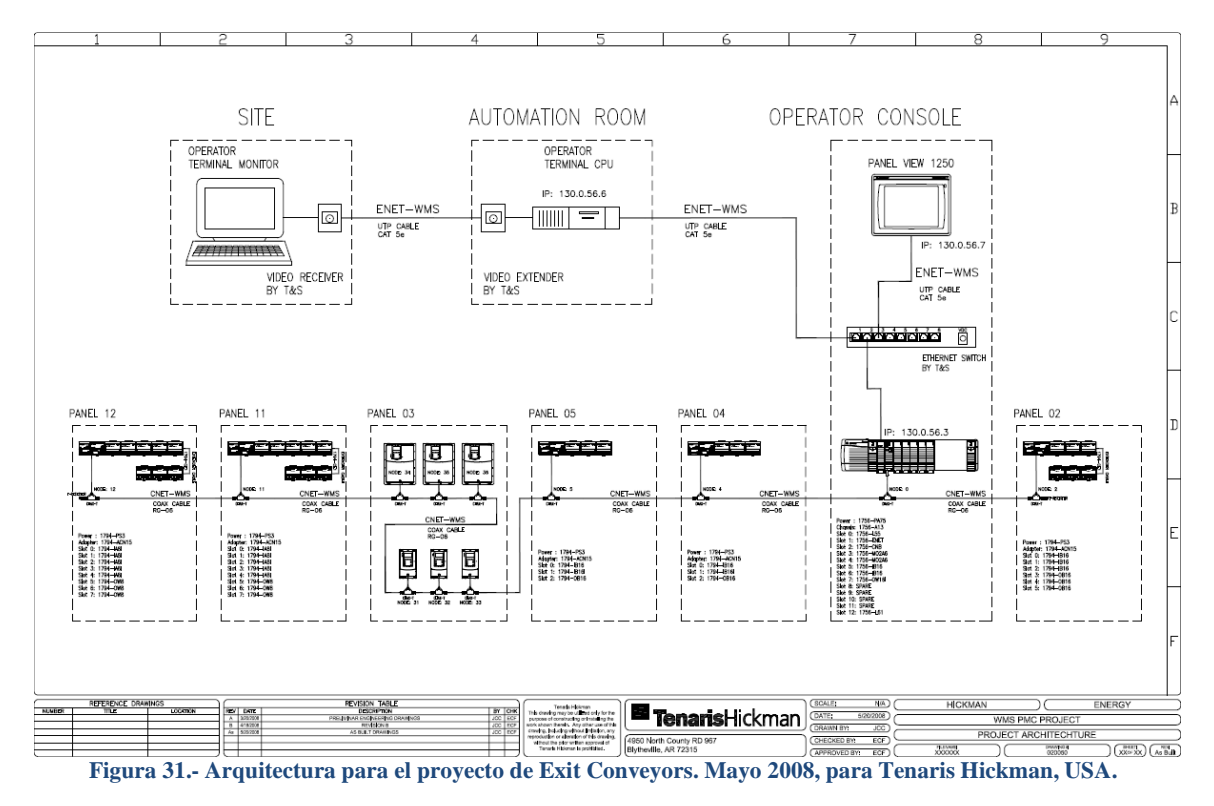

# **1.4.1.2. Desarrollo de estándares para el desarrollo y manufactura de gabinetes de control en la planta de Tenaris Hickman.**

Gracias al buen desempeño que se tuvo con la elaboración del primer proyecto, se asignaron nuevas tareas. Entre ellas el desarrollo de la documentación técnica que sirviera de estándar para el diseño y la elaboración de diagramas de ingeniería para toda la planta de Tenaris Hickman. En la Figura 32 se puede apreciar la portada de uno de estos documentos redactados por el que escribe y que sirvieron como guía para la realización de diversos trabajos de ingeniería dentro de dicha planta.

Cabe mencionar que todos los documentos fueron redactados en ingles y siguiendo las normas vigentes en cuanto a las instalaciones eléctricas y de control, tales como la NEC, NFPA y la NEMA.

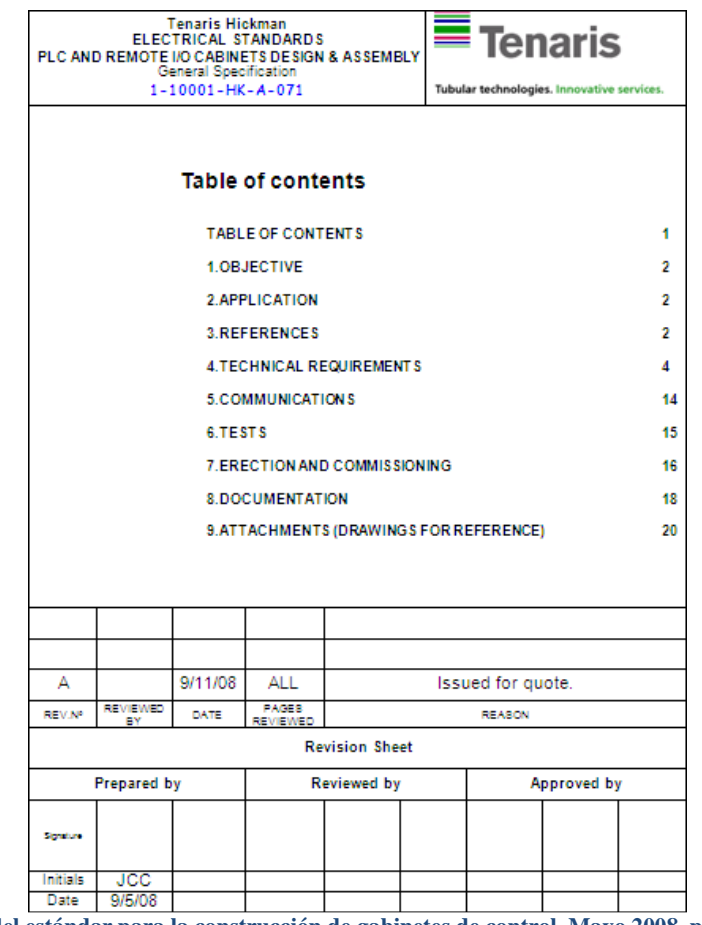

**Figura 32.- Portada del estándar para la construcción de gabinetes de control. Mayo 2008, para Tenaris Hickman, USA.** 

## **1.4.1.3. Desarrollo de ingeniería básica para el área de RailCar Loading de Tenaris Hickman.**

Este proyecto consistió en adecuar el área de carga de carros de ferrocarril con los tubos terminados. El equipo tenía que detectar la presencia de los carros de ferrocarril en su lugar, abrir unas puertas de seguridad y colocar seguros de manera automática para que los montacarguistas solo se preocuparan de cargar el carro a su capacidad indicada.

Una vez terminado el proceso de carga, el montacarguista debería indicarle al equipo que todo estaba correcto y de manera automática se retraían los seguros y las puertas de seguridad.

Para este proyecto se utilizó un CompactLogix y extensiones de entradas y salidas FlexIO. Ambas de la marca Allen Bradley. En la Figura 33 se muestra la arquitectura de control del proyecto RailCar Loading, para Tenaris Hickman, en Arkansas, USA.

Dicho proyecto consistió en:

- Realizar, en conjunción con el cliente, los documentos de requerimiento de usuario.
- Hacer el levantamiento físico de las necesidades de entradas y salidas.
- Crear listado de entradas y salidas.
- Elaborar los diagramas elementales, de control y unifilares.
- Acudir a juntas de revisión y de avances de proyecto.
- Elaborar el programa de los CPLXs, en lenguaje de escalera, de acuerdo a los documentos de requerimientos de usuario. Para ello se utilizó el software **RSLogix 5000 V16.00**, de Rockwell Automation.
- Supervisar la instalación eléctrica de los gabinetes de control y el cableado eléctrico de todos los dispositivos mecánicos involucrados en el proceso.
- Hacer pruebas de Entradas/Salidas.
- Correcciones en sitio a la programación de los CPLXs.
- Pruebas de equipo con un compromiso del cero, cincuenta, setenta y cinco y cien por ciento.
- Capacitación a personal operativo del equipo.
- Capacitación a personal de mantenimiento de la planta.
- Elaboración de diagramas As-Built, manuales de operación y documentación técnica.
- Entrega de paquete de Ingeniería.

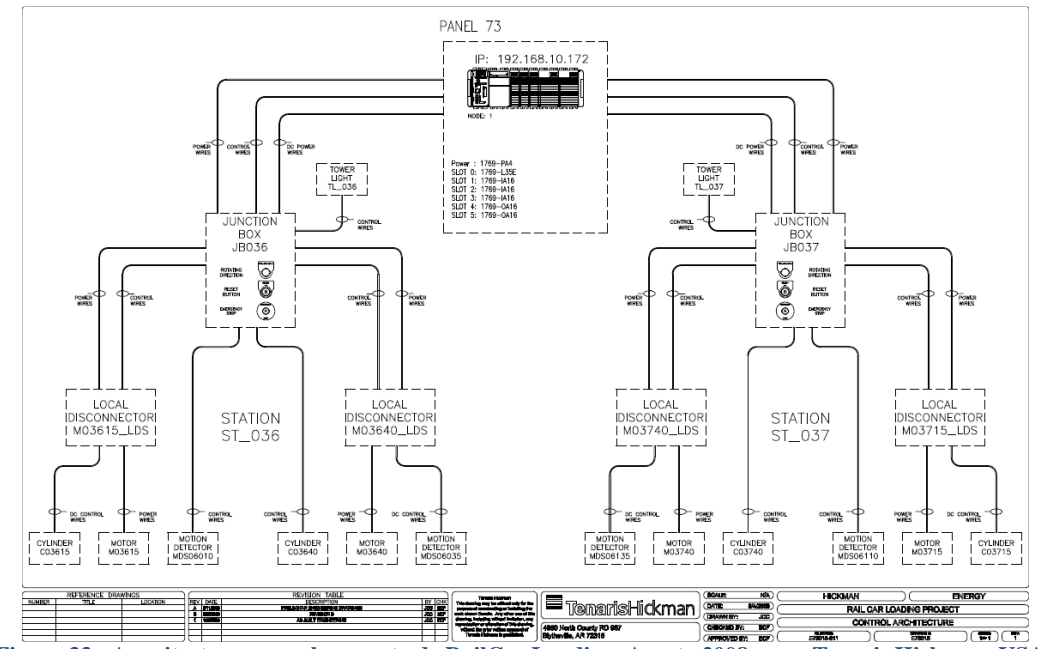

**Figura 33.- Arquitectura para el proyecto de RailCar Loading. Agosto 2008, para Tenaris Hickman, USA.** 

1.5. ROT Química S.A. de C.V.

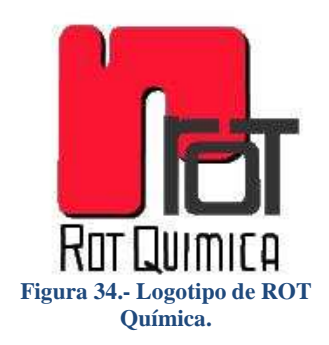

**Carretera Monterrey-Monclova km 14 C.P. 55660 El Carmen, N.L.**

En ROT Química S.A. de C.V., cuyo logotipo se muestra en la Figura 34, el compromiso es manufacturar productos químicos de la más alta calidad, con un nivel óptimo de servicio, cumpliendo de una manera integral las expectativas de nuestros clientes nacionales e internacionales bajo un esquema de mejora continua, en un ambiente sano y seguro para los empleados y comunidad.

ROT es productora líder a nivel nacional de productos derivados del cloro. Cloro liquido, Cloro gas, Hipoclorito de sodio, Acido TriCloroisoCianurico (ATCC), Acido Clorhídrico, Sosa y Potasa causticas.

## **1.5.1.Jefe del departamento de Instrumentación.**

#### **Fecha de desempeño: Febrero 2009 - Julio 2011**

A mi regreso a México y habiéndose terminado la relación laboral con TESIS, se recibió una oferta de ROT Química para unirme a su plantilla laboral en la ciudad de El Carmen, Nuevo León. El poder dirigir un departamento de instrumentación dentro de una planta química, me pareció altamente motivacional y fue una excelente oportunidad de crecimiento profesional y personal.

En este puesto, además de poner en práctica muchos de los conocimientos técnicos aprendidos con anterioridad, se pudo aprender y desarrollar habilidades nuevas, tales como manejo de personal, administración de tiempos y de recursos humanos entre otras. Por vez primera me vi envuelto en la parte organizativa de un proyecto de control, esto es, por primera vez me estuve involucrado en los proyectos desde la perspectiva del cliente y no del contratista.

Esto, contrario a lo que se pudiera pensar, me dio una idea global del proyecto y me permitió afinar un poco mis habilidades de negociación a la hora de realizar un proyecto.

Las funciones que se desempeñaron, de manera enunciativa, más no limitativa, en este cargo, fueron las siguientes:

# **1.5.1.1. Diseño y programación de un sistema de monitoreo de tensiones y temperaturas, para celdas electrolíticas, utilizando microcontroladores PIC, con protocolo RS-232.**

La obtención del cloro en ROT Química se realiza en su totalidad a través del proceso de electrolisis. En toda la planta existen varios bancos de celdas electrolíticas a los que se les alimenta con salmuera de sodio, y sosa, de tal manera que al aplicárseles una corriente directa en ambos extremos de los bancos, se produce la electrolisis.

La salmuera de sodio, creada a base de cloruro de sodio, se descompone y libera el cloro. Hay que tener un estricto control de la tensión de corriente directa aplicada a cada celda para evitar daños permanentes en las membranas.

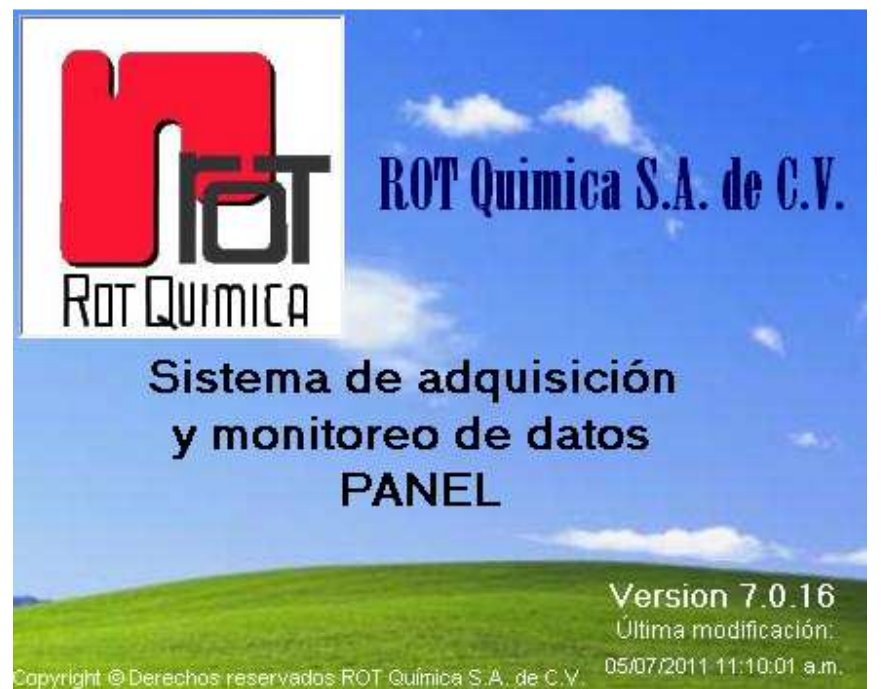

**Figura 35.- Pantalla de bienvenida del programa de adquisición de datos de voltajes de celdas. Julio 2011, para ROT Química, Monterrey México.** 

Se implementó un sistema de medición de los voltajes independientes de cada celda, como se puede ver en la Figura 35.

A petición de la gerencia de la planta, que deseaba contar con tecnología propia para la medición y el monitoreo de tensiones y temperaturas, y luego de haber sopesado varias opciones comerciales, todas ellas demasiado costosas, se decidió diseñar un sistema de adquisición de datos utilizando la tecnología más barata y potente que pudiera encontrarse en el mercado. Esto daría la versatilidad de hacer cambios continuos al sistema con un costo de mano de obra y de tiempos relativamente pequeño.

La tecnología que se eligió está basada en el micro-controlador **PIC18F452** de MicroChip, como base de dicho sistema. El programa de dicho PIC se realizó en el lenguaje PicBasic, cuyos comando e instrucciones son similares a los de su homologo Basic. El compilador usado fue el **PIC Basic Pro 2.6**, bajo el entorno **MicoCode Studio 4.0**.

Las tarjetas electrónicas, diseñadas, ensambladas y manufacturadas completamente por miembros del departamento de instrumentación, se diseñaron en **OrCAD Capture V9.2** y **OrCAD Layout V9.2**. La adquisición de datos en la computadora se hizo a través de un programa realizado en **Visual Basic 6.0**.

Además de leer los voltajes y las temperaturas individuales de las celdas, como se muestra en la Figura 36, se leían y se almacenaban la tensión y la corriente de cada uno de los rectificadores, que son la parte central del proceso de electrolisis. De igual forma se almacenaba la potencia instantánea consumida por dichos aparatos, para poder hacer cálculos de eficiencia de producción.

Dicho sistema de adquisición de datos hacía mucho más que mostrar los datos, en tiempo real de las tensiones de los rectificadores. También los almacenaba y mostraba gráficas y cálculos que le servían al personal de producción para hacer sus cálculos de almacén.

ROT Química tiene cinco equipos rectificadores de corriente trifásica, 480 VAC, a corriente directa. Tres de ellos funcionan con tecnología de SCR´s y por ello son llamados comúnmente "Rectificadores". Los otros dos funcionan a base de IGBT´s y por ello son llamados comúnmente "Choppers".

- El Rectificador 1, tiene capacidad para generar 3000A/250VCD.
- El Rectificador 2, tiene capacidad para generar 9000A/350VCD.
- El Rectificador 3, tiene capacidad para generar 2000A/250VCD.
- El Chopper 1, también conocido como "UDHE", por el tipo de celdas que alimenta, tiene capacidad para generar 15000A/340VCD
- El Chopper 2, también conocido como "Hermosillo", por su procedencia, tiene capacidad para generar 3000A/300VCD.

| Tab 0                                                                           | Rectificador1                                  |                  |                            |                  | Rectificador2     |           |                              |                  |                    |               |                   |        |                  |                   |    |          |                    |              |                      |                          |
|---------------------------------------------------------------------------------|------------------------------------------------|------------------|----------------------------|------------------|-------------------|-----------|------------------------------|------------------|--------------------|---------------|-------------------|--------|------------------|-------------------|----|----------|--------------------|--------------|----------------------|--------------------------|
|                                                                                 |                                                |                  | <b>Celdas Ionics R1</b>    |                  |                   |           |                              | Celdas Diamond   |                    | Rectificador3 |                   |        | Celdas Ionics R3 |                   |    |          |                    |              |                      |                          |
| 1.0                                                                             |                                                |                  |                            |                  |                   |           |                              |                  |                    |               |                   |        |                  |                   |    |          |                    |              |                      | 1.0                      |
| 0.9                                                                             |                                                |                  |                            |                  |                   |           |                              |                  |                    |               |                   |        |                  |                   |    |          |                    |              |                      | 0.9                      |
| 0.8                                                                             |                                                |                  |                            |                  |                   |           |                              |                  |                    |               |                   |        |                  |                   |    |          |                    |              |                      | 0.8                      |
| 0.7                                                                             |                                                |                  |                            |                  |                   |           |                              |                  |                    |               |                   |        |                  |                   |    |          |                    |              |                      | 0.7                      |
| 0.6                                                                             |                                                |                  |                            |                  |                   |           |                              |                  |                    |               |                   |        |                  |                   |    |          |                    |              |                      | 0.6                      |
| $\frac{B}{S}$ 0.5                                                               |                                                |                  |                            |                  |                   |           |                              |                  |                    |               |                   |        |                  |                   |    |          |                    |              |                      | 0.5                      |
| 0.4                                                                             |                                                |                  |                            |                  |                   |           |                              |                  |                    |               |                   |        |                  |                   |    |          |                    |              |                      | 0.4                      |
| 0.3                                                                             |                                                |                  |                            |                  |                   |           |                              |                  |                    |               |                   |        |                  |                   |    |          |                    |              |                      | 0.3                      |
| 0.2                                                                             |                                                |                  |                            |                  |                   |           |                              |                  |                    |               |                   |        |                  |                   |    |          |                    |              |                      | 0.2                      |
|                                                                                 |                                                |                  |                            |                  |                   |           |                              |                  |                    |               |                   |        |                  |                   |    |          |                    |              |                      |                          |
| 0.1<br>0.0<br>$\lvert \cdot \rvert$ $\lvert \cdot \rvert$ $\lvert \cdot \rvert$ | $\vert x \vert$<br>$\vert \Xi \vert$<br>$\sim$ | 비 니<br>lol       | ାଭା<br>보                   | 阁<br>圈           | 몡<br>텃            | 넣<br>5    | 圈<br>惕                       | 阒<br>Þ<br>Celdas | 1a<br>ابوا         | lęl<br>Ų      | 닍<br>똉            | 團<br>ы | ı4<br>님          | ly,l<br>恩         | 圖  | lg.<br>보 | 夜 位 在 風            |              |                      | 0.1<br>0.0               |
|                                                                                 |                                                |                  |                            |                  |                   |           |                              |                  | Banco <sub>2</sub> |               |                   |        |                  |                   |    |          |                    |              |                      |                          |
|                                                                                 | <b>Volts Temp</b>                              |                  | <b>Volts Temp</b>          |                  | <b>Volts Temp</b> |           | <b>Volts Temp</b>            |                  | <b>Volts Temp</b>  |               | <b>Volts Temp</b> |        |                  | <b>Volts Temp</b> |    |          | <b>Volts Temp</b>  |              | <b>Volts Temp</b>    |                          |
| $\omega$                                                                        | 9                                              | 17<br>٠          | $\mathcal{L}_{\mathbf{a}}$ | 25<br>٠          | $\mathcal{L}$     | 33<br>33. | $\sim$                       | 41               | $\sim$             | 49<br>٠.      |                   | h.     | 57<br>×          | ×,                | 65 | 19       | ¥,                 | 73           | ×                    | $\overline{\phantom{a}}$ |
| ٠<br>٠.                                                                         | 10                                             | 18               | 6                          | 26               | ×                 | 34        | $\mathcal{C}$<br>٠.          | 42               | $\omega$           | 50            |                   | n.     | 58               | ×                 | 66 | ł.       | ¥,                 | 74           | $\sim$               | $\sim$                   |
| ×<br>53                                                                         | 11                                             | 19               | ρ¥                         | 27               | ×                 | 35        | $\omega$<br>in.              | 43               | $\omega$           | 51            |                   |        | 59<br>٠          |                   | 67 |          | ù.                 | 75           | ×                    | $\sim$                   |
| ¥.<br><b>114</b>                                                                | 12<br>- 2                                      | 20<br>×          | 6                          | 28<br>J.         | ×                 | 36        | $\sim$<br>ĵЪ.                | 44               | ×                  | 52            | ×                 |        | 60<br>×          | ×                 | 68 | - 2      | ¥.                 | 76           | $\ddot{\phantom{a}}$ | $\overline{\phantom{a}}$ |
| ٠.                                                                              | 13                                             | 21               |                            | 29               | Ń.                | 37        | $\mathcal{C}^{\prime}$<br>y. | 45               |                    | 53            |                   |        | 61               |                   | 69 |          | Ŷ.                 | 77           | ×                    | $\sim$                   |
| 28<br>554                                                                       | 14                                             | 22               | 6Z                         | 30               | S.                | 38<br>51  | $\omega$                     | 46               | œ.                 | 54            |                   |        | 62<br>×          |                   | 70 |          | ÷                  | 78           | ×                    | $\overline{\phantom{a}}$ |
| ٠<br>٠.                                                                         | 15                                             | 23               | ×,                         | 31               | ×                 | 39        | $\omega_{\rm i}$<br>n.       | 47               | G                  | 55            |                   |        | 63<br>ä,         | ×                 | 71 |          | ¥,                 | 79           | $\sim$               | $\sim$                   |
| Banco 1<br><b>Volts Temp</b><br>$\omega$<br>$\sim$                              | 16<br>- 2                                      | 24<br>$\epsilon$ | o.                         | 32<br>$\epsilon$ | ×                 | 40        | 98<br>79                     | 48               | $\mathcal{L}$      | 56<br>14      | œ                 | ×.     | 64<br>$\sim$     | ×.                | 72 | ×        | $\mathbf{v}$       | 80           | ×                    | $\sim$                   |
|                                                                                 |                                                |                  |                            |                  |                   |           |                              |                  |                    |               |                   |        |                  |                   |    |          | Valores de Control | <b>Volts</b> |                      | Temp                     |

**Figura 36.- Pantalla de lectura de voltajes y temperaturas individuales de celdas en ROT. Julio 2011, para ROT Química, Monterrey México.** 

Siendo como era, encargado del departamento de instrumentación, una de las tareas principales que tenia a mi cargo era la de dar mantenimiento preventivo y correctivo a dichos rectificadores. Asegurar la continuidad de la operación, y mantenerlos en perfecto funcionamiento. En la Figura 37 se muestra el pasillo interno de uno de los choppers de la planta.

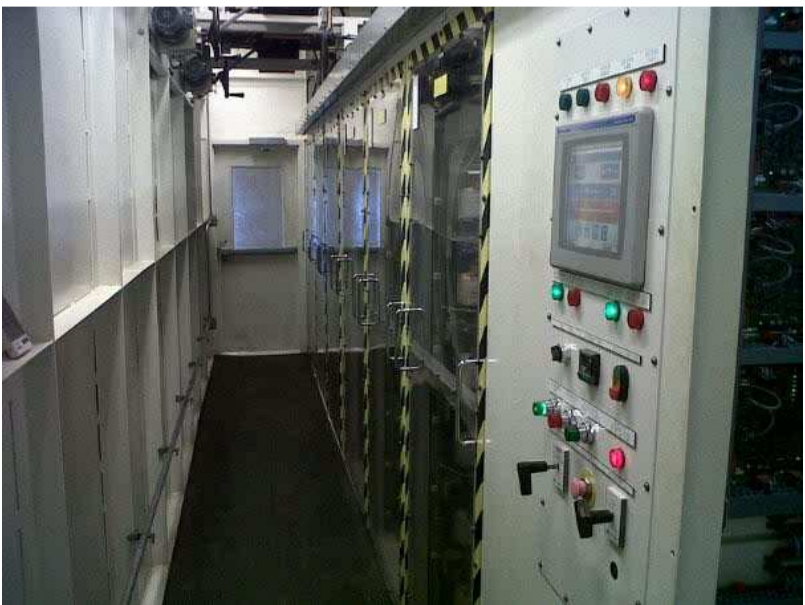

**Figura 37.- Pasillo del chopper de UDHE. Las pantallas de policarbonato resguardan al operador de los módulos de potencia. Julio 2011, para ROT Química, Monterrey México.** 

Asegurar el óptimo funcionamiento del programa de adquisición de datos, que además de leer los datos de los rectificadores, leía niveles de tanques, estatus de válvulas, medición de PHs y demás variables de proceso de toda la planta, era una de mis principales tareas como jefe de departamento. Todas estas lecturas se efectuaban con tecnología propia, diseñada, probada y ensamblada en ROT, basados en microcontroladores PIC.

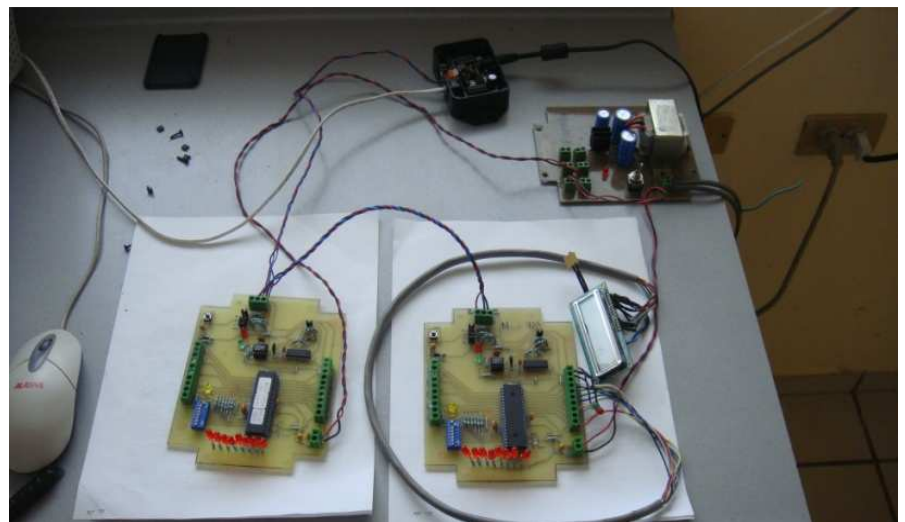

**Figura 38.- Primeras pruebas de la red RS485 para adquisición de datos. Julio 2010, para ROT Química, Monterrey México.** 

Dichos micro-controladores se escogieron por su sencillez a la hora de programarse, economía para adquirirse y por la facilidad con que se pueden enlazar entre sí en una topología de red.

Para tener lecturas de datos en tiempo real, diseñé una red **RS485**, que cumple con los estándares de transmisión, emisión y resistencia de ruidos y robustez. Dicha red, aunque sencilla, tiene la versatilidad de expansión y es susceptible a cambios y modificaciones tanto en hardware como en software. De ahí que se haya escogido la tecnología antes citada.

Para el diseño de dicha red, se estudió el estándar que hay en el mercado y se siguieron varios lineamientos para poder crear un protocolo de comunicación estable, que pudiera resistir las variaciones electromagnéticas provocadas por los rectificadores.

Las primeras pruebas resultaron satisfactorias y dichas red se utilizó principalmente para la adquisición de datos de niveles de tanques y manejo de válvulas mecánicas modulantes, diseñadas y fabricadas también en ROT Química. En la Figura 38 se puede observar las primeras pruebas de red RS485 realizadas con tecnología creada en la planta.

## **1.5.1.2. Supervisión del desarrollo de ingeniería básica para automatizar y/o modernizar sistemas y/o procesos existentes en la planta.**

Varios procesos de la planta, que eran realizados en forma manual, fueron reemplazados por PLCs de la familia MicroLogix 1200 de Allen Bradley.

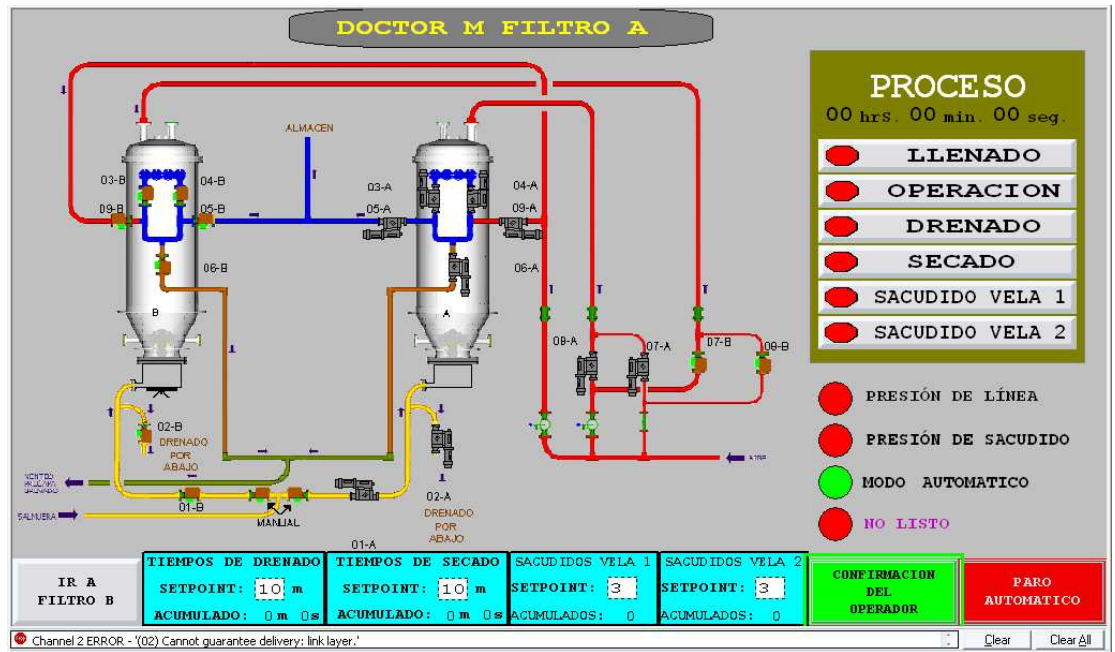

**Figura 39.- Pantalla del HMI del Filtro Dr. M de salmuera de potasio. Julio 2011, para ROT Química, Monterrey México.** 

Estos fueron programados en lenguaje de escalera en **RSLogix500 V8.0** de Rockwell Automation. Las interfaces gráficas fueron realizadas en **RSView32**, también de Rockwell Automatión. En la Figura 39 se muestra la pantalla de operación de un filtro Dr. M, para el área de salmuera de potasio.

Con este tipo de automatizaciones internas, la planta agilizó los procesos de filtrado y recuperación de líquidos y aprovechó de manera óptima los recursos humanos, asignándoles tareas que requerían más atención por parte de los operadores.

Además, hubo un ahorro considerable en cuanto a costos de instalación, ya que, al ser proyectos completamente internos, no había contratistas con los cuales negociar o pagar precios inflados. Todo el proceso se realizó directamente desde el interior del departamento.

## **1.5.1.3. Supervisión del mantenimiento, preventivo y correctivo, a equipos electrónicos y de instrumentación de la planta.**

Todos los equipos electrónicos de la planta eran supervisados periódicamente en base a un agresivo programa de mantenimiento preventivo y predictivo. En la Figura 40 se puede ver una cuadrilla del departamento de instrumentación realizando mantenimiento preventivo a un módulo de potencia del chopper de UDHE. Dicho mantenimiento se realizaba periódicamente cada mes, de acuerdo a los esquemas de producción y ventas.

Dicho programa se hacía en base al software **Mantenimiento Preventivo V9.3** de Tecnología Aplicada S.A. de C.V. Todos los equipos de la planta estaban organizados en una base de datos que guardaba, organizaba y predecía todos los movimientos necesarios para que se realizaran dichos trabajos.

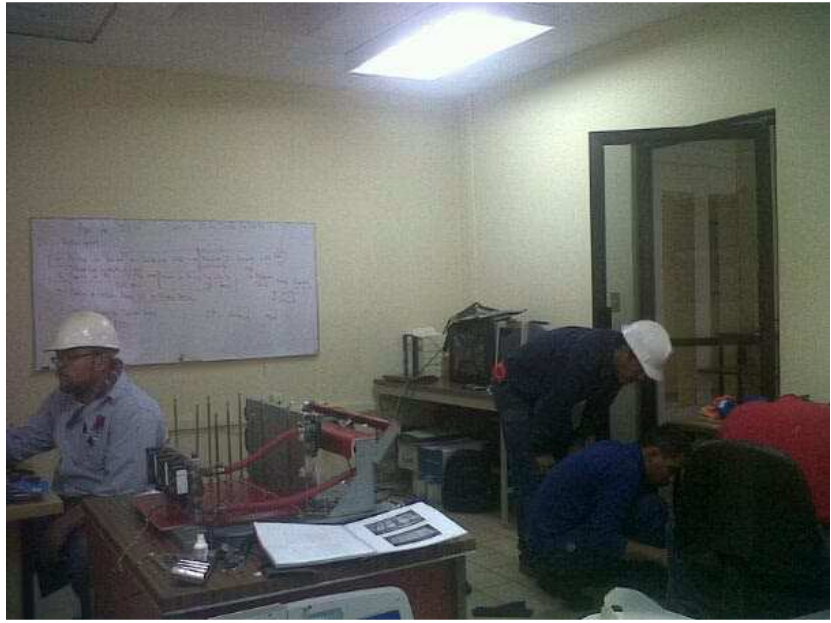

**Figura 40.- Mantenimiento a un módulo de potencia del chopper de UDHE. Marzo 2011, para ROT Química, Monterrey México.** 

Una de las principales tareas al respecto era agregar todos los equipos, existentes y nuevos, a la base de datos, crear un plan de trabajo para dicho equipo ó asociarlo a un plan ya existente. Una vez que el equipo había sido dado de alta y que se le había asociado a un plan de trabajo, había que establecer una fecha inicial para su primer mantenimiento e imprimir las ordenes de trabajo de acuerdo a su fecha de aparición.

Del mismo modo, era una tarea imprescindible el capacitar a todo el personal de los departamentos de instrumentación, mantenimiento eléctrico y mecánico y del proceso de electrolisis, en el uso de dicho programa informático. Esto con el fin de que todos fueran capaces de de realizar diagnósticos y soluciones de fallas a los equipos de la planta, imprimir ordenes de trabajo y, de ser necesario, dar de alta nuevos equipos a la base de datos.

Asimismo y al igual que en trabajos pasados, una de las tareas del puesto era redactar y/o supervisar la elaboración de toda la documentación y/o manuales de usuario, manuales de ajuste y manuales de mantenimiento de los equipos automatizados y/o diseñados para la compañía.

# CAPÍTULO 2

# CONOCIMIENTOS Y HABILIDADES PROFESIONALES

En el presente capítulo se pretende explicar detalladamente las habilidades profesionales que el que escribe, ha ido adquiriendo a lo largo de once años de experiencia laboral. Luego de haber pertenecido a la fuerza productiva de cinco compañías diferentes y de haber ostentado diferentes niveles de responsabilidad, todos y cada uno de ellos con un grado de responsabilidad superior inmediato, las habilidades y conocimientos que se han adquirido, han sido útiles, no solo en el correcto desempeño de las labores asignadas, sino en la obtención misma del puesto laboral.

Cabe aclarar que, de no haber tenido una experiencia tan lineal y progresiva, no se habría podido llegar a desempeñar funciones como una jefatura de departamento, ya que sin las consideraciones, técnicas, humanas, administrativas y económicas de las que carecía al concluir los estudios, fue imposible acceder inmediatamente a un puesto de esa naturaleza.

Como se ha visto en el capítulo anterior, el desempeño de nuevas actividades incluía el aprendizaje de nuevas técnicas y prácticas que me ayudaran a desarrollar mis labores de manera apropiada. Dicho aprendizaje forma parte integral de mi experiencia y me enseñó a tener una perspectiva muy amplia acerca de lo que debe ser un ingeniero en control y automatización. Esto significa que el ingeniero no solo debe ser capaz de solucionar problemáticas de índole técnica, sino que, una vez alcanzado cierto grado de responsabilidad dentro del organigrama de una empresa, el ingeniero debe ser capaz de solucionar problemas de índole económica, administrativa y, en muchos casos, humana.

Como técnico en electrónica es muy fácil ejecutar ordenes y si se cometen errores mientras se ejecutan dichas ordenes, estos pueden ser achacados a alguna instrucción deficiente o algún diagrama mal elaborado. De esa manera la presión no recae en los hombros del técnico. Es una regla no escrita que cuando el trabajo es de baja jerarquía, la responsabilidad es puramente física.

Pero, cuando el ingeniero tiene bajo sus manos la responsabilidad de todo un departamento, hay que solucionar los problemas propios de la planta, técnicos, mecánicos, eléctricos, de control e incluso de producción y calidad. Hay que saber balancear la carga de trabajo entre los diferentes miembros del grupo de trabajo y saber escuchar a cada uno de ellos, de manera que se pueda comprenderlos e incuso motivarlos a seguir adelante, ya que el trabajo del ingeniero depende directamente del trabajo de sus subordinados.

Cuando se tiene una jefatura en las manos, la culpa de una ingeniería mal elaborada o de un trabajo mal acabado dependerá única y exclusivamente del ingeniero, ya que, como persona a cargo del departamento, las decisiones son enteramente decisión propia.

El tener en el bagaje de la experiencia profesional estos dos diferentes puntos de vista en perspectiva, con todo el camino de distancia, recorrido, entre ellas, otorga una facilidad de entendimiento de las necesidades de las personas bajo nuestro cargo y, de esa forma, poder ver los problemas de la planta al mismo tiempo, sin quitarle a cada uno su valor inherente.

# 2.1. Definición de habilidades profesionales.

En la actualidad, se hace énfasis en la formación y desarrollo de habilidades profesionales. Una definición de este tipo particular de habilidad es "La disposición a efectuar la acción o el conjunto de acciones productivas de una manera consciente, utilizando correctamente, en situaciones dadas, los métodos oportunos de su realización, logrando adecuados resultados, cualitativos y cuantitativos en el trabajo".

Es decir, no es solo la disposición hacía la acción física que se debe realizar en el proceso productivo, sino hacía lo intelectual también, a partir de la disposición de realizar tareas de determinado puesto de trabajo, encontrar la forma más efectiva para resolverlas, con el ahorro de recursos y el cuidado del entorno laboral, planificarlas anticipadamente y ejecutarlas con exactitud.

Entre la misiones de cualquier universidad ó institución de educación superior, debe encontrarse la formación de ciudadanos cultos que puedan afrontar su actividad profesional con criterio propio y con capacidad autónoma de cara a la toma de decisiones. De ahí que una reflexión sobre las competencias y capacidades que los procesos formativos deben conjugar con la adquisición de conocimientos sea absolutamente necesaria en unos momentos en que se advierte un cambio de paradigma sobre el rol tradicional de la Universidad debido sobre todo a tres factores.

En primer lugar, unas necesidades sociales, más allá de los intereses del mercado laboral, que contemplan la formación en la Universidad no como una etapa final sino más bien como un punto de partida en el que no importa tanto la cantidad de conocimiento que se pretende adquirir como la capacidad para saber acercarse al conocimiento innovador y a su aplicación práctica.

En segundo lugar, el papel de la formación permanente como elemento distintivo del aprendizaje convencional y la necesidad de contribución por parte de la Universidad, que por su "saber = conocer" debe implicarse en un nuevo "saber hacer".

Finalmente, la constatación de que la introducción de valores, competencias y destrezas en la formación de los estudiantes universitarios exige un protagonismo mayor por su parte. El concepto de estudiante comprometido en el proceso de aprendizaje, junto con la orientación permanente durante el mismo por parte de la institución universitaria, exige un replanteamiento de los roles profesor-estudiante tal y como se conciben tradicionalmente. El estudiante es una fuente básica de información acerca de los procesos de aprendizaje, su mejora y contraste y quizá, el papel de los egresados es un elemento absolutamente necesario para la valoración de los mismos.

La Universidad debe conocer la realidad externa porque no puede permanecer ajena a ella, debe fomentar la capacidad de innovación de los estudiantes no solo pensando en su futuro profesional sino en la propia dinámica de los procesos de aprendizaje que significan una auténtica prueba que valida las metodologías utilizadas.

# 2.2. Listado de habilidades profesionales adquiridas.

A continuación se describirán las habilidades profesionales que se han adquirido con el paso de los años a través de diferentes proyectos de control y automatización, en diferentes compañías, dentro y fuera del país.

Capítulo 2; Conocimientos y habilidades profesionales.

Cabe aclarar que la siguientes no son definiciones universales de las habilidades mencionadas, tan solo son las definiciones personales de las habilidades adquiridas por él que escribe a lo largo de los años.

# **2.2.1.Habilidad de interactuar, integrar y trabajar en equipos de**

## **trabajo multidisciplinarios.**

Cuando se es parte, integral y fundamental, de una sociedad, llámese familia, escuela, empresa, etc. El primer concepto que hay que aprender es:

"No hay YO, sino NOSOTROS".

Aunque resulte un poco burdo el enunciado, es fácil explicarlo ya que a veces el ego propio nos hace subestimar las capacidades y conocimientos de aquellas personas que nos rodean en el equipo de trabajo.

En un proyecto de control y automatización es de vital importancia el aprender, comprender y vivir bajo este concepto, ya que todas las partes del equipo deben convivir en perfecta armonía para la rápida y efectiva conclusión del proyecto. El técnico en control debe aprender que no puede comenzar a trabajar si el electricista no ha montado los gabinetes ó el cableado hacia los mismos. A su vez, el electricista no puede comenzar su trabajo si los encargados de la obra civil no han rehabilitado correctamente el área de trabajo. La sinergia perfecta del equipo de trabajo se obtiene cuando, al encontrar un error en el montaje, diseño ó puesta en marcha, los miembros del equipo no buscan al culpable obvio, sino que buscan la solución inmediata y de esa forma agilizan la rápida conclusión de la misma.

Dicha habilidad se adquiere desde que uno comienza su vida laboral. En mi caso, desde que comencé mi trabajo de campo en Controles Industriales y Manufactura S.A. de C.V., en las diferentes plantas donde realizamos proyectos de control, fue donde me percate que una correcta y armoniosa comunicación dentro del ámbito laboral evita muchos sinsabores durante la puesta en marcha de un equipo.

# **2.2.2.Capacidad de observar, identificar, analizar y solucionar**

## **problemas del entorno laboral.**

Dicha habilidad está constituida por tres elementos esenciales:

- La preparación académica del ingeniero.
- La inventiva ó el ingenio que tiene y que agregado a su preparación técnica, le permitirá encontrar soluciones a problemas con mayor rapidez ó con menor costo.
- La experiencia que irá adquiriendo a través de los años, con el continuo ejercicio profesional.

Cabe aclarar que un ingeniero debe ser capaz de visualizar el problema de manera global aunque su cliente no haya sido capaz de exponérselo en dichos términos.

Mientras más capaz sea el ingeniero de visualizar el problema, más fácilmente podrá encontrar una salida a esté y por ende una respuesta que agrade completamente a su cliente. Con el transcurso de los años, la experiencia adquirida le permite al ingeniero visualizar cada vez más fácilmente el panorama completo que su cliente necesita. Esto es, puede identificar y visualizar el problema y la solución al mismo tiempo.

Cuando se trabaja en el área de servicios, como en Bozzato Import S.A. de C.V., se tiene que ser muy perspicaz a la hora de resolver los problemas del cliente, ya que muchas veces sus peticiones están implícitas y es deber del ingeniero anticiparse lo más que se pueda a ellas si es que quiere generar una buena impresión y, de esa forma, mantenerlo cautivo por mucho tiempo.

## **2.2.3.Habilidad de aprender, asimilar y aplicar tecnologías, viejas y**

#### **nuevas, adaptándolas a las necesidades del entorno**

#### **productivo.**

Cuando el ingeniero finalmente se encuentra en el área laboral, se da cuenta de que muchos proyectos no tratan siempre acerca de la completa automatización de un equipo viejo. Muchas veces hay que instalar un equipo totalmente nuevo, con las interfaces gráficas más modernas y con todas las protecciones, para el equipo y el operador, instaladas, a convivir y trabajar junto a un equipo que es demasiado antiguo, pero que por razones especificas del cliente, le es imposible prescindir de él. En este caso, el ingeniero debe, mediante la investigación, ya sea en el laboratorio, en el taller, en consultas con otros profesionales, ó en libros y revistas de una biblioteca especializada, descubrir los distintos elementos del problema, llámense manuales, hojas de especificaciones, palabras de control, conexiones eléctricas, etc.

En la mayoría de los casos, la integración de un equipo viejo con uno nuevo es una tarea mucho más difícil que automatizar todo el proceso con tecnología nueva. La razón de esto es la falta de documentación existente ó, incluso, enfrentarse a la desaparición del constructor original del equipo.

Como nota personal, se ha de aclarar que el ingeniero que logra exitosamente una integración de este tipo, asegura de por vida al cliente, ya que su método de trabajo y la consecución exitosa del proyecto le demostraron la tenacidad y esfuerzo del ingeniero.

Bozzato Import S.A. de C.V. fue una gran escuela en cuanto a este tipo de proyectos, ya que muchos de los laboratorios en México poseen maquinaria antigua, pero mecánicamente precisa y operable, que puede ser automatizada y actualizada con una inversión mucho menor a la compra de una máquina nueva del mismo tipo y funcionalidad.

## **2.2.4.Proyectar, simular, diseñar y construir sistemas, procesos y**

## **productos automatizados.**

El presente trabajo trata enteramente acerca de esta habilidad en particular. El ingeniero en control debe ser capaz de realizar, gracias a los conocimientos adquiridos en la escuela, aplicando técnicas de programación y dispositivos electrónicos de última Capítulo 2; Conocimientos y habilidades profesionales.

tecnología con creatividad, con responsabilidad social y cumpliendo normas internacionales, proyectos en los que se requiera, no solo disminuir la mano de obra, sino también disminuir el error humano que está conlleva.

Del mismo modo, el ingeniero debe ser capaz de generar la documentación, veraz y legible de sus diseños.

En Signum Control S.A. de C.V. el trabajo se enfoca en proyectos de esta naturaleza ya que, la tecnología, siempre cambiante, le permite ofrecer actualizaciones a los proyectos ya desarrollados y de esta manera mantenerse al día con los clientes ya establecidos.

#### **2.2.5.Operar, supervisar, evaluar, controlar, automatizar y**

#### **mantener procesos productivos y de control.**

Automatizar un proceso, sabiendo qué nuevas tecnologías de comunicación y de control implementar en él, no siempre será tarea a la que se dedique el ingeniero en control y automatización. Como parte de la plantilla laboral de una planta y con varios procesos a su cargo, el ingeniero debe saber cómo funciona cada proceso. Cuál es la entrada y cuál es la salida de dicho proceso. Cuáles son las variables a medir directamente y cuáles se pueden calcular. Al aprender estas y otras consideraciones, el ingeniero deberá sugerir que instrumento es el más adecuado, de entre la gran variedad que hay en el mercado, para obtener dicha variable.

La elección adecuada de dicho dispositivo influirá no solo en la medición. Influirá en la calidad del producto, las entregas a tiempo con el cliente, la cantidad de retrabajos a efectuar, la cantidad de rechazos, etc. Del mismo modo, conocer el proceso le dará al ingeniero las herramientas necesarias para elaborar planes de mantenimiento de acuerdo a los esquemas de producción y de durabilidad óptima del equipo. Un plan de mantenimiento preventivo mal redactado equivale a un paro de producción no programado.

Desarrollar esta habilidad durante mi estancia laboral en ROT Química S.A. de C.V. fue absolutamente necesario, ya que la mayoría de los procesos depende de las lecturas que los instrumentos le otorguen a los dispositivos de control.

## **2.2.6.Investigar, redactar y documentar proyectos.**

Aunque resulte difícil de creer, muchas veces los proyectos en los que se ve envuelto el ingeniero en control y automatización son única y exclusivamente la documentación de algún proyecto inconcluso. Muchas veces, contratistas con poca ética ó con pocas bases técnicas, suelen concluir sus proyectos sin dejar rastros de la documentación del mismo.

Es difícil concebir que se pueda construir un sistema de automatización sin una ingeniería diseñada, revisada y aprobada exclusivamente para el mismo, pero suele suceder. En estos casos es cuando se suele realizar lo que se llama comúnmente "Ingeniería Inversa", que no es otra cosa que estudiar detalladamente cómo se realizó dicho proyecto, como están conectadas sus partes y como funciona. Realizar una ingeniería inversa suele ser, la mayoría de las veces, mucho más desgastante que

Capítulo 2; Conocimientos y habilidades profesionales.

realizar una ingeniería normal. El ingeniero a cargo de la documentación debe permanecer en la planta del cliente para revisar conexiones, tomar medidas, descifrar la nomenclatura para el cableado, documentar marcas y catálogos usados y darle un orden a todo.

Es preciso mencionar que los tiempos para realizar estas tareas son reducidos ya que el cliente no detendrá su producción para hacerlo.

Luego de que se ha realizado una ingeniería inversa, cualquier documentación de algún otro proyecto es algo relativamente fácil si se toma en cuenta que el tiempo que se utiliza para ello está perfectamente calculado en el esquema de tiempos y movimientos del proyecto.

Durante mi estancia en la planta de TENARIS Hickman, en Arkansas, Estados Unidos, una de mis principales tareas fue realizar ingenierías inversas a la mayoría de equipos que se encontraban trabajando en la planta, debido a la longevidad de los mismos.

## **2.2.7.Administrar los recursos y asegurar la calidad, eficiencia,**

## **productividad y rentabilidad de los sistemas y procesos a mi**

#### **cargo.**

No siempre en la vida del ingeniero en control y automatización todo será diseñar ingenierías, programar PLCs y diseñar interfaces gráficas para los proyectos. En algún momento se tiene que asumir el mando de un grupo de trabajo dentro de la plantilla laboral de una empresa. En ese momento el ingeniero debe dejar de pensar en él, como individuo y pensar en él, como parte integral y fundamental de una empresa.

Para una correcta y adecuada administración de recursos se debe comenzar a tener la llamada "mentalidad de dueño". Dicho de otra forma, hay que actuar de manera que todas nuestras decisiones no afecten negativamente a la empresa. Se trata de mantener el departamento funcional y con la menor cantidad de egresos disponibles, para de esa manera, mantener el estatus del departamento y de la planta.

Cuando se comienza a tener la mentalidad de dueño, las palabras calidad, eficiencia, producción y productividad dejan de ser simples conceptos y se convierten en necesidades y responsabilidades diarias. El pensar que cada una de esos indicativos esta bajo nuestra responsabilidad, ya sea de manera directa o indirecta, nos hace buscar métodos constantes de mejorarlas. Se comienzan a tomar medidas para lograr las metas propuestas por los organismos rectores de la compañía y se trata siempre de llegar a ellas.

Como jefe de departamento de ROT Química S.A. de C.V. aprendí a desarrollar paulatinamente esta actividad mientras desarrollaba mis otras actividades correspondientes. No fue sino hasta que comencé a desarrollar la mentalidad de dueño que comencé a administrar de manera más fluida los recursos, humanos, económicos y de planta, que tenía a mi alcance.

## **2.2.8.Creativo, emprendedor y comprometido con mi continua**

#### **formación y actualización profesional.**

La mayoría de los proyectos de control se basan en tecnologías existentes que los fabricantes ponen en nuestras manos. El alto costo que se paga por esta tecnología es para sufragar el costo de investigación y pruebas que el fabricante tiene que hacer para desarrollar dicha tecnología. Muchas veces nuestros clientes nos piden proyectos de automatización donde la inversión inicial no sea demasiada. De hecho, llegan a pedir proyectos en donde lo primero que establecen es el tope monetario. Aquí surge una gran interrogante; ¿Cómo cumplir con las peticiones del cliente sin recurrir a la costosa tecnología existente? La respuesta está en la variedad. Muchas veces al comenzar a programar PLCs, el ingeniero en control se cierra a cualquier otra posibilidad existente en el mercado y siempre piensa en ellos para resolver cualquier problema que se le ponga en el camino. Esto no necesariamente es malo, ya que la especialización en estos tiempos rinde buenos frutos económicos. Pero, si queremos satisfacer las demandas de nuestros clientes debemos investigar en el mercado acerca de las opciones menos llamativas, pero muchas veces igual de poderosas y versátiles con algo de investigación.

Uno de los retos a los que me enfrenté en ROT Química S.A. de C.V., fue el de desarrollar tecnología propia para mover válvulas de control, modulantes y on/off. Dispositivos de lectura y adquisición de datos y redes de comunicación totalmente manufacturadas en casa, basadas en los protocolos RS-485. Para realizar lo antes mencionado se utilizó la tecnología de los microcontroladores PIC, que son baratos, fáciles de programar y susceptibles a modificaciones con las herramientas de diseño adecuadas. La investigación que me llevó a escoger dicha tecnología me abrió los ojos a no permanecer casado con una tecnología existente. Siempre hay más de una manera de resolver los problemas del cliente y el aprendizaje de un ingeniero no termina en las aulas.

## **2.2.9.Ejercer con ética las actividades personales y profesionales.**

Muchas veces, con tal de acceder a un proyecto, existen contratistas ó proveedores que prometen solucionar los problemas del cliente sin tener la más mínima idea de que es lo que el cliente necesita. Siempre es mejor levantar la mano y preguntar acerca de los requerimientos del cliente y comprobar que no se tienen conocimientos sólidos acerca del tema en cuestión, en ese momento, que intentar obtener el contrato a toda costa y luego quedar mal porque no se sabía la forma correcta de resolver los problemas.

Conducirse con la verdad en todo momento de la vida, personal y profesional, le da al ingeniero la credibilidad ante los ojos del cliente como para seguirle confiando los demás proyectos que aparezcan en su planta. Si uno proyecta rectitud y seguridad en su trabajo, las demás personas que la rodean sabrán que ese ingeniero es alguien en quien pueden confiar totalmente para el desarrollo de sus trabajos.

## **2.2.10. Manejo de grupos multidisciplinarios de trabajo.**

Ser ingeniero no asegura el buen manejo de un grupo multidisciplinario de trabajo. De hecho, el desconocer el modo de pensar de los integrantes del grupo dificulta en gran medida las labores del ingeniero. Aquí pueden surgir varias vertientes a seguir, pero una bastante común es que los miembros del grupo, inconformes con la dirección del mismo, decidan boicotear el trabajo del ingeniero y desobedecerlo, en mayor o menor medida en las órdenes recibidas.

Reza la sabiduría popular que "para saber mandar hay que saber hacer las cosas" nada es más cierto cuando se aplica a un grupo de trabajo en un proyecto de automatización. Si el ingeniero a cargo es joven e inexperto, los miembros del grupo no trabajaran en los tiempos establecidos generando retrasos y pérdidas. Esto se reflejará en el desempeño del ingeniero e, invariablemente, intentará coaccionar a los miembros del equipo mediante amenazas o motivaciones negativas.

Él haber comenzado mi experiencia profesional como miembro operativo de estos equipos, me dio las herramientas para poder mostrar, a todos los miembros del equipo, con el ejemplo, como se deben realizar las tareas. Esto siempre es un buen aliciente para todos y cada uno de los miembros del grupo. Esta práctica, además de generar respeto, genera lealtad y reduce los tiempos de ensamble, ya que la comunicación se agiliza y las instrucciones se explican menos y se entienden más.

## **2.2.11. Facilidad de palabra y negociación con el cliente.**

Una de las partes primordiales en el buen desenlace de cualquier proyecto de automatización es la comunicación con el cliente. De nada sirve tener una sólida base de conocimientos técnicos si la comunicación con el cliente es deficiente. Hay que saber mostrarse flexibles a las peticiones del cliente durante las juntas de revisión y tratar de evitar palabras tales como "NO", "No está en el alcance" o cualquier otra que denote una abierta negativa hacía las exigencias del cliente. Siempre es mejor decir que es posible realizar dicha tarea y que se estudiará con más detenimiento para su realización. De esa manera, el cliente queda satisfecho sabiendo que sus exigencias serán cumplidas, pero no se le especifica exactamente el cómo ó él cuándo.

Es tal el refinamiento que estas negociaciones pueden llegar a tener y los vuelos que pueden llegar a conseguirse a través de ellas, que hay ingenieros dentro de las empresas contratistas, especializados en la negociación, de manera que son ellos los que llevan la voz cantante en las juntas de revisiones de proyectos.

Luego de acudir a varias juntas de creación de documentos iniciales de ingeniería y de revisión de las mismas, mis habilidades de negociación fueron puliéndose de manera que ahora puedo concretar un proyecto por mí mismo. Como siempre, he de aclarar que dichas habilidades no están del todo pulidas y, al igual que todo conocimiento que poseo, son susceptibles al cambio, modificación y actualización.

# **2.2.12. Participar activamente en procesos de capacitación**

## **para los sectores productivo y social.**

De nada sirve el conocimiento si uno se lo queda para sí mismo. Al finalizar cada proyecto en el que se ha visto inmerso, el ingeniero a cargo del mismo debe impartir un curso de capacitación a nivel operativo, supervisorio y gerencial acerca de las características, desempeño y manejo de los equipos. Muchas veces el proyecto en si mismo consiste en la impartición de cursos acerca de las tecnologías existentes, lenguajes de programación, etc.

Desde mi estancia en Signum Control S.A. de C.V. he impartido varios de estos cursos a nivel operativo y de mantenimiento en varias de las plantas en las que he desarrollado proyectos.

## **2.2.13. Manejar herramientas de vanguardia en la solución de**

## **problemas de control y automatización.**

La carrera en control y automatización implica por sí misma el manejo de diferentes paquetes informáticos que faciliten la labor del ingeniero a la hora de desarrollar diagramas, proponer soluciones, realizar levantamientos, realizar programación de autómatas, etc. El peor error que se puede cometer una vez que el ingeniero se siente cómodo con un paquete de informática que le ayuda en su trabajo, es cerrarse a nuevas perspectivas y nuevas opciones.

Día con día surgen nuevos paquetes, más potentes que su competidor, diseñados específicamente para facilitar la labor de desarrollo. Si el ingeniero quiere mantenerse vigente en el mercado, debe aprender lo más rápidamente posible la mayor cantidad de herramientas que le ayuden a mantener dicha vigencia.

Aprender todas las herramientas disponibles en el mercado es virtualmente imposible y absorbería más tiempo al ingeniero que el que le dejaría libre para el desarrollo de su trabajo en sí. Lo ideal es escoger una herramienta y especializarse en las diferentes versiones de la misma. Esto le ayudará a realizar su labor más rápidamente y aprender el uso de la nueva versión de modo intuitivo.

Desde mi estancia en Controles Industriales y Manufactura S.A. de C.V. me percaté de la gran importancia del desarrollo continuo de un ingeniero. La constante actualización no solo le permite estar al día tecnológicamente, sino también económica y personalmente hablando.

# CAPÍTULO 3

# PROYECTO DE AUTOMATIZACIÓN "Empaque 2" "Empaque 2" Procter & Gamble, Vallejo

El presente capítulo se centrará en un proyecto en especifico, desarrollado por el que escribe, para una de las compañías de elaboración de productos de limpieza más grandes de Latinoamérica. Dicho proyecto se desarrollará siguiendo la serie de lineamientos antes descritos en el capítulo dos y que me han servido a lo largo de mi vida profesional para llevar a buen puerto los trabajos asignados. Como ya he subrayado, no hay una regla escrita que establezca que el listado de pasos mencionados deba que seguirse al pie de la letra. Como se ha recalcado varias veces a lo largo del presente trabajo, es mi experiencia, aunada a la experiencia de otros ingenieros con los que he colaborado y que me han guiado, la que ha establecido dicha serie de pasos.

Dicho proyecto se escogió como base para la explicación del tema puesto que es lo suficientemente extenso y detallado y abarca, en mayor ó menor grado, todos y cada uno de los pasos mencionados. Debido a la naturaleza técnica de este trabajo, los puntos de desarrollo del proyecto concernientes a la adquisición de materiales y equipo, compras, crédito y cobranza y manejo de recursos humanos se mencionarán únicamente con el fin de dar una idea global de todas las situaciones por las que debe atravesar un proyecto para su eficaz y feliz fin.

En los pasos de índole administrativa, descritos en este capítulo, el que escribe el trabajo no estuvo involucrado directamente puesto que en el momento de desarrollo del proyecto, esa era una tarea del "Project Manager", quien se dedicaba enteramente a coordinar dichos recursos.

Al momento de desarrollar dicho proyecto, el que escribe se encontraba en una etapa meramente de desarrollo de los paquetes de ingeniería, por lo que no se tuvo acceso a información monetaria ó económica. Con el paso de los años y la adquisición de un mayor grado de experiencia profesional, el que escribe se ha visto inmerso en dichas actividades con un mayor ó menor grado de responsabilidad.

El ingeniero que siga estos pasos, puede sentirse en la total libertad de cambiar el orden de los mismos e incluso, omitir pasos, si su experiencia, ó la longitud del proyecto así se lo indica. Este trabajo es tan solo una guía para el ingeniero recién egresado que necesite saber la ruta a seguir.

Para un ingeniero con años de experiencia y varios proyectos en su haber, puede resultarle fácil comenzar el proyecto en cualquier punto e incluso trabajar en varios puntos a la vez, ya que es capaz de visualizar situaciones en los que solo la experiencia, adquirida con el paso del tiempo, y de varios proyectos, le puede ayudar a ver mucho antes de que un problema se presente. Para el ingeniero recién egresado, el no saber qué camino tomar para comenzar la elaboración de su proyecto puede resultar frustrante hasta el punto de confundirlo y hacerle pensar que su falta de conocimientos es técnica y no metódica, ya que en estos tiempos globales, el no saber cómo hacer las cosas equivale a no saber hacerlas.

Dadas las políticas de copyright y de privacidad existentes, no se mostrará todo el paquete de ingeniería que se desarrolló para dicho proyecto. En su lugar se mostrarán únicamente los diagramas claves de cada punto, haciendo énfasis en lo que se quiere explicar. En ningún momento se pretende reproducir toda la ingeniería, básica y de detalle de dicho proyecto. Todos los diagramas significativos se mostrarán en el anexo de este trabajo y servirán como fuente de consulta para aquel ingeniero sin experiencia que quiera comenzar a elaborar sus propias documentaciones de sus proyectos.

# 3.1. Objetivos particulares.

El presente capítulo pretende cubrir los siguientes objetivos:

- 1. Describir detalladamente los elementos que conforman un paquete de ingeniería completo a través de un proyecto desarrollado.
- 2. Mostrarle al ingeniero en control y automatización las herramientas necesarias para desarrollar, de manera autónoma, un paquete de ingeniería básico que cumpla con los requerimientos mínimos del mercado actual.

# **3.1.1.El presente capítulo NO pretende.**

- 1. Reemplazar los estándares y normas establecidos por asociaciones, juntas, directivas e instituciones. Toda norma local tiene validez y vigencia sobre este trabajo. El ingeniero que lo consulte, debe tomar en cuenta dichas regulaciones al momento de realizar su trabajo.
- 2. Ser un compendio de normas y regulaciones, ya que eso significaría un trabajo más extenso y se alejaría del objetivo de este trabajo. Sin mencionar que existen publicaciones elaboradas por instituciones dedicadas al respecto, con información mucho más detallada y concisa que este trabajo.
- 3. Hablar de costos y presupuestos de los proyectos mencionados, ya que aunque estos, son parte fundamental de los mismos, el presente trabajo solo intenta ser una guía técnica. El tema de costos y presupuestos es una tarea que fue realizada por un "Project Manager" que encabezaba dichos proyectos.
- 4. Ser un glosario de términos de ingeniería ya que se da por supuesto que el ingeniero en control y automatización ya tiene los conocimientos necesarios para entender lo que aquí se expresa. Solo se ahondaran los términos y definiciones que sean inherentes a los proyectos aquí tratados y que, por su particularidad, ameriten ser descritos ampliamente.
- 5. Enseñar al ingeniero a hacer cálculos de corrientes, tensiones, potencias y demás unidades técnicas que se necesiten para la selección de dispositivos. Se da por sentado que el ingeniero ya posee dichos conocimientos, adquiridos a lo largo de su formación académica.
- 6. Desarrollar todo el paquete de ingeniería utilizado en dicho proyecto. Tan solo se mostrarán partes cruciales del mismo. Dichas reproducciones tienen como objetivo mostrar, al ingeniero en control y automatización, ejemplos gráficos de cómo desarrollar una ingeniería.

# 3.2. Antecedentes.

Es de vital importancia definir y documentar las estrategias de la empresa en cuanto al negocio, al producto y a la manufactura, así como también la evaluación de dichas estrategias a fin de justificar el proyecto de automatización ya que de eso dependerá el éxito del proyecto.

Económicamente, para que un proyecto de automatización sea viable, se deben realizar ciertos análisis en base a los valores calculados del Valor Presente Neto, la Tasa Interna de Retorno, el Periodo de Recuperación de la inversión y la Relación Beneficio-Costo.

- El Valor Presente Neto (VPN) debe ser mayor o igual a cero.
- La Tasa Interna de Retorno (TIR) debe ser mayor o igual que la tasa de descuento.
- El Periodo de Recuperación de la inversión (PRI) debe ser en el corto plazo.
- La Relación Costo-Beneficio (RCB) debe ser menor o igual que 0.

Todos los proyectos de automatización tendrán éxito, sí y sólo sí, coinciden con las metas y estrategias de la organización.

El proyecto de automatización debe ser entregado a todos los participantes del proyecto, los que deben estar de acuerdo con sus objetivos y además comprometidos con ellos. Asimismo, la correcta justificación de un proyecto debe darse cuando se conocen todos los ingresos y egresos propios del proyecto de automatización. Se deben analizar los valores del VPN, TIR, PRI y RCB para determinar si el proyecto es viable económicamente.

# **3.2.1.Justificación del proyecto.**

Antes de definir los objetivos de un proyecto de automatización es necesario establecer un modelo de la situación actual de la empresa. Para eso se puede utilizar el análisis **FODA** (**F**ortalezas, **O**portunidades, **D**ebilidades, **A**menazas), el cual es ideal para determinar la situación actual de la empresa. Dicho análisis es una herramienta que permite conformar un cuadro de la situación actual de la empresa u organización, permitiendo de esta manera obtener un diagnostico preciso que permita en función de ello tomar decisiones acordes con los objetivos y políticas formulados.

Teniendo en cuenta la situación actual de la empresa se deben establecer los problemas a resolver, por ejemplo: accidentes laborales, salud laboral, utilización del personal en procesos de naturaleza peligrosa o dañina para la salud, niveles de calidad en algunos productos, niveles de rechazo en productos por parte del cliente, re-procesos, reparaciones, materia prima de mala calidad, introducción de una línea de producto, cuellos de botella, flexibilidad en la producción, demasiado papeleo, demasiado deshecho, contaminación ambiental, entre otros.

El siguiente paso es revisar detalladamente el proceso, utilizando para esto técnicas que permitan determinar si el problema puede ser resuelto con modificaciones pequeñas o si es necesario realizar un proceso de automatización. Para la revisión del proceso se puede utilizar el método de la reingeniería de procesos donde se propone el siguiente enunciado:

#### **"Si se tuviera que volver a crear la empresa desde cero, tomando en cuenta lo que ya se sabe y la tecnología disponible, ¿Cómo sería la nueva empresa?".**

Una vez que se conocen el problema y el estado actual de la empresa, se puede comenzar a definir los objetivos que planean alcanzarse con la automatización.

El establecimiento de dichos objetivos debe ser claro para que el proyecto tenga éxito y el éxito se mide por el grado de cumplimiento de dichos objetivos. Del mismo modo, los objetivos deben ser realistas y cuantificables, esto permitirá posteriores auditorias de los logros obtenidos y la verificación de los objetivos propuestos. Para que los objetivos resulten eficaces, es de vital importancia que todos los participantes del proyecto se encuentren oficialmente de acuerdo con ellos. Además, todos los objetivos deben ser documentados y conocidos por la organización y deberán definir la calidad, relativa o absoluta, de lo que se quiere lograr, el estado actual de esa calidad, el tiempo en el que se desea lograr, los recursos con los que se cuentan para lograrla y, no menos importante, como se logrará.

Conociendo el problema y los objetivos se procede al diseño del proyecto. Este diseño podrá consistir en múltiples opciones, cada una con sus propias especificaciones. Con esto en mente, se solicitan a diversos proveedores cotizaciones para cada una de las opciones estudiadas. Las cotizaciones que se entreguen deberán incluir los repuestos para el tiempo de vida útil del sistema, paquetes de entrenamiento, mantenimiento, apoyo técnico, manuales y demás documentación en el idioma del solicitante.

Es conveniente reducir el número de los proveedores más importantes de los instrumentos a dos o tres, disminuyendo el costo de los stocks de repuestos y facilitando el entrenamiento de los operadores, además se recomienda la elaboración de normas de instrumentos que faciliten la selección, la instalación y la operación de los instrumentos.

Se debe comprobar el estado de las tuberías de los sistemas de alimentación a los instrumentos, el estado del cableado, el de los instrumentos en general y conviene disponer del espacio necesario para las nuevas instalaciones, fijar sus soportes y los elementos necesarios para su funcionamiento.

Es recomendable utilizar programas de mantenimiento para facilitar el mantenimiento del stock mínimo de repuestos, programar los trabajos correctivos, analizar el histórico de averías de los instrumentos, entre otros.

Cada una de las opciones debe ser evaluada en una matriz de evaluación, definiendo para ello los pesos que tendrán cada uno de los aspectos a evaluar para determinar cual opción posee el mayor puntaje. Este método se utiliza tanto para la propuesta técnica como para la económica.

Es importante indicar que en la mayoría de los casos siempre es más económico utilizar instrumentos nuevos que reparar uno antiguo (a no ser que esté instalado en lugares poco importantes de la planta). El mal funcionamiento de un instrumento antiguo ubicado en una parte importante del proceso, da origen a paros del proceso o a la fabricación bajo condiciones de servicio que incumplen las normas de calidad o las especificaciones del producto. Por lo que las pérdidas ocasionadas superan con creces el valor del nuevo instrumento, además hay que considerar el costo por mantenimiento del instrumento antiguo.

Cuando se haya elegido la opción ideal, se realiza un cronograma detallado de cada una de las actividades que se llevaran a cabo posteriormente como construcciones, pruebas de fábrica, etc.

Finalmente se realiza una evaluación económica del proyecto y aunque son muchos los métodos para la evaluación de proyectos, las más difundidas y las más confiables son aquellos que toman en consideración el valor del dinero en el tiempo para analizar los beneficios y costos esperados durante la vida útil del proyecto. Los métodos que toman en cuenta el valor del dinero en el tiempo se conocen como métodos de descuento o técnicas de valor descontado.

El valor del dinero en el tiempo significa que en determinado capital que se tiene en la actualidad va incrementando su valor en el futuro a una determinada tasa de interés.

Dicho de otra manera, una cantidad de dinero tiene más valor en la actualidad que recibir esa misma cantidad de dinero en el futuro, debido a que la primera ganará cierto interés o rendimiento al ser invertido.

Existen variadas técnicas de valor descontado, aunque todas ellas se basan en el descuento a valor presente de las cantidades futuras o flujos de caja.

Los flujos de caja son la diferencia neta entre beneficios y costos en cada uno de los años, refleja el dinero real en caja. Para su determinación se toma como convenio que las entradas a caja (ingresos) son positivas y las salidas (gastos) son negativas.

## **3.2.2.Ahorros que produce la automatización.**

Estos son algunos de los ahorros que se pueden producir al ejecutar un proyecto de automatización.

#### **3.2.2.1. Seguridad.**

Ahorros estimados en: compra de implementos de seguridad para trabajos en zonas peligrosas (cascos, botas, guantes, iluminación, trajes especiales, arneses, etc.), seguros de vida, hospitalización y accidentes, indemnizaciones a familiares, costos de representación legal, multas provenientes de organismos reguladores de la actividad laboral, tiempo fuera de servicio de los equipos al producirse un accidente, reemplazo o reparación de equipos afectados.

#### **3.2.2.2. Calidad.**

Ahorros estimados en: "Re-trabajo" o reparación de piezas, reducción de la frecuencia de los servicios de mantenimiento, reparación y garantías ofrecidos al cliente, aumento de la demanda debido a la mejora esperada de la calidad del producto, disminución de la devolución de artículos por parte del consumidor, aumento de la demanda por parte de clientes nacionales y/o internacionales debido a la continuidad en el cumplimiento de las especificaciones, ingreso a nuevos mercados y aumento de la demanda al obtener una certificación por parte de un organismo supervisor de calidad, aumento de la demanda debido a la capacidad de ofrecer tiempos de garantía mayores.

#### **3.2.2.3. Mercadeo y productos.**

Ahorros estimados en: disminución del tiempo de respuesta de la producción a la variación de la demanda (almacenaje, materias primas empleadas, etc.), disminución del tiempo de respuesta a los cambios de gusto del consumidor, demanda estimada de una nueva línea de productos, aumento de ingresos debido al aumento de la capacidad de producción.

#### **3.2.2.4. Logística.**

Ahorros estimados en: disminución de los costos de almacenamiento e inventarios, disminución de los costos operacionales y el tiempo de procesamiento de órdenes de compra, originados por el "papeleo", demanda estimada a causa de la reducción de los tiempos de entrega.

#### **3.2.2.5. Desechos.**

Ahorros estimados en: disminución del almacenamiento de productos de desecho, utilización más eficiente de la materia prima y de la energía, disminución en los costos involucrados en la eliminación o transporte de los desperdicios.

#### **3.2.2.6. Ambiente.**

Ahorros estimados en: disminución de la generación de desechos tóxicos, con la correspondiente disminución de los gastos de: tratamiento, eliminación, transporte, almacenaje, efectos sobre el personal, efectos sobre la comunidad, etc., disminución o eliminación de multas por contaminación del ambiente, disminución de gastos de representación legal en el caso de violación de regulaciones ambientales, disminución de gastos médicos e indemnizaciones a las personas (internas o externas a la empresa) afectadas por la contaminación generada por la industria.

#### **3.2.2.7. Laboral.**

Ahorros estimados en: sueldos y salarios del personal asociado al proceso a automatizar, promociones, seguro social, prestaciones, pensiones, bonos, sobre-tiempos y otros ingresos del personal, paro de la producción, producción fuera de especificaciones, daño de equipos, tiempo de respuesta, y otros originadas por errores humanos.

#### **3.2.2.8. Energía.**

Ahorros estimados en: disminución o uso más eficiente de la energía (eléctrica ó provenientes de combustibles), disminución de los costos al utilizar una fuente alterna de energía.

## **3.2.3.Egresos que produce la automatización.**

A continuación se suministra una lista de algunos egresos que se pueden producir al ejecutar un proyecto de automatización:

#### **3.2.3.1. Costo inicial.**

Es el costo de mantener, reparar y tener un stock en almacén de los nuevos equipos o refacciones de los mismos.

#### **3.2.3.2. Mantenimiento del sistema.**

Mantenimiento del sistema y actualizaciones del software y del hardware del sistema, costo de la ingeniería, construcción, pruebas en fábrica, pruebas en sitio, arranque y puesta en marcha, pruebas de disponibilidad, actualización de documentos y auditoria del sistema, costos de nacionalización de equipos importados.

#### **3.2.3.3. Impuestos.**

Impuestos asociados a la compra, seguros, fianzas, embalaje y transporte de los equipos, costo de entrenamiento del personal que se encargará del sistema y costo de la inducción de la organización al nuevo esquema de trabajo, costos de viáticos de alimentación y transporte, costos de instalación del sistema (cableado, gabinetes, conexiones, desmovilización de equipos existentes).

#### **3.2.3.4. Paros programados.**

Estimación de las paradas de planta o disminución en la producción a ser generadas durante el arranque y puesta en marcha del sistema, costos de servicios asociados al nuevo sistema: energía eléctrica, iluminación y aire acondicionado.

#### **3.2.3.5. Documentación.**

Adecuación de los sitios donde serán ubicados los diferentes elementos del sistema, costos asociados a la documentación inicial del sistema, actualización de la documentación y planos en el tiempo de vida útil, costos asociados al control del proyecto.

# **3.2.4.Conocimientos básicos de PLCs.**

## **3.2.4.1. Definición de PLC.**

Dadas las características típicas de un autómata programable o Controlador Lógico Programable (PLC), éste podría definirse inicialmente como un equipo electrónico, basado en microprocesador, estructurado en una configuración modular, que puede programarse en un lenguaje no informático, y diseñado para controlar en tiempo real y en ambientes industriales, procesos de evolución secuencial. Dicho en otros términos, se trata de un dispositivo comercial pensado para resolver de forma programada, la automatización de una máquina de estados, en un entorno con características muy particulares.

Un diagrama de bloques de la forma en la que se instala un PLC en un proceso para su control se muestra en la Figura 41.

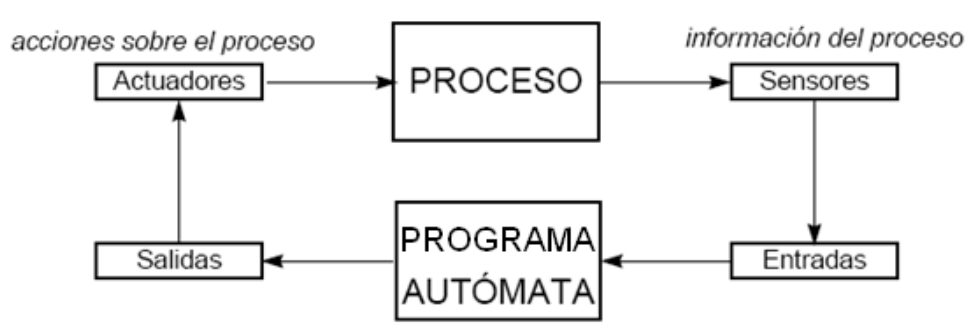

**Figura 41.- Proceso controlado con un PLC.** 

Tradicionalmente los sistemas lógicos de control han sido implementados con circuitos cableados y sus componentes básicos eran circuitos electrónicos, elementos neumáticos y sobre todo conmutadores electromecánicos.

Esto presentaba un número considerable de desventajas:

- **Coste:** Muy caros por los componentes utilizados y esfuerzo de fabricación.
- **Fiabilidad:** Muy baja por la gran cantidad de componentes y sus conexiones.
- **Flexibilidad:** Casi nula, porque un pequeño cambio en la estrategia de control o una pequeña modificación del proceso originaba costosas modificaciones.
- **Volumen:** Se necesitaba de un gran espacio para albergar todos los equipos, normalmente se instalaban en grandes armarios metálicos.

Con la aparición del microprocesador, comenzaron a diseñarse equipos sofisticados que sustituyeron de forma imparable a los tradicionales controladores, por tener tan sólo la ventaja de ser programables. Un sólo equipo podía ser empleado en el control de infinidad de procesos, estos equipos son los PLCs.

Sus ventajas frente a los controladores convencionales son:

- **Coste:** Asequibles para controles complejos aunque relativamente caros para aplicaciones sencillas.
- **Fiabilidad:** Muy alta, menor cantidad de componentes y conexiones.
- **Flexibilidad:** Muy alta. Un cambio en la estrategia de control o una pequeña modificación del proceso es tan sencillo como cambiar líneas en un programa o modificar el diseño de un algoritmo.
- **Volumen:** Muy reducido debido a la tecnología de los circuitos integrados con los que se fabrican estos equipos.

Los relés eléctricos y los mandos neumáticos daban soluciones costosas, poco fiables y poco flexibles a problemas sencillos. Los autómatas programables se emplearán por tanto cuando existan problemas sencillos que requieran alta flexibilidad, o cuando existan problemas complejos, siendo una solución más económica que el empleo de mini o microordenadores. Para procesos de muy alta complejidad, pueden diseñarse tarjetas electrónicas específicas cuando no es posible dar una solución viable con los autómatas programables.

Hay que tener en cuenta que con la evolución de las redes de comunicaciones y la posibilidad de interconectar varios autómatas, se pueden utilizar varios de ellos para el control de procesos industriales complejos, dedicando cada uno al control de una determinada parte del proceso.

La clave principal para la aceptación de los PLCs en la industria fue que el lenguaje de programación inicial estaba basado en los diagramas de escalera y símbolos electrónicos, comúnmente usados por los electricistas.

Casi todo el personal de la planta ya estaba capacitado en lógica de escalera y fácilmente la adoptaron para los PLCs. De hecho, la lógica de escalera todavía juega un papel muy importante en la programación y en la localización y corrección de problemas, a pesar de que se han desarrollado lenguajes de programación más avanzados, como el grafcet, los secuenciadores y los bloques.

#### **3.2.4.2. Instrucciones del PLC.**

Las instrucciones son la forma de interactuar con el programa e indicarle qué es lo que debe hacer y qué es lo que queremos obtener. Estas instrucciones son la parte mínima y fundamental de construir un programa en lenguaje ladder ó escalera, como se muestra en la Figura 42.

Existen una gran variedad de Instrucciones pero las más usadas son las de entrada de Bit, salida de bit, temporizadores y contadores.

Por lo regular las Instrucciones de los PLCs varían de acuerdo con la gama del mismo, es decir, dependiendo si es de gama alta, mediana o pequeña y también conforme a su fabricante.

Para consultar todas las instrucciones de un PLC es aconsejable tener un manual de referencia o consultar la ayuda del software de programación para ver la forma correcta de utilizar la instrucción deseada.

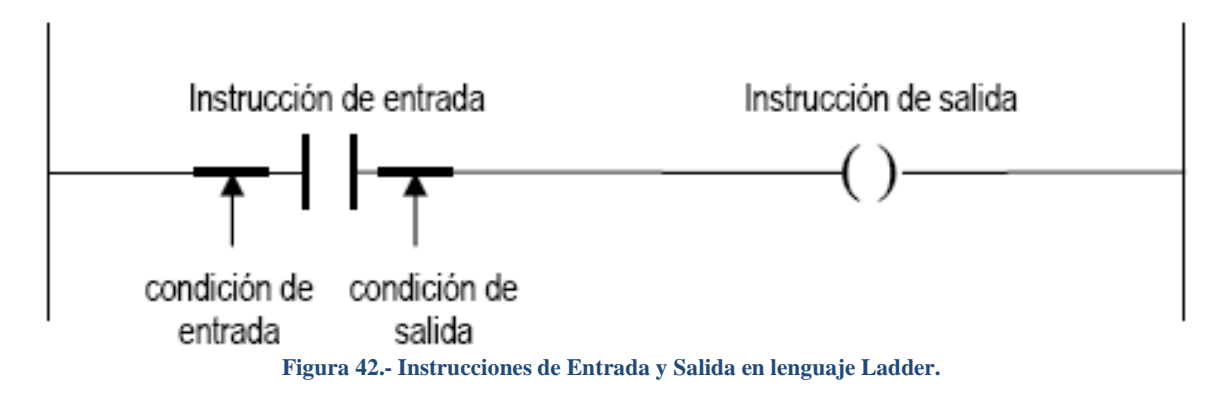

#### **3.2.4.3. Lógica de escalera.**

La lógica de escalera o ladder es el lenguaje de programación más usado para la programación de PLCs. Fue el primero con el que se comenzó a programar, de ahí que presente grandes semejanzas con los diagramas eléctricos de escalera utilizados por los técnicos anteriormente a la aparición del PLC. Este lenguaje está especialmente indicado para facilitar el cambio de un sistema de control realizado con relés por un PLC, y para hacer más fácil el diseño de sistemas de control con PLCs.

El nombre de este tipo de lenguaje (ladder ó escalera) proviene de la forma del esquema gráfico a que dan lugar. Dado que está basado en los diagramas eléctricos de escalera, las salidas del PLC se modelan como actuadores o cargas eléctricas y su activación o desactivación depende de que haya continuidad eléctrica o no entre los dos polos de la alimentación. Estos polos se representan mediante dos líneas verticales, entre las que se intercalan líneas (circuitos) horizontales que incluyen los interruptores eléctricos que abren o cierran el paso eléctrico a las cargas según determinadas condiciones.

En la Figura 43 se puede apreciar que a medida que se insertan líneas horizontales para cada carga a considerar, el esquema va tomando forma de escalera, donde cada circuito representa un peldaño o escalón.

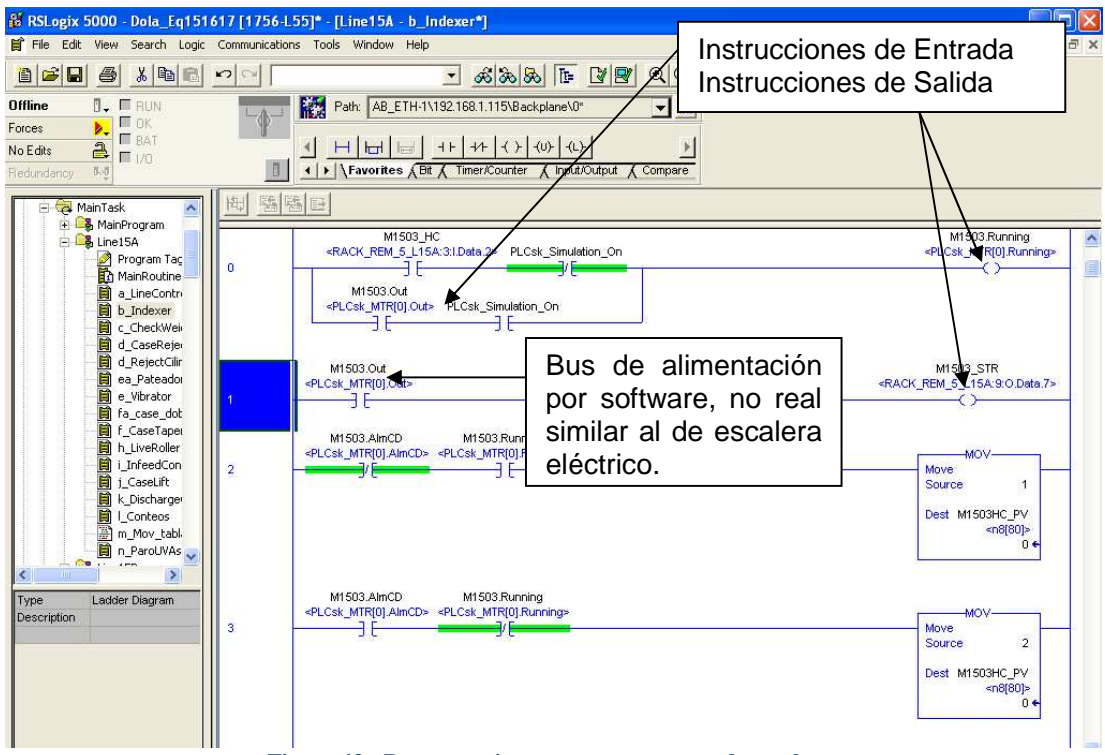

**Figura 43.- Partes que integran un programa de escalera.**

Aunque los programas de lógica de escalera o ladder están basados en los diagramas eléctricos de escalera, existen diferencias notables entre ambos. En primer lugar, en un diagrama eléctrico de escalera los símbolos representan dispositivos reales y se puede ver cómo están cableados, en un programa de lógica de escalera los símbolos representan instrucciones de lógica de escalera.

Además, un programa de lógica de escalera existe sólo en el software del PLC, no son reales ni el bus de alimentación eléctrica ni el flujo de corriente a través de los circuitos representados. Otra diferencia es que en un diagrama eléctrico de escalera, los dispositivos describen su estado como abiertos o cerrados, mientras que en un programa de lógica de escalera las instrucciones describen su estado como falso o verdadero. Por otra parte, mientras que en el diagrama eléctrico de escalera todas las acciones ocurren simultáneamente, en el programa de lógica de escalera se realizan de forma secuencial, siguiendo generalmente el orden en el que se escriben los renglones ó rungs (escalones), dado que el procesador las irá ejecutando una a una durante el ciclo de escaneo del programa.

Al igual que en los diagramas eléctricos de escalera, cada renglón de un programa de lógica de escalera debe contener por lo menos una instrucción de control (salida), y, generalmente, contiene una o más instrucciones condicionales (entradas), que se programan a la izquierda de las instrucciones de salida

#### **3.2.4.4. Programación básica.**

Como se puede ver en la Figura 44, por cada instrucción de entrada existe una condición de entrada y una condición de salida. Dependiendo de la condición de entrada y de la propia instrucción, el controlador establece la condición de salida de la instrucción. Ésta, a su vez, determina la condición de entrada de la instrucción de entrada siguiente.

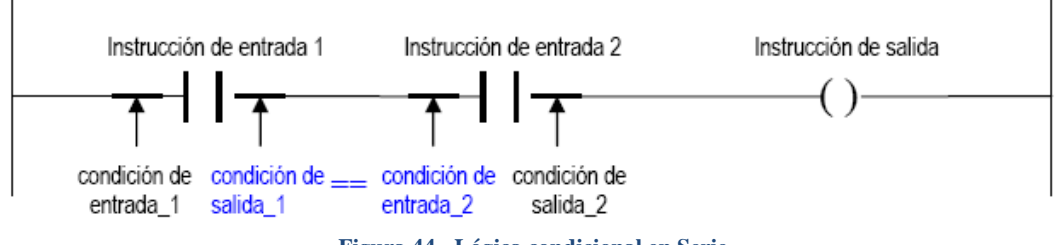

**Figura 44.- Lógica condicional en Serie.** 

Tomando como referencia la figura anterior, se deben tener en cuenta los siguientes aspectos:

- 1. La condición de entrada (condición de entrada\_1) de toda instrucción que se encuentre al comienzo de un renglón siempre es verdadera, pero eso no significa que la condición de salida (condición de salida\_1) vaya a serlo, ya que dependerá de la instrucción en sí.
- 2. El segundo aspecto a considerar es que la condición de salida (condición de salida<sup>1</sup>) de una instrucción de entrada tendrá el mismo estado que la condición de entrada (condición de entrada\_2) de la siguiente instrucción de entrada.

Se dice que existe continuidad eléctrica si la condición de entrada de una instrucción y la propia instrucción determinan una condición de salida verdadera, lo que hará que el controlador pase a evaluar la siguiente instrucción del renglón. En caso contrario, el renglón quedaría roto, y el controlador pasaría a evaluar el siguiente. Para que el controlador active la instrucción de control (salida) debe encontrar continuidad lógica al evaluar las instrucciones de entrada. Los elementos a evaluar para decidir si activar o no las instrucciones de salida en un determinado renglón son variables lógicas o binarias, pueden tomar solo dos estados: verdadero o falso, cerrado o abierto, 1 ó 0, y provienen de entradas al PLC o de variables internas.

En la programación con lenguaje ladder estas variables se representan por contactos. En la Figura 44 los dos contactos de entrada se han colocado en serie por lo que para activar la salida, ambas condiciones debería ser verdaderas. Si se hubieran colocado en paralelo como en la Figura 45, bastaría con que sólo una de ellas lo fuera.

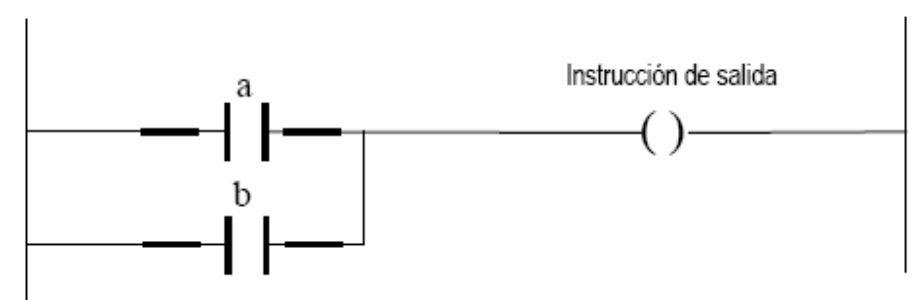

**Figura 45.- Lógica en Paralelo.**

Como ya se ha comentado, las salidas de un programa en lenguaje ladder son equivalentes a las cargas en un circuito eléctrico. Para activar o desactivar a la vez dos salidas se tienen que colocar en paralelo. Como salidas en el programa del PLC tomamos, no solo las salidas que el autómata tiene físicamente hacia el exterior, sino también las que se conocen como variables internas. Las variables internas son variables lógicas (posiciones de memoria física) que podemos usar, por ejemplo, para memorizar estados o como acumuladores de resultados que utilizaremos posteriormente en el programa.

Existen dos formas básicas de activar o desactivar las salidas de programa: con enclavamiento y sin enclavamiento. La más utilizada es la de salida sin enclavamiento, lo que significa que la salida es activada si y sólo si se cumplen las condiciones del renglón en el que está programada. En la Figura 46 se puede apreciar lo anteriormente descrito.

El funcionamiento sería el siguiente: cada vez que el semáforo esté abierto (es decir, la entrada semáforo abierto=1), la salida luz verde se activará.

Cuando semáforo\_abierto esté desactivado (sea igual a 0), la luz\_verde se apagará.

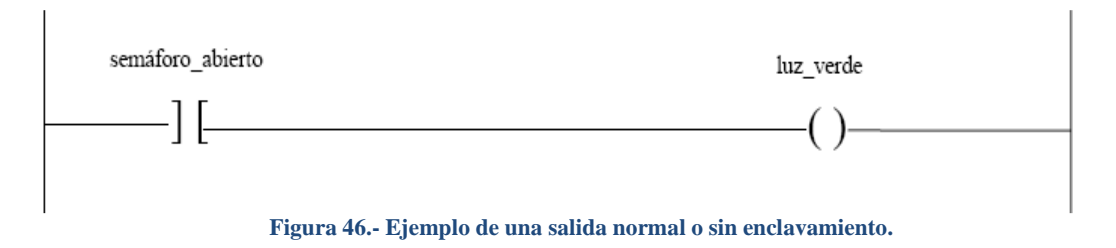

Las salidas enclavadas, por el contrario, se activan y desactivan en renglones o diferentes y por instrucciones diferentes. Cuando existe continuidad lógica en el renglón en el que la salida debe activarse, ésta lo hace y permanece así, aún cuando la condición de activación deje de cumplirse. El único modo de desenclavar la salida retenida es programar un renglón con la instrucción de desenclavamiento de la salida.

Las instrucciones de enclavamiento y desenclavamiento de salidas se usan siempre por pares. En el ejemplo de la Figura 47, para enclavar a uno la variable luz\_verde debe estar activada la variable semaforo\_abierto. La única forma de desenclavar este valor (apagar luz\_verde) es incluir otro renglón con una instrucción de desenclavamiento. La notación utilizada en la Figura 47 es directamente la propia del RSLogix, que permite programar el ControlLogix. En ella se utilizan las instrucciones OTL y OTU para enclavar y desenclavar una bobina, respectivamente, así como una diagonal sobre el contacto de entrada para indicar una negación lógica.
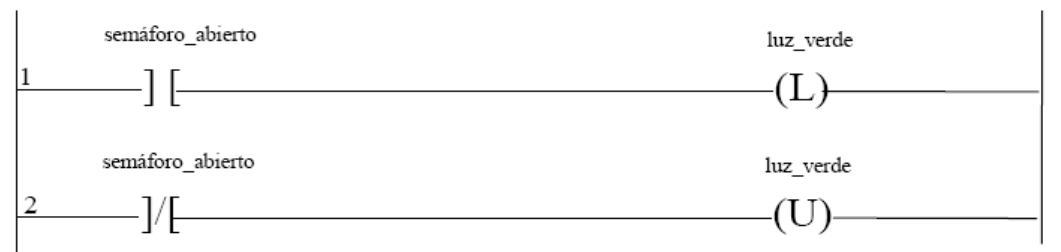

**Figura 47.- Ejemplo de una salida enclavada con las instrucciones Latch y Unlatch.** 

Para entender la operativa de ejecución de un programa en escalera hay que tener en cuenta que el PLC examina cada renglón secuencialmente, de arriba hacia abajo del programa. Así, si la salida de un renglón actual afecta un renglón anterior, el PLC no regresa a examinar el renglón anterior hasta el siguiente ciclo de escaneo de programa, después de haber actualizado todas las salidas.

Para que la salida de un renglón afecte una instrucción de otro renglón en el mismo escaneo, aquél tiene que tener un número de renglón inferior al del renglón que va a afectar. Es decir, el renglón de control debe programarse antes del renglón controlado.

Existe una excepción a esta regla. En el caso de tener instrucciones de ruptura de programa, como por ejemplo instrucciones de salto, llamadas a subrutinas, etc., el orden de ejecución será el que determinen estas instrucciones. De igual forma, téngase en cuenta que si una determinada salida toma dos valores diferentes durante un ciclo de escaneo de programa, sólo aparecerá a la salida real el último de los valores calculados.

Existen diferentes formas de resolver un determinado problema. Esto dependerá del programador hacer las operaciones necesarias para obtener un resultado óptimo para la aplicación, tal y como se muestra en la Figura 48.

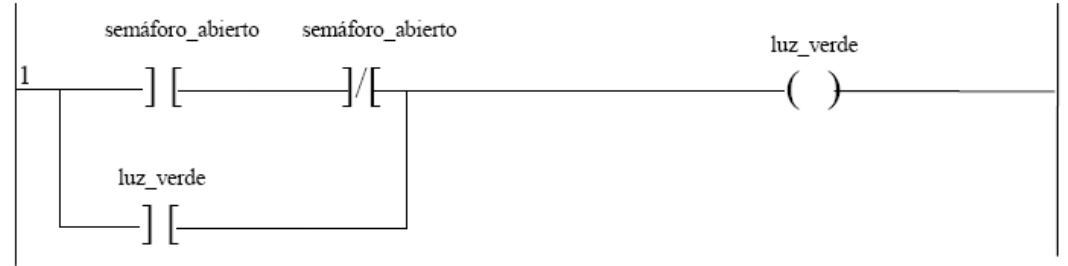

**Figura 48.- Ejemplo de salida enclavada sin instrucciones Latch y Unlatch.** 

# **3.2.5.Conocimientos básicos de ControlLogix (CLXs).**

## **3.2.5.1. Definición de CLX.**

ControlLogix es un PLC de gama alta, pero dadas sus características especiales queda fuera del alcance de ser tan solo un PLC común.

Sus características únicas lo convierten en una plataforma modular distribuida formada por uno ó más módulos albergados en un chasis o backplane. El chasis está constituido por slots en los que se pueden insertar una serie diferente de módulos, aparte de la fuente de alimentación.

En la Figura 49 podemos ver un ejemplo de dichos módulos.

- Procesadores (CPU) Logix5550
- Módulos E/S digitales
- Módulos E/S analógicos
- Módulo de interfaz para ControlNet
- Modulo de interfaz para DeviceNet
- Módulo de interfaz para Ethernet
- Módulo de interfaz para DH+,RIO

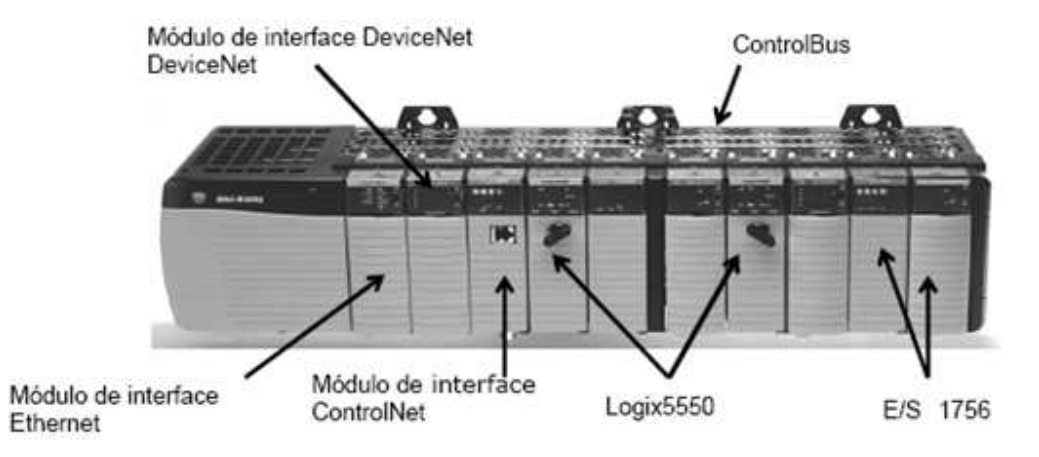

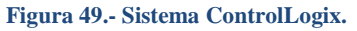

La Figura 49 muestra como se puede insertar más de un procesador en un mismo chasis. Esto determina su modularidad y reafirma el concepto de no ser tan solo un simple PLC. Además de que se pueden colocar más tarjetas de interface como por ejemplo, 2 de Ethernet ó 2 de ControlNet. Todo dependerá de la complejidad del sistema a controlar.

El procesador es el que realizará todo el cálculo del programa almacenado en la memoria, con esto el CLX retoma el nombre del procesador y por lo tanto puede existir más de un CLX en un chasis.

Las características más importantes que definen el autómata de última generación ControlLogix son las siguientes:

- **Rápido:** La arquitectura ControlLogix proporciona transferencias de datos de alta velocidad entre el backplane y los diferentes módulos.
- **Escalable:** Proporciona una solución modular de control. Se pueden añadir diferentes controladores y módulos de comunicación o entrada/salida en el mismo chasis.
- **Industrial:** Ofrece una plataforma de hardware diseñado para resistir las vibraciones, condiciones térmicas y ruidos eléctricos asociados con los entornos rigurosos que supone el mundo industrial.

## **3.2.5.2. Identificación de partes en el chasis.**

Dada la anterior definición del ControlLogix, esta gira en torno a un chasis o rack en donde se colocaran una cantidad de módulos supeditados a la capacidad del mismo chasis; los módulos se incrustaran en slots ó ranuras del chasis. Los slots se enumeran desde cero, como se muestra en la Figura 50, partiendo del slot más cercano a la fuente

de alimentación. El rack se especifica de acuerdo al número de entradas y salidas que van hacer utilizadas; además de las necesidades de comunicación en el sistema se adicionaran módulos de comunicación.

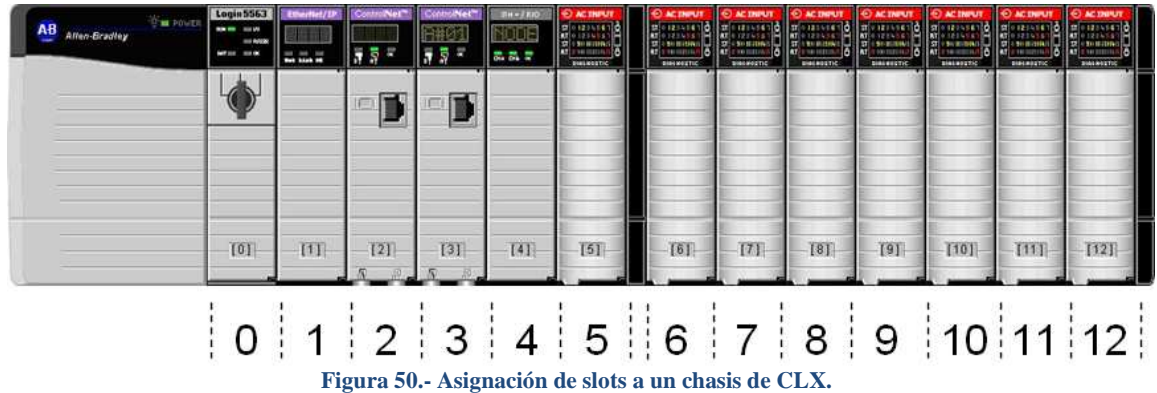

Existen varios tipos de chasis en ControlLogix que van desde:

- 
- Chasis de 4 ranuras
- Chasis de 7 ranuras Chasis de 10 ranuras
- Chasis de 13 ranuras
- 
- Chasis de 17 ranuras

El chasis cuenta con un ControlBus que es el encargado de llevar la información de los módulos al procesador(es) ubicado(s) en el chasis; también se tiene una asignación en el chasis para colocar su fuente de alimentación.

#### **3.2.5.3. Llave del controlador.**

La llave del controlador es el dispositivo que sirve como selector que permitirá realizar diferentes operaciones sobre el procesador. Como por ejemplo, hacer modificaciones en línea, descargar programas, monitorear instrucciones, etc.

Cuando se adquiere un procesador, por lo regular trae incluido un juego de llaves para que el administrador del sistema pueda ejercer y/o bloquear, determinadas funciones. Lo anterior se muestra en la Figura 51.

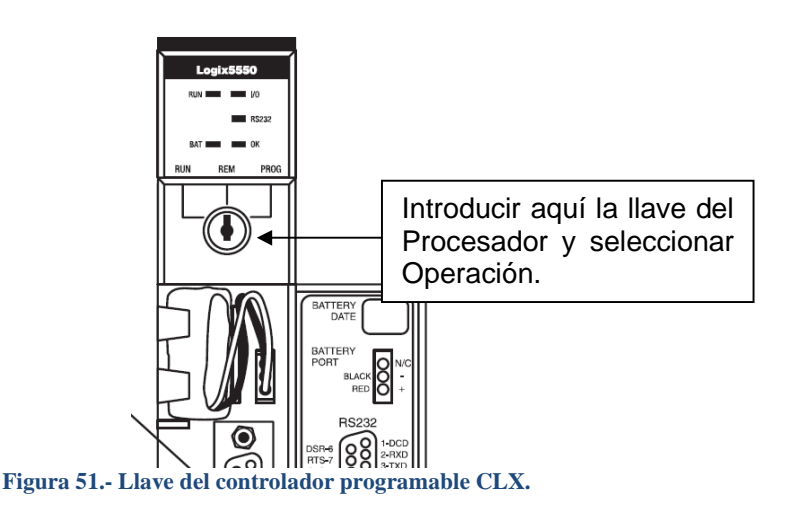

La llave se introduce directamente en el procesador ControlLogix ó CLX; y se puede escoger una de tres 3 alternativas de funcionamiento dependiendo en qué posición coloquemos la llave.

- **RUN:** En esta posición el procesador ControlLogix correrá el programa y no se permitirá realizar ninguna operación sobre el programa.
- **REM:** En esta posición el procesador ControlLogix correrá el programa y se permitirán realizar operaciones sobre el programa Online.
- **PROG:** En esta posición el procesador ControlLogix no correrá el programa pero se permitirán realizar operaciones sobre el programa.

### **3.2.5.4. Status del controlador.**

El procesador CLX permite monitorear o verificar su estado de funcionamiento a través de su carátula principal, la cual consiste en una serie de indicadores visuales (LEDs) en donde se puede ver el Status del equipo, como se muestra en la Figura 52.

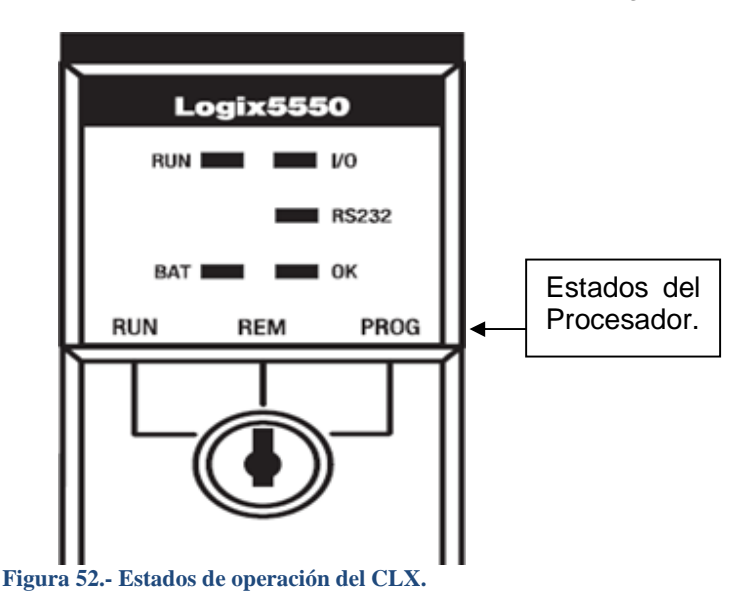

Por ejemplo:

- Cuando el LED de RUN esta prendido nos indica que el procesador está en marcha
- Cuando el LED de BAT esta prendido nos indica que el procesador tiene la batería del respaldo baja y se requiere el cambio inmediato.
- Cuando el LED RS232 esta prendido nos indica que alguno de los protocolos de comunicación están conectados y cuando están parpadeando nos indica que la comunicación se perdió.
- Cuando el LED I/O esta prendido en color verde nos indica que los módulos de entrada-salidas están en buen funcionamiento y si parpadean o se cambia de color habrá que identificar la falla o puede que este forzada alguna salida o entrada.
- Cuando el LED de OK esta prendido nos indica que el procesador está funcionando bien y si parpadea o cambia de color puede que esté en falla algo dentro del programa.

Para una mayor comprensión de los estados del procesador es aconsejable leer el manual de usuario del tipo del procesador, ya que pueden suscitarse diferentes de estados y es necesario saber que acción tomar ante un evento.

## **3.2.5.5. Puertos del controlador.**

Un puerto en un procesador CLX es un elemento que sirve como interfaz de comunicación entre el procesador y otro equipo electrónico (PC, PLC, PanelView, Display, etc.) dependiendo del protocolo o la forma de comunicarse.

Cada procesador trae integrado un puerto RS232 serial para comunicación y dependerá de cómo se configure dicho puerto para poder enviar ó recibir datos a través de él.

Este puerto acepta los protocolos de comunicación serial DH485, DF1 Slave y DF1 Master. Esto se puede apreciar en la Figura 53.

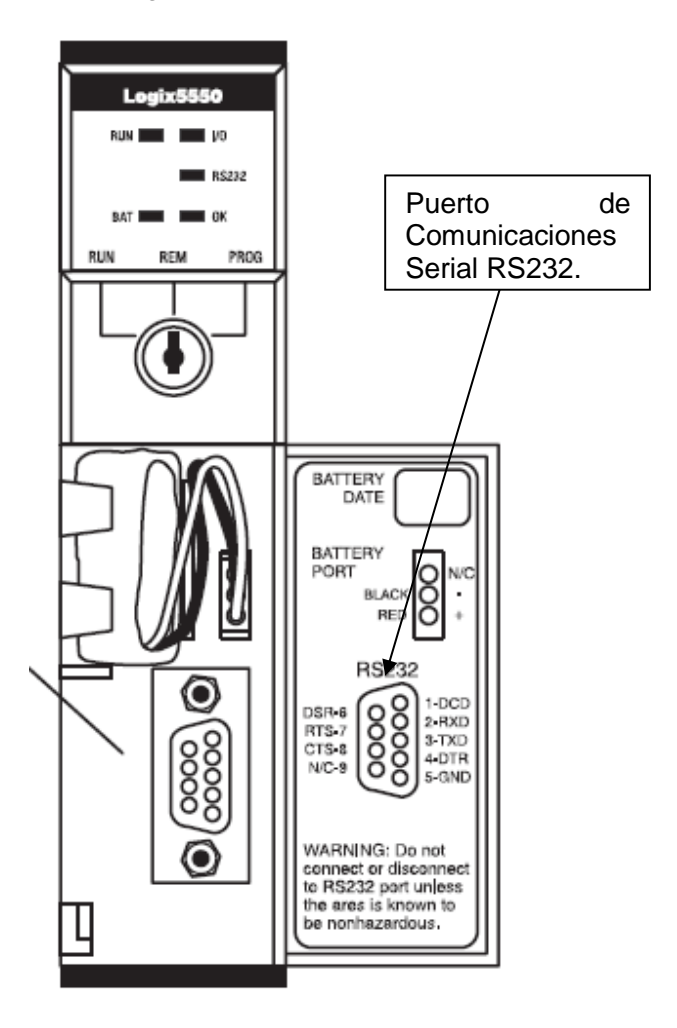

**Figura 53.- Puerto serial RS232 del CLX.** 

## **3.2.5.6. Tarjetas de entrada.**

Los módulos de Tarjetas de Entrada son los encargados de captar las señales, exteriores, que provienen del proceso de control hacia el interior de programa. Estas señales pueden proceder de botones pulsadores, selectores, sensores, foto celdas, etc., que manejan voltajes de 127 VCA o 24 VCD.

La transferencia de datos en tiempo real entre el controlador y los módulos se realiza mediante un sistema de comunicación Interno.

Los módulos de Entrada Digital de 127 VCA se encuentran identificados con color rojo. Existen indicadores luminosos que muestran el estado lógico en el que se encuentran dichas entradas.

Existe una gran variedad de módulos de entrada

- Modulo de entradas Discretas ( 127 VCA, 24 VCD)
- Modulo de entradas Analógicas (4-20 mA, 0-10 VCD)
- Modulo de entrada para Encoder
- Modulo de entrada para RTD

## **3.2.5.7. Tarjetas de Salida.**

Los módulos o Tarjetas de Salida son los encargados de llevar las señales, generadas por el cálculo realizado en el programa almacenado en la memoria del procesador, al exterior ó al proceso físico a controlar.

Los módulos de Salida Digital de 127 VCA están identificados con color anaranjado y también cuentan con indicadores luminosos que muestran el estado lógico en el que se encuentran dichas salidas.

Existe una gran variedad de módulos de Salida

- Modulo de Salidas Discretas ( 127 VCA, 24 VCD)
- Modulo de Salidas Analógicas (4-20 mA, 0-10 VCD)

## **3.2.5.8. Protocolos de Comunicación.**

Cuando dos equipos (PLCs, CLXs, PCs, etc.) se comunican a distancia, por medio de una red comunicación de datos o de control, lo que realmente se hace es intercambiar datos entre uno ó varios programas que se están ejecutando en cada extremo del enlace.

Por ejemplo al comunicar un PLC con una PC, para intercambiar o modificar algún dato o programa de automatización.

La Transmisión/Recepción por una misma línea o bus requiere que solo uno de los terminales pueda transmitir en un instante dado y que al menos uno reciba la información. Por tanto deberá arbitrarse algún procedimiento o conjunto de reglas para determinar cuál de los terminales está autorizado, en cada momento, para transmitir por la línea ó bus y cuál de ellos debe recoger la información.

A este conjunto de reglas se le denomina **protocolo de comunicación**.

Generalmente, el protocolo lo forman conjuntamente una serie de señales de hardware y una serie de caracteres de control incorporados al propio mensaje junto con unas reglas de identificación.

Existen una gran variedad de protocolos de comunicación pero los más comunes usados actualmente por la tecnología CLX son ControlNet y Ethernet.

- **ControlNet:** Es un protocolo comunicación orientado especialmente al control. Basado en NUT (Network Unity Time- Unidad de tiempo de Actualización de la red) que es el tiempo que se escanean los dispositivos que integran la red.
- **Ethernet**: Es un estándar que utiliza los protocolos de TCP/IP orientados al manejo de Información en grandes paquetes de la misma y con un ancho de banda dado de 10MB a 100MB. Aunque en la actualidad y hay tarjetas de comunicación que corren a 1000MB.

## **3.2.5.9. Tarjetas de Comunicación.**

Los módulos o Tarjetas de Comunicación son Interfaces cuya función principal es establecer un medio de comunicación (dependiendo el protocolo de comunicación) entre los CLXs y uno o más equipos periféricos, logrando conformar una red de comunicación o si ya existe; introducir el equipo en la red.

En la Figura 54 se muestra un rack de ControlLogix con varias tarjetas de comunicación, entradas y salidas digitales.

Los módulos de Comunicación están identificados con color púrpura.

Existe una gran variedad de módulos de Comunicación.

- Modulo de Comunicación para ControlNet
- Modulo de Comunicación para DeviceNet
- Modulo de Comunicación para Ethernet
- Modulo de Comunicación para RIO
- Modulo de Comunicación para DH+

| <b>Chas Policie</b><br><b>Atlanticadius</b> | Legin 205<br><b>Band of Contract</b><br>$-$<br>---- | مست        | m   |                                  |      | <b>SHADAHUTH</b> | <b>PERMIT AND THE</b> | _____ | ______ | _____ | ______ | _____ |  |
|---------------------------------------------|-----------------------------------------------------|------------|-----|----------------------------------|------|------------------|-----------------------|-------|--------|-------|--------|-------|--|
|                                             |                                                     |            |     | <b><i><u>Contract Ad</u></i></b> |      |                  |                       |       |        |       |        |       |  |
|                                             |                                                     |            |     |                                  |      |                  |                       |       |        |       |        |       |  |
|                                             |                                                     | <b>OTE</b> | [2] | [2]                              | [41] | 151              | 1611                  | (71)  | 181    | [9]   | [101]  | (5.7) |  |

**Figura 54.- Sistema ControlLogix con módulos de I/O y comunicación.** 

#### **3.2.5.9.1. Módulo de comunicación para Ethernet.**

Es un modulo que sirve como interfaz de comunicación para redes Ethernet. La transmisión de datos se lleva a cabo mediante el protocolo de comunicación TCP/IP de sistemas informáticos.

Por lo regular a un modulo instalado y probado en un chasis de ControlLogix, se le ha asignado una dirección IP, la cual se muestra en su display frontal, formada por una serie de dígitos del tipo estandarizado XXX.XXX.XXX.XXX, tal como se muestra en la Figura 55.

Capítulo 3; Proyecto de automatización.

Si esa dirección no se despliega correctamente, se tendrá que informar al administrador del sistema para asignar una nueva, de lo contrario no habrá comunicación.

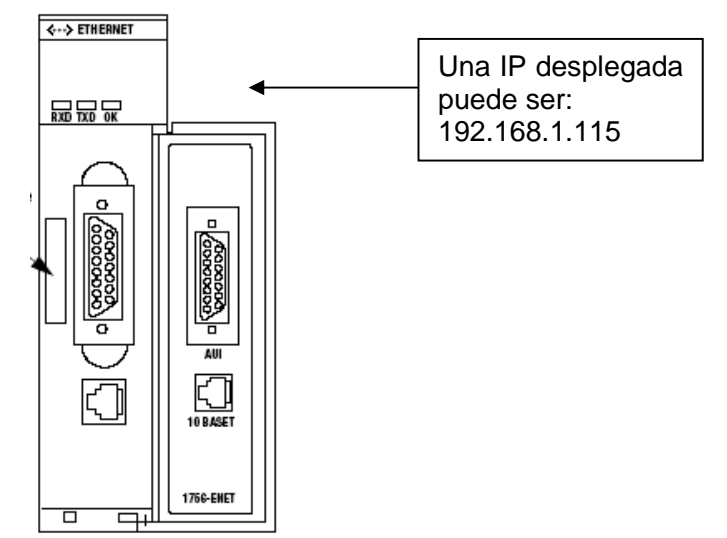

**Figura 55.- Módulo de comunicación Ethernet para CLX.** 

En la Figura 56 se puede observar una red Ethernet mínima formada por un PC, un Interruptor ó hub y la tarjeta de comunicación 1756-ENET en un chasis de ControlLogix.

Es posible realizar dicha conexión sin necesidad del hub al utilizar un cable cruzado con conectores RJ485 entre los dos equipos. Este procedimiento se usa cuando se desea realizar cualquiera de las tareas siguientes mediante una red Ethernet:

- Descargar un proyecto
- Entrar en línea y monitorear un controlador
- Cargar el programa desde el cuarto de control hacia un controlador

Software RSLogix 5000

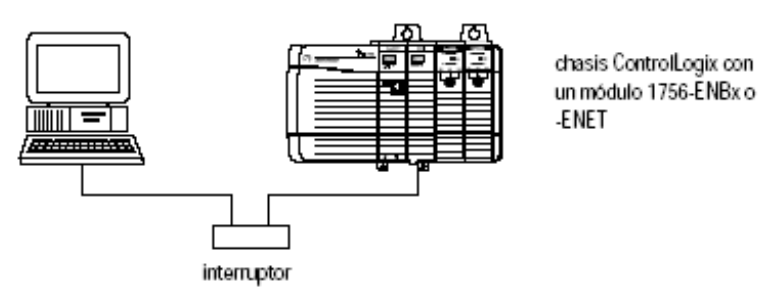

**Figura 56.- Red Ethernet sencilla.**

Para poder entablar comunicación con el procesador es necesario configurar un Driver de comunicaciones, utilizando para ello el Software RSLinx, instalado en el PC. Este tema se tratará más adelante en este mismo capítulo.

#### **3.2.5.9.2. Módulo de comunicación para ControlNet.**

El modulo de Comunicación ControlNet 1756-CNB es un dispositivo que permite conectar un chasis CLX a una red ControlNet y por lo tanto comunicarse con los dispositivos que componen dicha red. En la Figura 57 se muestra una red mínima de ControlNet.

- Módulos locales
- Módulos remotos donde los módulos 1756-CNB se conectan a los chasis locales y remotos mediante una red ControlNet.

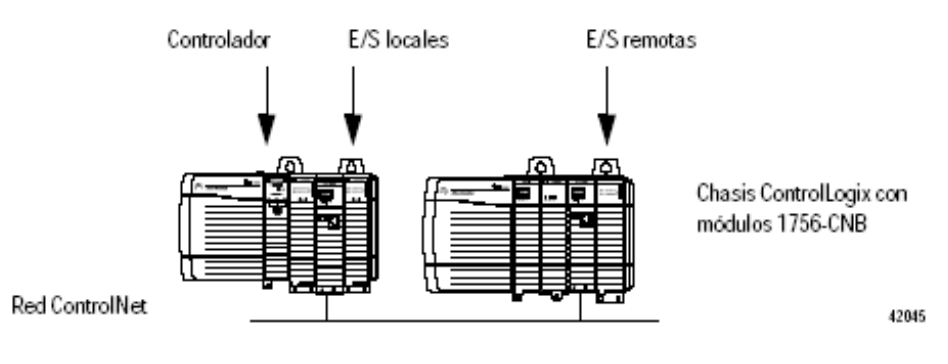

**Figura 57.- Red ControlNet sencilla.** 

Dado que en un chasis puede haber más de un modulo de comunicación ControlNet, se pueden acceder a más redes desde el mismo chasis.

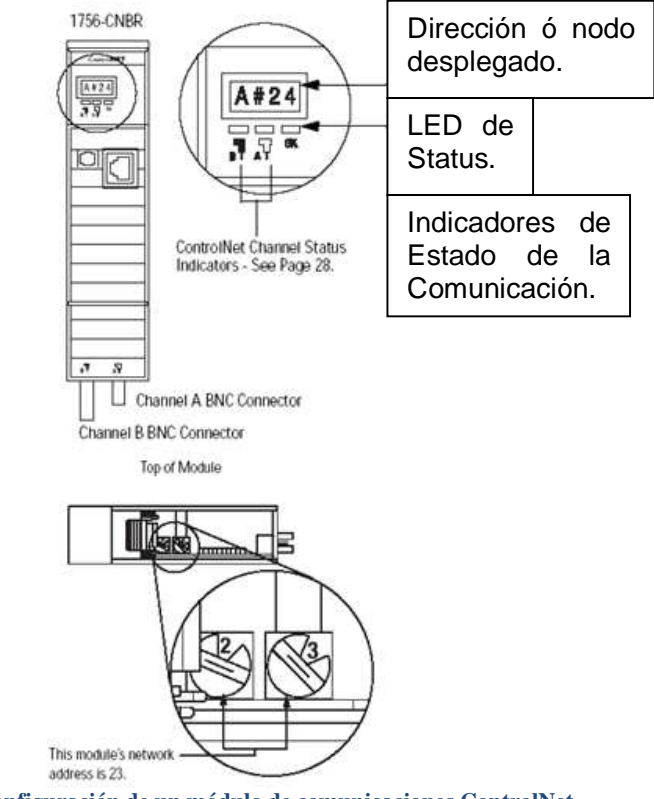

**Figura 58.- Configuración de un módulo de comunicaciones ControlNet.** 

Ahora bien, en lugar de asignar una dirección IP a cada Modulo ControlNet para comunicarse, se le asignará un numero de nodo; este número se asigna directamente al modulo combinando sus perillas numéricas, situadas en el lado derecho, y debe coincidir con el que asignamos en el programa.

En la Figura 58 se muestra la forma de configurar el número de nodo de l tarjeta 1756-CNB.

Los números de nodos asignados en una red ControlNet deben ser únicos, de lo contrario se producen errores de comunicación. El número de Nodo se refleja en el display frontal de la tarjeta.

Los Módulos de ControlNet para CLX se pueden adquirir con un Canal A de comunicación ó con dos Canales A y B. A esto se le llama Redundancia. Cuando algún canal falla, el otro retoma la comunicación de manera inmediata y, por lo tanto, esta no se pierde, dando la llamada "redundancia" al sistema. Para poder monitorear el estado de los canales del módulo, nos ayudamos de algún programa informático, por ejemplo con RSLinx. O también podemos ver directamente su carátula y ver el estado de los indicadores de los canales.

## **3.2.6.Programas utilizados en el proyecto Empaque II.**

#### **3.2.6.1. RSLinx, Versión 2.4.1.**

RSLinx es el software de comunicaciones de la marca Rockwell Automation y se usa para comunicar cualquier PLC de cualquier familia con su respectivo software de programación. Está disponible en cinco versiones: RSLinx Lite, RSLinx OEM, RSLinx, RSLinx Gateway y RSLinx C SDK.

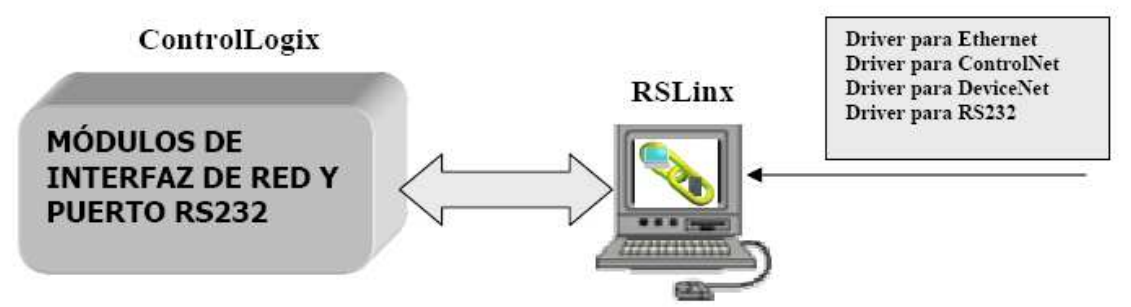

**Figura 59.- Esquema de configuración de un driver en RSLinx.** 

El software RSLinx permite la configuración de los drivers de los distintos módulos de comunicación y del puerto RS232 y facilita la visualización de las redes a las que se conecta el autómata.

RSLinx también nos ofrece la posibilidad de visualizar el estado de las distintas conexiones y proporciona información sobre el proceso de carga y descarga de programas.

En la Figura 59 se puede ver la forma en la que RSLinx comunica el software de control ó de programación con los dispositivos físicos.

RSWHO es la ventana activa de RSLinx mediante la cual se pueden ver las redes de las que consta el sistema, así como todos los dispositivos conectados a las mismas.

A continuación veremos las distintas acciones que, a través de esta ventana, podemos realizar. Cuando un dispositivo que ha estado conectado a una red deja de estarlo o la conexión falla, RSWho detecta un error en la comunicación y la indica mediante una X roja.

A través de RSWho, mostrado en la Figura 60, también se realiza una búsqueda de los posibles nodos que puedan estar conectados a una red. Para ello hay que seleccionar la red que se quiera analizar y si este icono se encuentra activo, significa que se está realizando la búsqueda.

Esta búsqueda se puede realizar de forma continua o cuando se necesite. Para realizar una búsqueda continua basta con seleccionar la pestaña Autobrowse.

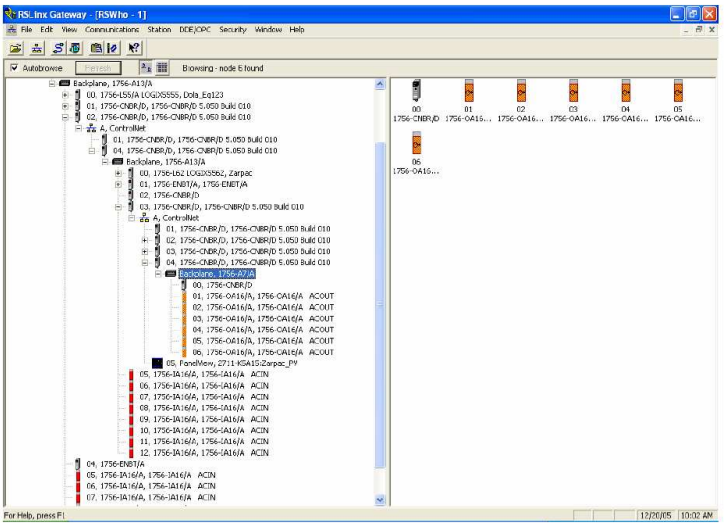

**Figura 60.- Entorno de RSLinx.** 

#### **3.2.6.1.1. Configuración de drivers para comunicación.**

Para configurar un driver hay que realizar los siguientes pasos:

 Seleccionar Communications>Configure Drivers. El cuadro de diálogo Configurar drivers se usa para añadir, editar o eliminar drivers. Esto podemos verlo en la Figura 61.

| Available Driver Types:                                                                              |                    | Close       |
|----------------------------------------------------------------------------------------------------|--------------------|-------------|
|                                                                                                    | Add New            |             |
| 1784-U2DHP for DH+ devices                                                                           |                    | <b>Help</b> |
| RS-232 DF1 devices                                                                                   |                    |             |
| ∩Ethernet devices                                                                                    |                    |             |
| EtherNet/IP Driver<br>1784-PKTX(D)/PCMK for DH+/DH-485 devices                                       | Status             |             |
| DF1 Polling Master Driver                                                                            |                    |             |
| 1784-PCC for ControlNet devices                                                                      | Running            | Configure   |
| 1784-PCIC(S) for ControlNet devices                                                                  | Running<br>Running |             |
| 1747-PIC / AIC+ Driver                                                                               |                    | Startup     |
| DF1 Slave Driver                                                                                     |                    |             |
| DH485 UIC devices                                                                                    |                    | Start       |
| Virtual Backplane (SoftLogix58xx, USB).<br>DeviceNet Drivers (1784-PCD/PCIDS,1770-KFD,SDNPT drivers) |                    |             |
| PLC-5 (DH+) Emulator driver                                                                          |                    | Stop.       |
| SLC 500 (DH485) Emulator driver                                                                      |                    |             |
| SmartGuard USB Driver                                                                                |                    | Delete      |
| Remote Devices via Linx Gateway                                                                      |                    |             |
|                                                                                                    |                    |             |

**Figura 61.- Lista de drivers de comunicación disponibles en RSLinx, para instalar.** 

En este cuadro de diálogo también se puede observar el estado de los drivers que ya se han configurado.

- Seleccionar el driver que se va configurar de la lista drivers disponibles.
- A continuación aparece un cuadro de diálogo para dar un nombre al driver en este caso asignamos un drive para Ethernet.
- Después aparecerá un cuadro de configuración. El cuadro de diálogo de configuración del driver varía dependiendo del driver que se seleccione, como se muestra en la Figura 62.

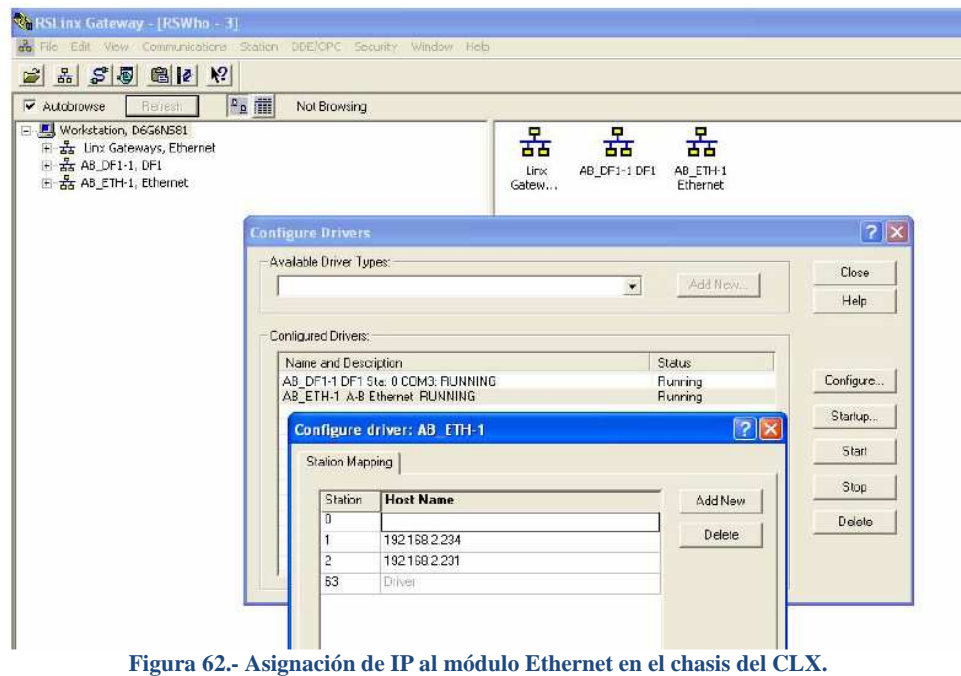

Una vez que se han configurado los drivers, se puede modificar la configuración y también se puede ver el diagnóstico de un driver desde el menú Communications o con el botón derecho del ratón seleccionando Driver Diagnostic.

Una vez configurado el modo de comunicación, el controlador y los módulos, habría que introducir el programa de control en lógica de escalera. La aplicación RSLogix 5000 está provista de un editor de lógica de escalera.

## **3.2.6.2. RSLogix 5000, Versión 13.00.**

El entorno RSLogix 5000 de la marca Rockwell Automation, es el software de programación del controlador ControlLogix y funciona sobre sistemas operativos Microsoft Windows 2000 o superiores.

Con este software no solo se programan aplicaciones, sino que también se utiliza para configurar los parámetros variables de los módulos de E/S o para monitorear el estado del sistema.

La ventana principal del entorno se muestra en la Figura 63 y en ella se indican:

1. La barra de menú principal.

- 2. La barra de herramientas Crear Componentes. Para crear nuevos componentes del proyecto (por ejemplo, tareas, rutinas, programas, etc.).
- 3. La barra En Línea. Esta barra muestra el estado del controlador, e indica su modo de operación. Los modos de operación que pueden aparecer son Program, Run y Offline.
- 4. La barra de herramientas de Lógica de Escalera. Esta barra de herramientas contiene todos los objetos de la lógica de escalera (por ejemplo, renglones, bifurcaciones, instrucciones).

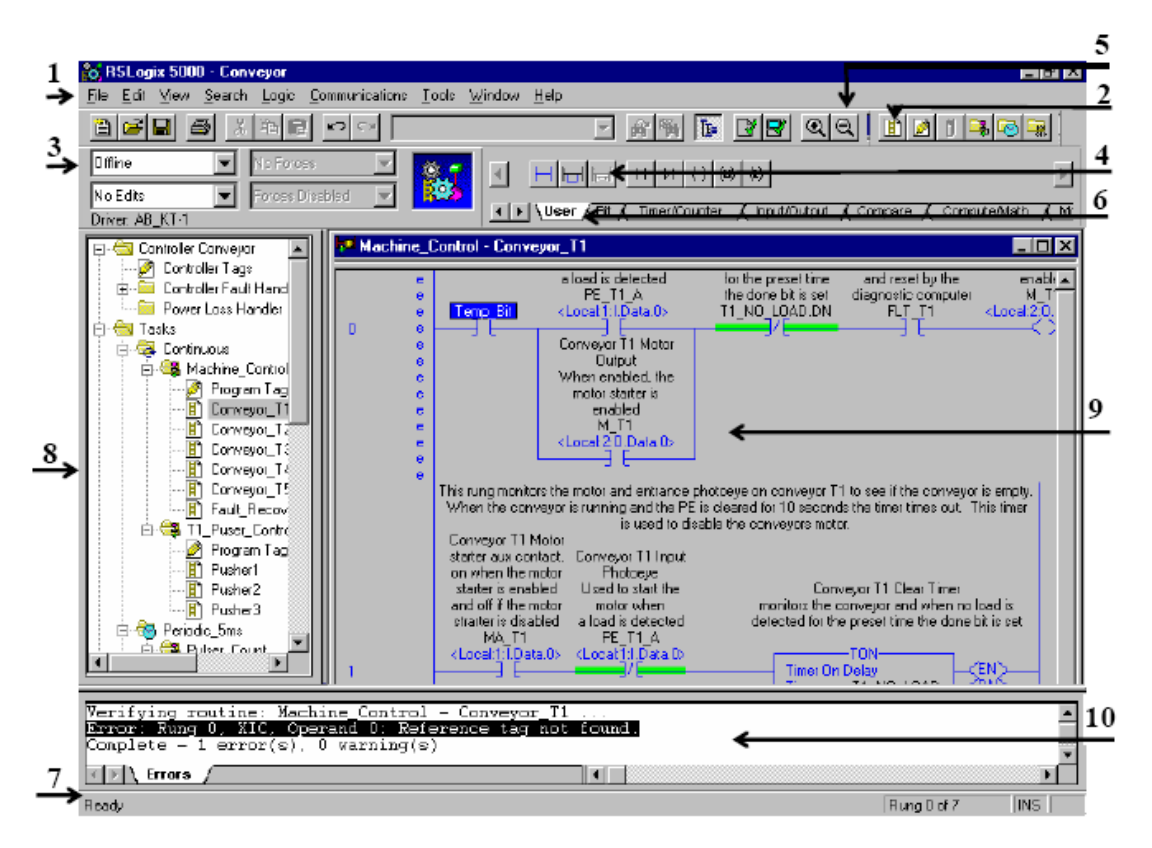

**Figura 63.- Entorno de programación RSLogix 5000.** 

- 5. La barra de herramientas Estándar. Esta barra contiene funciones que se utilizan continuamente en el desarrollo del programa (por ejemplo, cortar, copiar, pegar).
- 6. La barra de instrucciones. Esta barra muestra los nemotécnicos de las instrucciones en diferentes categorías. Cuando se pulsa en una de las pestañas aparecen las instrucciones contenidas en dicha categoría en la barra superior. Por ejemplo; pulsa en la pestaña Bit aparecerán todas las instrucciones de tipo bit disponibles. Para insertar una instrucción en el programa hay que hacer clic en dicha instrucción.
- 7. La barra de Estado. Para ver información acerca del estado actual del controlador de una forma rápida.
- 8. El Organizador del controlador. Es una representación gráfica del contenido del proyecto del controlador. La pantalla usa carpetas y archivos para agrupar información acerca de la lógica, los tipos de datos y los distintos módulos de E/S que forman el autómata.
- 9. El Panel de visualización. Es la ventana de trabajo principal de este software en la cual se pueden visualizar varios editores (el editor de lógica de escalera, editor de Tags, editor de tipo de datos, etc.).
- 10. La ventana de resultados. Esta ventana aparece los resultados tras la compilación de un programa.

### **3.2.6.2.1. Reconocimiento de TAGS.**

Los Tags son etiquetas únicas en un programa de ControlLogix, pueden estar asociados con un punto de una salida o entrada del PLC ó pueden estar en la memoria como parte del programa.

Todos los Tags se pueden ver en el RSLogix 5000 en el "Controller Tags", mostrado en la Figura 64.

Como ejemplo para poder identificar un tag de I/O siga la siguiente regla.

Localización: Número de Slot: Tipo. Campo de datos. Bit

## $Local: 0: I. Data. 0 = sensor$  de paso por planta

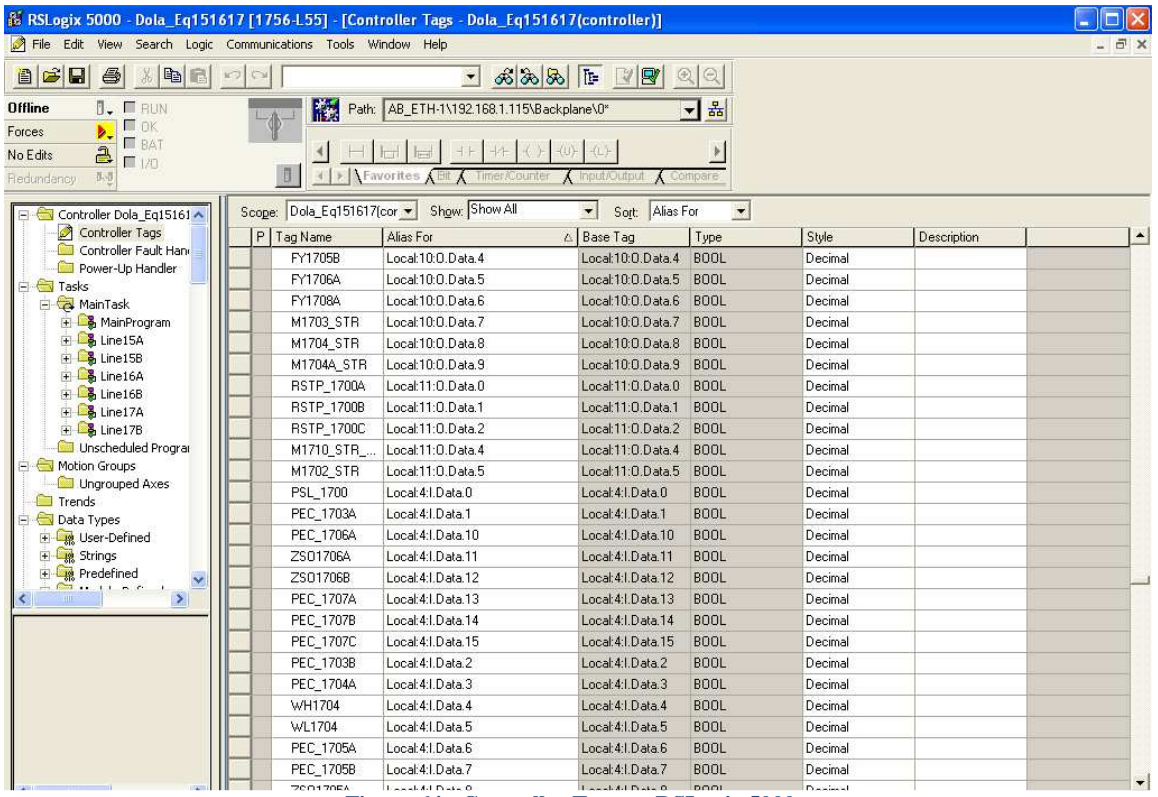

**Figura 64.- Controller Tags en RSLogix 5000.** 

Este tag ocupa el bit o punto 0, de tipo Salida en el spot 0 localizado en el Rack local por que la tarjeta de Salida está en el mismo chasis que el procesador.

RACK\_REM\_2\_L17B:3:I.Data.0 = M1753\_AC1

Este tag ocupa el Dato o bit 0, de tipo Entrada en el Slot 3, localizado en el Rack remoto 2.

#### **3.2.6.2.2. Identificación de tareas y ladders.**

La estructura de un proyecto de aplicación en RSLogix 5000 puede llegar a ser muy compleja, para ello se han organizado los proyectos mediante: tareas, programas y rutinas, como se muestra en la Figura 65.

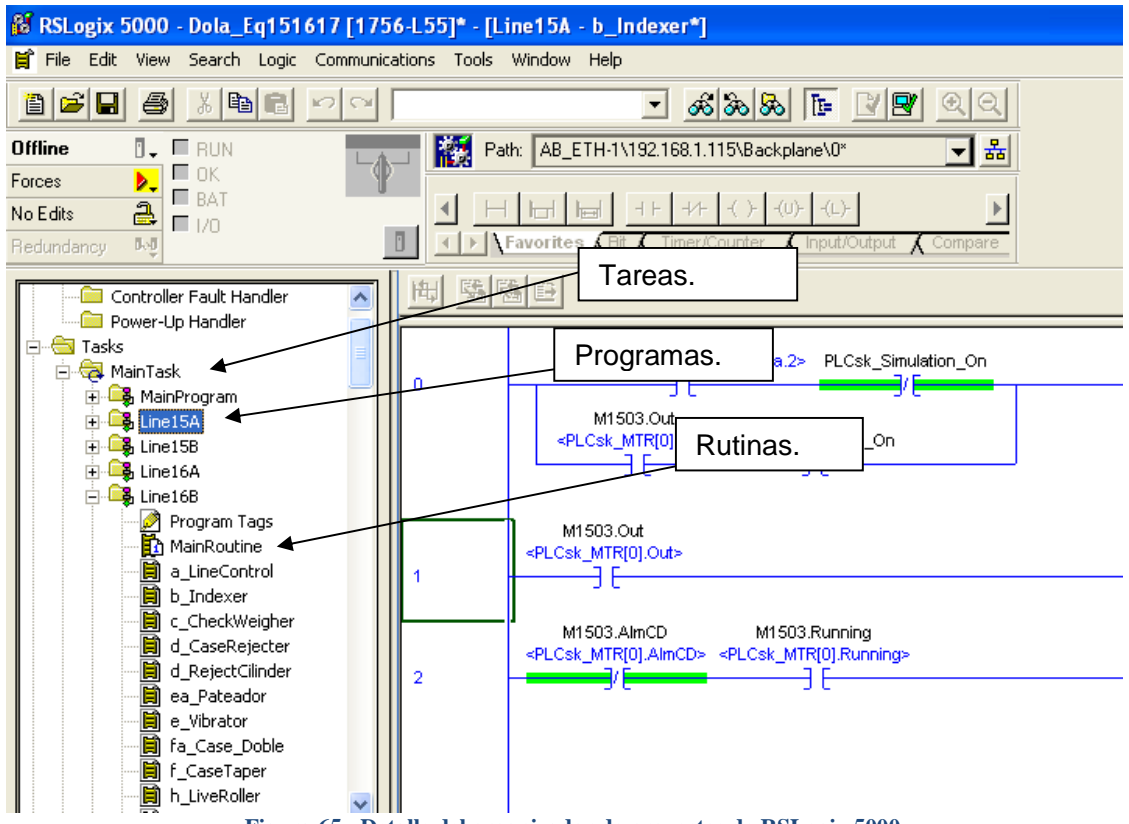

**Figura 65.- Detalle del organizador de proyectos de RSLogix 5000.**

En la Figura 65 se puede observar la jerarquía que existe entre tareas, programas y rutinas. En un proyecto se desarrollan tareas (Tasks). Para realizar esas tareas el RSLogix 5000 nos proporciona programas (Programs), que no son otra cosa que pequeñas tareas secundarias, por ejemplo; colocación de puertas de un coche, colocación de ruedas de un coche, etc. En la mayoría de los casos esos programas son muy complejos y se dividen en pequeños programas a los que se les da el nombre de rutinas (Routines), como podrían ser colocación de las puertas delanteras de un coche, etc.

El controlador ControlLogix 5550 tiene capacidad para ejecutar 32 tareas concurrentemente. Dentro de esas 32 tareas sólo puede haber una tarea continua, siendo las restantes periódicas. Cuando se crea un proyecto, la tarea principal ya está definida como tarea continua o principal (Main Task).

Cada tarea en el controlador ControlLogix 5550 puede llegar a tener 32 programas, una vez activada una tarea todos los programas asignados a ella se ejecutan en el orden en que se agrupan.

El mismo programa solo puede aparecer en una tarea y no puede ser compartido por distintas tareas. Cada programa (Program) contiene un área de datos local (conocida como Tags del programa) y rutinas varias. Cuando se crea un proyecto, el programa principal ya está definido en la tarea principal.

Una rutina (Routine) es un archivo de programa que contiene un conjunto de instrucciones en lenguaje ladder. Por tanto, las rutinas proporcionan el código ejecutable para el proyecto en un controlador.

#### **3.2.6.2.3. Descargar el programa de la computadora al CLX.**

Una vez que ya se tiene un proyecto depurado, es decir que ya no tiene errores desde el RSLogix habrá que descargarlo al CLX. Para lograrlo, tendrá que asignársele el Path o dirección de donde se encuentra el CLX y después descargarlo directamente desde el RSLogix 5000, tal y como se muestra en la Figura 66.

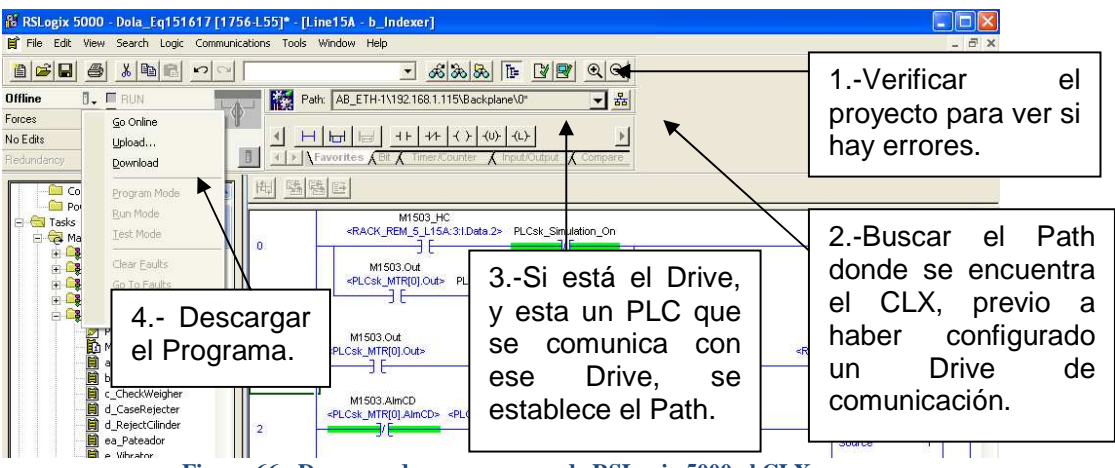

**Figura 66.- Descarga de un programa de RSLogix 5000 al CLX.**

#### **3.2.6.2.4. Ir Online con el CLX.**

Una vez que se ha descargado el programa al CLX sin problemas bastará con ponernos en Línea con él, tal y como se muestra en la Figura 67, para ver cómo está trabajando la lógica de control. Aquí se verán cómo cambian de estado los bits, timers, counters y demás instrucciones.

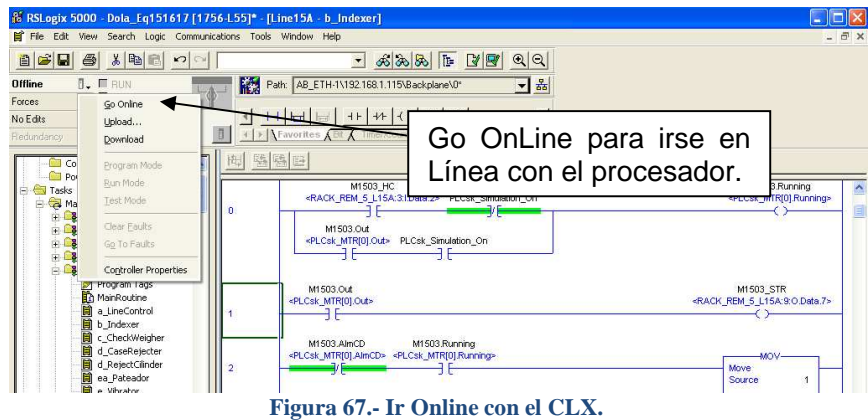

## *3.2.6.2.4.1. Buscar la ruta de conexión al CLX, vía ControlNet.*

Existen varias formas de encontrar la ruta o path para poder realizar diferentes operaciones sobre el CLX como descargar programas, irse en Línea, subir un programa como respaldo o hacer modificaciones en línea, etc.

Una de esas formas es vía ControlNet. Existe esa posibilidad si se tiene una tarjeta PCI de ControlNet en la PC o a través de los Módulos de comunicación que conforman una red determinada. Como no es muy común, ni barato, contar con una tarjeta PCI de ControlNet en una PC. Es más fácil entrar por medio de la red Ethernet común y corriente.

Es a través de este medio con el que se podrá buscar la ruta de conexión siempre y cuando haya un modulo de comunicación Ethernet en el chasis del CLX. Usando el software RSLinx podemos buscar la ruta para poder realizar operaciones sobre un determinado CLX.

En la Figura 68 se muestra como se encuentra el CLX de Zarpac vía ControlNet con el RSLinx a través de otro CLX que cuenta con una tarjeta de Ethernet y otra de ControlNet.

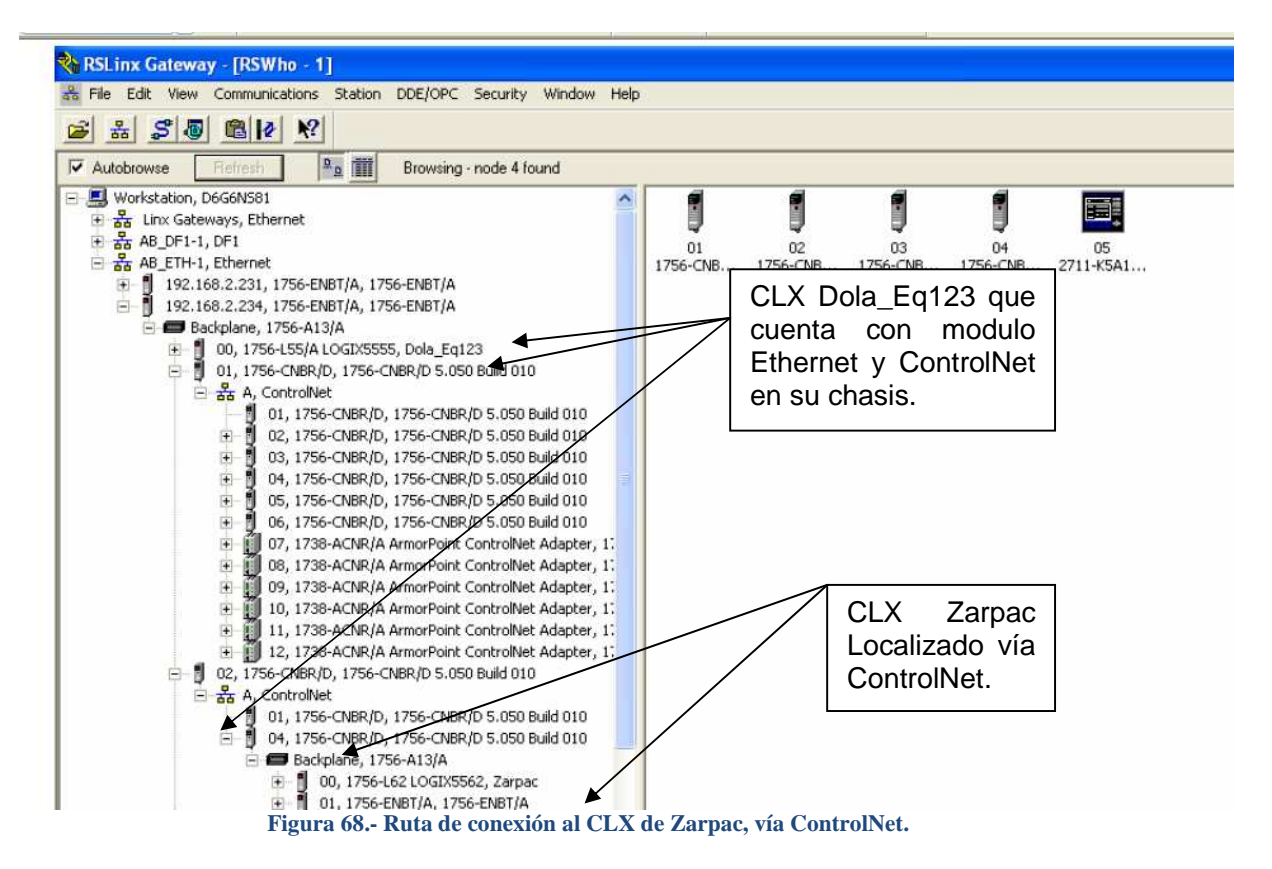

En este caso hay dos módulos ControlNet en los dos Chasis formando así la red, por eso se logra acceder al CLX Zarpac desde otro CLX, en este caso estamos accediendo vía Ethernet dadas las condiciones.

#### *3.2.6.2.4.2. Buscar la ruta de conexión al CLX, vía DH+.*

Este tipo de ruta de conexión es parecido al anterior, pero para lograrlo se necesita una tarjeta PCI para red DH+.

Basta solo con configurar el Drive y buscar al PLC. En la Figura 69 se muestra cómo preparar el Drive para la conexión con la PCI instalada en la PC asignándole un nodo, tipo de Red y Tarjeta.

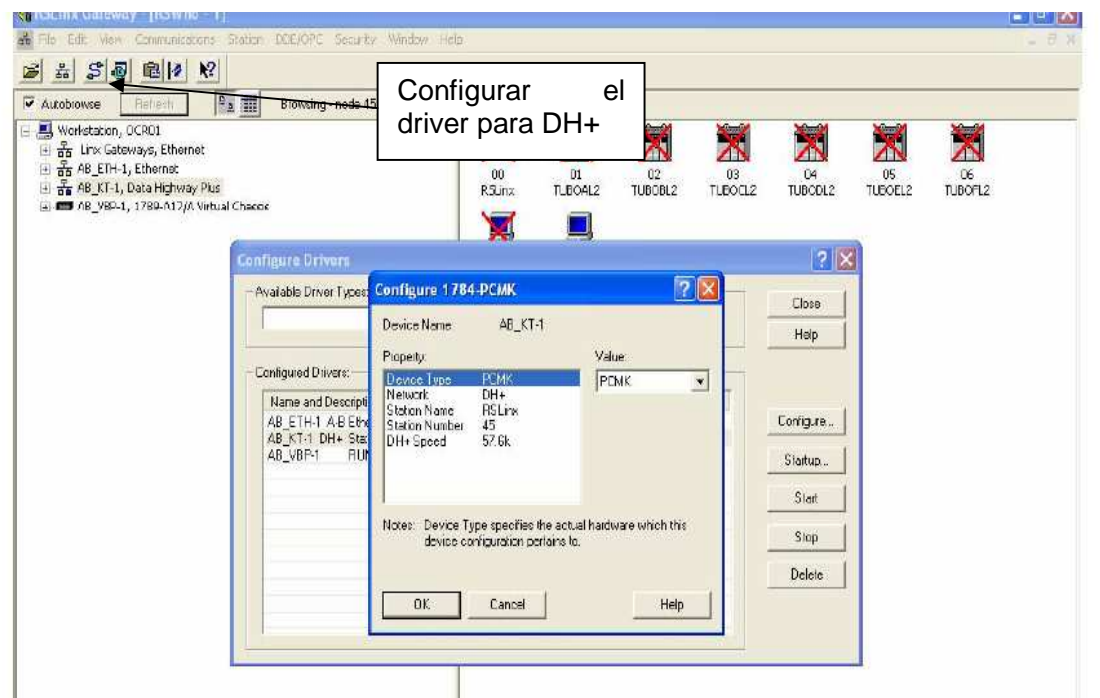

**Figura 69.- Configuración del driver para DH+.**

Una vez que se tiene el Driver configurado, se establece la ruta de conexión como muestra la Figura 70.

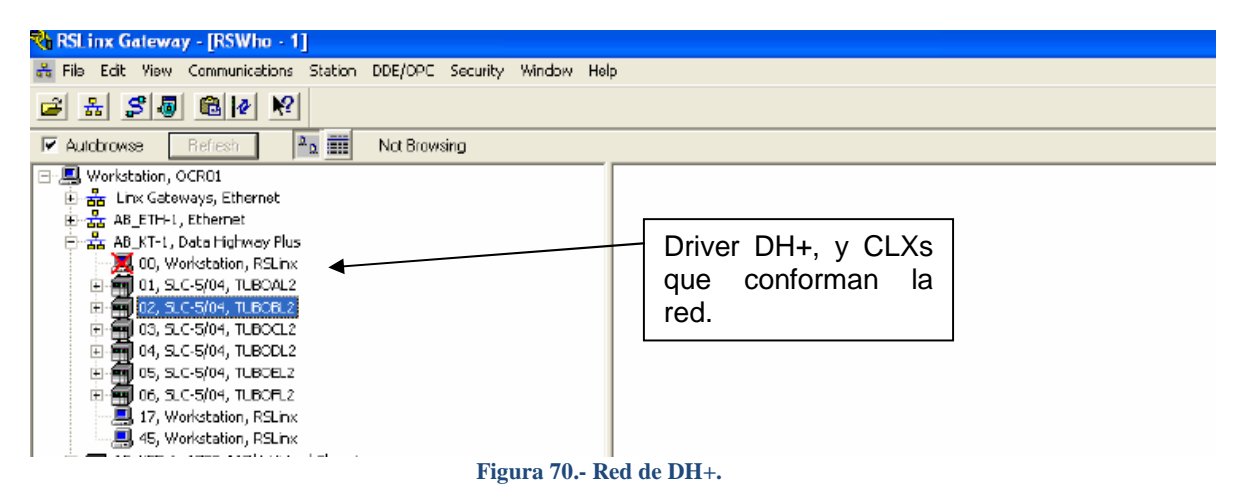

### *3.2.6.2.4.3. Buscar la ruta de conexión al CLX, vía RS232.*

Los CLXs y la mayoría de los PLCs traen un puerto de comunicación serial para realizar diferentes operaciones con ellos al igual que las PCs. En este caso la transferencia de datos o de un programa por lo regular es más lenta que con cualquier otro modo debido a la velocidad de transferencia configurada de dicho puerto. Al igual que los casos anteriores bastara con configurar un Driver de comunicación serial desde el RSLinx, tal y como se muestra en la Figura 71.

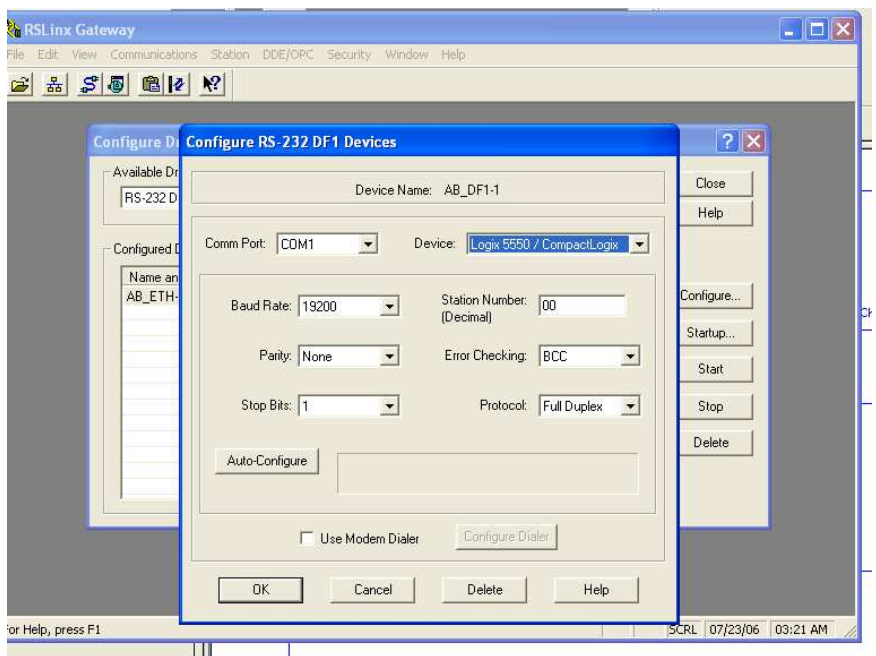

**Figura 71.- Configuración del driver para RS232 del CLX.** 

**3.2.6.2.5. Cargar un programa del CLX a la computadora.** 

De la misma manera en que descargamos un programa al CLX se puede también subir ó cargar un programa a la computadora. Esto se logra presionando la opción Upload del menú Comunicaciones.

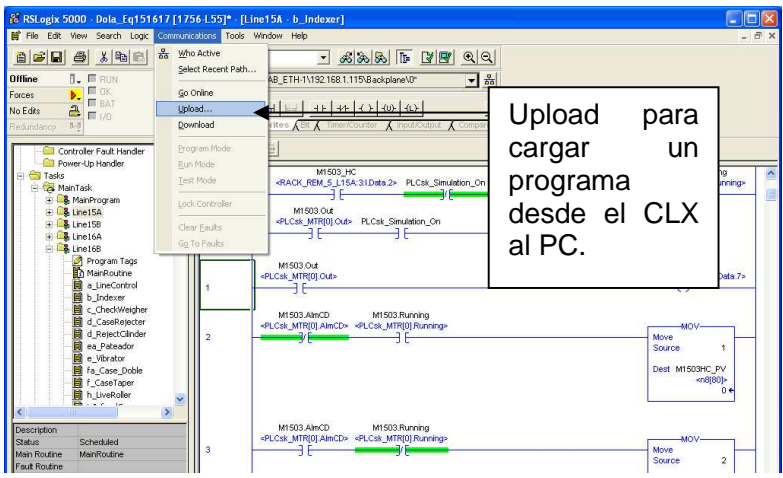

**Figura 72.- Upload para subir un programa a la PC.** 

Cabe destacar que el CLX debe estar conectado a la PC y tener un Driver de comunicación establecido a través del RSLinx. En el momento que presionamos damos la instrucción Upload, se abre una ventana del RSWho para indicarle la ruta o el path de cual CLX queremos subir el programa, tal y como se muestra en la Figura 72.

## **3.2.6.2.6. Hacer modificaciones en línea al CLX.**

Para hacer modificaciones en línea primero debemos estar en Online con el CLX, una vez en línea se puede realizar cualquier modificación de lógica ó cambio de instrucciones. Para hacerlo basta con hacer doble Clic en el Bus Izquierdo del programa junto con el renglón que se desea modificar.

El programa dará las pautas si lo que se quiere hacer es ensamblar las instrucciones o probar su funcionamiento, si es satisfactoria la operación se ensamblara el renglón con la lógica ó instrucciones modificadas. Esto se puede ver en la Figura 73.

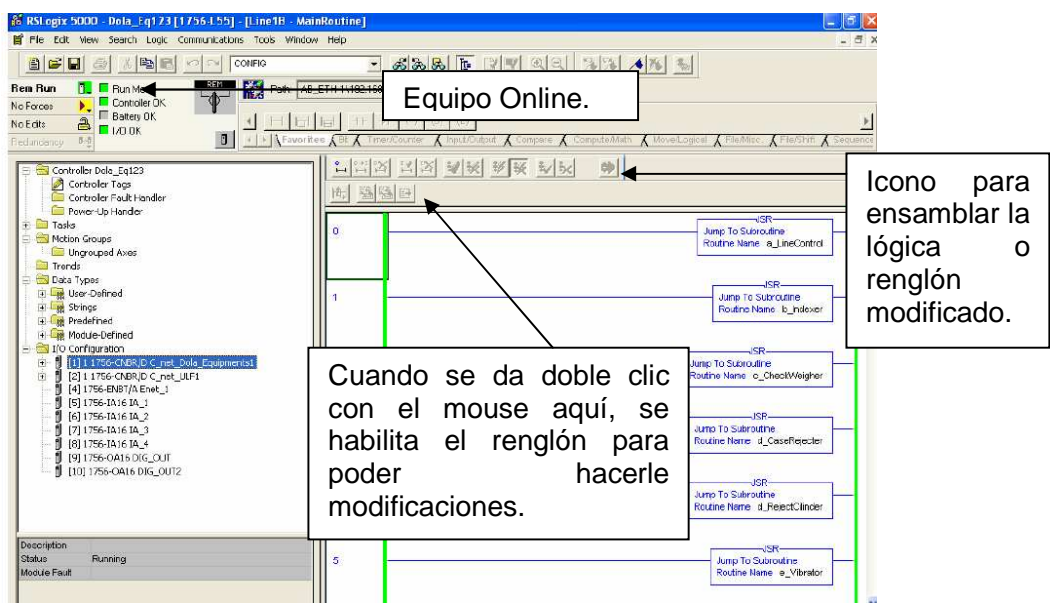

**Figura 73.- Modificaciones en línea al programa del CLX.**

#### **3.2.6.2.7. Relacionar una entrada en el programa del CLX, con el dispositivo físico.**

Para relacionar una entrada en el programa con el dispositivo físico, es necesario asignarle un tag o etiqueta, que corresponda al dispositivo físico, a una instrucción de entrada.

 De esta forma se puede realizar la lógica con los Tags del programa. Los Tags creados y asignados a una salida o entrada física, son únicos en todo el programa. En la figura, la PEC hace referencia a una Photo Electric Cell ó celda foto eléctrica y el número consecutivo la identifica como única de acuerdo con un DTI o diagrama de instrumentación y tuberías, e incluso, con el diagrama elemental en el que aparece.

Es importante contar con un Índice o listado de I/O para saber cómo nombrar un determinado dispositivo y que este nombre sea coherente su asignación en la lógica de programación.

Lo anterior puede verse fácilmente en la Figura 74.

Capítulo 3; Proyecto de automatización.

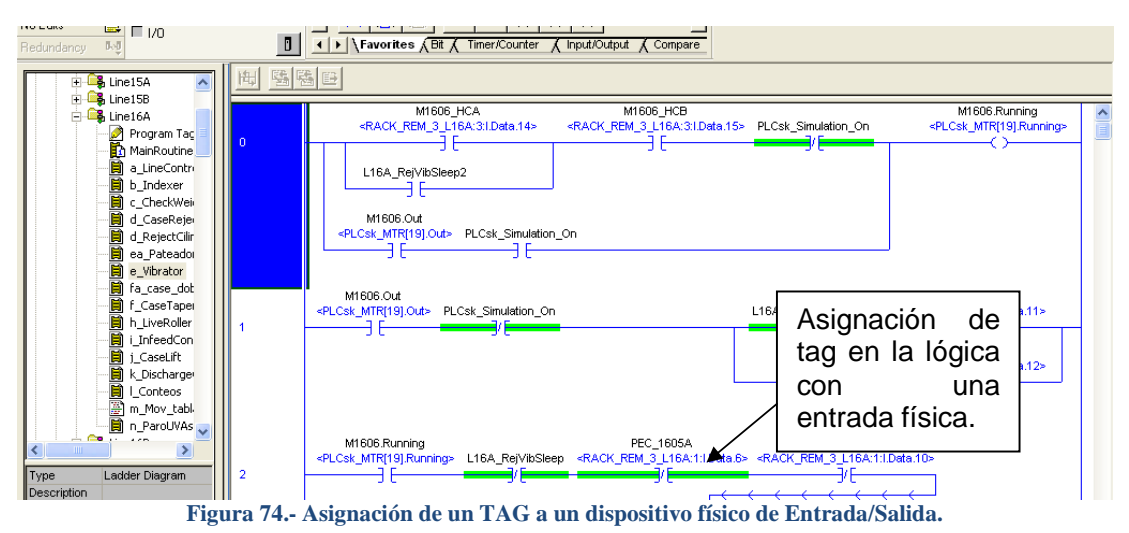

### **3.2.6.2.8. Forzar y desforzar salidas en el programa del CLX.**

Una vez que se ha detectado una salida en la lógica de programación, se puede realizar un forzamiento para obtener un funcionamiento dado de esa salida. Es decir, se puede apagar ó prender el bit de esa salida sin necesidad de que se cumplan los permisivos para dicha acción.

RSLogix 5000 posee la capacidad de realizar forzamientos o desforzamientos en línea y de esa forma, poder ver el funcionamiento de dicho dispositivo. En la siguiente figura se observa que, para forzar una salida, basta con situarse en la instrucción que contiene el tag referenciado a una salida del PLC y haciendo clic con el botón derecho del Mouse se desplegará un menú emergente que nos da la opción de Forzar y desforzar una salida, como se muestra en la Figura 75.

En caso de forzar escogeremos la opción Force On.

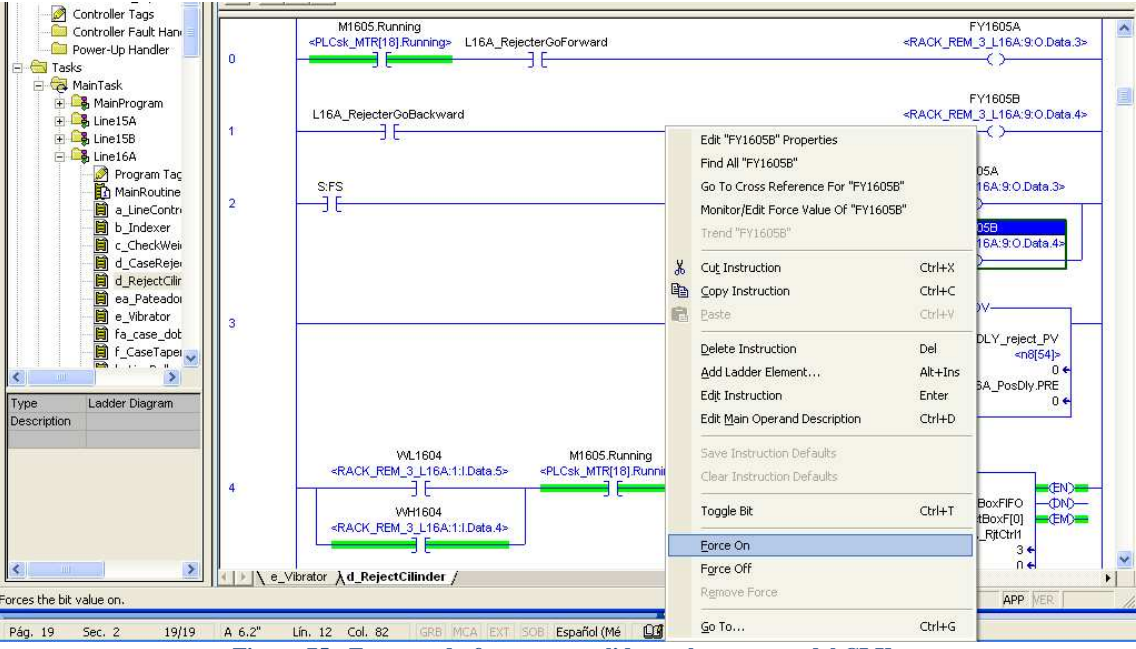

De igual forma para desforzar una salida se utiliza el mismo procedimiento, ahora asignando Force Off del menú emergente. Una vez que se ha asignado cualquiera de las dos opciones se habilita la opción "Remove Force" para remover el estado del forzamiento.

### **3.2.6.2.9. Salir de línea del programa del CLX.**

Si ya se han hecho todas las modificaciones en el programa del CLX ó si ya no es necesario monitorear el programa, basta con seleccionar la opción" Go Offline" para que la computadora se desconecte del programa del CLX, como se muestra en la Figura 76.

Salir de línea no es peligroso para el programa del CLX y no afecta las tablas de datos.

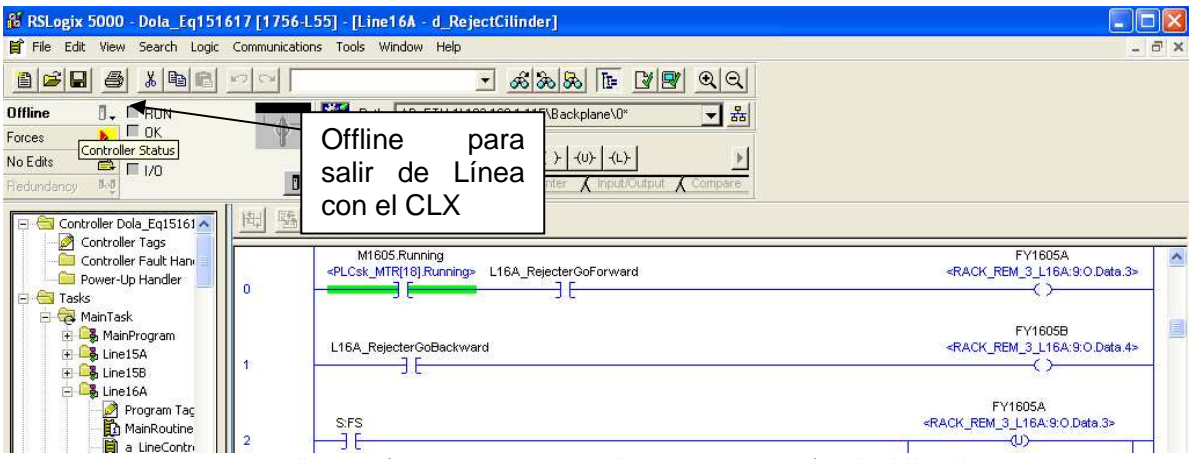

**Figura 76.- Salir de línea del programa del CLX usando la opción "Go Offline"**

# 3.3. Pasos del desarrollo de un proyecto de automatización.

Hasta el momento se han visto los conocimientos técnicos mínimos para poder acceder al programa del CLX y realizar cambios y modificaciones al mismo. Pero no se ha revisado la estructura completa que debe seguir el ingeniero a la hora de desarrollar un proyecto de automatización.

Cabe aclarar que la estructura presentada en este capítulo ha ido evolucionando a la par de la experiencia profesional del que escribe este trabajo y ha sido desarrollada a lo largo de varios años de experiencia y con la ayuda, implícita y explicita, de la gente y equipo con los que se ha colaborado en todos y cada uno de los proyectos. Esto significa que dicha lista no pretende ser una guía completa y definitiva de los pasos a seguir en el desarrollo de un proyecto.

Esto quiere decir que dicha estructura no es inmutable ni universal. Habrá proyectos de automatización que requieran mucho más documentación y diagramas. En ese caso, dicha lista resulta inútil y es necesario modificarla.

Esto viene a colación porque algunos proyectos son más cortos y algunos son más largos que otros, pero, la amplitud del proyecto no minimiza la cantidad de pasos a seguir.

La amplitud del proyecto minimiza ó maximiza la cantidad de cada uno de los puntos a desarrollar.

Cuando el ingeniero a cargo del proyecto sigue una estructura y le presenta al cliente, todos y cada unos de los documentos que se mencionarán más adelante, el cliente adquiere confianza en la proyección y orden que le muestra su proveedor.

El ingeniero que consulte dicha lista, se dará cuenta, de acuerdo a su propia experiencia, que quizá le falten pasos ó, tal vez, documentos. Como he dicho anteriormente, esta lista ha sido desarrollada en base a la propia experiencia profesional y ha funcionado correctamente a lo largo de mi vida laboral.

- Descripción del problema actual.
- Descripción de la solución requerida.
- ❖ Soluciones propuestas al cliente.
- Documento de Requerimientos de Usuario (DRU).
- Levantamiento en campo
	- > Situación actual del sistema
	- $\blacktriangleright$ Requerimientos necesarios del sistema.
	- $\rightarrow$ Posibles usos y desusos de equipos actuales.
- Descripción Funcional del Equipo (DFE).
- ◆ Ingeniería Básica.
	- > Propuesta de control.
		- Topologías de red.
			- Determinación de la o las redes de control.
		- **Hardware del sistema.**
		- Especificación de Interfaz gráfica (HMI).
	- > Listado de Entradas/Salidas (I/O List).
		- **Motores.**
		- Válvulas.
		- Cantidad de sensores digitales (Aisladas o No aisladas).
		- Cantidad de sensores analógicos (4-20mA, 0/1-5/10 VDC).
		- **Comunicación con equipos especiales.**
		- Voltaje de Control (24 VDC (PNP o NPN) o 110VAC).
- Junta Revisión A.
	- > Revisión preliminar.
		- Ingeniería básica.
		- Firma de entrega parcial de documentación y de proyecto.
- ❖ Ingeniería de detalle.
	- > Referencias y Normas.
	- > Paquete de ingeniería.
		- **Portada.**
		- Índice.
		- Notas de ingeniería.
		- Simbología.
		- **Arquitectura de control.**
		- Diagrama de bloque de conductores y diagrama de travectorias.
		- Diagrama de tuberías e Instrumentos (DTI).
		- $I/O$  List.
		- Diagramas del circuito de paro de emergencia (E-Stop).
		- Diagrama de distribución de slots en el rack del CLX.
		- Diagramas elementales ó Punto a Punto.
		- Diagramas de los arrancadores de motores.
- Diagramas unifilares de fuerza.
- Diagramas de distribución de componentes en gabinetes.
	- Lista de material.
	- Tipo.
	- Sistema de enfriamiento de tablero (si aplica).
- Diagramas de bloques de terminales.
- Control de documentos.
- Junta Revisión B.
	- > Revisión de la ingeniería de detalle por todas las personas involucradas en el proyecto.
		- Cambios en la ingeniería (si los hubiera), aceptados por todos los presentes.
		- Firma de entrega parcial de documentación y de proyecto
- ❖ Compra de equipo.
	- > Seguimiento de compra y entrega.
	- > Coordinación de maniobras de almacén y/o desembarque de equipo.
- Programa del ControlLogix.
	- > Manual.
		- > Automático.
		- > Sistema de paro automático.
- Especificación detallada de pantallas del HMI.
	- Presentar despliegues de gráficos del proceso
	- Presentar información acerca del funcionamiento de la maquinaria.
	- Presentar información del proceso.
	- > Presentar gráficos históricos de las variables principales.
	- > Presentar las alarmas y ocurrencias del proceso y la maquinaria.
- ❖ Junta Rev. 0.
	- > Para Construcción.
- Construcción del equipo.
	- > Ensamble de Tablero.
	- > Instalación de tubería conduit y alambrado.
	- > Libranza de líneas.
		- Obras adicionales: civil, potencia, maniobras especiales.
		- Si hay obra mecánica y/o civil, dar seguimiento a tareas comunes o de "empalme" para evitar desperdicio de recurso humano.
- Protocolo de pruebas OSAT (formato y tiempo de duración)
- Arranque y Puesta en marcha.
	- > Conexionado de equipos y de I/O.
	- > Alimentación de tablero y equipos.
	- > Validación de la instalación.
	- > Validación del I/O.
	- > Pruebas de arranque manual.
	- > Pruebas de arranque automático.
	- > Validación de la operación.
	- Soporte, Capacitación y Entrenamiento.
- Ingeniería "As Built".
	- ¿Cómo se construyó?
- Elaboración de Manuales.
- Entrega de documentación, firma de entrega total del proyecto.

En las Figuras 77, 78, 79 y 80, se muestra el contenido de la lista anterior en formato de diagrama de flujo. Se ha dividido en cuatro partes debido al tamaño del mismo y a la cantidad de información que se desea exponer gráficamente.

Capítulo 3; Proyecto de automatización.

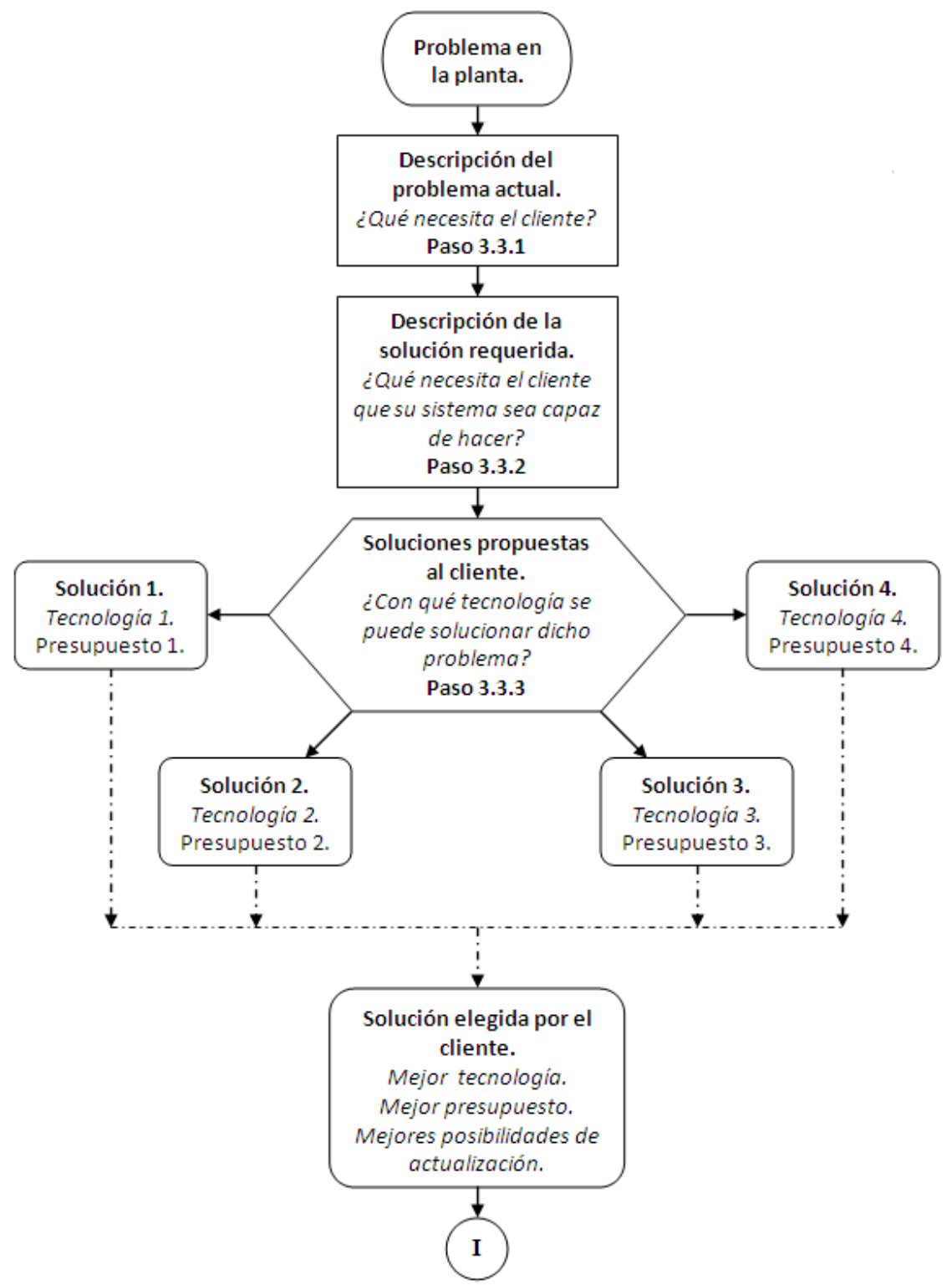

**Figura 77.- Diagrama de flujo que muestra los pasos a seguir en el desarrollo de un proyecto.** 

En esta primera parte del diagrama podemos ver los pasos de identificación del problema y la descripción de las soluciones que el contratista le propone al cliente. La

solución final será elegida enteramente por el cliente. Dicha selección se realizará en relación a sus necesidades reales, a su almacén y departamento de mantenimiento, pero sobre todo, a la inversión destinada a dicho proyecto.

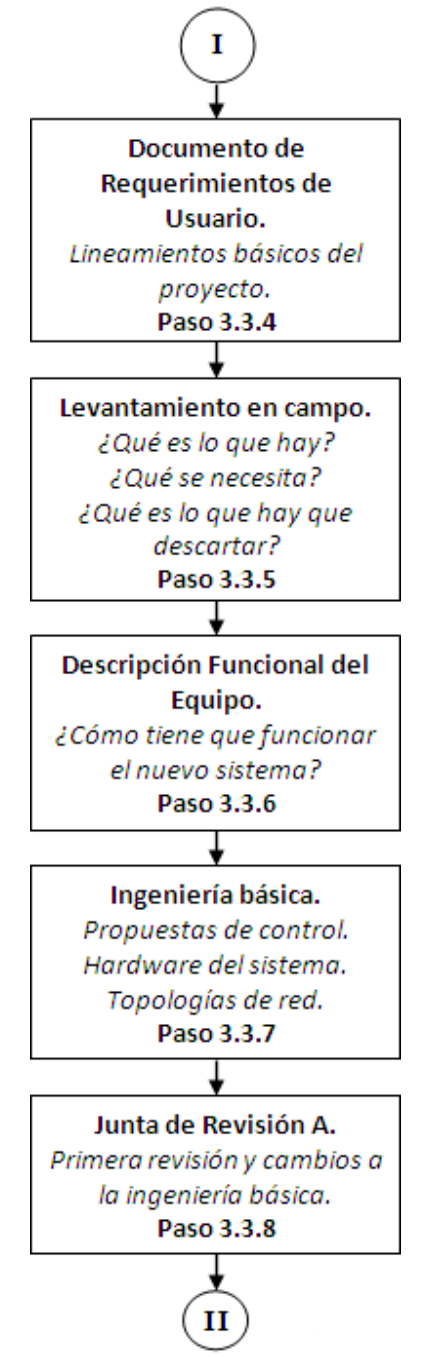

**Figura 78.- Diagrama de flujo que muestra los pasos a seguir en el desarrollo de un proyecto. Continuación.** 

Capítulo 3; Proyecto de automatización.

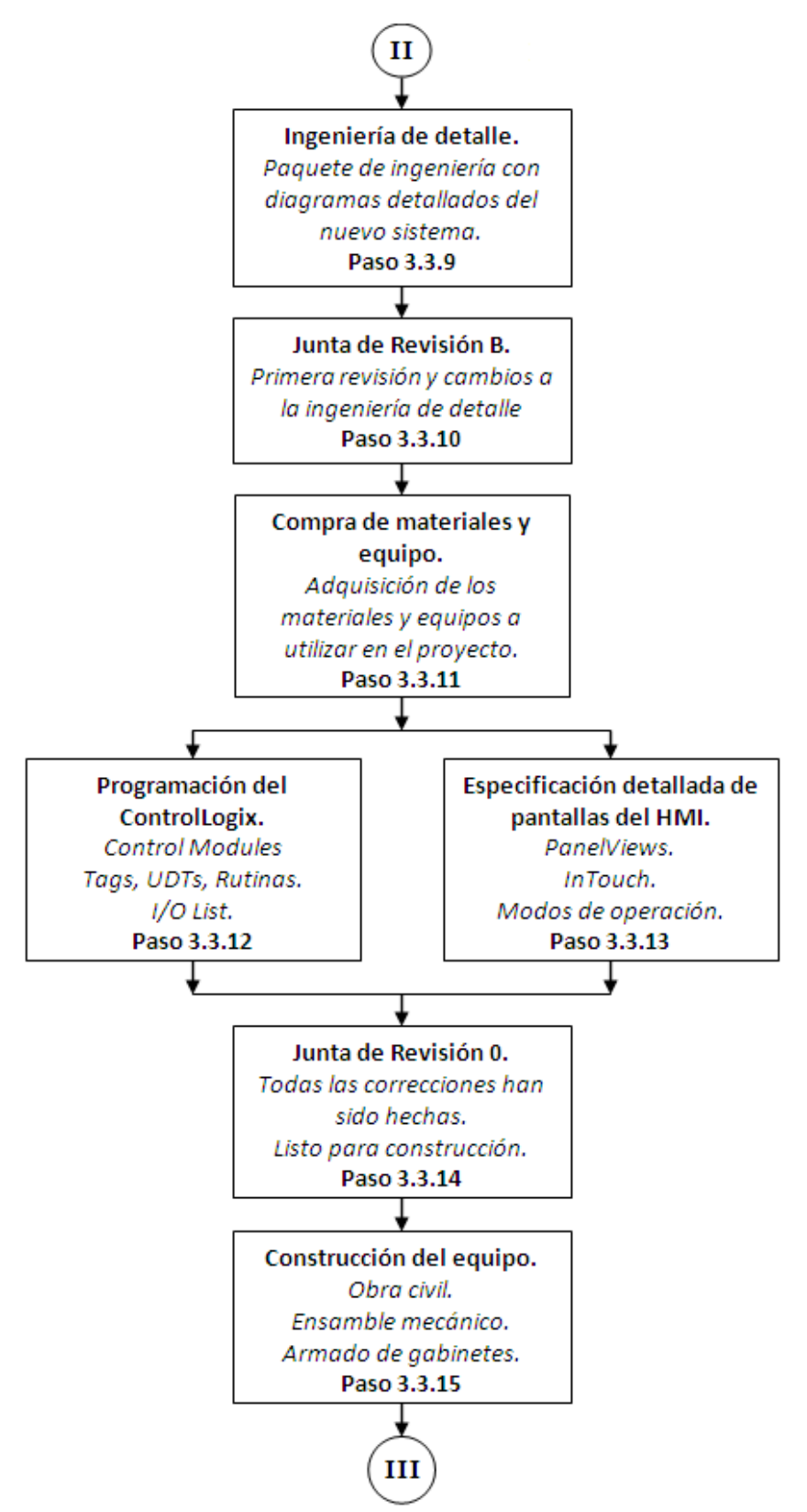

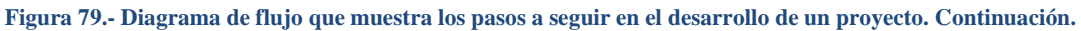

Capítulo 3; Proyecto de automatización.

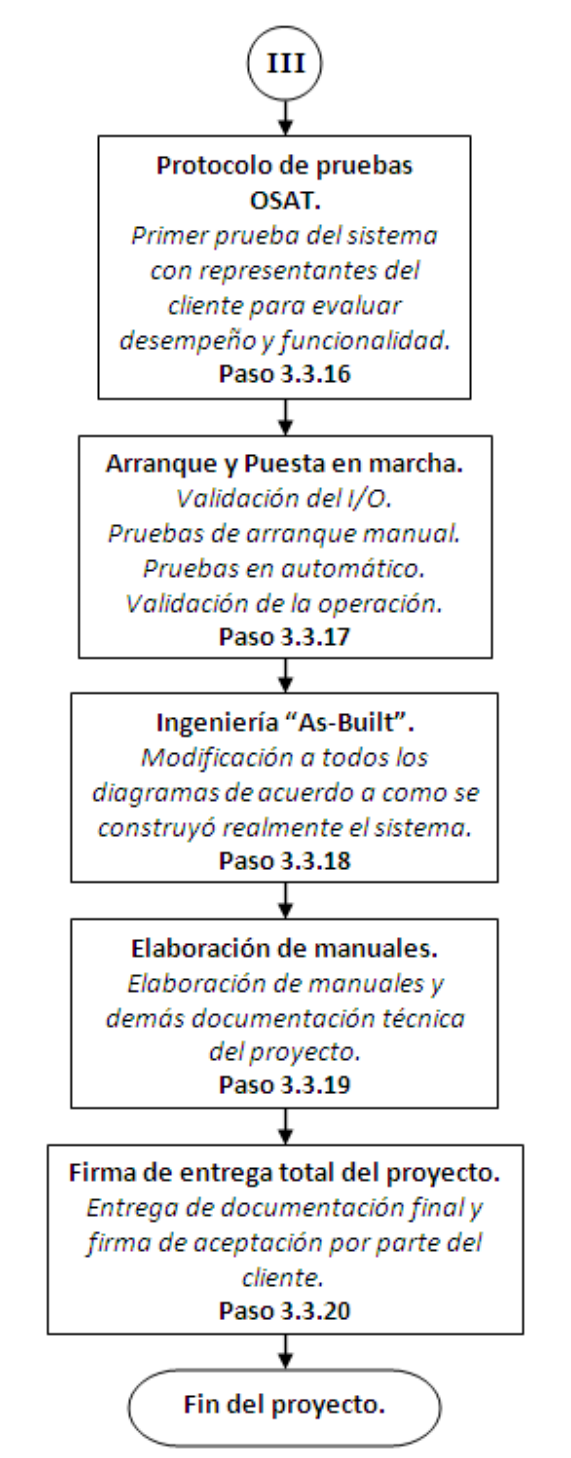

**Figura 80.- Diagrama de flujo que muestra los pasos a seguir en el desarrollo de un proyecto. Final.** 

## **3.3.1.Descripción del problema actual.**

El cliente siempre estará a cargo de la parte inicial de un proyecto de automatización. Él sabe las limitaciones y problemas hay en su planta. Sabe que necesidades de producción tiene y principalmente, sabe que problemas futuros puede tener si no actualiza su sistema de manera que su producción aumente, los gastos de mantenimiento disminuyan y la gestión de datos se haga más eficiente.

A continuación se escribirá el enunciado completo que describe el problema detallado, para la actualización de la línea de Empaque II.

"Hay nueve (9) líneas de producción en el área de Empaque II. Cada línea tiene un lado norte y un lado sur que convergen en una unión tipo "Y". Después de este dispositivo de unión, las cajas son sacudidas con un dispositivo de vibración que acomoda el polvo dentro de las bolsas y de las cajas y ayuda a que el nivel interno dentro de las cajas llegue a un nivel apropiado. Luego, el peso de las cajas es verificado con una báscula dinámica llamada "Check Weigher" para un conteo correcto. Se considera correcta la diferencia de, más/menos, una bolsa. Las variaciones de peso debido a las variaciones individuales de las bolsas no son consideradas por este dispositivo. Si el peso de la caja es incorrecto, debido a la diferencia de una o más bolsas (hacia arriba o hacia abajo), la caja es descartada de la línea por un dispositivo de rechazo basado en un actuador neumático. Las cajas con una cantidad correcta de bolsas continúan en la línea principal hacia un dispositivo con detección de tapa abierta que cierra las cejas laterales y también la frontal. La ceja posterior es cerrada por un dispositivo pateador neumático de tipo pedal. La caja continua hacia un transportador de cinturones laterales dobles que asegura el correcto cierre de las cejas antes de sellarlas con cinta adhesiva en la parte inferior y superior de la caja. Las líneas de empaque convergen en dos líneas troncales principales que conducen el producto terminado fuera del área de empacado.

Con este sistema hay constantes atascamientos y restricciones en la capacidad ya que el sistema está diseñado para alcanzar velocidades no mayores a treinta (30) cajas por minuto.

En realidad, las líneas más rápidas pueden alcanzar velocidades de hasta veinticinco (25) cajas por minuto y considerando que el espacio de almacenamiento entre las encintadoras y las uniones en "Y" con los troncales es de dos (2) o tres (3) cajas, es casi imposible para las líneas descargar el sistema a altas velocidades."

## **3.3.2.Descripción de la solución requerida.**

Al igual que el punto anterior, el cliente es quien se encarga de establecer que es lo que requiere que el sistema, actualizado y automatizado, realice dentro de sus prospecciones de producción y mantenimiento. Hay que tomar en cuenta que el cliente puede, en la mayoría de las veces, requerir del sistema nuevo muchas cosas que sobrepasan sus capacidades, económica, de infraestructura y operativas, actuales.

A continuación se describe el enunciado de lo que el cliente espera que el nuevo sistema cumpla para su planta.

"El nuevo sistema debe cumplir el siguiente alcance, de acuerdo a los requerimientos del área de producción y mantenimiento.

- 1. Cada una de las nueve (9) líneas será dividida en dos (2) medias líneas, independientes en el proceso de llenado, vibración, verificación de peso, cerrado y encintado, entre ellas.
- 2. Habrá un total de dieciocho (18) bandas transportadoras de descarga individuales que provengan de las dieciocho (18) medias líneas de producción.
- 3. Habrá un total de dieciocho (18) elevadores que suban las cajas terminadas de una elevación promedio de 550mm, hasta una altura promedio de 5100mm.
- 4. Las dos (2) líneas troncales actuales serán reemplazadas por tres (3) líneas troncales situadas una encima de la otra, cuyas elevaciones aproximadas serán:
	- Primer nivel: 4200 mm
	- Segundo nivel: 5100 mm
	- Tercer nivel: 6000 mm
- 5. Las dieciocho líneas de descarga deberán estar distribuidas a lo largo de los tres niveles de recolección, vía pequeñas secciones planas de bandas transportadoras, para nivelar el flujo de cajas entre los tres (3) troncales.
- 6. Los tres troncales del nuevo sistema de recolección serán localizados en el espacio ocupado por oficinas y salas de juntas."

## **3.3.3.Soluciones propuestas al cliente.**

La mayoría de las veces, el cliente publica sus requerimientos y hace un concurso para que las compañías que así lo deseen puedan competir entre ellas para ganar el derecho a realizar el proyecto. Dichos concursos, llamados **licitaciones**, son la mejor forma para el cliente de obtener el máximo rendimiento al mínimo costo.

En todas las licitaciones, los diferentes contratistas interesados en obtener el proyecto, envían al cliente diferentes soluciones, siempre basándose en la descripción del problema actual y la descripción de la solución requerida, mismas que publicó el cliente.

Cada contratista debe tener la experiencia suficiente como para proyectar una solución y una propuesta económica provisional lo suficientemente buena y sólida como para impresionar al cliente y obtener el contrato.

En este proyecto en particular, el cliente fue quien especificó los requerimientos y características de los equipos con los que se iba a implementar el nuevo sistema. Esto se hizo obedeciendo al inventario en su almacén. De comprar equipos de diversas marcas y tecnologías, su almacén de partes y refacciones debe mantenerse con un alto costo. Es posible que alguna pieza solo sea utilizada por una máquina en especial y requiere un gran esfuerzo técnico, mecánico y económico saber utilizar tantas piezas diferentes.

De tener un stock bajo en diversidad, el cliente puede mantener pocas piezas de un dispositivo ya que la misma pieza servirá para más de una máquina en particular.

Debido a que el cliente cuenta con más de una planta en la Ciudad de México, la homologación de las tecnologías es un asunto de vital importancia para él, de manera que trata de mantener un stock mínimo y el personal de mantenimiento puede ser transferido a cualquier planta debido a que conoce los equipos.

No es lo mismo para un técnico de mantenimiento conocer y diagnosticar un tipo y marca de tarjetas a conocer media docena de marcas y tipos diferentes. Simplemente es muy difícil para el personal de mantenimiento abarcar toda clase de equipos, por lo que optan por personal especializado en cierta marca y equipos. Esta persona será capaz de diagnosticar la marca en la que se haya especializado, pero si con el paso del tiempo la marca se vuelve obsoleta, es muy probable que la persona también. Por eso contar con

una tecnología única, que le permita a todo el personal conocerla y diagnosticarla, fue fundamental para su elección por parte del cliente.

Como ya se había comentado antes, es deber del ingeniero a cargo del proyecto, aconsejar adecuadamente al cliente para que no se extravíe en soluciones extravagantes y costosas, que lejos de solucionar el problema, le acarrearían costos inflados, de mantenimiento, capacitación, refacciones y demás. Esto se muestra gráficamente en la Figura 81.

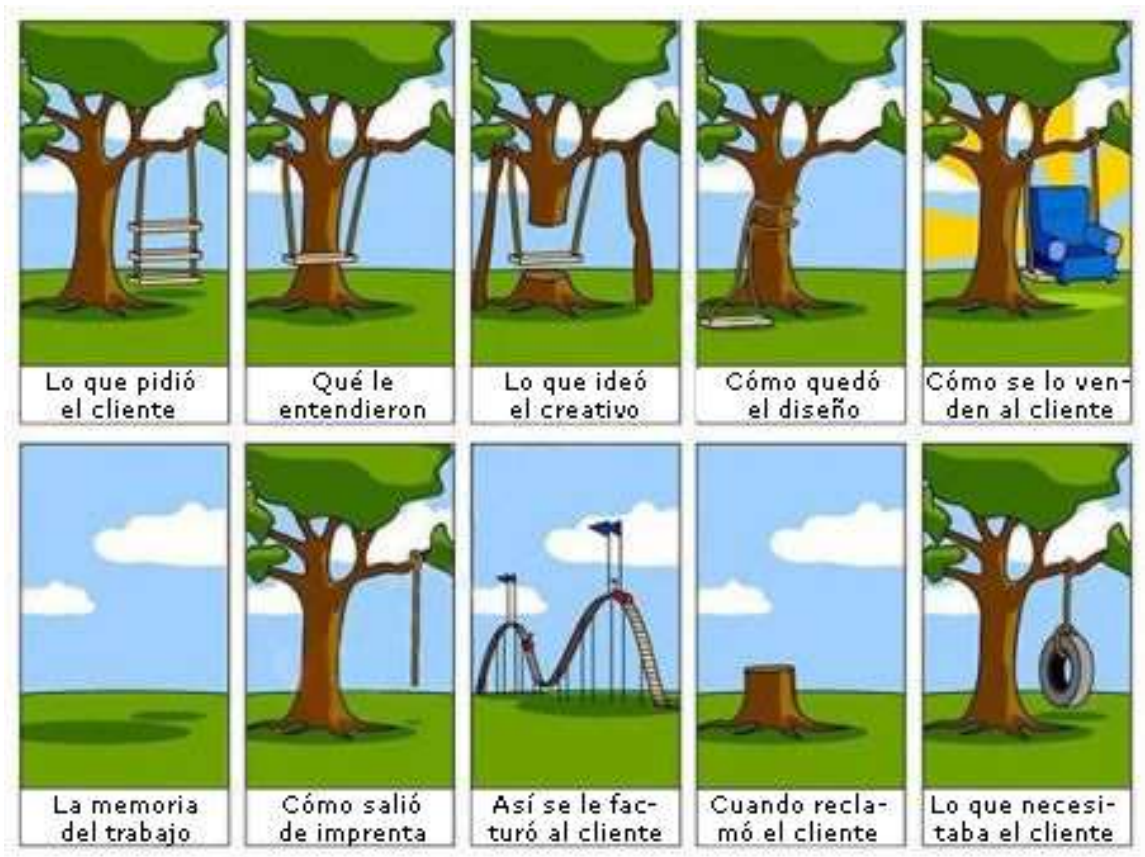

**Figura 81.- Caricatura que expresa las confusiones que pueden ocurrir de no haber comunicación completa entre el cliente y el proveedor.** 

Al saber la tecnología que el cliente necesitaba usar para el nuevo sistema, se le propusieron las tecnologías de red de datos y control más acordes a su necesidad actual y futura.

De todas las propuestas recibidas, el cliente analizará y cotejará, en completa sinergia con sus departamentos de administración, mantenimiento, producción y compras, las ventajas y desventajas de cada una de las propuestas.

Para este proyecto, Tres contratistas fueron elegidos para la realización del mismo;

- Uno para la parte mecánica, que incluía:
	- Diseño del nuevo sistema mecánico.
	- El desmontaje del equipo antiguo.
	- La adecuación de los espacios para el nuevo equipo.
- El montaje del equipo nuevo.
- Alineación y pruebas en todas las partes mecánicas de los equipos involucrados en el proyecto.
- Uno para la parte eléctrica que incluía:
	- Montaje de tubería y canalizaciones eléctricas.
	- Conexión eléctrica de paneles y CCMs a dispositivos de salida (motores, válvulas, torretas indicadoras, luces piloto).
	- Conexión eléctrica de paneles y CCMs a dispositivos de entrada (foto-celdas, botones, sensores de límite, interruptores).
	- Armado y conexión de tableros de control.
- Uno para la parte de control que incluía:
	- Diseño de la arquitectura del sistema de control.
	- Diseño de los diagramas elementales, de control, unifilares.
	- Listado de entradas y salidas.
	- Diseño de los gabinetes de control.
	- Supervisión del montaje de gabinetes de control y cableado.
	- Programa del PLC y HMI.
	- Pruebas de entradas y salidas.
	- Puesta en marcha.
	- Desarrollo y entrega de documentación.

En la Figura 82 se muestra la arquitectura de control, Revisión 1, para el proyecto de Empaque II, para la planta Vallejo de Procter & Gamble, México.

Cabe decir que la interacción entre los tres proveedores fue estrecha ya que había puntos en los que no se apreciaba perfectamente donde terminaba la responsabilidad de uno y comenzaba la responsabilidad del otro. Cuando se realizan este tipo de proyectos, es bueno tener una comunicación abierta entre todos los integrantes del proyecto, siempre con la estrecha vigilancia y participación del cliente. El cliente siempre sirve de mediador entre los contratistas, para dirimir cualquier duda o malentendido que pudiera surgir entre ellos durante el desarrollo del proyecto.

No se mostrarán en este trabajo todas las soluciones propuestas al cliente ya que no es la finalidad. Del mismo modo no se ahondará en la solución mecánica ni en la solución eléctrica propuestas por los demás integrantes del proyecto. A pesar de que están estrechamente ligados, la información es enteramente propiedad del cliente y lo que se muestre solo será con fines ilustrativos y explicativos. Tan solo se muestra para dar idea de la totalidad del proyecto y no intenta pormenorizar en cada uno de sus detalles.

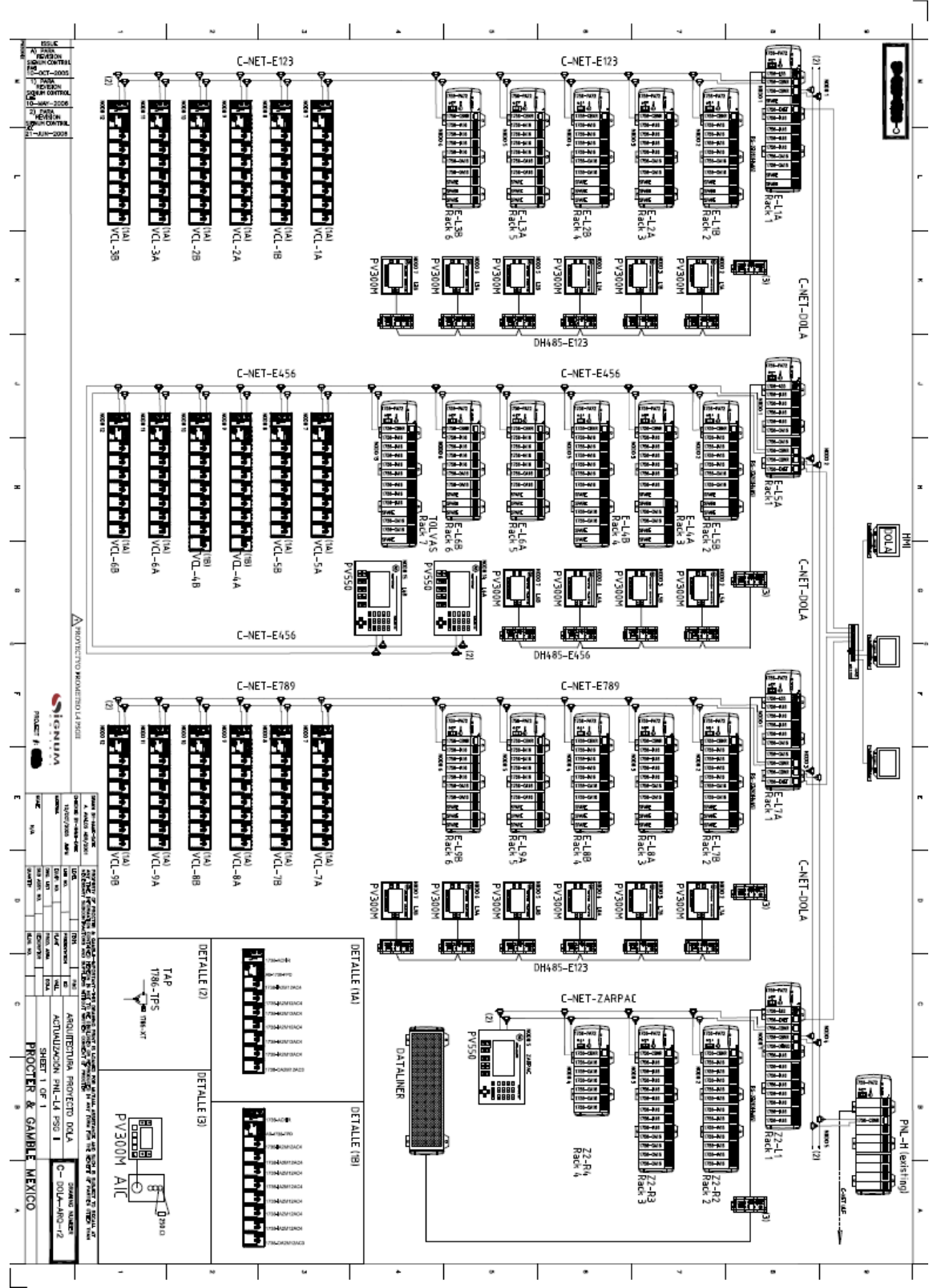

Capítulo 3; Proyecto de automatización.

**Figura 82.- Arquitectura final de control para el proyecto de Empaque 2. Ver Anexo para más información.** 

## **3.3.4.Documento de requerimientos de usuario (DRU).**

Una vez que el cliente se ha decantado por alguna de las soluciones propuestas, es tiempo de elaborar el Documento de Requerimientos de Usuario, comúnmente llamado por sus siglas **DRU**. Este documento es la base medular del proyecto. Establece lineamientos acerca de cómo ha de realizar las actividades el nuevo sistema. Cuál es la arquitectura y la programación que ha de seguirse. Establece los modos de operación del equipo y las formas de arranque y paro del mismo.

Este documento es, además de ser una perfecta delineación técnica acerca del funcionamiento del proyecto, una delimitación acerca de los avances del mismo. El proveedor está obligado a cumplir al cien por ciento lo estipulado en dicho documento. Del mismo modo, el cliente tiene que respetar lo establecido en el DRU.

Durante la puesta en marcha, es común que el cliente quiera hacer, pequeñas o incluso grandes, modificaciones a la operación del sistema. De acuerdo a la magnitud de dichas modificaciones y si no implican el cambio de algún par de líneas de programación, el proveedor puede realizar dichos cambios in situ y después hacer las modificaciones a la ingeniería como una revisión "As-Built". Si los cambios propuestos por el cliente durante la puesta en marcha son muy complejos y requieren un esfuerzo extraordinario en horashombre, programación o cualquier otro aspecto, a eso se le llama cambio de alcance y el proveedor no está obligado a realizarlo ya que dicho cambio no se encuentra plasmado en el DRU. A lo que si se encuentra obligado el proveedor es a anotar los requerimientos del cliente y programar una junta lo antes posible para cumplir con dichos requerimientos.

Muchas veces los cambios de alcance se deciden de manera verbal entre cliente y proveedor por ser una manera política de llegar a un acuerdo y limar posibles asperezas y asegurar nuevos contratos. Esto siempre es benéfico para el proveedor, quien se asegura de esta manera de contar con la venia del cliente en la licitación de nuevos proyectos. Sin embargo, el cliente puede tomar acción legal contra el proveedor que no cumpla al cien por ciento con lo estipulado en dicho documento.

Para la elaboración de dicho documento, existen dos alternativas:

## **3.3.4.1. El cliente redacta el DRU.**

En esa modalidad, el cliente, que es la persona que más sabe acerca de su planta y sus necesidades, elabora el documento y lo revisa con el proveedor en varias juntas para saber y delimitar los alcances del proyecto.

Esta opción, al ser la más barata para el cliente, suele ser escogida muchas veces por el cliente. Sin embargo, le presenta varios problemas al ingeniero a cargo ya que debe aprender el funcionamiento del proceso durante la puesta en marcha del equipo y eso es muchas veces difícil, por lo que el ingeniero a cargo debe pasar varios días en la planta observando y aprendiendo el proceso.

## **3.3.4.2. El proveedor redacta el DRU.**

En esta modalidad, el Project Manager asigna a la persona encargada del desarrollo de la ingeniería del proyecto, a permanecer por espacio de una semana en las instalaciones del cliente e interactuar con el proceso. El ingeniero del proyecto debe aprender cómo actúa la planta, como se produce, cómo arranca y cómo se detiene el

equipo. El ingeniero del proyecto debe anticiparse a las expectativas del cliente para poder entregar una primera revisión del documento. Al igual que la modalidad anterior, hay varias juntas para saber y delimitar los alcances del proyecto, esta vez con personal de producción, mantenimiento, compras, recursos humanos y cualquier otro departamento que el cliente considere pertinente su opinión al respecto.

Cabe mencionar que esta alternativa encarece el costo del paquete de ingeniería al cliente debido a las horas hombre que tiene que emplear el proveedor para conocer el proceso. Para el ingeniero a cargo del proyecto, es, sin embargo, una mejor opción ya que la ingeniería y programación se facilitan enormemente, sin hablar de la resolución de los problemas no contemplados, debido a que conoce perfectamente el proceso en cuestión.

Sin importar cualquiera de las dos alternativas con la que se genere dicho documento, ambas partes, cliente y proveedor deben estar cien por ciento de acuerdo antes de dar el visto bueno y comenzar con la elaboración formal de la ingeniería. Como todo documento oficial, el DRU debe tener una estructura a la hora de su elaboración.

### **3.3.4.3. Las partes que integran un DRU.**

De manera enunciativa, más no limitativa, las partes que componen este importante documento son:

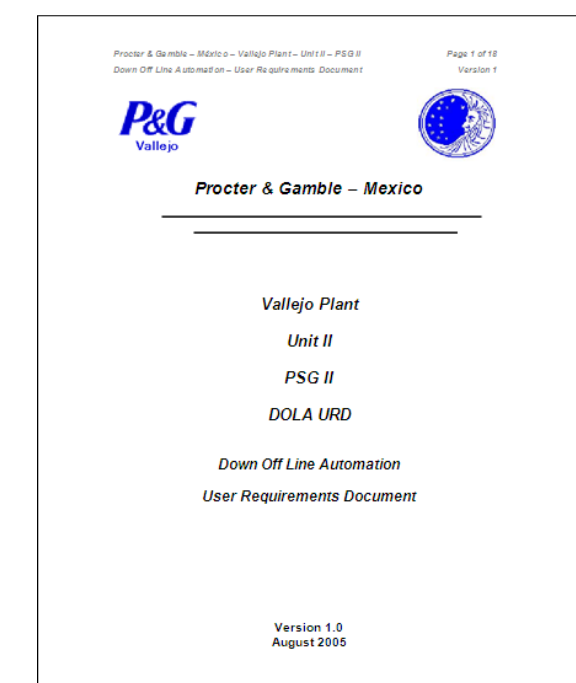

**3.3.4.3.1. Portada.** 

**Figura 83.- Portada del Documento de Requerimientos de Usuario del proyecto de Empaque II.** 

Como su nombre lo indica, la portada debe contener, tal y como se muestra en la Figura 83:

Nombre y logotipo de la compañía para la que se desarrolla el proyecto.

- Nombre y logotipo de la compañía que desarrolla el proyecto.
- Nombre del proyecto
- Versión o número de revisión.
- Fecha.

#### **3.3.4.3.2. Historial de revisiones.**

Como su nombre lo indica, este historial se actualiza cada vez que hay una junta de DRU. Contiene el número de revisiones y la fecha y en la que se han realizado estas y la persona que ha hecho los cambios en cada una de ellas.

Lo anterior puede verse en la Figura 84.

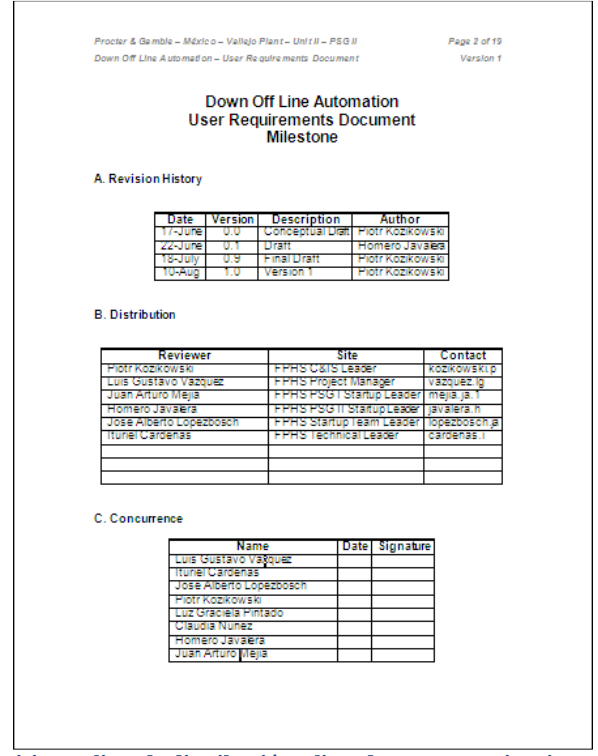

**Figura 84.- Historial de revisiones, lista de distribución y lista de concurrencia a juntas del DRU del proyecto de Empaque II.**

Es práctica común en muchas empresas, que todas las revisiones previas a la construcción sean letras, comenzando con la A y así sucesivamente hasta que el DRU esté listo y aprobado para comenzar la elaboración de la ingeniería. En ese momento, la revisión pasa a ser cero (0). Este número indica que la ingeniería esta lista para construcción. Cuando el DRU se modifica para la ingeniería "As-Built" el número se cambia a uno (1) y así sucesivamente a todas las modificaciones posteriores a la entrega y puesta en marcha inicial del equipo.

Lo mencionado anteriormente no es una regla y muchas compañías empiezan su primera revisión en cero punto cero (0.0) y van subiendo gradualmente hasta llegar a uno (1), que es la revisión para construcción. El ingeniero que desarrolle el proyecto se encontrara con diferentes políticas en cada compañía. Lo que sí es común en todas las compañías, es que las revisiones preliminares deben ser fácilmente identificadas de la revisión para construcción y de la revisión "As-Built".
## **3.3.4.3.3. Lista de distribución.**

Todas las personas involucradas en el proyecto deben tener una copia del DRU en cada una de las revisiones. De esa manera ellos pueden hacer anotaciones, a mano o en computadora, y expresarlas en cada una de las revisiones del documento.

Lo anterior puede verse en la Figura 84.

## **3.3.4.3.4. Lista de concurrencia a juntas.**

Todas las personas involucradas en el proyecto deben asistir a las juntas de revisión de los documentos, pero hay ocasiones en que las personas directamente involucradas no pueden asistir a dichas reuniones y entonces asignan a representantes, quienes se encargan de realzar las anotaciones pertinentes y/o anotar aspectos importantes de la reunión y hacérselos saber a la persona a la que representan.

Lo anterior puede verse en la Figura 84.

## **3.3.4.3.5. Índice de contenidos.**

Todo documento oficial debe tener un índice de contenidos que le indique de manera rápida y precisa a la concurrencia en que pagina se encuentra la información buscada. Lo anterior puede verse en la Figura 85.

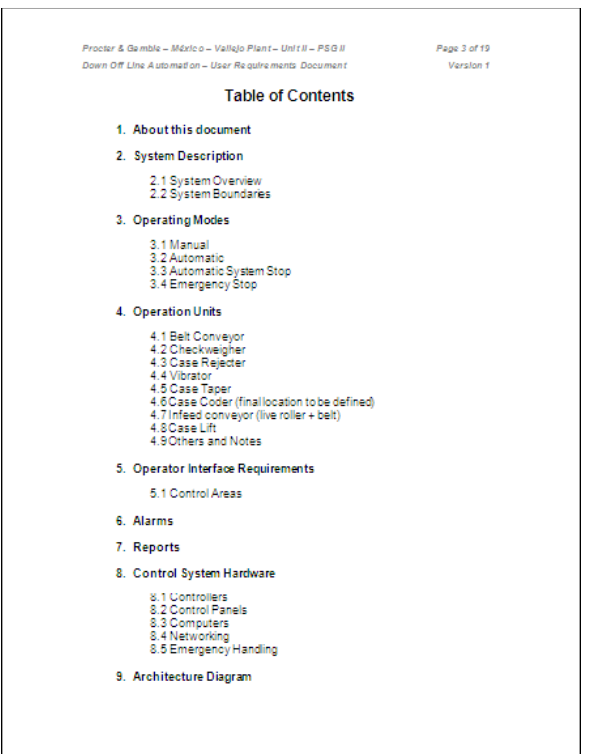

**Figura 85.- Índice de contenidos del DRU del proyecto de Empaque II.** 

Este índice puede ser tan complejo o tan sencillo como el proyecto lo demande.

Capítulo 3; Proyecto de automatización.

## **3.3.4.3.6. Acerca del documento.**

Es un pequeño resumen acerca de lo que el documento explica y acerca de lo que no explica.

Es una buena práctica establecer de antemano el contenido de dicho documento para evitar malos entendidos o búsquedas de contenido que no se encuentra dado de alta en dicho documento. Lo anterior puede verse en la Figura 86.

## **3.3.4.3.7. Descripción del sistema.**

Este es el cuerpo principal del documento. Aquí se describen y se responden de manera detallada las siguientes cuestiones:

Desde aquí comienza la descripción del funcionamiento del sistema, como puede verse en la Figura 86.

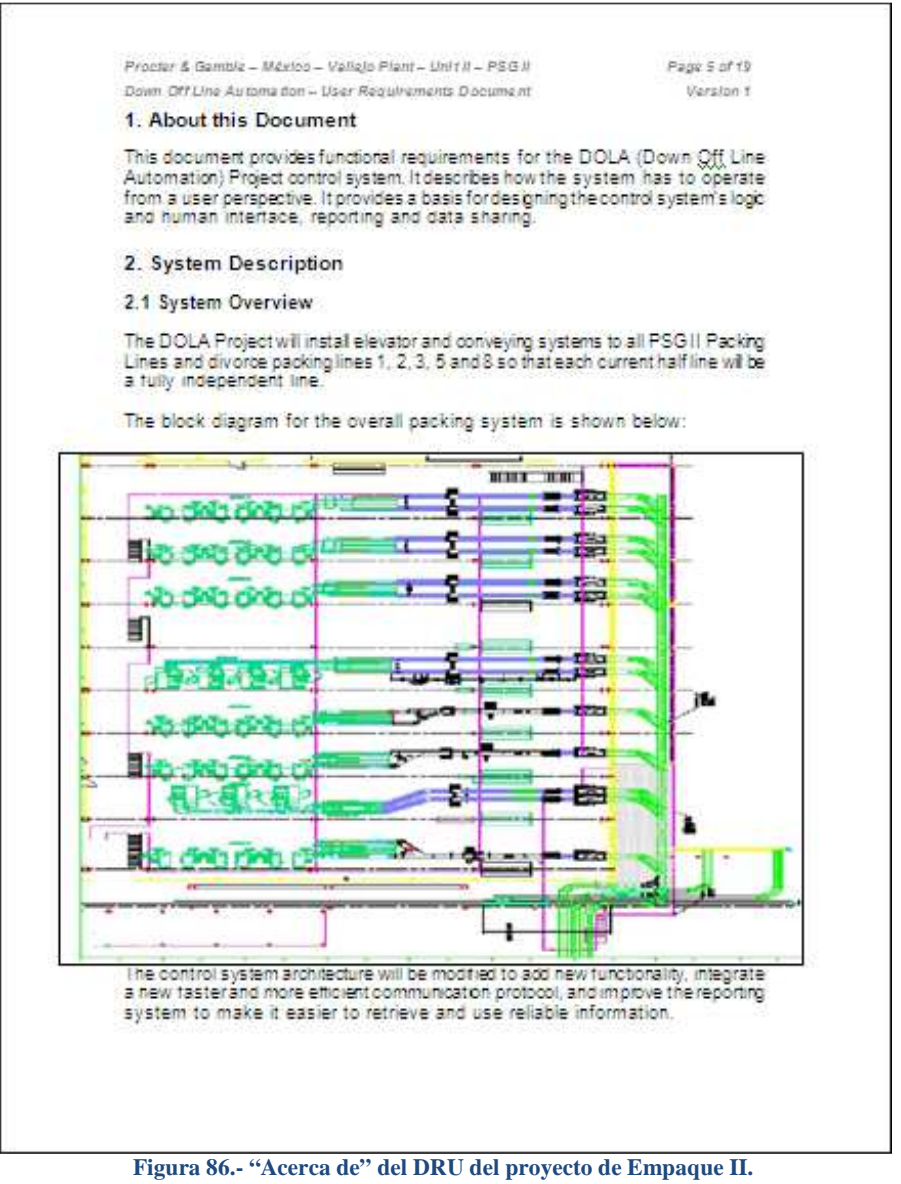

Capítulo 3; Proyecto de automatización.

- Los modos de operación del sistema.
- Si el sistema va a operar en modo Automático, semiautomático o manual.
- Las partes que conformaran el sistema.
	- ¿Qué tipo de PLCs y cuántos de ellos conforman el sistema?

¿Cuántos motores, foto-celdas, interruptores y demás dispositivos de entradas y salidas están involucrados en el sistema?

Interacción entre las partes del sistema.

¿Cuáles son las señales que actuarán como permisivos y cuales actuaran como interlocks en cada una de las fases de arranque del sistema?

Secuencia de operación en modo automático, semiautomático y manual.

¿Cuál es la secuencia que deberá seguir el sistema antes de arrancar completamente y estar al cien por ciento funcional?

¿Cuál es la secuencia que deberá seguir el sistema antes de parar completamente y estar completamente detenido?

Reacción del sistema a cambios no previstos en modo normal.

¿Cómo reaccionará el sistema a cambios brusco de operación como paros de emergencia o apagones?

Interacción del operador con el sistema.

¿Cómo interactuara el operador con cada una de las partes del sistema?

¿Qué botones deberá accionar el operador para arrancar el sistema?

¿Qué lecturas deberá esperar el operador para cerciorarse que el sistema está listo para ser arrancado?

¿Qué pasos debe seguir para poner el sistema a punto para ser arrancado?

- ❖ Reportes.
	- ¿Qué reportes le entregará el sistema y cómo interpretarlos?

Debido a la magnitud del proyecto enunciado y ya que no es el objetivo de este capítulo reproducir todo el DRU, se considera que esta información es suficiente para que el ingeniero que la tome como guía, pueda desarrollar su propia documentación al respecto.

# **3.3.5.Levantamiento en campo.**

Una de las tareas más demandantes durante el desarrollo del proyecto es quizá el levantamiento. Esto es, inspeccionar el área de trabajo y aprender el proceso tal y como está funcionando actualmente, de tal manera que el ingeniero visualice la cantidad de equipo actual y la extrapole en una cantidad física futura. Esto significa que vea cuanto hay para saber cuánto necesita.

Quizá esto suene un poco enredoso, pero el proceso siempre es sencillo. Si hay un que arrancar un motor, hay que visualizar en términos de PLC; esto es, cuantas entradas y salidas se necesitan para arrancar y parar un motor. El ingeniero inexperto probablemente dirá que solo se necesita una salida para arrancar y parar un motor. En síntesis, esto es correcto, pero para un control óptimo, se necesitan, por lo menos, cuatro (4) entradas y una (1) salida para controlar un motor que gira en un solo sentido. Para controlar un motor que gira en ambos sentidos se necesitarán cinco (5) entradas y dos (2) salidas para lograr un buen control. Más adelante se explicará el porqué de estos números. Baste decir que para el levantamiento, el ingeniero no necesita saber aún cuantas entradas y salidas necesita. Lo único que necesita saber es cuantos dispositivos

tiene que controlar. Esto le servirá para la posterior realización del listado de entradas/salidas (I/O List).

## **3.3.5.1. Situación actual del sistema.**

De acuerdo a la descripción del problema actual, citado anteriormente en este mismo capítulo, podemos hacer una tabla que nos muestre que es lo que tiene el sistema actual y que es lo que necesita el nuevo sistema. De esta manera podernos darnos una idea acerca de lo que se puede reutilizar como motores, bandas transportadoras, fotoceldas, botones, etc.

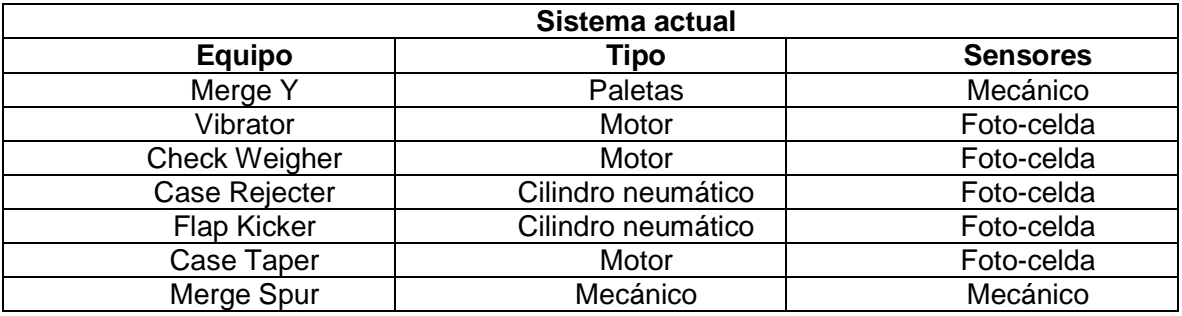

**Tabla 1.- Sistema actual por línea.** 

Como se puede observar en la Tabla 1, hay cinco (5) motores por línea, actualmente. Todos estos motores están interconectados vía contactos auxiliares de relevador y si se detiene uno, toda la línea se detiene. Esto significa que los dos lados de la línea, norte y sur, quedan detenidos al mismo tiempo. Esto significa que en el área de Empaque II existen en total cuarenta y cinco (45) motores en las líneas sumados a los ocho (8) motores que existen en los dos troncales principales. Esto nos da un gran total de cincuenta y tres (53) motores. Hay que recordar este número para compararlo con el número resultante del sistema requerido.

Hay que señalar que existe una foto-celda a la entrada de cada una de las bandas transportadoras para detectar la presencia de la caja. Los Merges Y no tienen foto-celda puesto que son completamente mecánicos y se activan dándole preferencia a la caja que llegue primero. Esto es, dejan pasar una caja y bloquean el otro brazo para evitar que la caja que venga de ese lado pase y cause un atascamiento.

Aunque este principio es bueno, es muy lento, como ya se estableció anteriormente.

## **3.3.5.2. Requerimientos necesarios del sistema.**

Como se quiere incrementar el tráfico de cajas a la salida de cada media línea de producción y se quiere independizar un lado del otro, lo primero que se tiene que ver es que se tiene que modificar toda la infraestructura para que las cajas puedan circular libremente. De acuerdo a la descripción de la solución requerida, citada anteriormente en este mismo capítulo, podemos hacer una tabla que nos muestre que es lo que necesitamos para obtener el flujo de cajas deseado. De esta manera podernos darnos una idea acerca de lo que se puede reutilizar como motores, bandas transportadoras, foto-celdas, botones, etc.

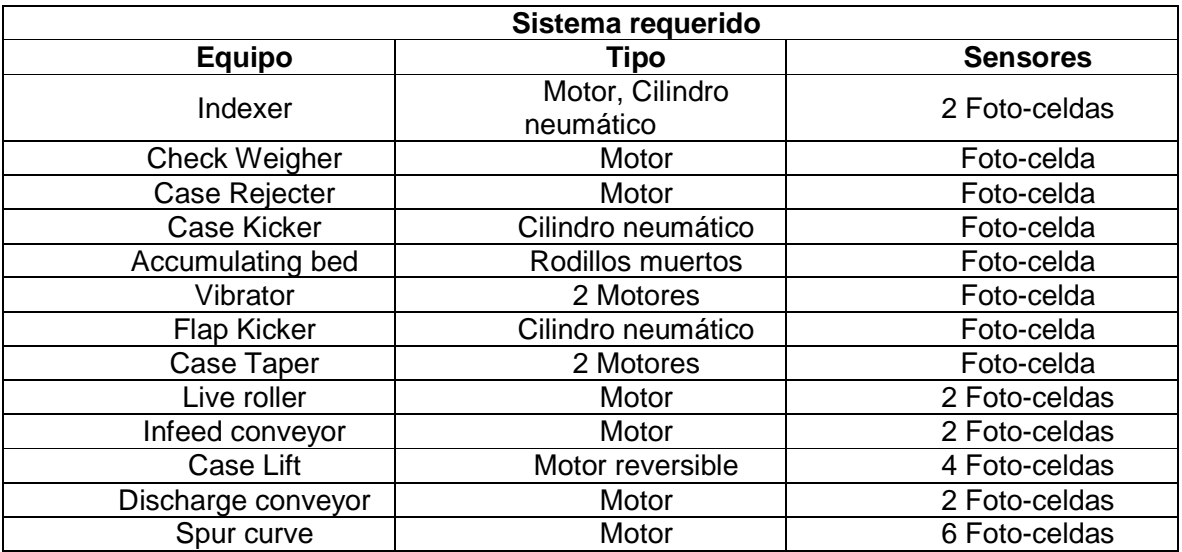

**Tabla 2.- Sistema requerido por media línea independiente.** 

Como se puede ver en la Tabla 2, se requieren doce (12) motores para cada media línea. Si tomamos en cuenta que son dieciocho (18) medias líneas, independientes una de otra, tenemos un total de doscientos dieciséis (216) motores, que sumados a los doce (12) motores de los tres (3) troncales principales nuevos, nos da un gran total de doscientos veintiocho (228) motores en el área de Empaque II.

A simple vista, este número nos da una idea general de la cantidad de entradas y salidas, que necesitamos en nuestro PLC, para poder maniobrar, con seguridad y total control, este gran numero de motores. Una ventaja que se tiene es que no requerimos control de velocidad en ninguno de ellos, por lo que el uso de variadores de velocidad o cualquier otro dispositivo similar, queda descartado, haciendo mucho más fácil la programación y el listado de I/O.

## **3.3.5.3. Posibles usos y desusos de equipos actuales.**

Hasta el momento hemos visto la cantidad de motores nuevos que se necesitan para la implementación del nuevo sistema de Empaque II. Como los transportadores actuales tienen instalados más de quince (15) años, su tecnología se ha vuelto obsoleta. No hay muchas refacciones y las que hay no son del todo baratas. Los nuevos paquetes de transportadores vienen completos. Esto quiere decir que es un paquete completo el del transportador y motor.

La situación anterior nos lleva a que el sistema actual, es mecánicamente incompatible con el sistema nuevo, por lo que todos los transportadores serán desechados y los motores serán evaluados para mantenerlos en stock o eliminarlos del inventario. Las foto-celdas utilizadas para este proyecto también serán nuevas y en general todo lo que se instale será comprado nuevo.

Esto facilita las cosas a la hora de la instalación e interconexiones de los equipos ya que la reingeniería es muchas veces más costosa, en tiempo y dinero que comprar todos los aparatos y dispositivos perfectamente compatibles.

Otra ventaja es que, como todos los transportadores serán adquiridos con el mismo proveedor, este tiene la responsabilidad, moral y legal, de entregar una compatibilidad entre todos ellos del cien por ciento y el cliente tendrá la confianza de que el proyecto funcionará sin más preámbulos u obstáculos que aquellos que sean imprevistos.

# **3.3.6.Descripción funcional del equipo (DFE).**

La Descripción Funcional del Equipo no es otra cosa más que la explicación detallada de la operación del equipo. En este documento se muestra paso a paso como debe funcionar cada parte del mismo y como debe interactuar con las demás partes y en todas las situaciones posibles. Si hay muchas partes que integran el equipo que son iguales, puede parecer repetitivo que las explicaciones de cada una se repitan. Pero esto es con el fin de dejar perfectamente claro que es lo que se requiere que haga dentro del sistema.

En este documento se establecen las bases para nombrar todos y cada uno de los componentes del equipo; motores; válvulas, foto-celdas, bandas transportadoras, etc.

En muchas ocasiones, la DFE no se redacta puesto que el DRU cubre todas las necesidades de explicaciones y descripciones. Pero cuando no es así, este documento se convierte en una guía insustituible para cualquier actividad dentro del proyecto.

Como todo documento oficial, la Descripción Funcional del Equipo tiene una estructura que cumplir y las partes que la integran son las siguientes:

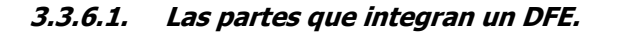

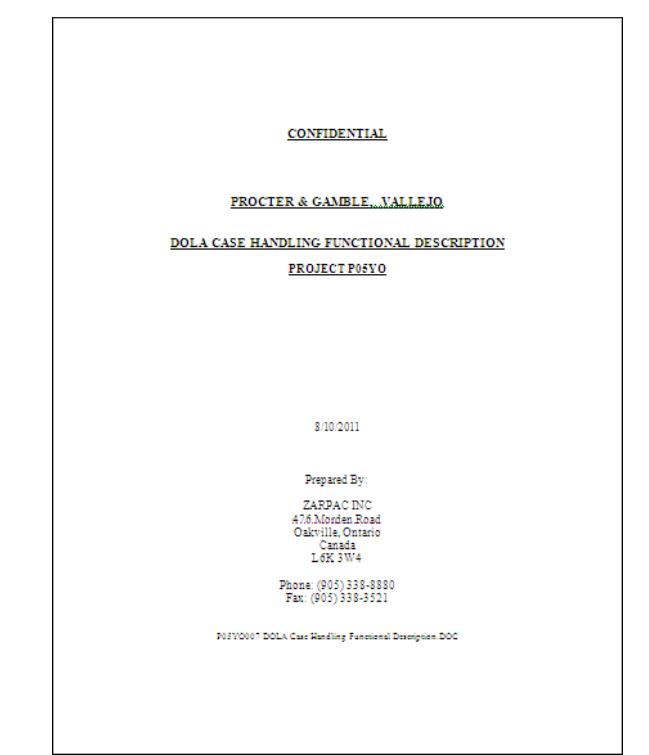

**3.3.6.1.1. Portada.** 

**Figura 87.- Portada de la Descripción Funcional del Equipo del proyecto de Empaque II.** 

Como su nombre lo indica, la portada debe contener, tal y como lo muestra la Figura 87:

- Nombre y logotipo de la compañía para la que se desarrolla el proyecto.
- Nombre y logotipo de la compañía que desarrolla el proyecto.
- Nombre del proyecto
- Versión o número de revisión.
- Fecha.

#### **3.3.6.1.2. Historial de revisiones.**

Como su nombre lo indica, este historial se actualiza cada vez que hay una junta de la DFE. Contiene el número de revisiones y la fecha y en la que se han realizado estas y la persona que ha hecho los cambios en cada una de ellas.

Lo anterior puede verse en la Figura 88.

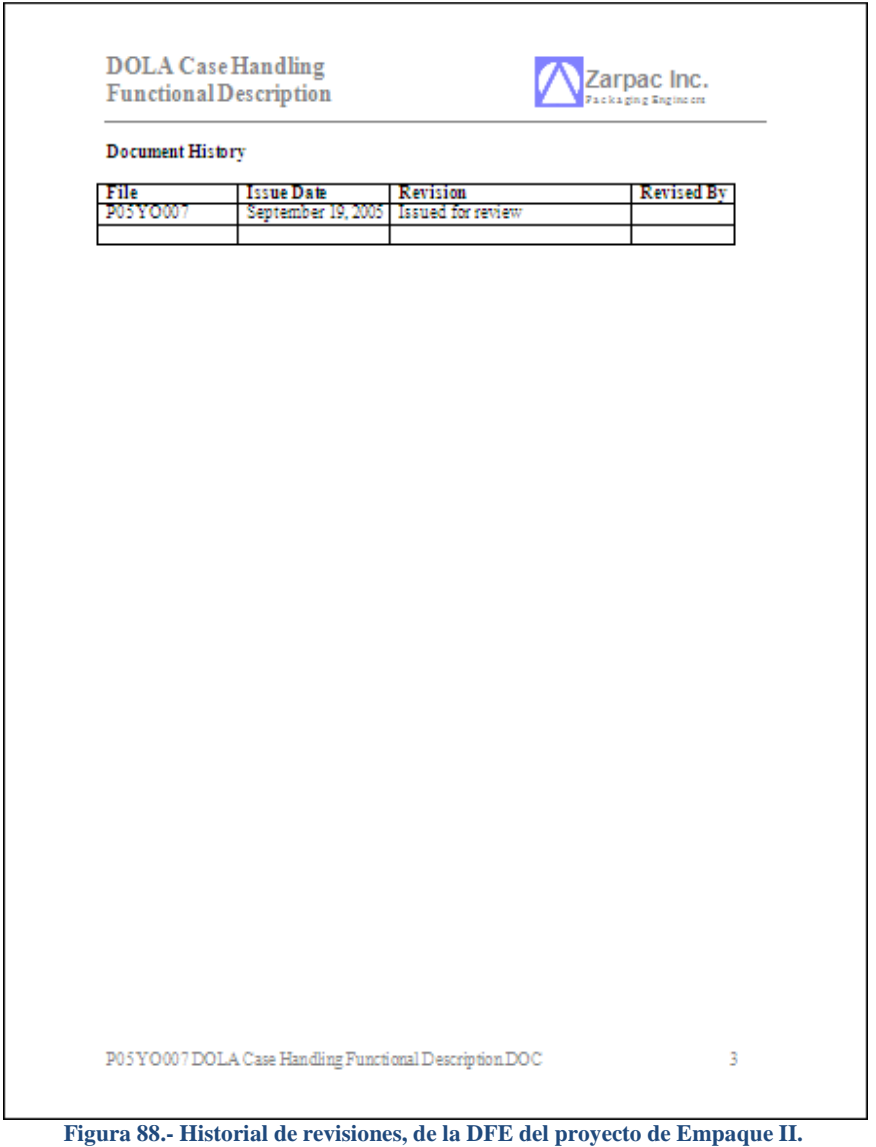

#### **3.3.6.1.3. Lista de distribución.**

No es una exigencia que la DFE tenga una lista de distribución ya que al ser distribuida a la par de otros documentos, suele obviarse este punto. Aunque es una práctica sana el poner a todas las personas involucradas en el proyecto. De esa manera ellos pueden hacer anotaciones, a mano o en computadora, y expresarlas en cada una de las revisiones del documento.

#### **3.3.6.1.4. Lista de concurrencia a juntas.**

Todas las personas involucradas en el proyecto deben asistir a las juntas de revisión de los documentos, pero hay ocasiones en que las personas directamente involucradas no pueden asistir a dichas reuniones y entonces asignan a representantes, quienes se encargan de realzar las anotaciones pertinentes y/o anotar aspectos importantes de la reunión y hacérselos saber a la persona a la que representan. No es una exigencia que la DFE tenga una lista de concurrencia a juntas, ya que al ser distribuida a la par de otros documentos, suele obviarse este punto.

#### **3.3.6.1.5. Índice de contenidos.**

Todo documento oficial debe tener un índice de contenidos que le indique de manera rápida y precisa a la concurrencia en que pagina se encuentra la información buscada.

Lo anterior puede verse en la Figura 89.

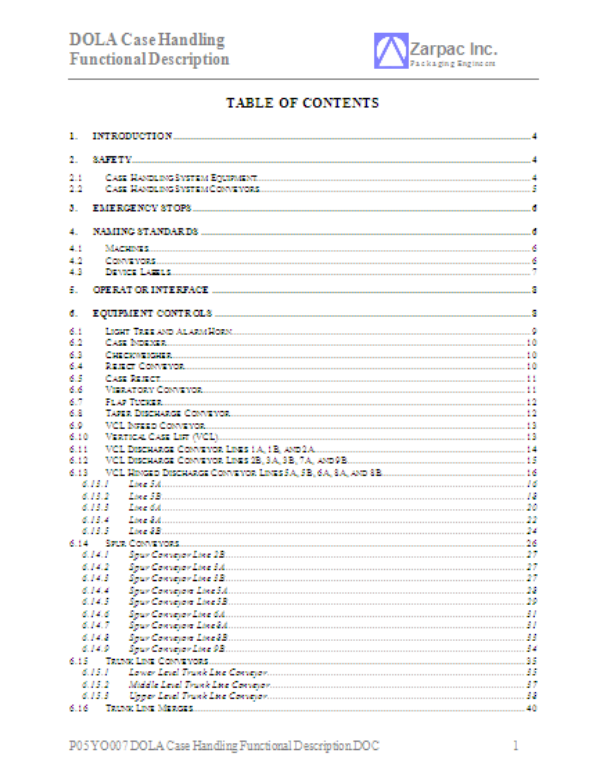

**Figura 89.- Índice de contenidos de la DFE del proyecto de Empaque II.** 

Capítulo 3; Proyecto de automatización.

## **3.3.6.1.6. Acerca del documento.**

Es una buena práctica establecer de antemano el contenido de dicho documento para evitar malos entendidos o búsquedas de contenido que no se encuentra dado de alta en dicho documento.

Lo anterior puede verse en la Figura 90.

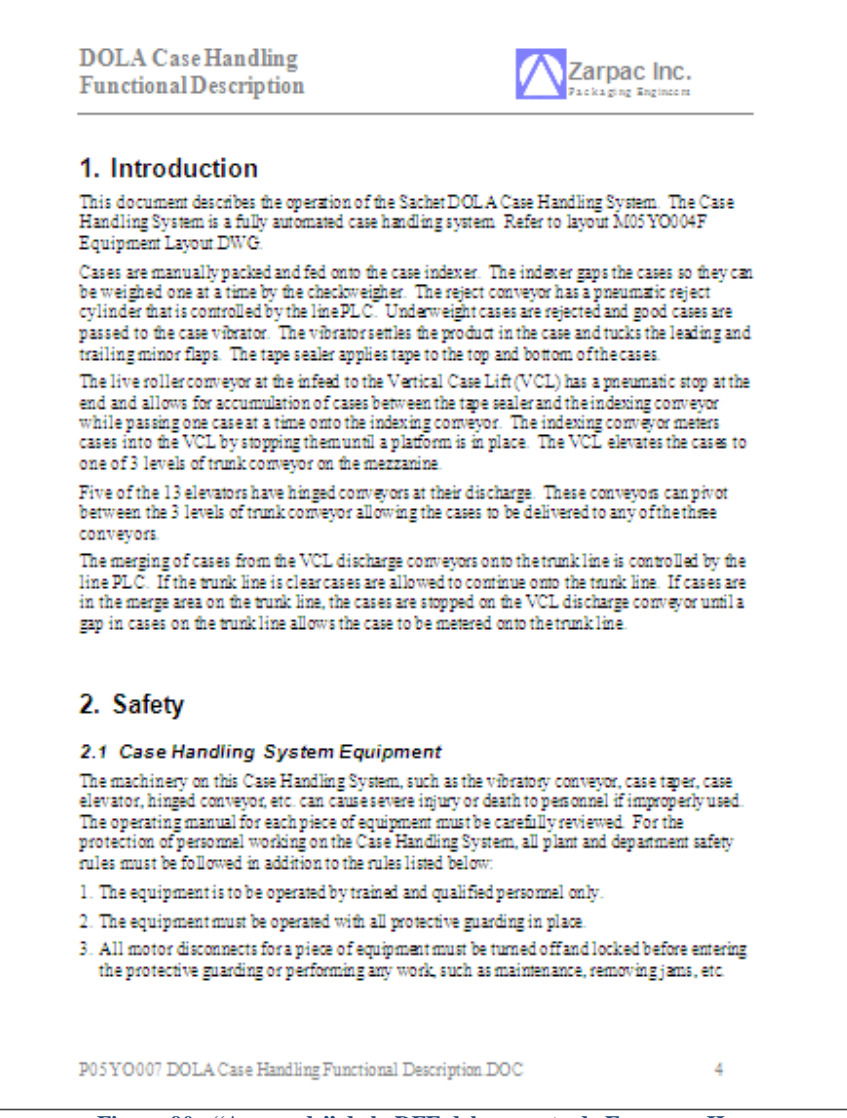

**Figura 90.- "Acerca de" de la DFE del proyecto de Empaque II.** 

No es necesario que esta sección se llame "Acerca de". En ciertos documentos y bajo políticas de ciertas compañías, esta sección puede llamarse de diferentes maneras. Lo que si debe contener es un pequeño resumen acerca de lo que el documento explica y acerca de lo que no explica.

## **3.3.6.1.7. Descripción del sistema.**

Este es el cuerpo principal del documento. Aquí se describen y se responden de manera detallada las siguientes cuestiones:

 La nomenclatura con la que serán llamadas las partes que conformaran el sistema.

Cada uno de los equipos que conforman el sistema debe tener un nombre único y que lo identifique inmediatamente de los demás componentes similares en la planta.

En la Tabla 3 se muestran las convenciones para nombrar cada uno de los equipos o dispositivos del sistema. El prefijo señalado se conjuga con un número único, obtenido de la línea a la que pertenecerá dicho equipo y así conforma el nombre.

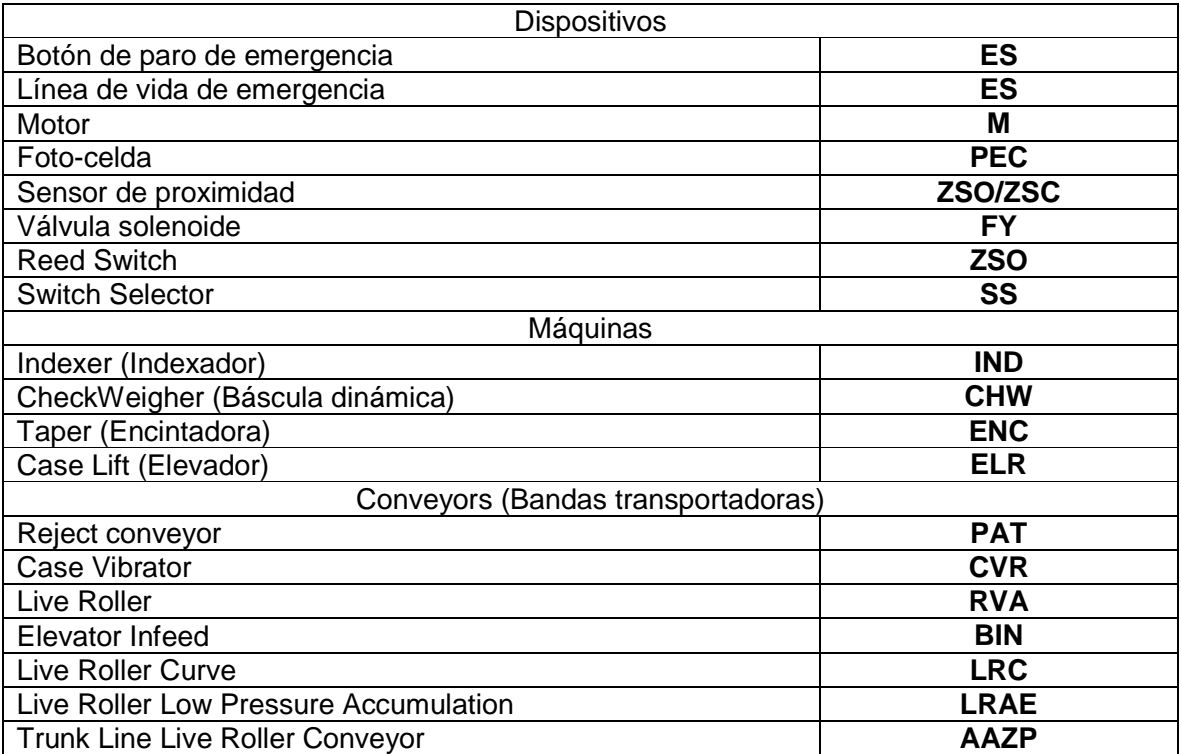

**Tabla 3.- Convenciones usadas en la DFE para nombrar todos los equipos y dispositivos del sistema.** 

Para los motores sucede lo mismo. Aunque cada equipo tenga su nombre propio, cada motor tendrá su nombre propio también. Por ejemplo, el indexer de la línea 1A es el IND103 y su motor es el M103. De esa forma, toda foto-celda involucrada en el indexer serán PEC-103A, PEC103B y así sucesivamente. Como el indexer tiene un cilindro neumático que se encarga de espaciar las cajas, este cilindro es el FY-103.

Esta manera de nombrar los dispositivos es muy útil y facilita la programación en el ControlLogix, la manufactura de diagramas y la lista de entradas/salidas.

La Tabla 4 nos muestra como se llaman todos los motores involucrados en las líneas 1, 2 y 3 lados A y B.

## Capítulo 3; Proyecto de automatización.

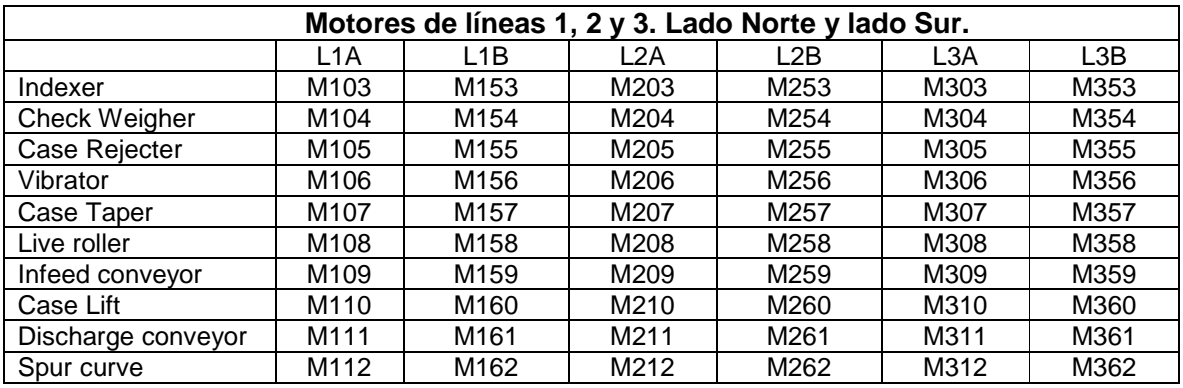

**Tabla 4.- Nomenclatura de los motores de líneas 1, 2 y 3.** 

Podemos observar que los motores que pertenecen a las líneas A, tienen un cero (0) como segundo digito y los motores que pertenecen a las líneas B, tienen un cinco (5) como segundo digito. Al escuchar el número de un motor, o cualquier otro dispositivo, podemos inmediatamente saber, no solo a que línea pertenece, sino también de que equipo se trata.

Por ejemplo:

**M505**: Case rejecter de Línea 5, lado A. **PEC-758B**: Segunda foto-celda del Live Roller de línea 7, lado B. **FY-809A**: Primera válvula solenoide del Infeed Conveyor de línea 8, lado A.

Al principio podrá sonar confuso y quizá algo aparatoso, pero una vez familiarizados con el sistema de nombres, el ingeniero a cargo del proyecto comienza a pensar automáticamente en los nombres y evita sistemáticamente llamar a los dispositivos por sus nombre coloquiales. Es decir, evita decir "Segunda foto-celda del Live Roller de línea 7, lado B" y simplemente dice "PEC-758B". Con el paso del tiempo esto es muy útil ya que ahorra tiempo y evita re-trabajos.

Debido a la magnitud del proyecto enunciado y ya que no es el objetivo de este capítulo reproducir todo el DRU, se considera que esta información es suficiente para que el ingeniero que la tome como guía, pueda desarrollar su propia documentación al respecto.

Hasta ahora se han visto una serie de nombres de los equipos que conforman el sistema nuevo, pero quizá el nombre por sí solo no le diga nada al ingeniero que quisiera tomar este trabajo como guía.

A continuación, en la Tabla 5, se describirán los nombres de los equipos que conforman el sistema y su función dentro del mismo. De esa manera se podrá dilucidar la acción de cada equipo y como afecta al dispositivo posterior.

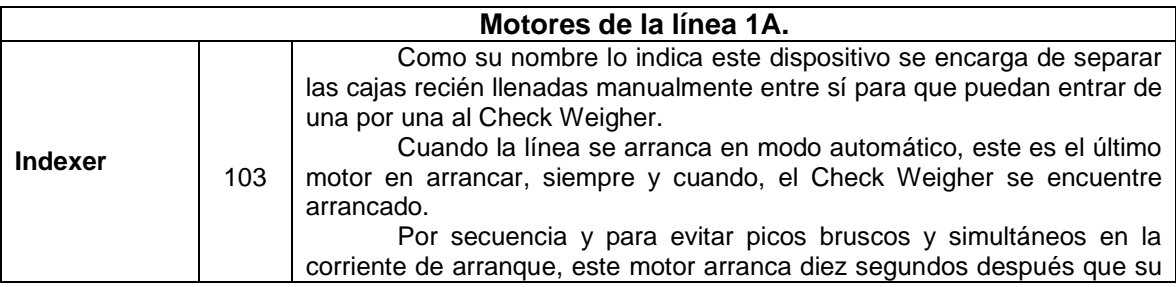

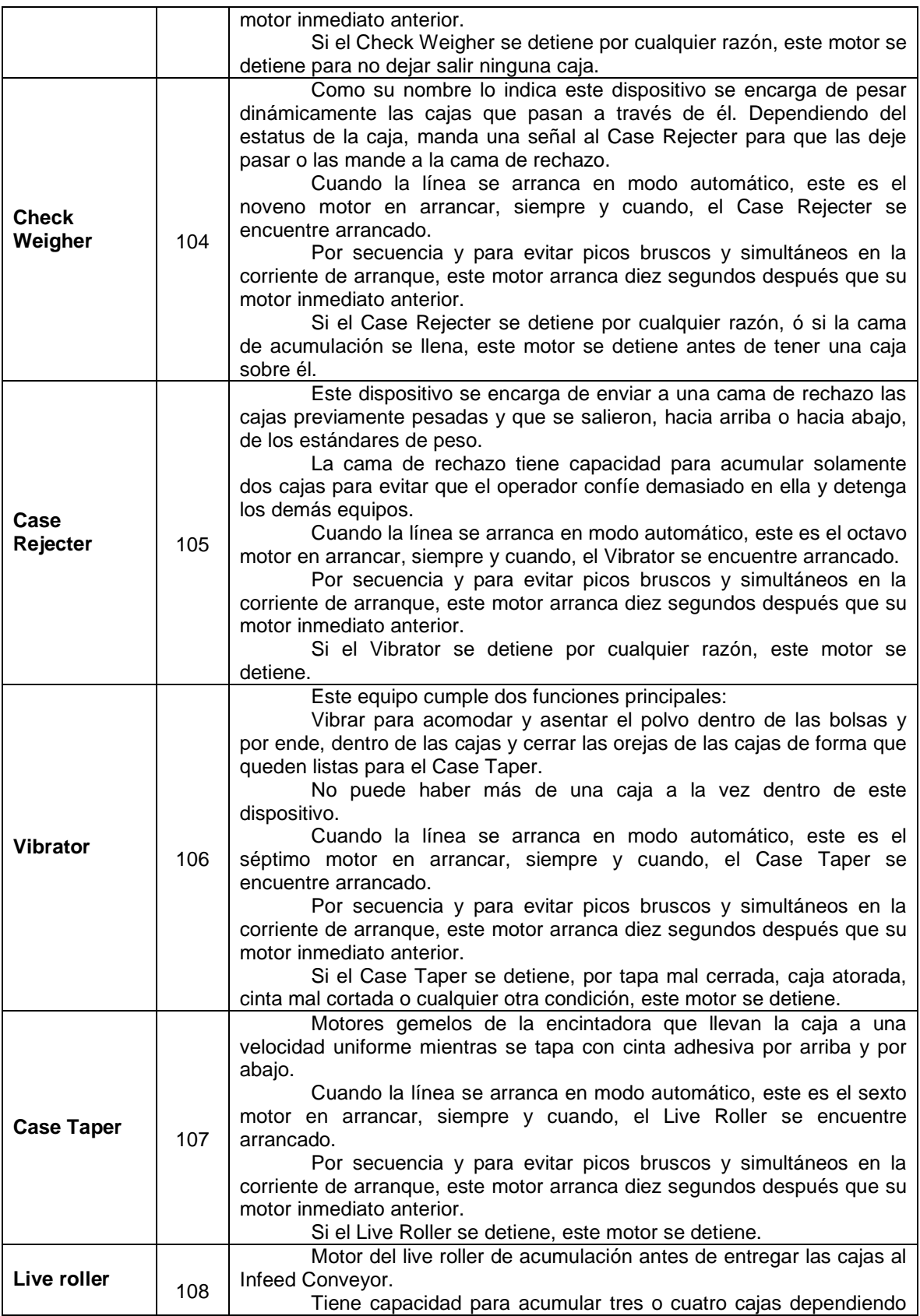

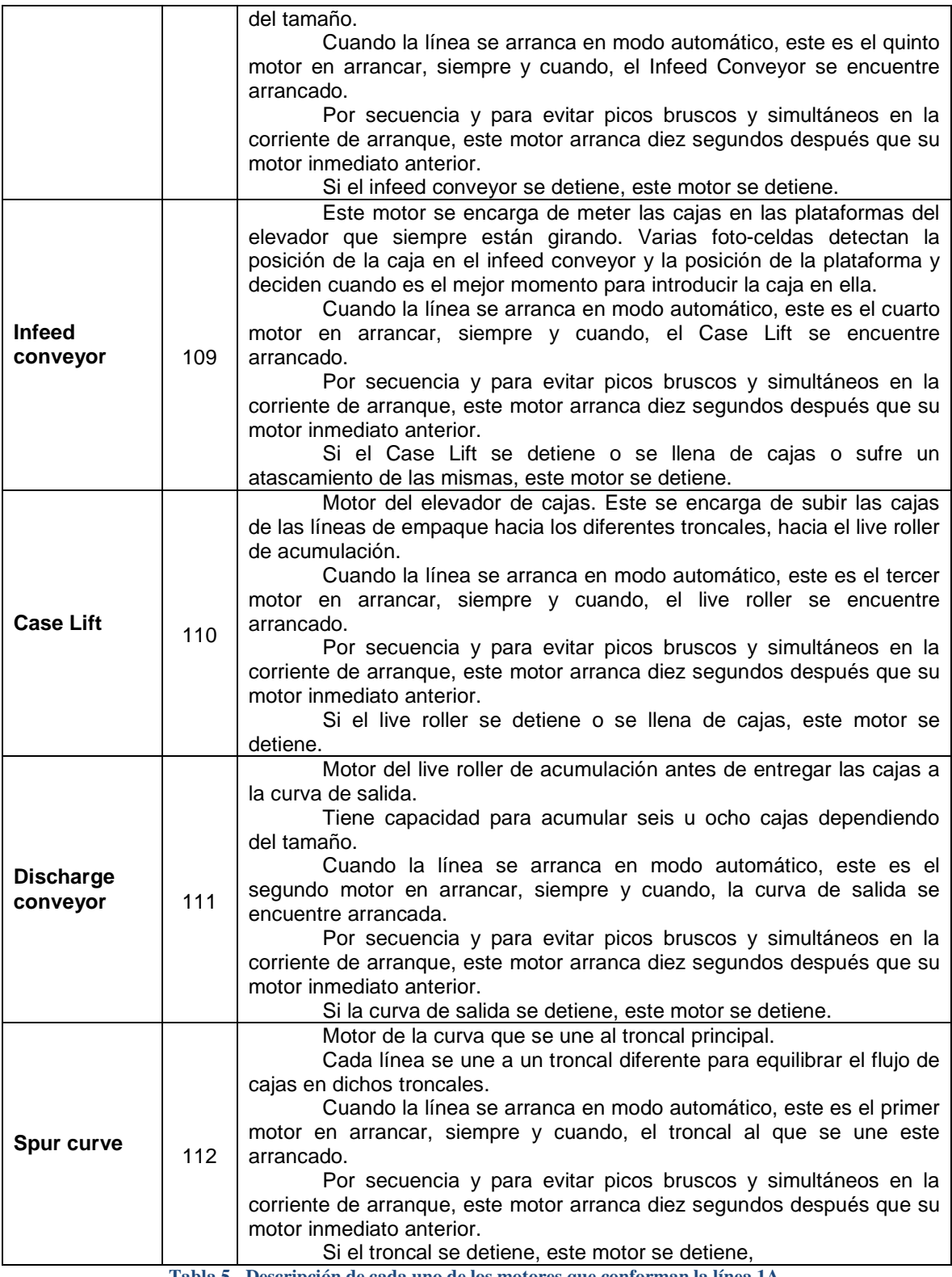

**Tabla 5.- Descripción de cada uno de los motores que conforman la línea 1A.** 

\* Los modos de operación del sistema.

Si el sistema va a operar en modo Automático, semiautomático o manual. Como ha de indicar las fallas del equipo o su condición de trabajo.

Lo anterior puede verse en la Figura 91.

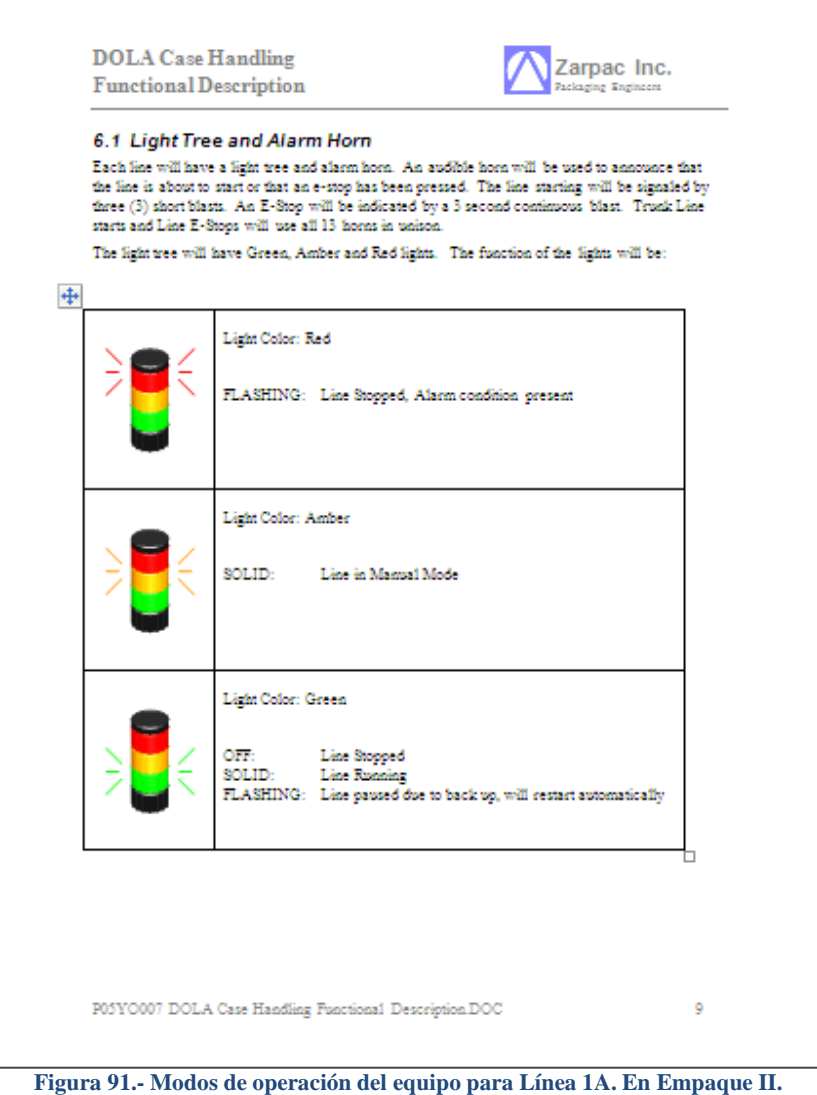

Como se ha hecho hincapié a lo largo de este capítulo, la información aquí descrita es suficiente para darle a aquel que la consulte una guía para desarrollar su propia documentación.

# **3.3.7.Ingeniería básica.**

Cuando los documentos necesarios para comenzar a elaborar la ingeniería están listos, el siguiente paso lógico es eso: desarrollar la ingeniería básica.

La ingeniería básica contesta varias preguntas que han ido acumulándose mientras desarrollamos nuestro proyecto. Las respuestas a la mayoría de esas preguntas

ya las tenemos en nuestro poder, tan solo hay que saber ordenarlas y darles el fondo y la forma que nuestro cliente requiere.

Antes de comenzar a preguntarnos que marca y modelo de PLC pudiera ser el correcto para esta tarea, deberíamos responder a la pregunta que cimentará, de una vez por todas, nuestro proyecto:

#### **¿Cuántas entradas y salidas vamos a necesitar controlar y/o monitorear para el correcto control de nuestro sistema?**

Una vez respondida esta simple pregunta, podemos entonces darnos a la tarea de dimensionar nuestro PLC. Quizá al principio estábamos pensando en un PLC de gama media, pero al darnos cuenta de la cantidad de entradas/salidas que debemos atender y de la velocidad con que debemos hacerlo, nos damos cuenta de que un PLC de gama alta sería una mejor opción.

Todo en el desarrollo de un proyecto de ingeniería fluye por efecto dominó.

Esto es, si tenemos el I/O List, podemos dimensionar el PLC. Si dimensionamos el PLC, podemos dimensionar los gabinetes de control y podemos seleccionar correctamente las redes de control y comunicación. Si seleccionamos correctamente las redes de control y comunicación, podemos tener reportes de producción, estatus y demás, en tiempo real. Todo está íntimamente ligado en el gran esquema de la ingeniería.

## **3.3.7.1. Propuesta de control.**

La arquitectura del sistema se diseñó como sigue, de acuerdo a solicitud explicita del cliente, en cuanto a marca y modelo de la tecnología a usar:

Habrá cuatro ControlLogix que controlarán, de manera independiente:

- El sistema de transportadores troncales conocido como Zarpac.
- El sistema de líneas 1A, 1B, 2A, 2B, 3A y 3B, conocido como Equipments123.
- El sistema de líneas 4A, 4B, 5A, 5B, 6A y 6B, conocido como Equipments456.
- El sistema de líneas 7A, 7B, 8A, 8B, 9A y 9B, conocido como Equipments 123.

Cada uno de ellos en su panel propio y con sus dispositivos periféricos propios para su funcionamiento autónomo. En cada uno de estos ControlLogix ó CLX se programarán en lenguaje de escalera los permisivos e interlocks que controlan sus líneas y que interactúan con los demás sistemas.

#### **3.3.7.2. Redes de comunicación y control usadas.**

#### **3.3.7.2.1. Red Ethernet.**

En cada rack del CLX habrá una tarjeta de Ethernet 1756-ENBT, que servirá para interconectar todos los sistemas a una computadora asignada como servidor tendrá acceso a la red de oficinas para servir de enlace y proveedor de información para reportes y visualización. Estas herramientas no serán parte del alcance, limitando las acciones del servidor a todas aquellas que el cliente programa y utilice.

Capítulo 3; Proyecto de automatización.

Esta red será usada exclusivamente para adquisición y monitoreo de datos. Aunque el HMI posee la capacidad de apagar y encender los equipos de manera remota si el usuario entra al sistema con clave de administrador. Lo anterior puede verse en la Figura 92.

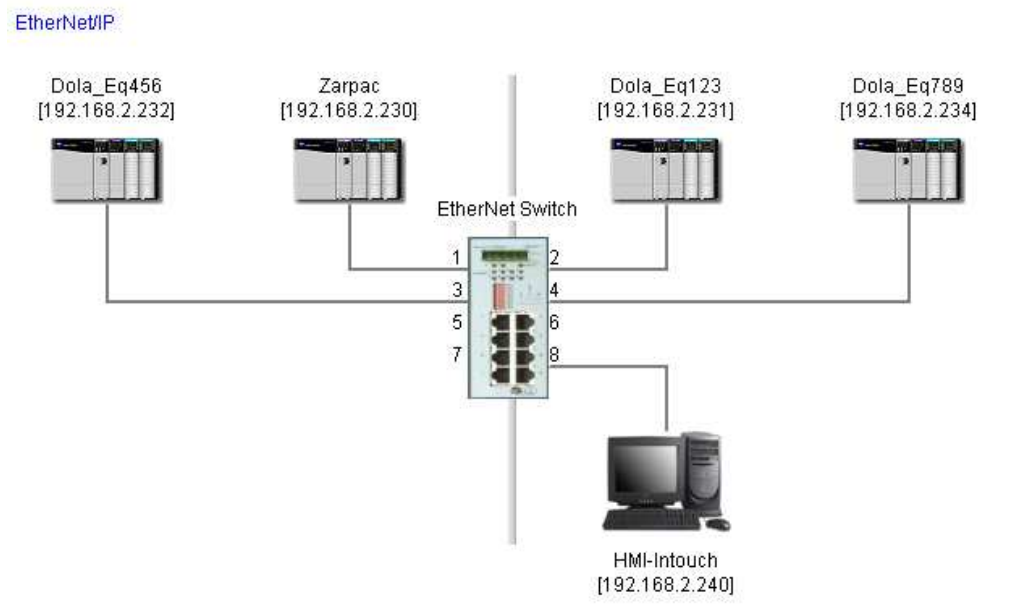

**Figura 92.- Arquitectura del sistema para el proyecto de Empaque II, desarrollada con el software Integrated Architecture Builder V4.6.** 

#### **3.3.7.2.2. Red ControlNET.**

ControlNet Redundant

Esta red, propia de la marca Allen Bradley, será una red de control en la planta, independiente de la red de oficinas. Esto quiere decir que, si en algún momento se perdiera la comunicación entre las oficinas y la planta, el CLX seguiría comandando sus líneas sin notar que no existe dicha comunicación. Para esto se utilizan tarjetas redundantes de ControlNET 1756-CNBR/D.

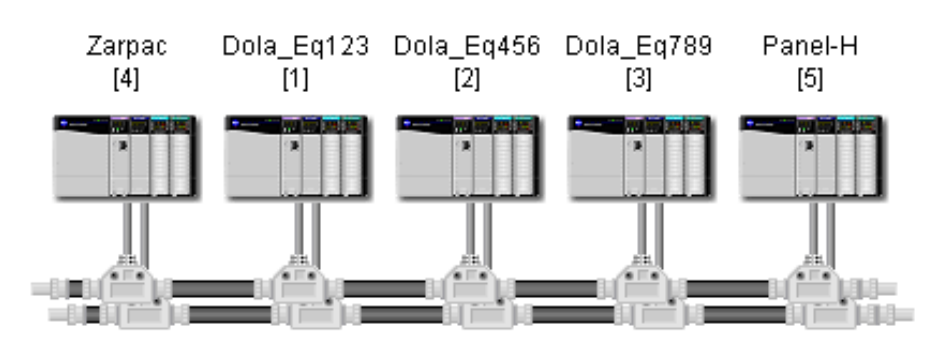

**Figura 93.- Arquitectura del sistema. Red global de control, ControlNET.** 

Como puede verse en la Figura 93, cabe mencionar que en cada rack donde hay un CLX existen dos tarjetas de ControlNET redundantes 1756-CNBR/D. Esto es por una sencilla razón. El CLX tiene que controlar sus racks remotos propios. Esto lo efectúa a través de una red. La comunicación de control lo hace a través de una red global que interconecta todos los racks donde haya un CLX. De esta manera no importa que el CLX Equipments123 no tenga comunicación con el CLX Equipments789, ya que no hay señales permisivas entre ellas. Pero, donde si habrá un problema muy grave, es si no hay comunicación entre cualquier CLX Equipments y el CLX Zarpac, ya que este último debe informarles a los otros que sus transportadores están arrancados.

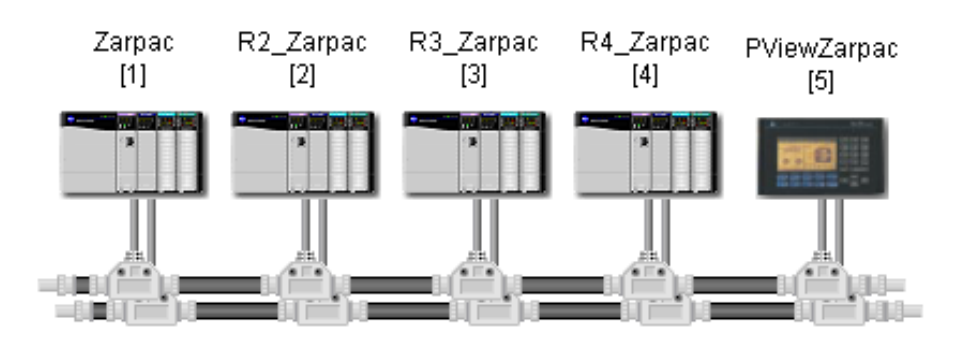

#### ControlNet Redundant

**Figura 94.- Arquitectura del sistema. Red local de control, ControlNET, Zarpac.** 

Todas las líneas, aunque trabajen de forma independiente entre ellas, están supeditadas a que el CLX Zarpac funcione correctamente.

En la Figura 94 se muestra la red ControlNet local del subsistema Zarpac, el cual funciona como enlace medular entre todos los demás subsistemas. Gracias a la red ControlNet de Zarpac, podemos acceder a cualquiera de los demás CLX desde cualquier punto de la red en el que nos encontremos. Solo basta seguir la ruta en el RSLinx.

#### **3.3.7.3. Software del sistema para el HMI.**

Los datos recolectados a través de la red Ethernet, serán almacenados y visualizados en una computadora asignada como servidor, la cual provee los servicios de comunicación y generación de reportes, así como la distribución de alarmas a los clientes.

Dicha computadora debe cumplir ciertos requerimientos técnicos de manera que no influya en la recolección de datos.

Enseguida las especificaciones de los sistemas operativos y programas instalados en cada Terminal de operación. Esto se puede ver en la Tabla 6.

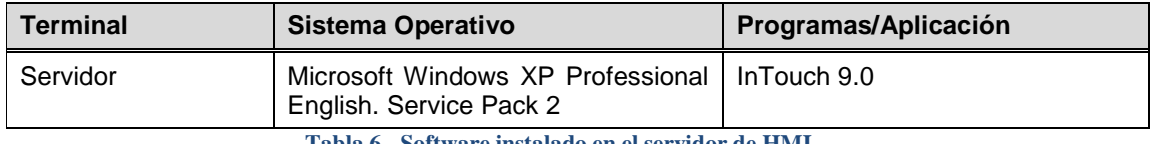

**Tabla 6.- Software instalado en el servidor de HMI.**

# **3.3.7.4. Hardware de control del sistema.**

El sistema de control para las líneas troncales, llamado Zarpac, utilizará un procesador 1756-L62 ControlLogix5562, alojado en un chasis de 13 ranuras. En el mismo chasis se alojarán la tarjeta de Ethernet y las dos tarjetas de ControlNET para las redes, local y global, de control. Lo anterior se muestra gráficamente en la figura 95.

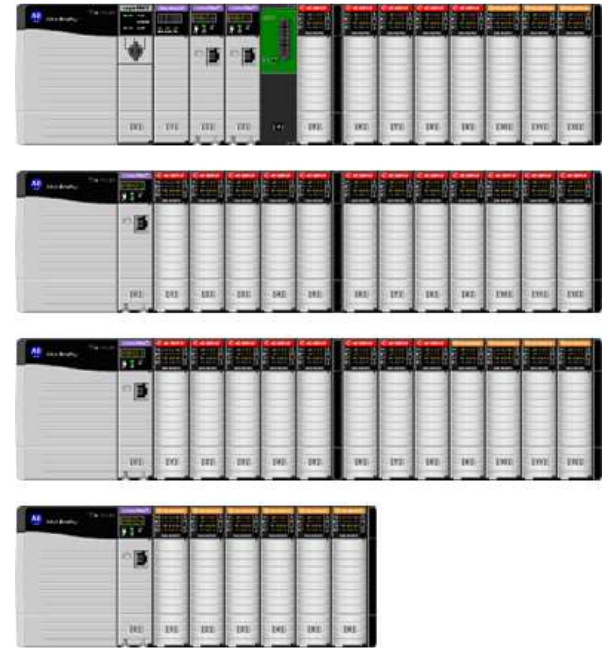

**Figura 95.- Gabinete del ControlLogix Zarpac para el control de las Líneas Troncales.** 

En la Tabla 7 podemos ver la lista de materiales básica para el subsistema Zarpac. Tres racks remotos de 13 ranuras los dos primeros y de 7 ranuras el último, tendrán el IO digital y estarán conectados por red de ControlNet al chasis primario y a los gabinetes de los controladores de las líneas de empaque.

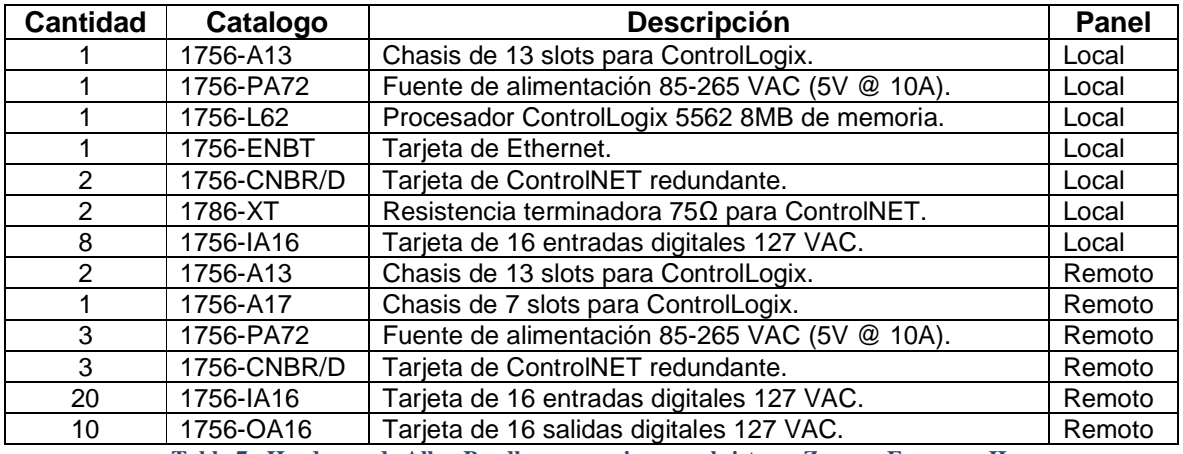

**Tabla 7.- Hardware de Allen Bradley necesario para el sistema Zarpac, Empaque II.** 

El control de las líneas se ha distribuido en tres procesadores 1756-L55 Control Logix5555, alojados en un chasis de 13 ranuras. Además de cinco racks remotos de 10 ranuras en donde se aloja el I/O de las líneas. También hay seis (6) ArmorPoints en donde se alojan el I/O de los elevadores. La comunicación entre los controladores se hace a través de una red de ControlNet. Esto con el fin de evitar la saturación de datos y evitar que todas las líneas se detengan en caso de que falle un procesador.

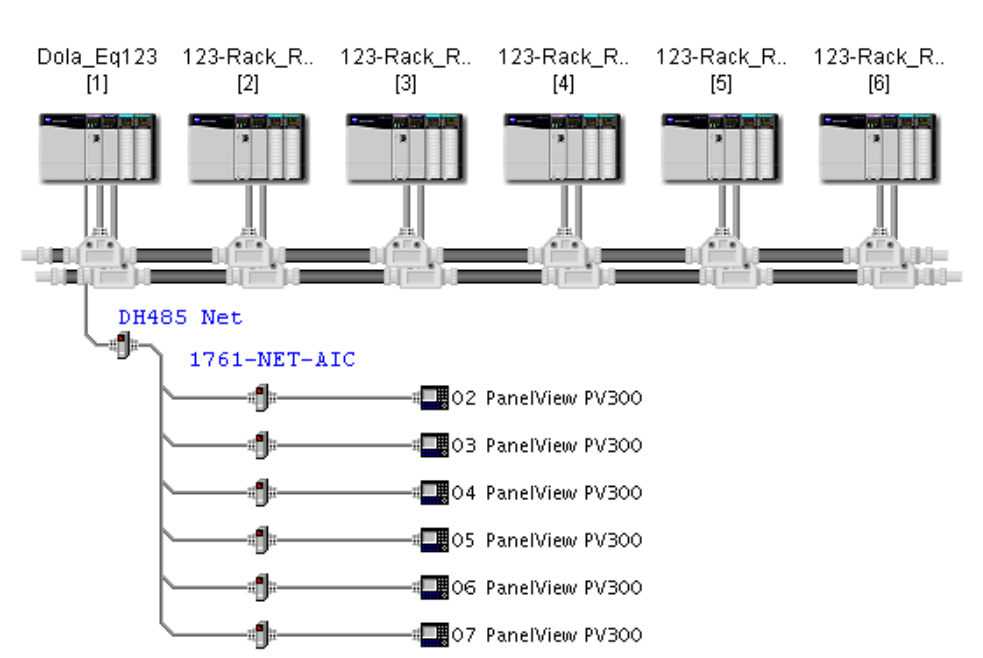

#### ControlNet Redundant

**Figura 96.- Arquitectura del sistema. Red local de control, ControlNET, Equipments123.** 

Cada controlador tendrá dominio sobre seis medias líneas. Por ejemplo, el controlador Equipments123, llevará el control de las líneas L1A, L1B, L2A, L2B, L3A y L3B, tal y como se muestra en la Figura 96.

En la Figura 96 se muestra únicamente el sistema del CLX Equipments123. Los sistemas para los CLXs Equipments456 y Equipments789 tienen las mismas dimensiones. Del mismo modo, en la Tabla 8 se muestra la lista de materiales básica para el subsistema Equipments123.

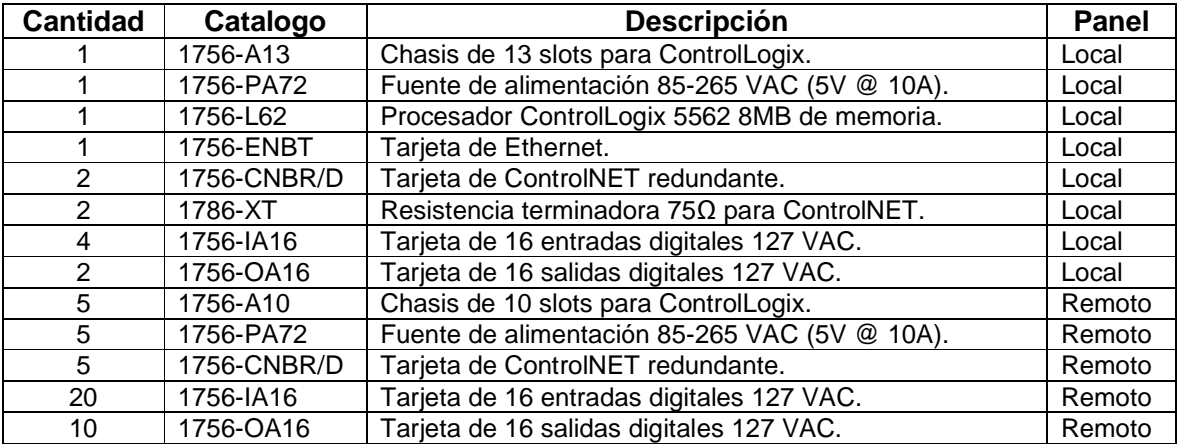

**Tabla 8.- Hardware de Allen Bradley necesario para el sistema Equipments123, Empaque II.** 

Para hacer más eficiente la comunicación entre el controlador de Zarpac (que domina las líneas troncales) y los controladores Equipments123, Equipments456 y Equipments789 se utilizarán Tags Producidos y Consumidos, los cuales sirven de enlace exclusivo entre el controlador que los envía y el que los recibe.

Cada línea se controlará desde un PanelView 300 Micro que estará dedicado a dicha línea y que se comunicará con el controlador a través de una red DH485 a una velocidad de 19200 Kb/s. En dicho PanelView se mostraran los comandos de arranque y paro en forma automática y manual, así como también mostrará las alarmas que se presenten en la línea durante el proceso.

La cantidad total de memoria empleada en los procesadores ControlLogix no será establecida como definitiva sino hasta el final del proyecto, sin embargo, 50% está planeado como reserva en la memoria lógica y de programa.

# **3.3.7.5. Especificación de interface gráfica HMI.**

Este sistema en específico contará con dos interfaces gráficas con las que interactuara el operador con el sistema.

La primera es una interface de operación, que es con la cual el operador será capaz de arrancar y parar el equipo, ver fallas y condiciones de arranque, leer alarmas y solucionar problemas.

Para las líneas de producción, estas aplicaciones estarán montadas en PanelViews 300 Micro de la marca Allen Bradley, como se muestra en la Figura 97. Estos paneles se comunicarán con el CLX a través de una red RS485.

Esta será la pantalla que aparecerá por default al iniciar ó energizar el equipo. Desde aquí será posible arrancar y parar la línea completa, por medio de un botón de arranque y paro correspondiente a la tecla F1 y se mostrara en status de la línea. Si existiera alguna falla en los equipos, deberá presionar primero "RESET" (F2).

Desde esta pantalla se podrá acceder a la de alarmas o a la de "otros" para navegar hacia otras pantallas.

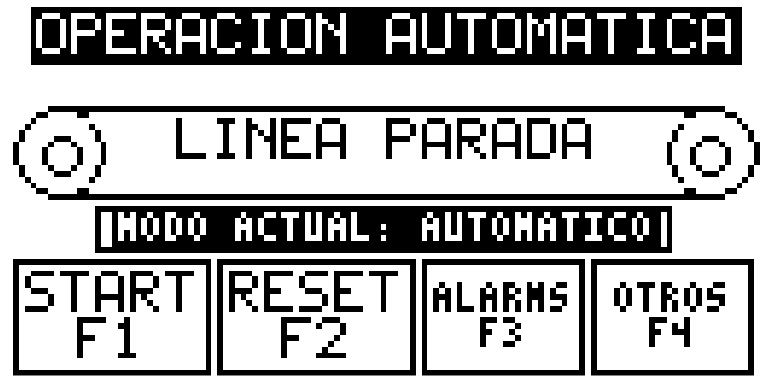

**Figura 97.- Pantalla principal de PanelView300, de Equipments123. Empaque II.** 

Para el sistema de Zarpac, esta aplicación estará montada en un PanelView 550 de la marca Allen Bradley. Este panel se comunicará con el CLX a través de la red ControlNET local, tal y como se muestra en la arquitectura del sistema.

En esta pantalla se podrá controlar la operación del TrunkLine Superior en modo Automático. Este se podrá arrancar con un botón y detener con otro botón. También existe un botón con el cual se podrán reconocer las alarmas ocurridas que afecten el funcionamiento de dicho TrunkLine. Lo anterior puede observarse gráficamente en la Figura 98. Dicha pantalla también proporciona acceso a la pantalla de lista de alarmas para que puedan ser consultadas desde aquí.

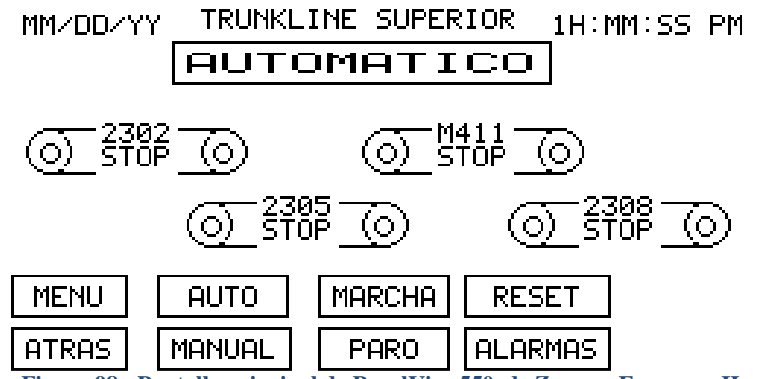

**Figura 98.- Pantalla principal de PanelView550, de Zarpac. Empaque II.**

La segunda es el HMI que estará alojado en la computadora servidor con el software Intouch 9.0, mostrada en la Figura 99.

Si la computadora donde se aloja el HMI pierde comunicación con cualquiera de los Procesadores ControlLogix de las líneas troncales o de las líneas de empaque, una alerta visual, situada en el extremo superior derecho parpadeará indicando un error en las comunicaciones.

En una pantalla se visualizarán las tres líneas troncales; todas las foto celdas y los motores que en ellas interactúan, pudiéndose monitorear cualquier anormalidad que ocurra.

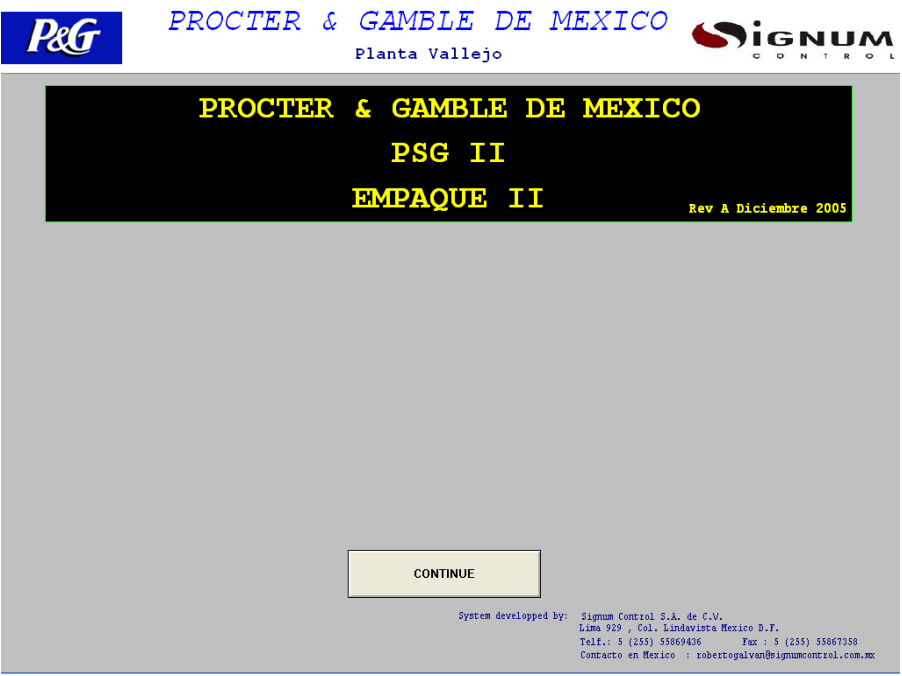

**Figura 99.- Pantalla principal de HMI en Intouch 9.0. Empaque II.** 

# **3.3.7.6. Listado de Entradas/Salidas (I/O List).**

Una vez que el levantamiento esta hecho, ya sea por parte del cliente o del proveedor, se procede a realizar el listado de entradas/salidas, comúnmente conocido como I/O List.

Realizar un I/O List es una tarea complicada y de mucha responsabilidad, pues un mal cálculo puede echar a perder el proyecto completo debido al mal dimensionamiento del mismo.

Lo primero que hay que tener en cuenta es el dimensionamiento. Como habíamos descrito anteriormente, hay que contabilizar la cantidad de dispositivos de entrada y de salida que hay que operar.

Como ejemplo, desarrollaremos el I/O List de una línea y el ingeniero que consulte este trabajo podrá darse cuenta de manera inmediata acerca de las convenciones que se siguen luego de hacer los cálculos pertinentes.

Siguiendo los cálculos preliminares obtenidos de la tabla 2, tenemos que son doce motores por línea. Como se había mencionado anteriormente, los cálculos de entradas y salidas de un motor se realizan de la siguiente manera:

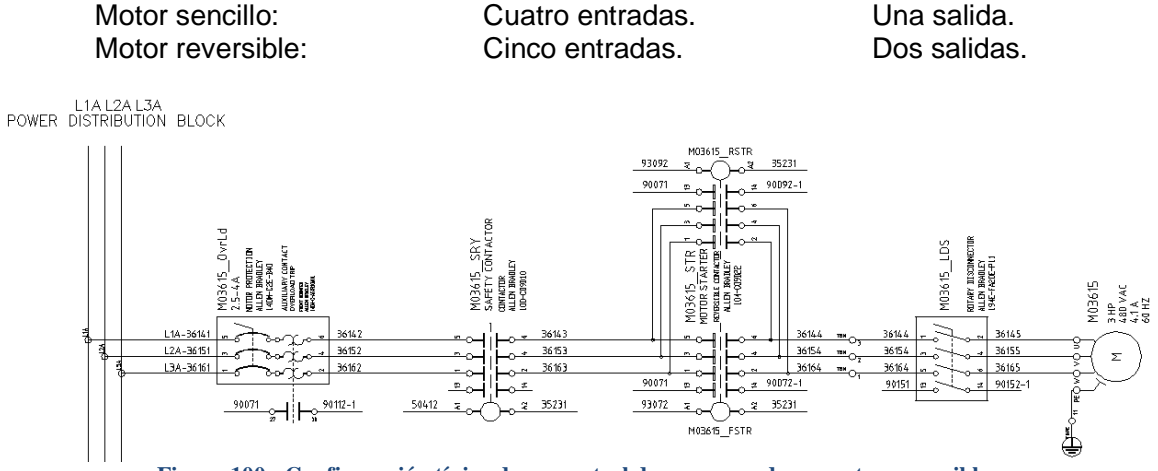

**Figura 100.- Configuración típica de un control de arranque de un motor reversible.** 

En la Figura 100, podemos ver la configuración típica del control de arranque de un motor reversible. Podemos apreciar las mínimas partes necesarias para componer dicho control.

- 1. Un interruptor termo-magnético de sobrecarga, usualmente situado en una silleta de un CCM de donde se alimentará dicho motor.
- 2. Un primer contactor que será el encargado de encender y apagar dicho motor en un sentido.
- 3. Un segundo contactor que será el encargado de encender y apagar dicho motor en el otro sentido.
- 4. Un desconector local. Situado al pie del motor. Útil para los mantenimientos al mismo.

De la Figura 100, podemos apreciar que todos los dispositivos involucrados en dicho motor tienen contactos auxiliares. Estos son los contactos que se utilizarán como entradas y salidas del PLC.

Se puede observar en la Tabla 9, dicha información.

| <b>Dispositivo</b>        | <b>Entrada CLX</b> | <b>Salida CLX</b> |  |  |  |  |  |
|---------------------------|--------------------|-------------------|--|--|--|--|--|
| Desconector CCM           | Contacto auxiliar  |                   |  |  |  |  |  |
| Térmico de sobrecarga     | Contacto auxiliar  |                   |  |  |  |  |  |
| <b>Contactor Adelante</b> | Contacto auxiliar  | <b>Bobina</b>     |  |  |  |  |  |
| Contactor Atrás           | Contacto auxiliar  | <b>Bobina</b>     |  |  |  |  |  |
| Desconector local         | Contacto auxiliar  |                   |  |  |  |  |  |

**Tabla 9.- Asignación de entradas y salidas para un motor reversible.** 

Si asignamos todas las entradas y salidas al CLX, podemos darnos cuenta que tenemos:

- Una entrada conectada al contacto auxiliar de la silleta del CCM. Si esta se encuentra fuera, entonces el motor no está energizado y no se debe activar la salida que arranque dicho motor.
- Una entrada conectada al contacto auxiliar del térmico de sobrecarga. Si dicha protección se ha activado, el sistema se detendrá porque el motor se detuvo. Además, el programa toma precauciones, como desactivar la salida que arranca dicho motor.
- Una salida para activar la bobina del contactor hacia adelante. Con esto arrancamos el motor en dicha dirección.
- Una entrada conectada a un contacto auxiliar del contactor adelante. Con esto nos damos cuenta si el contactor realmente cumplió nuestra orden. De no hacerlo, el programa toma precauciones, como desactivar la salida que arranca dicho motor.
- Una salida para activar la bobina del contactor hacia atrás. Con esto arrancamos el motor en dicha dirección.
- Una entrada conectada a un contacto auxiliar del contactor atrás. Con esto nos damos cuenta si el contactor realmente cumplió nuestra orden. De no hacerlo, el programa toma precauciones, como desactivar la salida que arranca dicho motor.
- Una entrada conectada al contacto auxiliar del desconector local. Esto es útil ya que muchas veces el mantenimiento preventivo implica des energizar el motor y hacerlo desde el CCM no es viable. Si esta protección esta fuera, además de que el motor no va a arrancar porque no está energizado, el programa toma precauciones, como desactivar la salida que arranca dicho motor.

Para los solenoides, cilindros neumáticos y válvulas se sigue la misma directriz a la hora de dimensionar sus entradas y salidas.

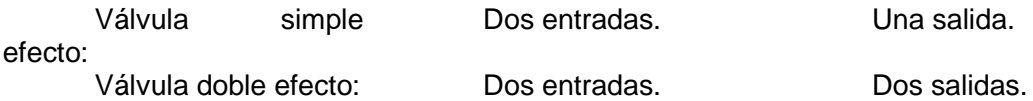

Esto es fácil de explicar ya que una válvula de simple efecto, cuando se energiza se abre y cuando se des energiza se cierra. Y solo puede tener dos posiciones: abierta y cerrada.

Con las válvulas de doble efecto es un poco más complejo ya que necesitamos energizar un lado de la válvula para abrir. Una vez abierta dicha válvula no es necesario mantenerla energizada. Si queremos cerrar dicha válvula, tenemos que des energizar primero el lado de apertura y energizar el lado contrario para cerrarla. Una vez cerrada, no es necesario que la mantengamos energizada para mantenerla cerrada. Al igual que su antecesora, esta válvula solo puede tener dos posiciones: abierta y cerrada.

Todos los demás dispositivos de entradas y salidas es más fácil dimensionarlos ya que su ocupación es unitaria. Esto quiere decir que ocupan un solo punto, ya sea entradas o salidas.

# Capítulo 3; Proyecto de automatización.

| <b>No</b>      | Sist.           | Subs.        | Tag                | <b>Descripción</b>                 |                             | <b>Señal</b>                   | <b>Dirección</b>            | Instrumento      | <b>Celmas</b>   |                   |              |                |                              |               | Panel Elem. Mod. Dens. Rack Slot |    |   |
|----------------|-----------------|--------------|--------------------|------------------------------------|-----------------------------|--------------------------------|-----------------------------|------------------|-----------------|-------------------|--------------|----------------|------------------------------|---------------|----------------------------------|----|---|
|                | <b>REMOTO 3</b> |              |                    | Elemental: DOLAII-ELE-7301-rC      | Panel: PNL-L4A              |                                | Slot:1 Tarjeta: 1756-IA16   | Rock:3           | TB <sub>1</sub> | TB <sub>2</sub> A | N            |                |                              |               |                                  |    |   |
| 1              | <b>DOLA</b>     | <b>PSGII</b> | <b>PSL-400</b>     | Switch de Presion de Aire          | L <sub>4</sub> A            | ဥ<br>120V<br>ă                 | REMOTO 3:1:I.DATA.00        | <b>SWITCH</b>    | 01              | 01 (H-01)         |              |                |                              |               | ٩                                | ၛၟ | Б |
| $\overline{2}$ | <b>DOLA</b>     | <b>PSGII</b> | <b>PEC-403A</b>    | Fotocelda de Entrada               | <b>INDEXER</b>              |                                | REMOTO 3:1:I.DATA.01        | <b>FOTOCELDA</b> | $^{\circ}$      | 02 (H-02)         |              |                | ပ္<br><b>DOLAII-ELE-7301</b> | 756-IA        |                                  |    |   |
| 3              | <b>DOLA</b>     | PSGII        | <b>PEC-403B</b>    | Fotocelda de Salida                | <b>INDEXER</b>              |                                | REMOTO_3:1:I.DATA.02        | <b>FOTOCELDA</b> | 03              | 03 (H-03)         |              |                |                              |               |                                  |    |   |
| 4              | <b>DOLA</b>     | PSGII        | <b>PEC-404A</b>    | Fotocelda Precencia de Caja        | <b>CHECKWEIGHER</b>         |                                | REMOTO 3:1:I.DATA.03        | <b>FOTOCELDA</b> | 04              | 04 (H-04)         |              |                |                              |               |                                  |    |   |
| 5              | <b>DOLA</b>     | PSGII        | <b>WH-404A</b>     | Relevador Señal Sobre Peso         | <b>CHECKWEIGHER</b>         |                                | REMOTO_3:1:I.DATA.04        | <b>RELEVADOR</b> | 05              | 05 (H-05)         |              |                |                              |               |                                  |    |   |
| 6              | <b>DOLA</b>     | <b>PSGII</b> | WI-404A            | Relevador Señal Baio Peso          | <b>CHECKWEIGHER</b>         |                                | REMOTO 3:1:I.DATA.05        | <b>RELEVADOR</b> | 06              | 06 (H-06)         |              | <b>APT-INF</b> |                              |               |                                  |    |   |
| $\overline{7}$ | <b>DOLA</b>     | PSGII        | <b>PEC-405A</b>    | Fotocelda Presencia de Caja        | RECHAZADOR DE CAJAS         |                                | REMOTO_3:1:I.DATA.06        | <b>FOTOCELDA</b> | 07              | 07 (H-07)         |              |                |                              |               |                                  |    |   |
| 8              | <b>DOLA</b>     | PSGII        | <b>PEC-405B</b>    | Fotogelda Pregencia de Lleno       | RECHAZADOR DE CAJAS         |                                | REMOTO 3:1:I.DATA.07        | <b>FOTOCELDA</b> | 08              | 08<br>$(H-08)$    | <b>TBN-T</b> |                |                              |               |                                  |    |   |
| <b>Q</b>       | <b>DOLA</b>     | <b>PSGII</b> | <b>ZSC-405A</b>    | FY-405A Posicion de Rechazo        | RECHAZADOR DE CAJAS         |                                | REMOTO_3:1:I.DATA.08        | <b>SWITCH</b>    | 09              | 09<br>$(H-09)$    |              |                |                              |               |                                  |    |   |
| 10             | DOLA            | <b>PSGII</b> | ZSO-405B           | FY-405B Posicion de No-Rechazo     | RECHAZADOR DE CAJAS         |                                | REMOTO_3:1:I.DATA.09        | <b>SWITCH</b>    | 10              | 10 (H-10)         |              |                |                              |               |                                  |    |   |
| 11             | <b>DOLA</b>     | PSGII        | <b>PEC-406A</b>    | Fotocelda Presencia de Caia        | PATEADOR DE FLAPS           |                                | REMOTO_3:1:I.DATA.10        | <b>FOTOCELDA</b> | 11              | $11$ (H-11)       |              |                |                              |               |                                  |    |   |
| 12             | <b>DOLA</b>     | <b>PSGII</b> | <b>ZSC-406A</b>    | FY-406A Ponicion Activa            | PATEADOR DE FLAPS           |                                | REMOTO 3:1:I.DATA.11        | <b>SWITCH</b>    | 12              | 12 (H-12)         |              |                |                              |               |                                  |    |   |
|                | 13 DOLA         | PSGII        | <b>ZSC-406B</b>    | FY-406A Posicion Inactivo          | PATEADOR DE FLAPS           |                                | REMOTO 3:1:I.DATA.12        | <b>SWITCH</b>    | 13              | 13 (H-13)         |              |                |                              |               |                                  |    |   |
| 14             | <b>DOLA</b>     | PSGII        | <b>PEC-407A</b>    | Fotocelda Carrete Levas Superiores | <b>ENCINTADORA</b>          |                                | REMOTO 3:1:I.DATA.13        | <b>FOTOCELDA</b> | 14              | 14 (H-14)         |              |                |                              |               |                                  |    |   |
| 15             | <b>DOLA</b>     | <b>PSGIL</b> | <b>PEC-407B</b>    | Fotocelda Carrete Levas Inferiores | <b>ENCINTADORA</b>          |                                | REMOTO_3:1:I.DATA.14        | <b>FOTOCELDA</b> | 15              | 15 (H-15)         |              |                |                              |               |                                  |    |   |
| 16             | <b>DOLA</b>     | <b>PSGII</b> | <b>PEC-407C</b>    | Fotocelda de Flap Hacia Atrás      | <b>ENCINTADORA</b>          |                                | REMOTO 3:1:I.DATA.15        | <b>FOTOCELDA</b> | 16              | 16 (H-16)         |              |                |                              |               |                                  |    |   |
|                | REMOTO_3        |              |                    | Elemental:   DOLAII-ELE-7302-RD    | Panel: PNL-L4A              |                                | Slot:2 Tarieta: 1756-IA16   | Rack:3           | TB <sub>1</sub> | TB <sub>2</sub> A | N            |                |                              |               |                                  |    |   |
|                | 17 DOLA         | PSGII        | <b>PEC-407D</b>    | Fotocelda Presencia de Caia        | <b>ENCINTADORA</b>          |                                | REMOTO 3:2:I.DATA.00        | <b>FOTOCELDA</b> | 17              | 17 (H-17)         |              |                |                              | 6<br>1756-IA1 | ڥ                                | ឌ  | 8 |
|                | 18 DOLA         | PSGII        | <b>PEC-407E</b>    | <b>Flap Abierto Inferior</b>       | <b>ENCINTADORA</b>          | မွ<br>$\frac{20}{3}$<br>٣<br>ā | REMOTO_3:2:I.DATA.01        | <b>FOTOCELDA</b> | 18              | 18 (H-18)         |              | <b>PNL-LAA</b> |                              |               |                                  |    |   |
| 19             | <b>DOLA</b>     | PSGII        | <b>PBSTR-407</b>   | <b>Boton Arrangue</b>              | <b>DESDE LA ENCINTADORA</b> |                                | REMOTO_3:2:I.DATA.02        | <b>BOTONERA</b>  | 19              | 19 (H-19)         |              |                |                              |               |                                  |    |   |
| 20             | <b>DOLA</b>     | <b>PSGII</b> | <b>PBSTP-407</b>   | <b>Boton Paro</b>                  | <b>DESDE LA ENCINTADORA</b> |                                | REMOTO 3:2:I.DATA.03        | <b>BOTONERA</b>  | 20              | 20 (H-20)         |              |                |                              |               |                                  |    |   |
| 21             | <b>DOLA</b>     | PSGIL        | RESET-407          | <b>Boton Reset</b>                 | <b>DESDE LA ENCINTADORA</b> |                                | REMOTO 3:2:I.DATA.04        | <b>BOTONERA</b>  | 21              | 21 (H-21)         |              |                |                              |               |                                  |    |   |
| 22             | <b>DOLA</b>     | PSGII        | <b>PEC-408A</b>    | <b>Flap Abierto Superior</b>       | <b>RODILLO VIVO</b>         |                                | REMOTO_3:2:I.DATA.05        | <b>FOTOCELDA</b> | 22              | 22 (H-22)         |              |                |                              |               |                                  |    |   |
| 23             | <b>DOLA</b>     | PSGII        | <b>PEC-408B</b>    | Fotocelda Presencia de Lleno       | <b>RODILLO VIVO</b>         |                                | REMOTO_3:2:I.DATA.06        | <b>FOTOCELDA</b> | 23              | 23 (H-23)         |              |                |                              |               |                                  |    |   |
| 24             | <b>DOLA</b>     | PSGII        | <b>PEC-408C</b>    | Fotocelda Presencia de Caia        | <b>RODILLO VIVO</b>         |                                | REMOTO_3:2:I.DATA.07        | <b>FOTOCELDA</b> | 24              | 24 (H-24)         |              |                | DOLAII-ELE-7302-RD           |               |                                  |    |   |
| 25             | <b>DOLA</b>     | PSGIL        | <b>ESTP-400</b>    | Paro de Emergencia                 | <b>GABINETE PV L4A</b>      |                                | REMOTO 3:2:I.DATA.08        | <b>BOTONERA</b>  | 25              | 25 (H-25)         |              |                |                              |               |                                  |    |   |
| 26             | <b>DOLA</b>     | PSGII        | <b>PBSTR-400</b>   | <b>Boton Arranque</b>              | <b>GABINETE PV L4A</b>      |                                | REMOTO_3:2:I.DATA.09        | <b>BOTONERA</b>  | 26              | 26 (H-26)         |              |                |                              |               |                                  |    |   |
| 27             | <b>DOLA</b>     | <b>PSGII</b> | <b>PBSTP-400</b>   | <b>Boton Paro</b>                  | <b>GABINETE PV L4A</b>      |                                | REMOTO 3:2:I.DATA.10        | <b>BOTONERA</b>  | 27              | 27<br>$(H-27)$    |              |                |                              |               |                                  |    |   |
| 28             | <b>DOLA</b>     | <b>PSGII</b> | PBRST-400          | <b>Boton Reset</b>                 | <b>GABINETE PV L4A</b>      |                                | REMOTO_3:2:I.DATA.11        | <b>BOTONERA</b>  | 28              | 28 (H-28)         |              |                |                              |               |                                  |    |   |
| 29             | <b>DOLA</b>     | PSGII        | PBJOG ELEV         | Boton Jog Reversa del elevador     | ELEVADOR L4A                |                                | REMOTO 3:2:I.DATA.12        | <b>BOTONERA</b>  | 29              | 29 (H-29)         |              |                |                              |               |                                  |    |   |
| 30             | <b>DOLA</b>     | PSGII        | SelectElev_Man     | Boton Automático Manual Elevador   | ELEVADOR L4A                |                                | REMOTO_3:2:I.DATA.13        | <b>BOTONERA</b>  | 30              | 30 (H-30)         |              |                |                              |               |                                  |    |   |
| 31             | <b>DOLA</b>     | PSGII        | <b>ESTOP_MesaA</b> | Paro de Emergencia                 | Mesa de Empaque A           |                                | REMOTO 3:2:I.DATA.14        | <b>BOTONERA</b>  | 31              | 31 (H-31)         |              |                |                              |               |                                  |    |   |
| 32             | <b>DOLA</b>     | PSGII        | <b>SPARE</b>       | <b>SPARE</b>                       | <b>SPARE</b>                |                                | <b>REMOTO 3:2:I.DATA.15</b> | <b>SPARE</b>     | 32              | 32 (H-32)         |              |                |                              |               |                                  |    |   |

**Figura 101.- I/O List de Línea 4A. Aquí se muestran los primeros dos slots de entradas. Ver Anexo para más información.** 

Lámparas piloto, sirenas, indicadores luminosos, ocupan solamente una salida. Botones de arranque, botones de paro de emergencia, cuerdas de vida, ocupan solamente una entrada.

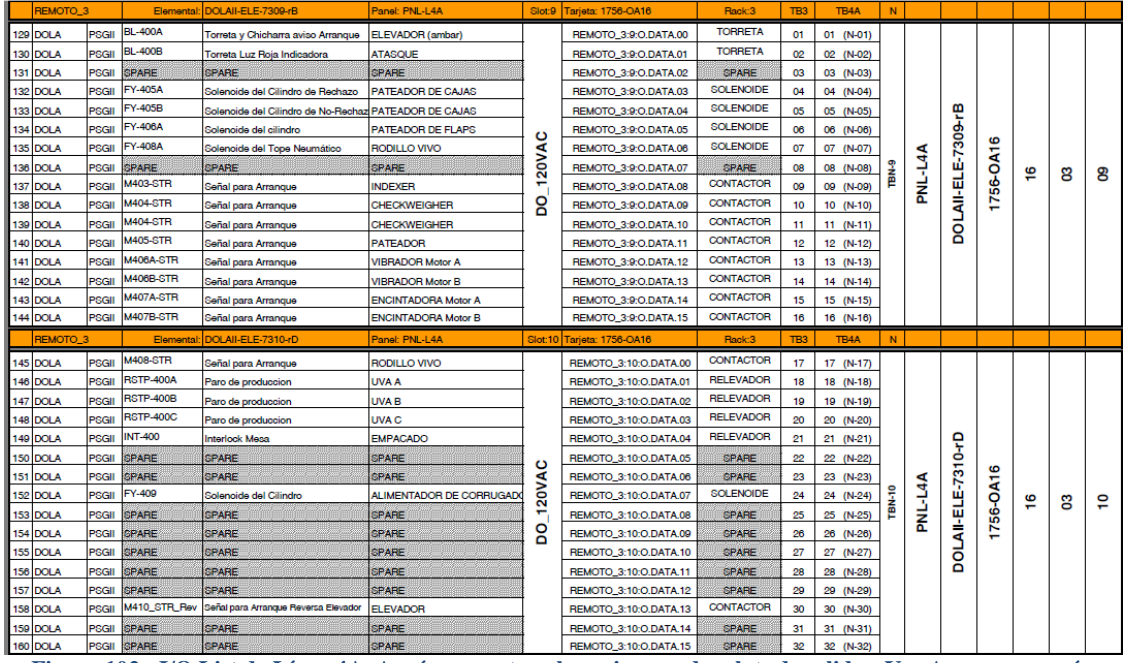

**Figura 102.- I/O List de Línea 4A. Aquí se muestran los primeros dos slots de salidas. Ver Anexo para más información.** 

Es muy importante aclarar que a las dimensiones del I/O List obtenidas, se les debe sumar un veinte por ciento de dimensión extra para posibles eventualidades. Esto es práctica común y nunca está de más prevenir posibles requerimientos del cliente a la hora de la puesta en marcha.

Se presentará en el anexo el I/O List de la Línea 4A. Una vez que el lector lo revise, podrá darse una idea del tamaño completo del listado de Entradas/Salidas de todos un CLX que controla las seis líneas completas. Así mismo, podrá darse una idea de los requerimientos necesarios de su sistema a la hora de dimensionar su propio I/O List.

Como todo documento descrito en este trabajo, el I/O List también posee una estructura y debe contener ciertos elementos que le faciliten la vida al programador. Esto debe cumplirse ya que muchas veces el ingeniero que desarrolla la ingeniería no es la misma persona que programa el PLC.

Esta información puede corroborarse en las Figuras 101 y 102. La primera muestra parte del listado de entradas de línea 4A y la segunda muestra parte del listado de salidas de línea 4B.

Es importante aclarar que el I/O List puede seguir cualquier formato de acuerdo a las políticas de la compañía que lo desarrolla. Pero, independientemente del formato, el contenido que se describe a continuación debe aparecer en dicho documento para el correcto desarrollo de la ingeniería.

Las partes que componen el I/O List son:

- Punto de conexión: El punto físico de la tarjeta de entrada/salida en donde se conectará el dispositivo.
- TAG: Es la etiqueta o nombre con el que se le conocerá al dispositivo en el programa del PLC y de manera física. El tag es único e irrepetible.
- Descripción del TAG: una pequeña ayuda para saber inmediatamente que es lo que hace o debería hacer dicho dispositivo.
- Tipo de señal: Se indica el tipo de señal que envía/recibe el dispositivo. Si esta señal es de 24VDC, 24VAC ó 127VAC.
- Dirección: A pesar de ser conocido por un tag, el dispositivo tiene que ser conocido por una dirección en el PLC. Dicha dirección, al igual que el tag, es única e irrepetible. El programado experimentado puede usar indistintamente cualquiera de los dos en su programa. El programador educado, creara un alias de la dirección usando el tag y usara este último para evitar confusiones y duplicidades. El formato de la dirección sigue siempre los lineamientos del PLC a utilizar. Siempre es bueno seguir este criterio ya que cada fabricante de PLCs utiliza un direccionamiento sutilmente diferente entre ellos.
- Numero de diagrama: Se hace referencia al número de diagrama de la ingeniería de detalle, para posibles detecciones de fallas, como malas conexiones o material defectuoso. El saber de forma inmediata en que diagrama buscar, es una herramienta muy útil.
- Slot: Aunque esta información se puede deducir de la dirección del tag. Siempre es bueno agrupar los dispositivos por slot. De esa manera, el ingeniero encargado de la puesta en marcha, sabrá exactamente dónde buscar físicamente dicho dispositivo si es que llegase a tener problemas con él.
- Modelo de tarjeta: Aunque no es obligatorio, esto es útil para aquel ingeniero que ve por primera vez el I/O List durante una puesta en marcha. De esta manera se puede buscar la información técnica de dicha tarjeta si llegase a existir un problema de configuración, drivers o conexión.
- Tipo de dispositivo: Aunque no es obligatorio, esto es útil para aquel ingeniero que ve por primera vez el I/O List durante una puesta en marcha. De esta forma, sabe que dispositivo buscar a la hora de hacer las pruebas de Entradas/Salidas.
- Densidad: El número físico de puntos o conexiones que tiene la tarjeta. Aunque este número siempre va implícito en el modelo de la tarjeta, siempre es bueno contar de primera mano con esa información.
- Bloques de terminales involucrados. Son los números de terminal-clema en los que se conecta cada cable de dispositivo de entrada o de salida. Cada clema es única e irrepetible y tiene un lugar en un bloque de terminales dedicado. Hay bloques de terminales de entrada, de salidas, de líneas controladas, de neutros, de paro de emergencia, etc. Habrá un bloque de terminales dedicado a cada tipo de señal, de acuerdo con el diseñador.
- Revisión del I/O List: la revisión del I/O List debe estar declarada en los demás documentos oficiales. De no ser así, es práctica común que el I/O List tenga la misma revisión que el DRU o que la DFE. Si se van a realizar pruebas de I/O con una revisión B ó cualquier otra letra, del I/O Listes bueno desconfiar y buscar la revisión cero para tal efecto.

Cualquier otra información que se le quiera agregar al listado de entradas y salidas puede ser incorporada siempre y cuando no entorpezca la demás información. Así mismo, siempre tiene que estar ligada de primera mano con la información que dicho documento tiene que ofrecer. De otra manera la información se vuelve inútil y el documento difícil de entender y leer.

# **3.3.8.Junta de revisión A.**

Ya que el Documento de Requerimientos de Usuario ha sido creado, por el cliente o por el proveedor, y que la Descripción Funcional del Equipo también está redactada. Es hora de tener la primera junta de revisión de documentos.

En esta junta se reúnen todas las personas señaladas en los documentos anteriormente descritos. Se revisan concienzudamente y se hacen anotaciones a las propuestas del proveedor. En este punto no existen diagramas elementales ni eléctricos ya que es de suponer que el cliente acepte la propuesta técnica indicada en la DFE.

Por lo regular, dicha junta está diseñada para agregar pequeños cambios de alcance al proyecto. Cambios, que si bien, no son sustanciales, siempre son en pro del cliente. Es muy difícil que en esta junta se le quiten aspectos de funcionamiento al sistema requerido. Por el contrario, en dicha junta siempre se le han de agregar más funcionalidades al sistema requerido.

Como una muestra de buena voluntad, el proveedor accede a la mayoría de las peticiones de cambio de alcance. Esto con la finalidad de seguir contando con la venia del cliente para proyectos futuros. Aunque, si los cambios de alcance son demasiados o muy grandes, se aclaran dichos puntos y se negocian para una futura modificación al proyecto.

Más que una junta, es una lluvia de ideas para mejorar lo descrito en los documentos y allanar dudas. Antes de terminar la junta, se distribuyen los documentos a todos los presentes y se recolectan firmas de entrega parcial de la documentación. Y lo más importante: se establece la fecha para la revisión B en la que ya deberán estar listos los diagramas elementales, de layout, tuberías y demás documentos de una ingeniería de detalle.

# **3.3.9.Ingeniería de detalle.**

## **3.3.9.1. Referencias y Normas.**

La historia de las normas eléctricas para instalaciones, pararrayos & aterramiento comenzó poco después de las primeras instalaciones eléctricas.

Tales normas fueron impulsadas por dos causas:

- A. Protección de la vida contra voltajes letales.
- B. Protección contra incendios debidos a corto-circuitos.

Los voltajes de distribución de energía eléctrica y luz son suficientes para ser letales en pocos segundos cuando hay contacto con un conductor "vivo" y la tierra. Muchas de las normas de instalaciones eléctricas tienen que ver con la protección de vida.

El paquete de ingeniería que le sea entregado al cliente, para revisión y/o construcción, debe ser diseñado, construido y probado de acuerdo a las últimas ediciones de los siguientes estándares.

## **3.3.9.1.1. UL (Underwriters Laboratories).**

Con una sólida trayectoria de más de 116 años, Underwriters Laboratories se ha dedicado a definir la seguridad, desde la implantación pública de la electricidad hasta los nuevos avances que contribuyen a proteger nuestro futuro.

Algunos de los apartados de UL que se aplican al área de control y eléctrica, son:

UL 50; Estándar para gabinetes y equipo eléctrico.

Aplica para gabinetes y equipos eléctricos diseñados para ser instalados y usados en lugares no explosivos de acuerdo con las normas NEC, NFPA 70, Canadian Electrical Code, Part I, CSA C22.1, y con lo estipulado en la Norma Oficial Mexicana para instalaciones eléctricas, NOM-001-SEDE, como sigue:

- ♦ Gabinetes para aplicaciones interiores, Tipos 1, 2, 5, 12, 12K, y 13.
- ♦ Gabinetes para aplicaciones interiores ó exteriores, Tipos 3, 3R, 3S, 4, 4X, 6, y 6P.

UL 508; Estándar para equipo de control industrial.

Aplica para dispositivos de control industrial y sus accesorios asociados para el arranque, paro, regulación, control ó protección de motores eléctricos. Estos requerimientos también cubren dispositivos de control industrial ó sistemas que almacenan y/o procesan información y que están provistos de funciones de salida de control de motores. Estos equipos son para uso en localidades ordinarias de acuerdo con la norma NEC, NFPA 70.

Algunos ejemplos de dichos dispositivos y equipos son:

Controladores y arrancadores magnéticos y de estado sólido.

- Relevadores de sobrecarga, térmicos, magnéticos y de estado sólido.
- **Estaciones de botones que incluvan luces piloto y selectores.**
- Relevadores e interruptores de control.

UL 508A; Estándar para paneles de control industrial.

Variación del código anterior que cubre paneles industriales de control para uso en localidades ordinarias de acuerdo con la norma NEC, NFPA 70.

UL 870; Estándar para cableados y accesorios.

Aplica para canaletas, canalizaciones auxiliares y glándulas que ayudan en la terminación del cableado para uso en localidades ordinarias de acuerdo con la norma NEC, NFPA 70.

No aplica para tubería rígida o flexible, canastillas o canaletas de metal que por sus características necesitas ser especificadas aparte.

## **3.3.9.1.2. NEMA (National Electrical Manufacturers Association).**

Empresa que se encarga de desarrollar normas para productos eléctricos seguros y de buena calidad para facilitar el comercio entre los miembros a través del entendimiento, anticipación y respuesta a las tendencias nacionales e internacionales del sector electrotécnico.

Algunos de los apartados de NEMA que se aplican al área de control y eléctrica, son:

 NEMA 250; Gabinetes para equipo eléctrico (1000 volts máximos) Regula en muchos aspectos el diseño de un gabinete y los requerimientos de su desempeño.

## **3.3.9.1.3. IEC (International Electrotechnical Commission).**

La IEC todas las tecnologías del sector electrotécnico relacionadas con la electrónica, el magnetismo y el electromagnetismo, la electroacústica, la multimedia, las telecomunicaciones y la producción y distribución de energía eléctrica, así como las disciplinas generales asociadas tales como la terminología y los símbolos, la compatibilidad electromagnética, el funcionamiento y la medición, la confiabilidad, el diseño y desarrollo, la seguridad y el medio ambiente.

Algunos de los apartados de la normatividad IEC que se aplican al área de control y eléctrica, son:

 IEC 60529; Gabinetes para equipo eléctrico (1000 volts máximos) Describe un sistema para clasificar los grados de protección provistos por un gabinete. Dichas aplicaciones no se restringen a gabinetes metálicos y/o de polímeros. Y explican su uso en diferentes ambientes de trabajo, al igual que la norma NEMA 250.

## **3.3.9.1.4. NFPA (National Fire Protection Association).**

El NFPA es un conjunto de normas específicas destinadas a ser utilizadas para el

diseño, instalación y aplicación uniforme del sistema eléctrico y sus instalaciones. Principalmente, el NFPA fue diseñado para prevenir el fuego y su propagación en cualquier medio. Con el auge de las instalaciones eléctricas, se dedicó un apartado para dicha energía.

Algunos de los apartados del NFPA que se aplican al área de control y eléctrica, son:

❖ NFPA 70; Código Eléctrico Nacional (National Electric Code<sup>®</sup>).

También conocido como National Electric Code por si mismo aunque forma parte integral del código NFPA. Muchas normas internacionales de América lo toman como base ya que cubre muchos requerimientos de seguridad y regula la forma de las instalaciones eléctricas.

NFPA 79; Estándar eléctrico para maquinaria industrial.

Dicho estándar regula la construcción, manufactura, instalación y conexión de maquinaria industrial en la industria. Sus usos y manejos a fin de evitar daños físicos y en las instalaciones por un mal manejo de los elementos asociados.

## **3.3.9.1.5. NOM (Norma Oficial Mexicana).**

Algunos de las normas oficiales mexicanas que se aplican al área de control y eléctrica, son:

NOM-001-SEDE-2005; Instalaciones eléctricas (Utilización).

El objetivo de esta NOM es establecer las especificaciones y lineamientos de carácter técnico que deben satisfacer las instalaciones destinadas a la utilización de la energía eléctrica, a fin de que ofrezcan condiciones adecuadas de seguridad para las personas y sus propiedades, en lo referente a la protección contra:

- **Los choques eléctricos.**
- **Los efectos térmicos.**
- **Las sobre corrientes.**
- $\blacksquare$  Las fallas de corriente.
- **Las sobretensiones.**

El cumplimiento de las disposiciones indicadas en esta norma garantiza el uso de la energía eléctrica en forma segura; asimismo esta norma no intenta ser una guía de diseño, ni un manual de instrucciones para personas no calificadas.

 NOM-008-SCFI-2002; Sistema General de Unidades de Medida. Esta norma tiene como propósito, establecer un lenguaje común que responda a las exigencias actuales de las actividades científicas, tecnológicas, educativas, industriales y comerciales, al alcance de todos los sectores del país.

Cualquiera de los estándares arriba mencionados, debe ser aplicado en plena concordancia con las regulaciones locales y de la planta para la que se desarrolla la ingeniería. Las regulaciones locales de la planta pueden sobrepasar estos estándares siempre y cuando no contravengan las convenciones mínimas de seguridad e higiene industrial para el equipo y el personal.

## **3.3.9.2. Paquete de ingeniería.**

Todo paquete de ingeniería entregado al cliente para revisión y/o construcción, debe contener, de manera enunciativa, más no limitativa, los siguientes documentos y diagramas.

Esto significa que de acuerdo a las políticas particulares de cada empresa, los paquetes de ingeniería pueden diferir en tamaño y contenido. Esto no significa que uno este incompleto con respecto al otro, esto solo significa que cada empresa se hace responsable de la ingeniería que entrega.

Como ya se ha hecho hincapié, entre más documentado y desarrollado se entregue un paquete de ingeniería, menores serán las correcciones y/o desacuerdos entre el cliente y el proveedor.

#### **3.3.9.2.1. Portada.**

Como su nombre lo indica, la portada debe contener, tal y como se muestra en la Figura 103:

- Nombre y logotipo de la compañía para la que se desarrolla el proyecto.
- Nombre y logotipo de la compañía que desarrolla el proyecto.
- Nombre del proyecto
- Versión o número de revisión.
- Fecha.

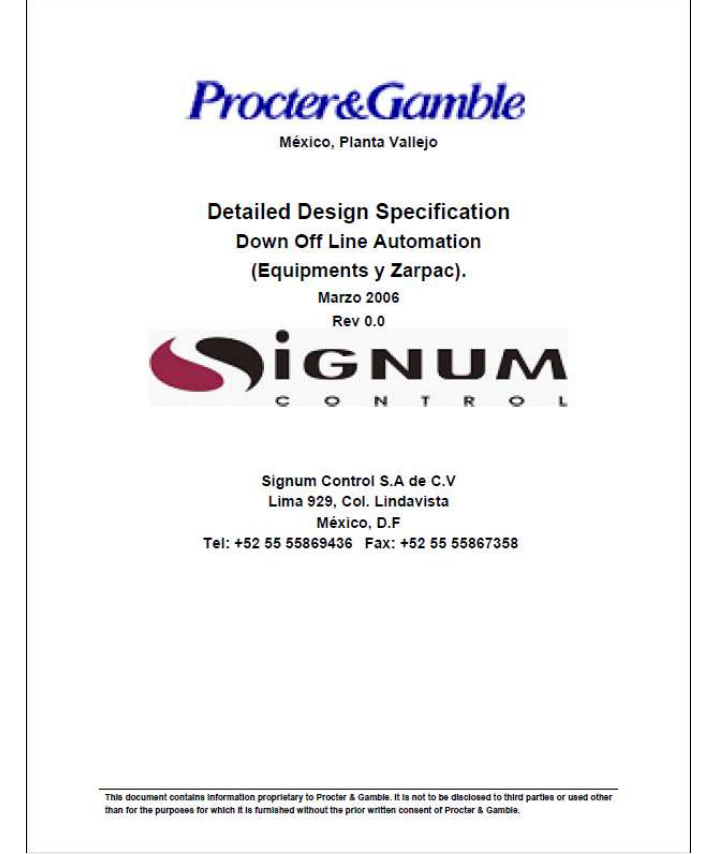

**Figura 103.- Portada del paquete de ingeniería de detalle del proyecto Empaque II.** 

## **3.3.9.2.2. Índice de contenidos.**

Como ya hemos explicado anteriormente, todo documento oficial debe tener un índice de contenidos que le indique de manera rápida y precisa a la concurrencia en que pagina se encuentra la información buscada.

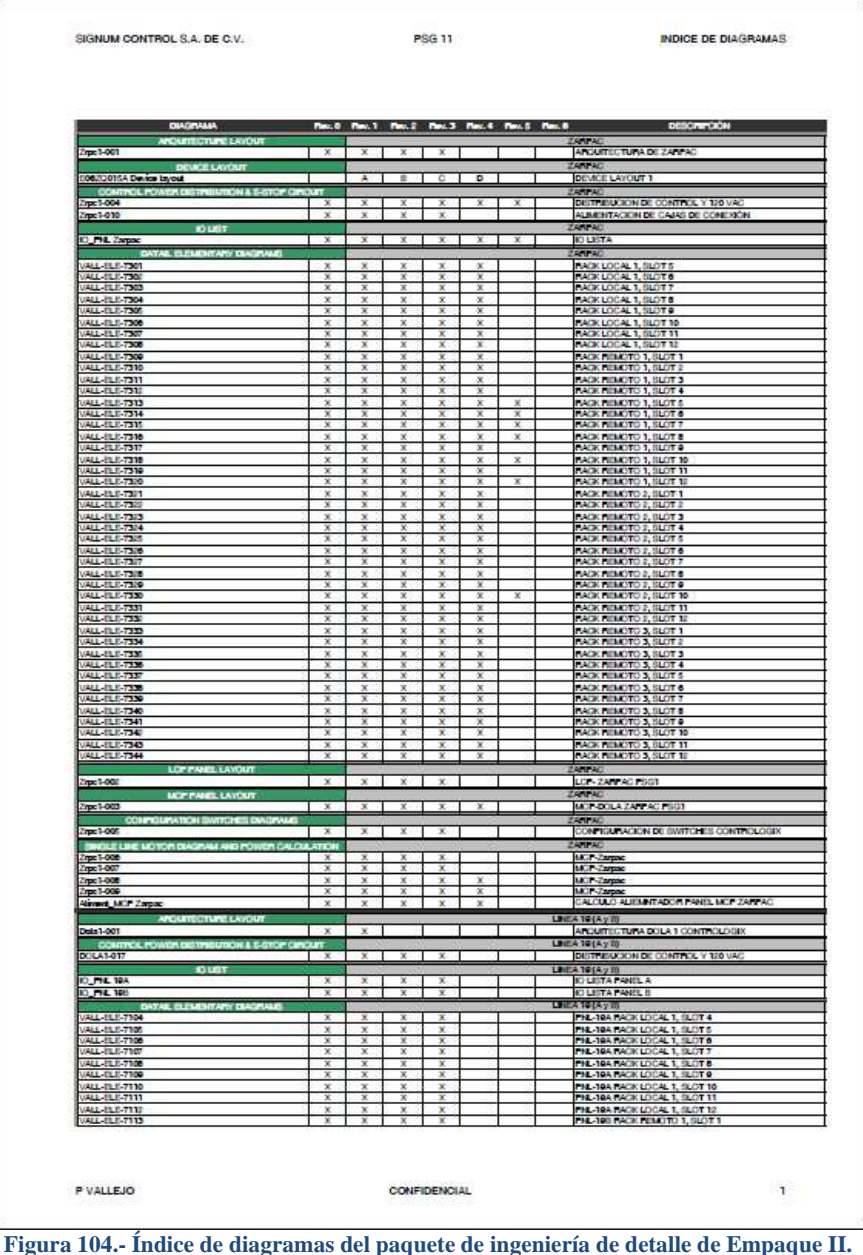

Este índice puede estar hecho en la forma que más le convenga al ingeniero a cargo del proyecto. Un ejemplo de esté se muestra en la Figura 104.

Es práctica común desarrollar el índice del paquete de ingeniería en el mismo software en el que está fue desarrollada. Esto es: si la ingeniería se desarrolló en AutoCAD, el índice y todos los documentos deben hacerse con el mismo software, para darle uniformidad al diseño y al conjunto.

#### **3.3.9.2.3. Notas de ingeniería.**

Estas notas se refieren a como leer los diagramas presentados en el paquete de ingeniería. Es de suponer que todo diagrama debe ser dibujado en base a normas internacionales, pero siempre existen pequeñas diferencias entre como las plasman y/o interpreta cada persona.

Con estas notas de ingeniería se muestran cuáles han sido las convenciones que se han utilizado para nombrar los dispositivos, cables, diagramas, referencias cruzadas y demás notas que ayuden a toda aquella persona que consulte la ingeniería a leerla correctamente. Un ejemplo de estas notas de ingeniería se muestra en la Figura 105.

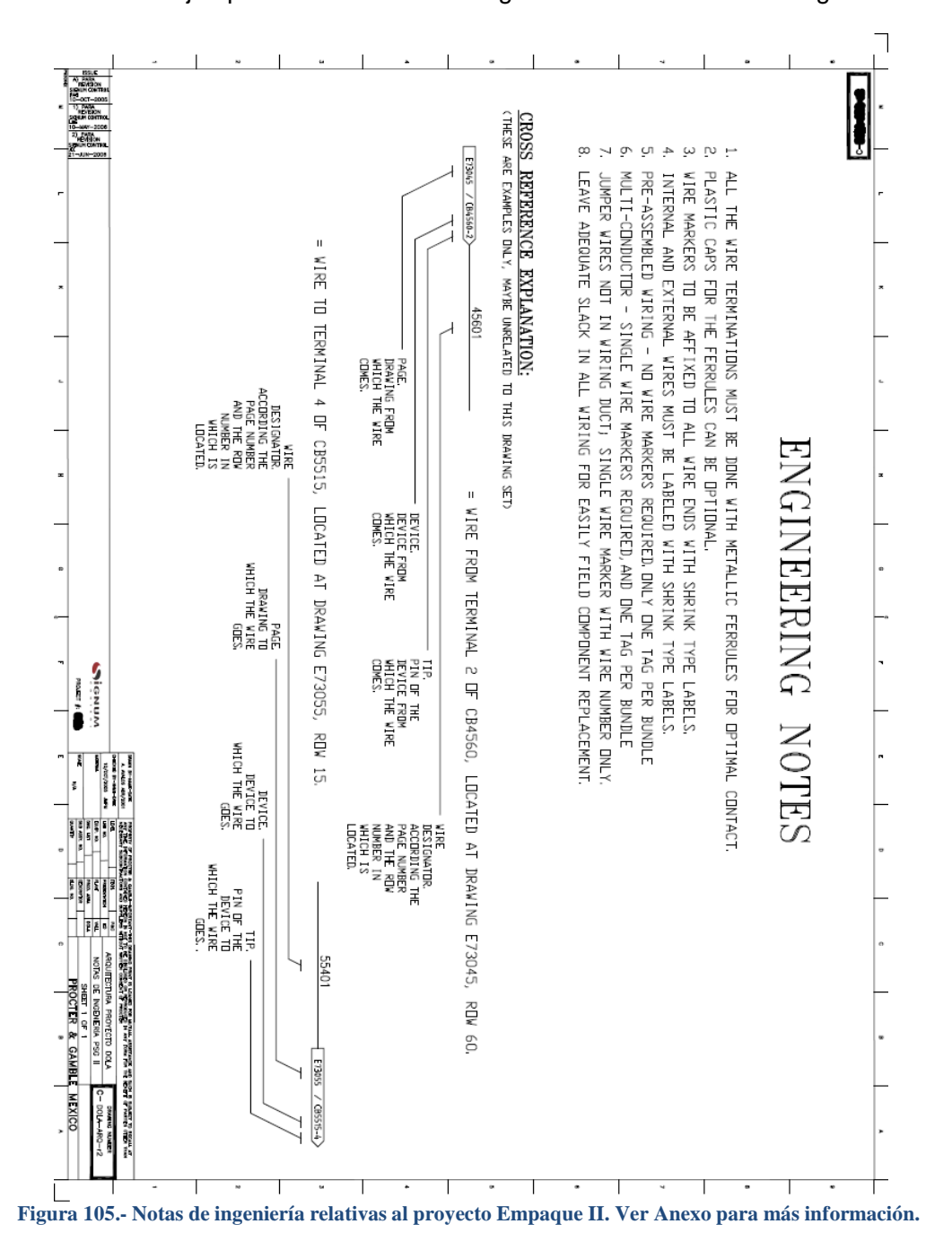

Dichas notas pueden llevar varias hojas de acuerdo a la magnitud del proyecto o al detalle que el desarrollador haya querido darle a sus notas.

Es bueno recordar que entre más notas de ingeniería haya, las dudas que haya a la hora de la consulta a la ingeniería siempre serán allanadas fácilmente.

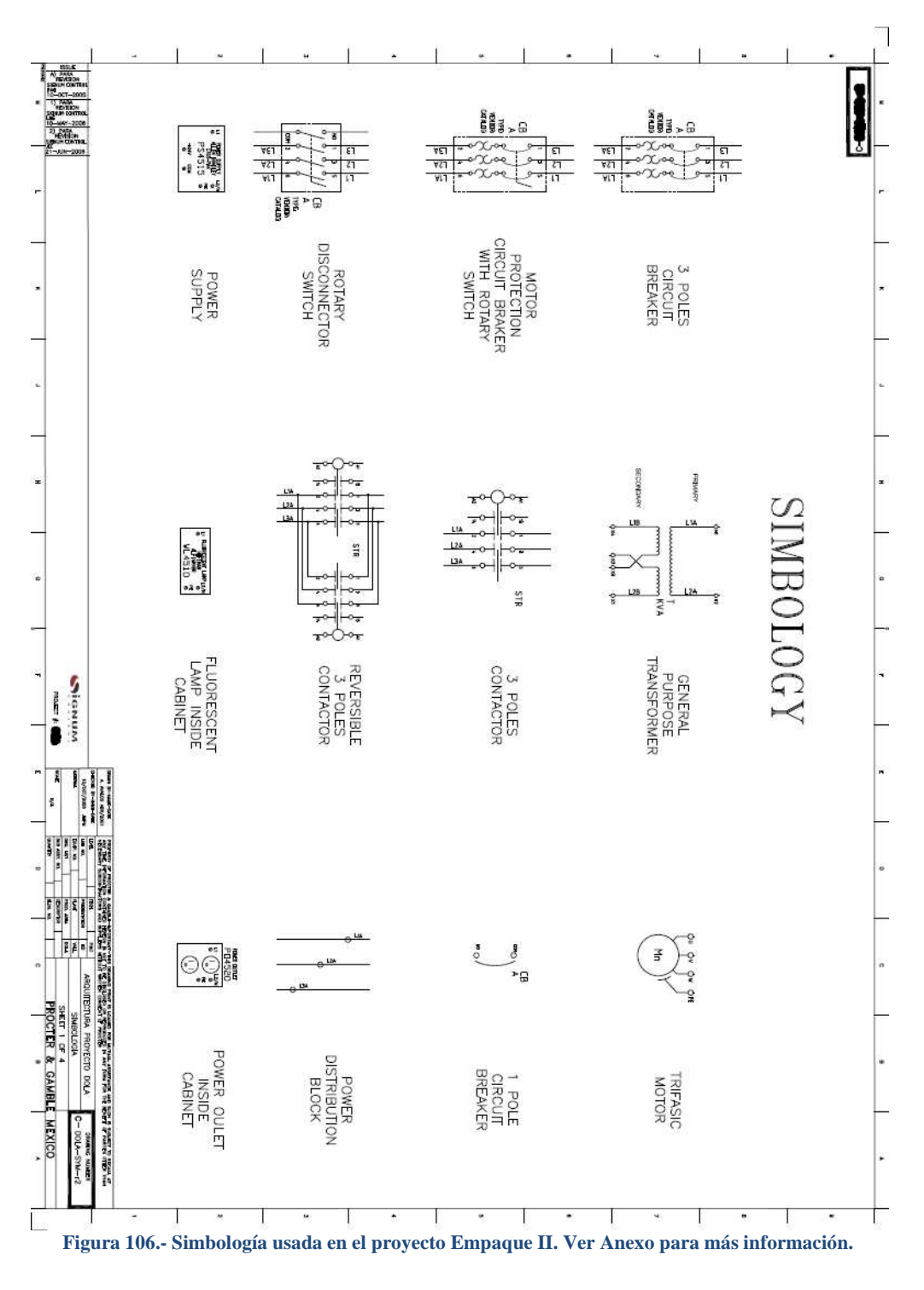

**3.3.9.2.4. Simbología.** 

Aunque se da por sentado que las únicas personas que revisarán, aprobarán y/o consultarán la ingeniería en cuestión, tienen suficientes conocimientos técnicos para entender de primera mano lo que en ella está plasmado, siempre es una muestra de cortesía colocar la simbología usada en los diagramas para la fácil identificación de los dispositivos.

Del mismo modo que las notas de ingeniería, la simbología usada en el paquete de ingeniería, puede llevar varias hojas de acuerdo a la magnitud del proyecto ó a la cantidad de dispositivos diferentes que el desarrollador haya incluido en su diseño. Un ejemplo de la simbología usada en este proyecto se muestra en la Figura 106.

En estos tiempos globales, hay estándares internacionales que marcan una pauta a seguir en cuanto a la simbología usada en este tipo de diagramas, pero, cada compañía productora de tecnología modifica en cierta forma dichos símbolos. De tal manera que la modificación es algo propio y el símbolo queda muy similar al estándar.

Es por eso, que la simbología se plasma al inicio del paquete de ingeniería para evitar malos entendidos a la hora de la consulta.

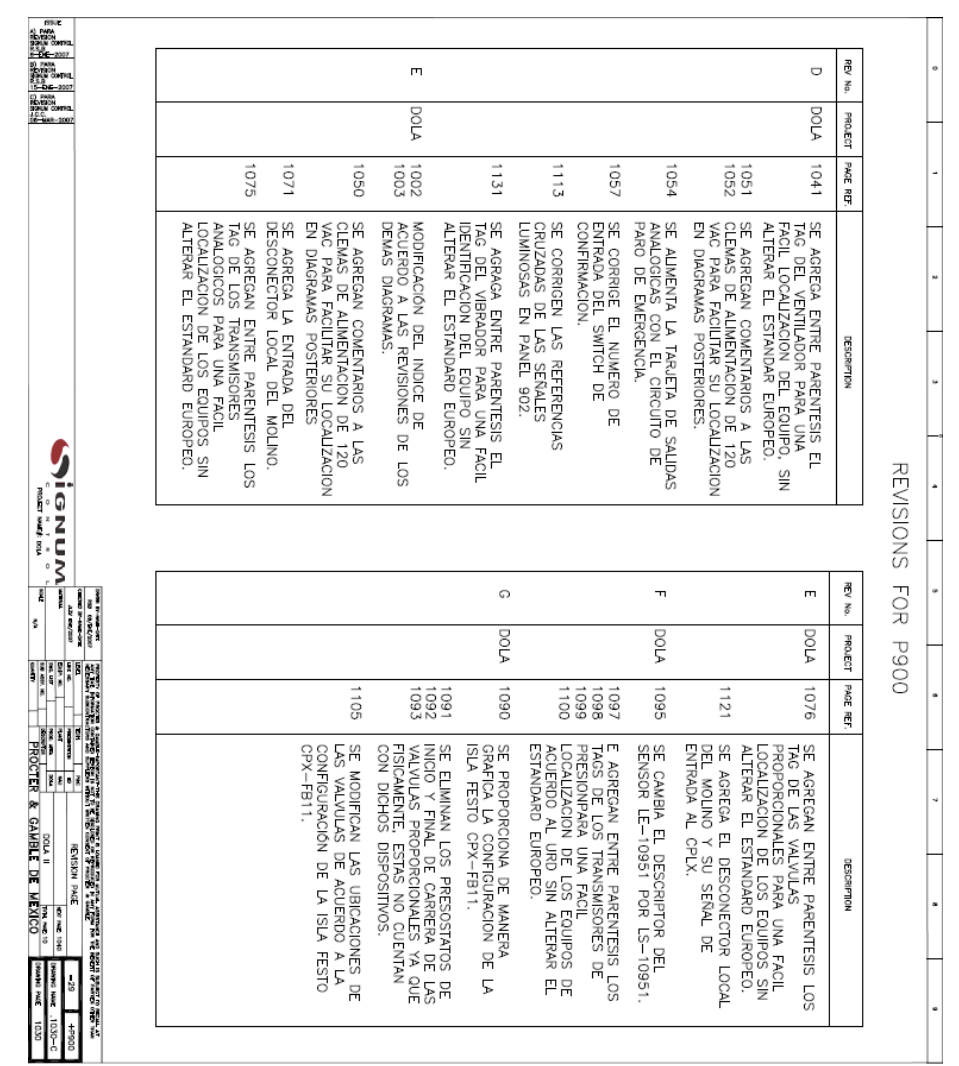

**3.3.9.2.5. Historial de revisiones.** 

**Figura 107.- Historial de revisiones para el proyecto Empaque II. Ver Anexo para más información.** 

Como su nombre lo indica, este diagrama en específico es tan solo una historia de la ingeniería. Aquí se escriben todos y cada uno de los cambios que han sufrido los diagramas desde sus concepción original.

Este historial es particularmente útil ya que es una fotografía escrita de cada uno de los diagramas modificados. Sirve particularmente como referencia hacia cambios pasados y como base para cambios futuros.

De tener un buen historial de revisiones, ninguna de las dos partes, cliente y proveedor, pueden retractarse acerca de cambios hechos en desacuerdo o con amnesia parcial por parte de algunos.

Como nota cabe aclarar que el historial de revisiones, como el mostrado en la Figura 107, es un indicador del curso del proyecto. Si el proyecto consta de muchas revisiones antes de la revisión cero, quiere significar dos cosas; que el cliente no estaba de acuerdo con las soluciones propuestas por el proveedor y hacía modificaciones a las mismas. O que el proveedor no cumplía con los requerimientos del cliente porque el DRU estaba mal redactado.

#### **3.3.9.2.6. Arquitectura de control.**

Hasta este punto ya hemos hablado muchas veces de la arquitectura de control. Ya sabemos cómo vamos a resolver el problema de la automatización del nuevo sistema.

Sabemos que vamos a utilizar para el control una red ControlNET local y una red ControlNET Global.

Sabemos que vamos a utilizar para la comunicación y adquisición de datos una red Ethernet.

También sabemos que vamos a utilizar un PanelView 300 Micro para el control de cada línea.

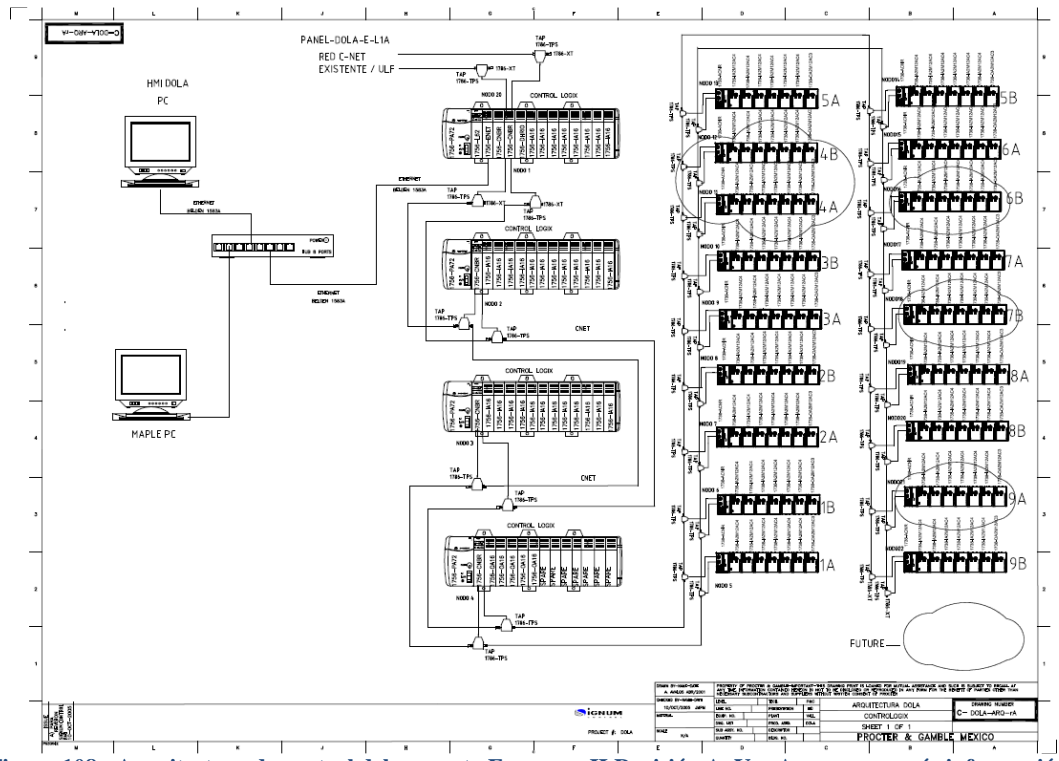

**Figura 108.- Arquitectura de control del proyecto Empaque II Revisión A. Ver Anexo para más información.** 

La arquitectura del sistema nos dice de manera gráfica, tal y como se muestra en la Figura 108:

- Cómo están conformadas y cuáles son los nombres de las redes que componen nuestro sistema.
- Que nodos se le asignaran a cada una de las tarjetas.
- Como se conectarán y el orden en el que lo harán.
- Que cable se utilizará para cada una de las conexiones y que accesorios se deben tomar en cuenta para ello.
- Cuál es el orden y el tipo de cada tarjeta dentro de cada rack, local o remoto:

Si revisamos la arquitectura mostrada en la figura 78, nos daremos cuenta de que ese diagrama resuelve por si solo muchas de las interrogantes de control. Podemos ver, a simple vista que cada tarjeta tiene un color diferente, lo que significa que es un tipo de tarieta diferente.

Entre más detallada sea una arquitectura de control, menores serán las posibilidades de cometer errores a la hora de esquematizar una red o darla de alta en el IO del PLC ó del CLX.

#### **3.3.9.2.7. Diagrama a bloques de conductores y diagrama de trayectorias.**

En este diagrama se especifica la arquitectura del sistema pero desde el punto de vista de los conductores que se han de tender desde un gabinete a otro. El ingeniero a cargo del desarrollo debe estar totalmente consiente acerca de todos estos detalles.

En este diagrama se muestra la tubería que sale de un gabinete a otro, el tamaño de la misma. Del mismo modo, se especifica la cantidad de cables o conductores dentro de cada tubería, y lo más importante, se especifica el nombre de cada cable que va a correr dentro de esa tubería.

Esto es una gran ayuda ya que las personas que alambran la totalidad del proyecto, son técnicos que no tienen la visión de ver más allá de la ingeniería. Si desde un principio se les establece que de un gabinete a otro van a salir diez tubos de una pulgada y que a través de cada uno de esos tubos van a correr diez cables diferentes, el técnico lo va a hacer sin preguntar la causa.

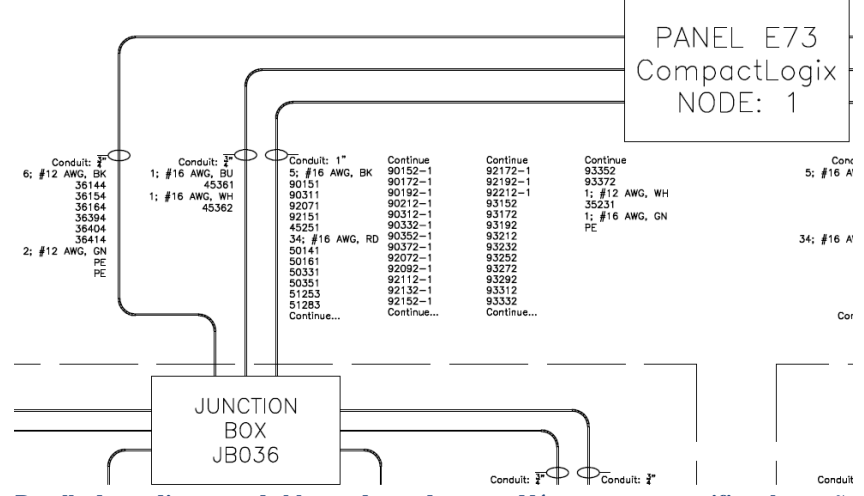

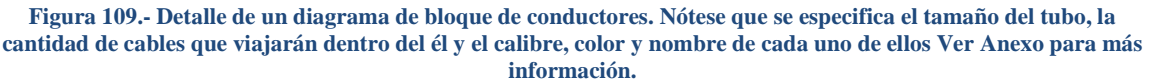
Este diagrama NO nos dice cual es la longitud de dicha tubería y por ende, del cableado que irá dentro de ella. Para eso se tiene un diagrama de trayectorias que nos indica las trayectorias, vueltas e intersecciones que ha de seguir nuestra tubería de un gabinete a otro. El levantamiento de las trayectorias es una labor que exige mucha concentración y es igual de crítica que el levantamiento de entradas y salidas.

Si el contratista encargado de las trayectorias de tubería se equivoca en sus cálculos, no solo las interconexiones físicas estarán peligrando, sino también las conexiones eléctricas ya que, con el diagrama de trayectorias y el de bloque de conductores, el contratista puede calcular fidedignamente la cantidad de cable necesario para las conexiones eléctricas.

El autor del presente trabajo no estuvo involucrado en la elaboración de ninguno de los diagramas de bloque de conductores ni en el diagrama de trayectorias, durante la elaboración de este proyecto, por lo que no se muestran gráficamente. Se hace mención de ellos, y se muestra el detalle de un diagrama en la Figura 109, ya que son una parte fundamental en el paquete de ingeniería de detalle y el ingeniero que consulte este trabajo puede saber que documentos le hacen falta a la hora de su desarrollo.

#### **3.3.9.2.8. Diagrama de Tuberías e Instrumentos.**

El Diagrama de tubería e instrumentación (DTI) es la representación gráfica de la secuencia de equipos, tuberías, accesorios e instrumentos que conforman un proceso industrial.

Existen varios tipos de DTI´s

#### *3.3.9.2.8.1. DTI de Proceso.*

Es la representación gráfica de la secuencia de equipos, tuberías, accesorios e instrumentos que intervienen directamente en el proceso.

#### *3.3.9.2.8.2. DTI de Servicios Auxiliares.*

Es la representación gráfica de la secuencia de equipos, tuberías, accesorios e instrumentos que intervienen directamente en los servicios auxiliares.

## *3.3.9.2.8.3. Diagrama de Integración.*

Es la representación gráfica de los sistemas de interconexión entre los diagramas de proceso y servicios auxiliares incluye la representación de los cabezales que unen entre sí a la planta de proceso o a esta con los servicios auxiliares

## *3.3.9.2.8.4. Diagrama de Instrumentación y Control.*

Dan información sobre el lugar en que se localizarán los instrumentos. (Atrás, enfrente del tablero...). Se realizan a partir de los DTI´s. Contienen todos los instrumentos que intervienen en el circuito de instrumentación, desde el elemento primario de control hasta el elemento final con sus accesorios, conexiones y aditamentos necesarios para su correcto funcionamiento, todos identificados. Cada DIC deberá tener su número asignado y su titulo descriptivo del lazo. Los instrumentos aislados no requieren este tipo de diagrama (manómetros, rotámetro, termómetros...).

Para el proyecto explicado en este capítulo, no se desarrolló ningún DTI ya que el control del equipo es, en su totalidad, un control digital. No existen en ninguna parte del sistema, lazos de control con PID o alguna lectura analógica que amerite la creación del DTI.

#### **3.3.9.2.9. I/O List.**

Mucho se ha discutido en este capítulo acerca del listado de entradas y salidas. Baste añadir que es indispensable que el paquete de ingeniería de detalle contenga la última revisión de dicho documento. Como en todos los proyectos, durante la puesta en marcha pueden salir a flote pequeños detalles que pasaron desapercibidos a la hora de dimensionar el I/O List. Pero, si esa situación se presenta, el ingeniero a cargo del proyecto tiene un veinte por ciento de entradas y salidas disponibles para solucionar de manera inmediata el problema. Es también una cuestión de experiencia el saber acomodar las entradas y las salidas en las tarjetas, de manera de solucionar posibles deficiencias ó imprevistos. Con el paso de los proyectos, el ingeniero aprende a visualizar el contenido del I/O List y distribuirlo uniformemente en las tarjetas y racks, de manera que haya un patrón a seguir y siempre sea fácil de identificar, aún sin el listado a la mano.

#### **3.3.9.2.10. Diagrama del circuito de paro de emergencia (E-Stop).**

Como su nombre lo indica, este diagrama muestra una de las partes más vitales dentro del diseño de circuitos de la ingeniería. El circuito de paro de emergencia es vital para cualquier diseño de control.

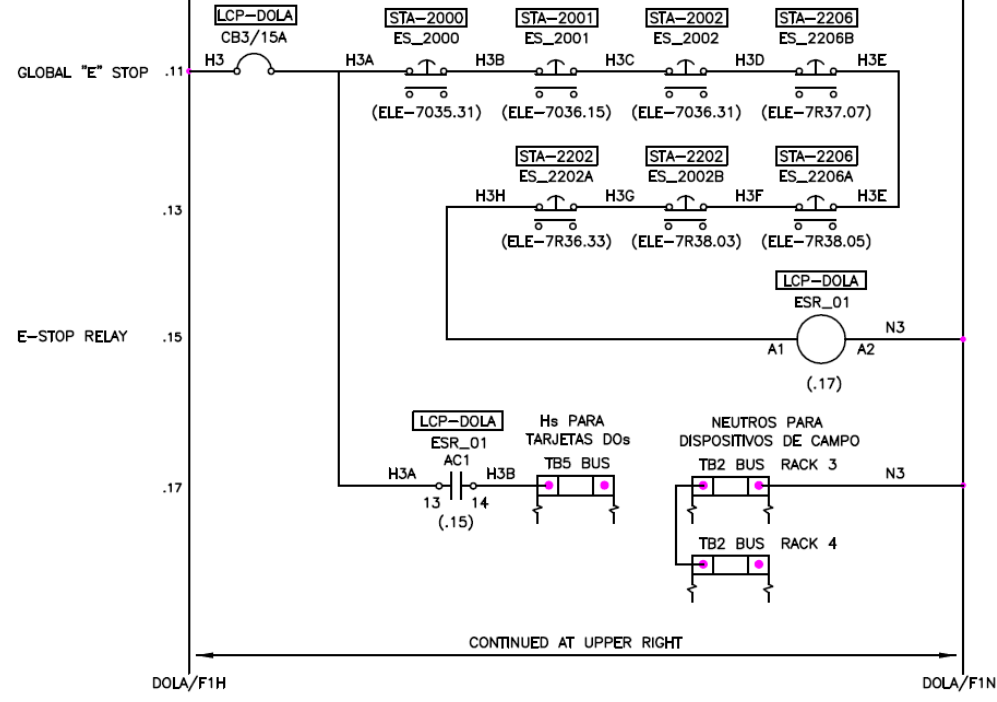

**Figura 110.- Detalle de un diagrama del circuito de paro de emergencia para el proyecto de Empaque II. Ver Anexo para más información.**

Tiene que ser diseñado para que funcione correctamente a la primera, deteniendo todas las salidas y cortando la energía a todos los equipos en movimiento. Y a pesar de todo, es el último circuito que se quiere ver funcionando durante la operación del equipo.

El diseño de una cadena de paro de emergencia es relativamente sencillo. Todos los botones de paro de emergencia, cuerdas de vida y pedales de mando, son conectados en serie en contactos normalmente cerrados, tal y como lo muestra la Figura 110.

El circuito alimenta a un relevador maestro de paro de emergencia que es el que se encarga de alimentar a todos los circuitos, como las tarjetas de salidas del CLX y demás dispositivos como motores o algún otro que requiera especial atención.

Se puede reforzar este circuito haciendo redundante la cadena. Es decir, conectar dos contactos normalmente cerrados por botón, candado, y/o cuerda de vida y hacer que alimenten al relevador maestro de paro de emergencia.

Si se quiere leer en la interface gráfica que dispositivo fue accionado, es necesario disponer de una entrada en el CLX por botón, candado, y/o cuerda de vida, conectada a través de un contacto normalmente abierto de cada dispositivo, y así poder programarla correctamente.

Cuando un paro de emergencia es activado por cualquier razón. El programa del CLX desactivara sus salidas de tal forma que no haya forma de ser comandadas en ningún modo. Al mismo tiempo, el relevador de paro de emergencia des energiza los circuitos de fuerza para evitar movimientos innecesarios del equipo.

Para este proyecto, todos los dispositivos de paro de emergencia fueron considerados en el I/O List del CLX, para poder saber exactamente donde hubo una falla en el equipo.

#### **3.3.9.2.11. Diagrama de distribución de slots en el rack del CLX.**

Cuando el proyecto así lo requiere, se suele agregar un diagrama en el que se muestra, de manera gráfica, como se van a ocupar todos los slots del PLC. Esto es, que tipos de tarjetas -entradas, salidas, comunicación y/o especiales-, van a ocupar cada uno de los espacios del rack.

En el proyecto descrito en este trabajo, este diagrama no se incluyó ya que la arquitectura de control cumplía muy bien con este requisito, mostrando gráfica y descriptivamente todos los dispositivos que componen el sistema.

#### **3.3.9.2.12. Diagramas elementales ó Punto a Punto.**

Técnicamente hablando, hay dos tipos de diagramas elementales: de entrada y de salida. Pero, teniendo en cuenta la naturaleza de la señal que puede ser analógica o digital, la variedad de estos diagramas puede crecer considerablemente.

Es usual que cada compañía contratista elabore sus diagramas elementales de acuerdo a sus políticas, prácticas y métodos, rigiéndose siempre por los estándares, locales y globales, para la creación de diagramas y la simbología usada para tal fin.

Este tipo de diagramas son la parte medular de toda la ingeniería. Extraídos directamente del listado de entradas y salidas, muestran exactamente la misma información que el anterior documento, solo que de manera gráfica y visualmente más digerible al lector.

Se les llama diagramas elementales porque muestran todos y cada uno de los elementos que están conectados a las entradas y salidas del PLC ó CLX.

Se les llama diagramas punto a punto debido a que se muestran todos los puntos de las tarjetas de entradas y salidas.

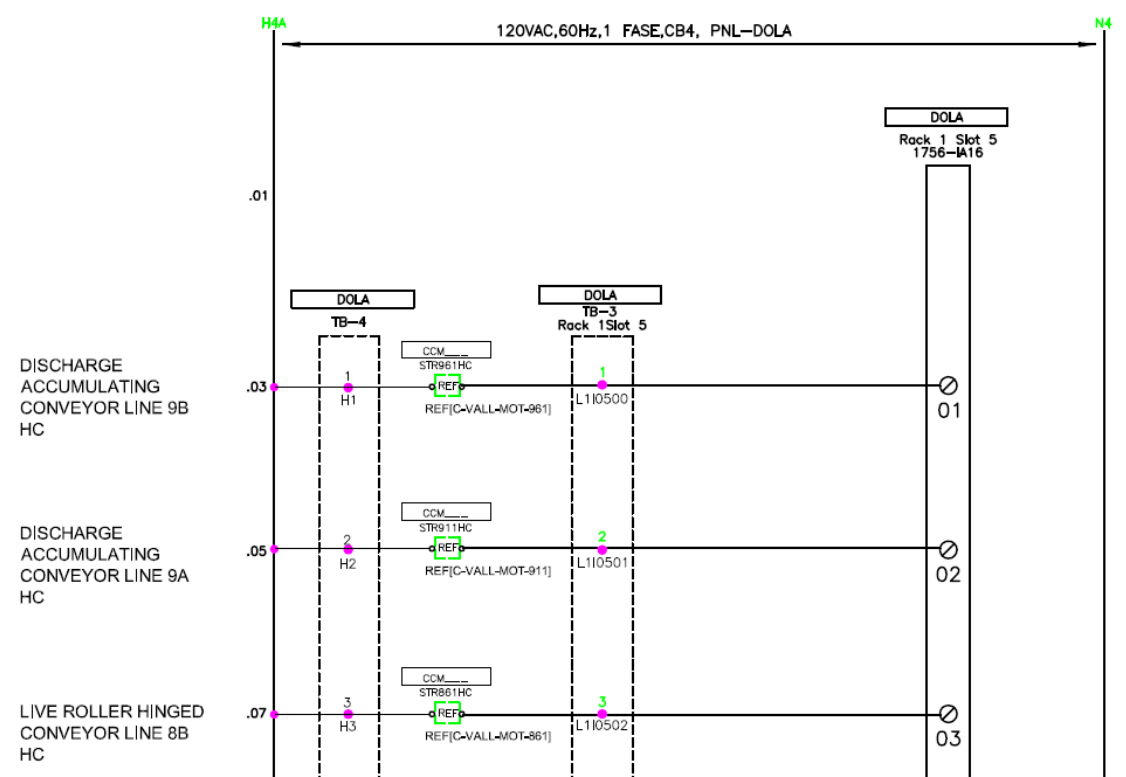

Capítulo 3; Proyecto de automatización.

**Figura 111.- Detalle del diagrama elemental de entradas digitales. Para el proyecto Empaque II. Ver Anexo para más información.**

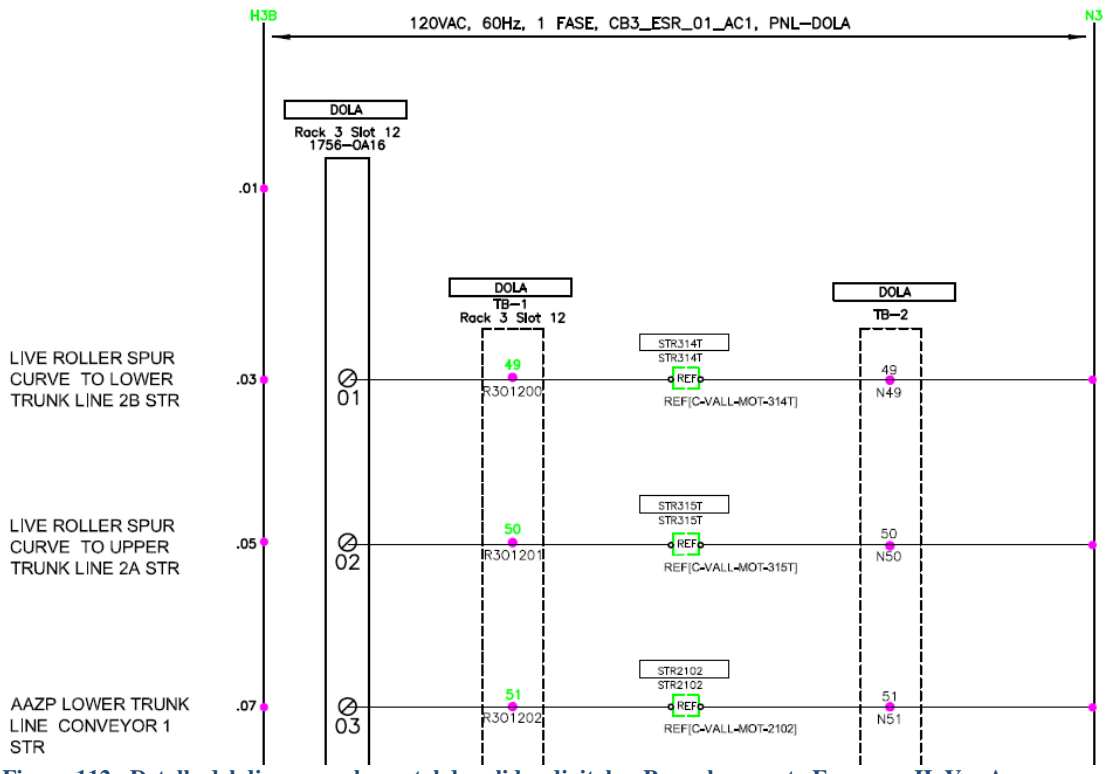

**Figura 112.- Detalle del diagrama elemental de salidas digitales. Para el proyecto Empaque II. Ver Anexo para más información.**

Cabe mencionar que cada diagrama elemental corresponde físicamente a una tarjeta colocada en el rack del PLC. Si la densidad de la tarjeta es alta, esto quiere decir que tiene más de 16 puntos, es práctica común hacer dos diagramas para distribuir la cantidad de puntos de manera que el diagrama sea perfectamente legible y entendible. n el rack del PLC. Si la densidad de la tarjeta es alta, esto quiere decir<br>el 16 puntos, es práctica común hacer dos diagramas para distribuir la<br>s de manera que el diagrama sea perfectamente legible y entendible.<br>diagrama

En estos diagramas se muestra de manera enunciativa, más no limitativa y correspondiendo a lo mostrado en las Figuras 111 y 112:

- Todos y cada unos de los dispositivos conectados en la entrada del PLC.
- Las terminales de dichos dispositivos involucradas en la conexión.
- El nombre de cada uno de los cables que se usan para la conexión de los dispositivos. <p>★ El nombre de cada uno de los cables que se usan para la conexión de los dispositivos.</p>\n<p>★ La terminal clema a la que llega cada dispositivo en el panel de control.</p>\n<p>★ La descripción de la acción de cada dispositivo.</p>\n<p>★ El TAG de dicho dispositivo. Dicho TAG debe coincidir perfectamente con el que</p>
- La terminal clema a la que llega cada dispositivo en el panel de control.
- La descripción de la acción de cada dispositivo.
- está dado de alta en el programa del PLC.
- Si hay puntos disponibles en la tarjeta, estos deben ser marcados correctamente y colocar una leyenda estableciendo la disponibilidad.

#### **3.3.9.2.13. Diagramas de los arrancadores de motores.**

Como ya hemos visto, el control de los motores está íntimamente ligado a las entradas y saldas del PLC. Es deber del ingeniero a cargo del desarrollo de la ingeniería, realizar diagramas que establezcan esta relación. En estos diagramas se muestra claramente cómo interactúan las entradas y salidas del PLC con todos y cada uno de los contactores y relevadores del motor. a uno de los cables que se usan para la conexión de los<br>la que llega cada dispositivo en el panel de control.<br>a acción de cada dispositivo.<br>spositivo. Dicho TAG debe coincidir perfectamente con el que<br>n el programa del PLC

Al igual que en los diagramas anteriores, cada compañía coloca tanta información en estos diagramas como desee, pero, como mínima información, este debe contener todos y cada uno de los puntos del PLC y a que contactor o relevador del motor van conectados. También el nombre de los cables de cada conexión y los involucrados. cómo interactúan las entradas y salidas del PLC con todos y cada uno de los<br>y relevadores del motor.<br>aal que en los diagramas anteriores, cada compañía coloca tanta información<br>gramas como desee, pero, como mínima informac ner todos y cada uno de los puntos del PLC y a que contactor o relevador del<br>conectados. También el nombre de los cables de cada conexión y los Tags

En la Figura 113 se muestra el detalle de uno de estos diagramas. Depende En la Figura 113 se muestra el detalle de uno de estos diagramas. Depende<br>totalmente del ingeniero a cargo, la cantidad de detalle que quiera agregar a sus diagramas.

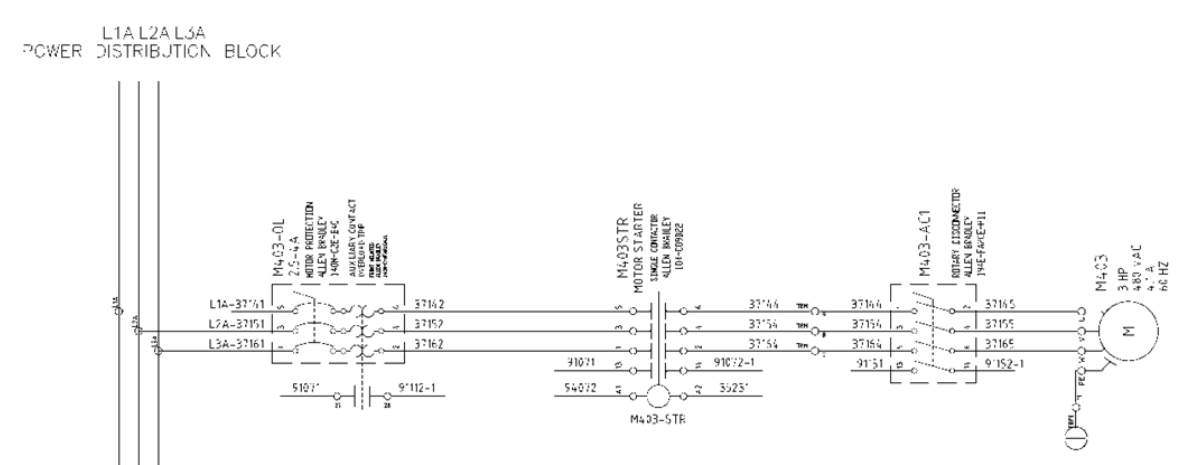

**Figura 113.- Conexión de fuerza de los motores 403 y 404 del proyecto Empaque II. Ver Anexo para más 404 información.**

#### **3.3.9.2.14. Diagramas unifilares de fuerza.**

Como su nombre lo indica, estos diagramas muestran, a un hilo, la red de motores involucrados en el proyecto. Habrá tantos diagramas como interruptores primarios exista en la red y habrá tantos motores por interruptor como se haya calculado a la hora de balancear las cargas en las fases del sistema.

Estos diagramas ayudan a solucionar problemas si es que existe alguna falla en la alimentación de algún motor, puesto que muestran el orden real en el que se conectarán los dispositivos. Un ejemplo de este diagrama se muestra en la Figura 114.

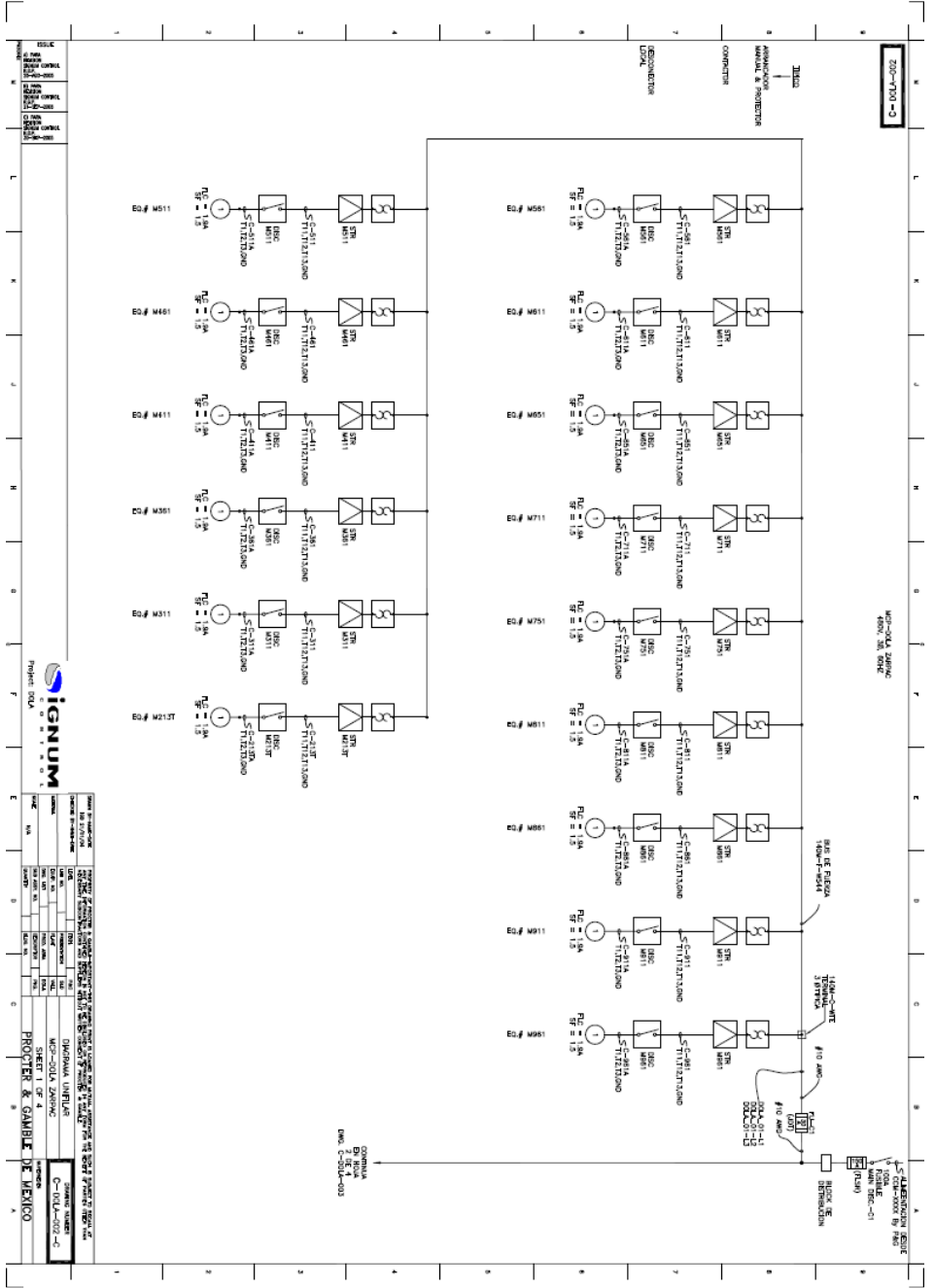

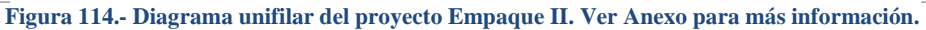

#### **3.3.9.2.15. Diagramas de distribución de componentes en gabinetes.**

Una vez realizado el I/O List, y los diagramas elementales, el ingeniero a cargo del proyecto se encuentra en condiciones de decir exactamente que materiales necesita para la construcción del hardware del proyecto. En la Figura 115 se muestra el diagrama de localización de equipos dentro del gabinete de control. Depende completamente del ingeniero a cargo del proyecto la cantidad de detalle que ponga en dichos diagramas.

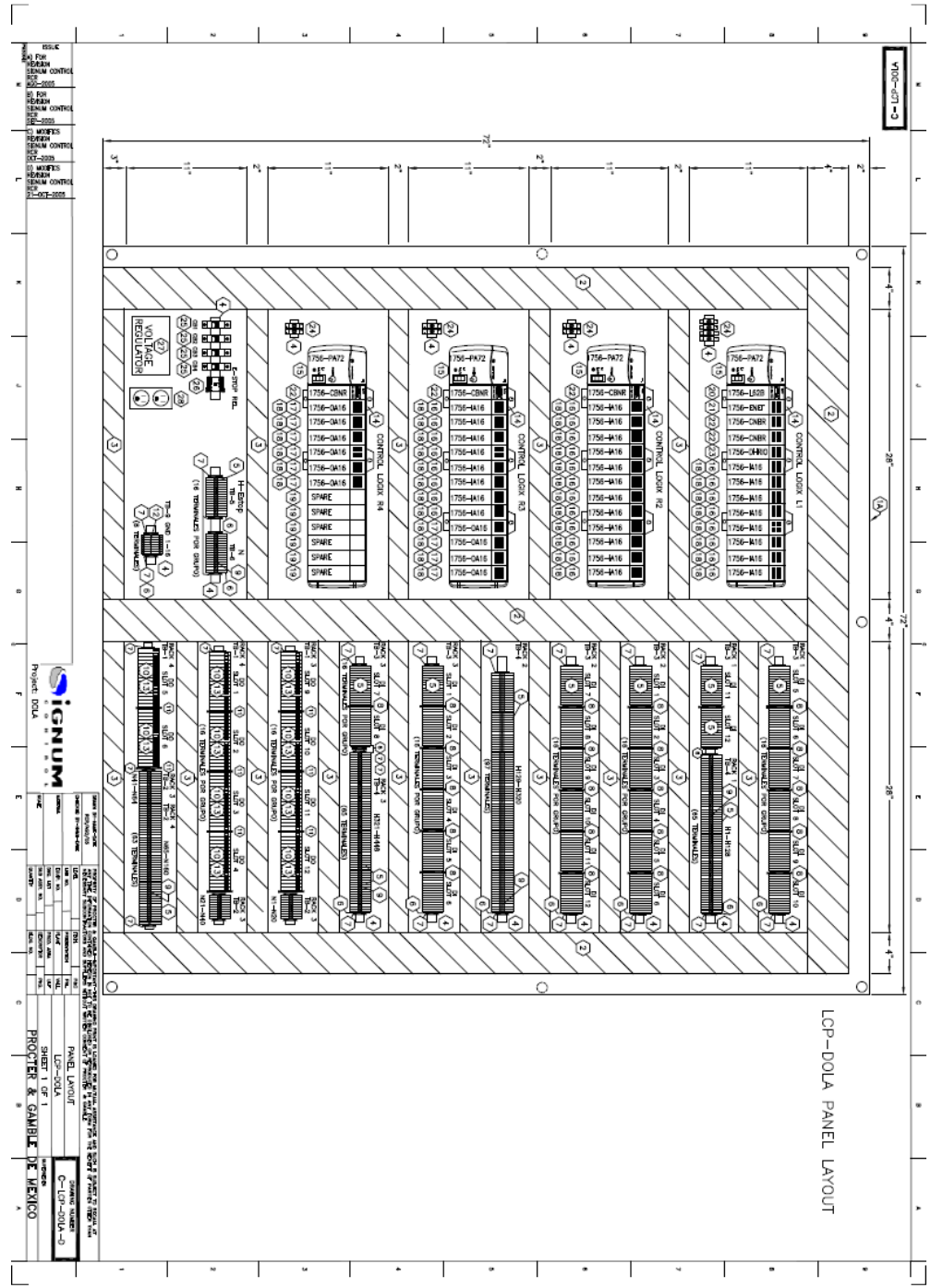

**Figura 115.- Layout del panel del CLX del sistema Zarpac, Empaque II. Ver Anexo para más información.**

Antes de hacer una lista de equipos y decidir exactamente que gabinetes han de ser los que guarden los dispositivos, el ingeniero debe tomar en cuenta ciertas consideraciones que le ayudaran a dimensionarlos y escogerlos correctamente.

En la Figura 116 se muestra la lista de materiales del diagrama de localización de equipos dentro del gabinete de control.

 $\overline{a}$ 

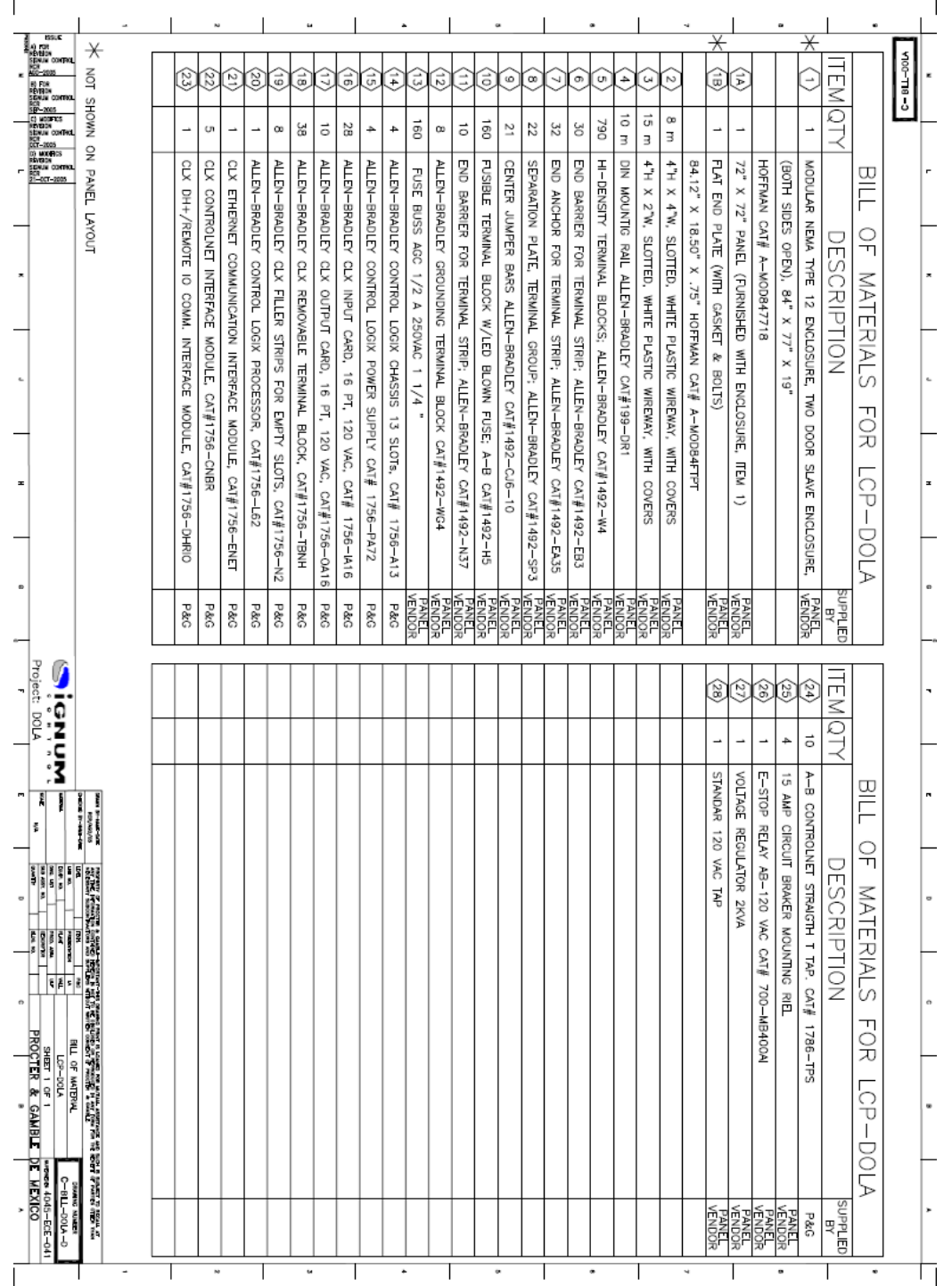

**Figura 116.- Lista de materiales del sistema de control Zarpac, Empaque II. Ver Anexo para más información.**

 $\frac{1}{2}$ 

Como siempre, las características que a continuación se mencionan, son aquellas que se usaron para la elección de los gabinetes para el proyecto Empaque II.

The IP rating system provides a means of classifying the degree of protection from dust and water afforded by electrical equipment and enclosures. The system is recognised in most countries and is set out in a number of standards, including IEC 60529.

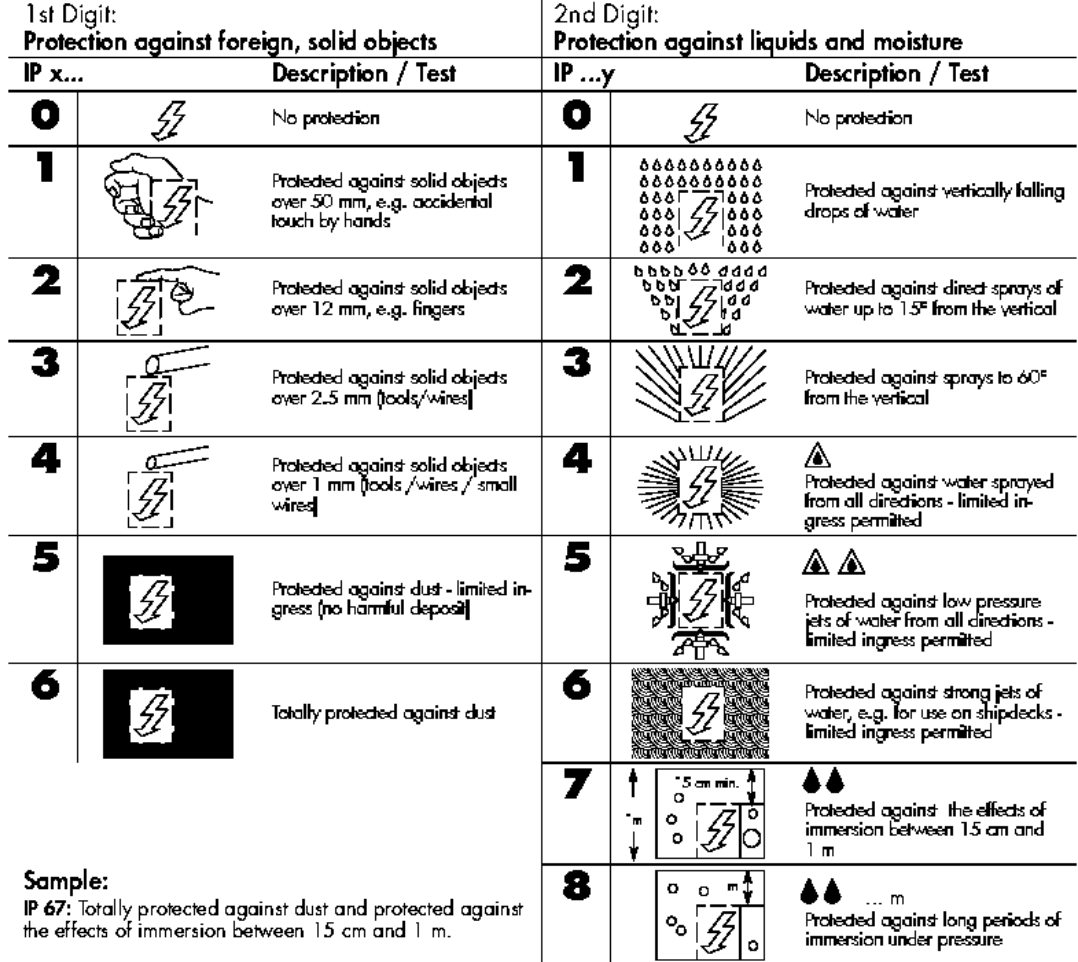

**Figura 117.- Carta de protecciones IP de acuerdo a la norma IEC60529.**

- Para aplicaciones en interiores.
	- i) Los gabinetes usados como gabinetes principales deben ser metálicos, del tipo armario, NEMA 12, IP56 ó equivalente, clase 600V.
		- (1) El tamaño mínimo para ser considerados debe ser **2200x1000x600mm [86.62x39.37x23.63 pulgadas]** (Alto x Ancho x Profundidad).
		- (2) De acuerdo a la magnitud del proyecto, el diseñador podrá añadir tantos bloques de **2200x1000x600mm [86.62x39.37x23.63 pulgadas]** (Alto x Ancho x Profundidad) como considere necesario para la correcta consecución de su diseño.
	- ii) Los gabinetes usados como I/O remotos deben ser metálicos, del tipo armario ó para montaje en muro, NEMA 12, IP56 ó equivalente, clase 600V.
		- (1) El tamaño mínimo para ser considerados debe ser **762x762x308mm**

**[30x30x12 pulgadas]** (Alto x Ancho x Profundidad).

- (2) Otros tamaños de gabinetes pueden ser usados de acuerdo a la cantidad de I/O a manejar y de acuerdo al catalogo existente.
- iii) Los gabinetes usados como cajas de unión deben ser metálicos, para montaje en muro, NEMA 12, IP56 ó equivalente, clase 600V.
	- (1) El tamaño mínimo para ser considerados debe ser **508x610x203mm [20x24x8 pulgadas]** (Alto x Ancho x Profundidad).
	- (2) Otros tamaños pueden ser considerados de acuerdo a la cantidad de terminales de unión que albergarán dichas cajas de unión.
- ❖ Para aplicaciones en exteriores.
	- i) Los gabinetes usados como gabinetes principales deben ser metálicos, del tipo armario, NEMA 4, IP66 ó equivalente, clase 600V y adaptados para exteriores.
		- (1) El tamaño mínimo para ser considerados debe ser **2200x1000x600mm [86.62x39.37x23.63 pulgadas]** (Alto x Ancho x Profundidad).
		- (2) De acuerdo a la magnitud del proyecto, el diseñador podrá añadir tantos bloques de **2200x1000x600mm [86.62x39.37x23.63 pulgadas]** (Alto x Ancho x Profundidad) como considere necesario para la correcta consecución de su diseño.
	- ii) Los gabinetes usados como I/O remotos deben ser metálicos, del tipo armario ó para montaje en muro, NEMA 4, IP66 ó equivalente, clase 600V y adaptados para exteriores.
		- (1) El tamaño mínimo para ser considerados debe ser **762x762x308mm [30x30x12 pulgadas]** (Alto x Ancho x Profundidad).
		- (2) Otros tamaños de gabinetes pueden ser usados de acuerdo a la cantidad de I/O a manejar y de acuerdo al catalogo existente.
	- iii) Los gabinetes usados como cajas de unión deben ser metálicos, para montaje en muro, NEMA 4, IP66 ó equivalente, clase 600V y adaptados para exteriores.
		- (1) El tamaño mínimo para ser considerados debe ser **508x610x203mm [20x24x8 pulgadas]** (Alto x Ancho x Profundidad).
		- (2) Otros tamaños pueden ser considerados de acuerdo a la cantidad de terminales de unión que albergarán dichas cajas de unión.
- Todos estos gabinetes deben cumplir como mínimo, con los requerimientos mencionados, pero pueden excederlos en cualquier momento si el cliente está de acuerdo con ello
- La/las Puertas/puertas frontales deben estar hechas de una sola pieza, con bisagras escondidas y de fácil mantenimiento, montadas exclusivamente con piezas originales, suministradas por el proveedor.
- Todas las cerraduras deben ser del tipo llave, o de acceso con desarmador u otra herramienta. Cerraduras del tipo picaporte no serán aceptadas.
- Todos los desconectores montados en las puertas del gabinete deben ser del tipo candadeable aprobado. Esto para cumplir con los procedimientos de candadeo y etiquetado.

La Figura 117 muestra la carta de protecciones IP de acuerdo a la norma IEC60529. Es deber del ingeniero que diseña los gabinetes de control estudiar el entorno donde se colocará el equipo y dependiendo del resultado, escoger el tipo de protección adecuada. Para mayor información acerca de esta norma, referirse a dicha publicación.

Una vez que se tomaron en cuenta los puntos anteriores para el diseño de los gabinetes involucrados en el proyecto, se procedió al diseño de los mismos.

La distribución de componentes en gabinete o Layout, es hacer un dibujo detallado de la ubicación de cada dispositivo involucrado en la alimentación, control y/o conexión de los dispositivos internos con los dispositivos de campo.

Siempre hay que tomar en cuenta las dimensiones reales de los dispositivos, tomadas de los catálogos o de los manuales de usuario.

Al igual que el dimensionamiento del I/O List, al dimensionar el gabinete hay que dejar un veinte por ciento de espacio disponible para futuras expansiones o posibles adiciones. Esto sin contar que el dimensionamiento del I/O Listo ya fue expandido.

#### **3.3.9.2.16. Diagramas de bloques de terminales.**

Muchas veces, el ingeniero a cargo del desarrollo de la ingeniería, crea diagramas extra llamados "Diagramas de bloques de terminales". Como su nombre lo dice, estos diagramas cumplen la función de explicar de manera gráfica, todas y cada una de las conexiones, entrantes y salientes, en los bloques de terminales declarados en el I/O List.

En la Figura 118 se muestra un ejemplo de diagrama de bloque de terminales. Depende completamente del ingeniero a cargo del proyecto la cantidad de detalle que ponga en dichos diagramas.

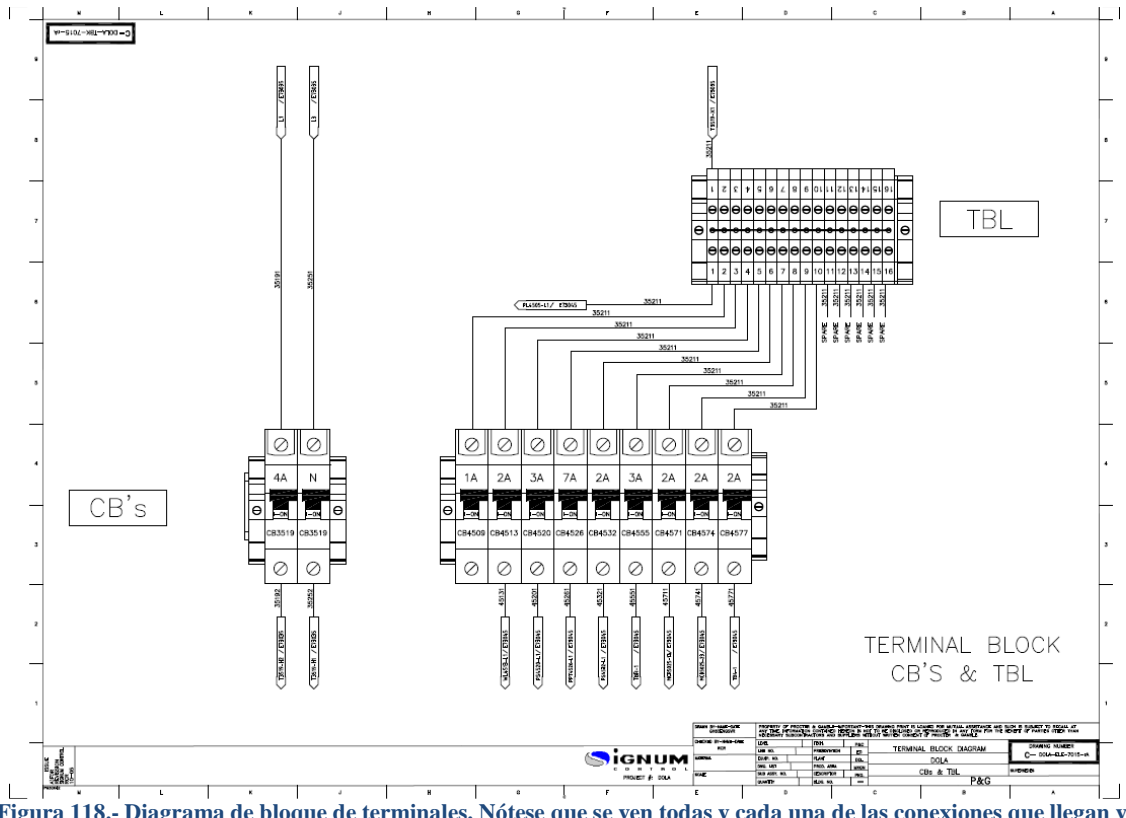

**Figura 118.- Diagrama de bloque de terminales. Nótese que se ven todas y cada una de las conexiones que llegan y salen del mismo. Ver Anexo para más información.** 

Con la información proporcionada hasta el momento en el paquete de ingeniería, el contratista que se encargue del proceso de armado de los gabinetes debe ser capaz de realizar dicho trabajo sin ningún contratiempo, ya que todos los detalles se encuentran perfectamente explicados.

### **3.3.9.2.17. Control de documentos.**

Con todos los documentos mencionados hasta el momento, se puede conformar un paquete de ingeniería razonable, que pueda ser mostrado para revisión. Cabe aclarar que la lista de documentos, mostrada en la Figura 119, es tan solo descriptiva. La cantidad real de diagramas puede variar de acuerdo al paquete completo de ingeniería original.

|                      | Clerk: FROCTER & GAMBLE<br>Ligan, DIG, PLANTA V ALL EIG                                                                                                    | Fecha: 7-53.7.-1006<br><b>Case</b><br>Alencion GUSTAVO FELIPET |            |
|----------------------|----------------------------------------------------------------------------------------------------|----------------------------------------------------------------|------------|
|                      |                                                                                                    | Anator<br>Hoyacts: 11924-49562<br>- Pigher                     |            |
| No. PLANO            | <b>DESCRIPCION</b>                                                                                                    |                                                                | <b>DEV</b> |
|                      |                                                                                                    |                                                                |            |
|                      |                                                                                                    |                                                                |            |
|                      |                                                                                                    |                                                                |            |
|                      |                                                                                                    |                                                                |            |
|                      | <u>enargo (martin termena</u> rgo (m. 1982).<br>1908 - Johann Martin Martin (m. 1982).<br>1908 - Andrea Andrews, amerikansk politik (m. 1982).                                                                                       |                                                                |            |
|                      |                                                                                                    |                                                                |            |
|                      |                                                                                                    |                                                                |            |
|                      |                                                                                                    |                                                                |            |
|                      | 2014.com - 2014. [19] Protection of Canada Contract July 1. [19] Protection of Canada Contract 1. [19] Protect<br>- Protection of Canada Contract 1. [19] Protection of Canada Contract 1. [19] Protection of Canada Contract 1      |                                                                |            |
| 881.00010700048      | Engineering of FRI L 45 Section 2, 200 2 and the communication of the Contract of the Contract of the Contract of the Contract of the Contract of the Contract of the Contract of the Contract of the Contract of the Contract       |                                                                |            |
| 00403032-7394-0<br>  |                                                                                                    |                                                                |            |
|                      | Experienced FILL to Residence 1, 1943<br>Experienced FILL to Residence 1, 1943                                                                                                    |                                                                |            |
|                      |                                                                                                    |                                                                |            |
|                      |                                                                                                    |                                                                |            |
|                      |                                                                                                    |                                                                |            |
|                      | <u> 896 - 1987 - 1988 - 1988 - 1988 - 1988 - 1988 - 1988 - 1988 - 1988 - 1988 - 1988 - 1988 - 1988 - 1988 - 1988 - 19</u>                                                                                                    |                                                                |            |
|                      |                                                                                                    |                                                                |            |
|                      | as de la componentación de la componentación de la componentación de la componentación de la componentación de<br>Estados de componentación de la componentación de la componentación de la componentación de la componentación      |                                                                |            |
|                      |                                                                                                    |                                                                |            |
|                      |                                                                                                    |                                                                |            |
|                      |                                                                                                    |                                                                |            |
|                      | and the companies of the companies of the companies of the companies of the companies of the companies of the<br>And the companies of the companies of the companies of the companies of the companies of the companies of the<br>An |                                                                |            |
|                      |                                                                                                    |                                                                |            |
|                      | istuare de l'architecture de la provincia de la facta de la facta de la facta de la facta de la facta de la f<br>Estate de la facta de la facta de la facta de la facta de la facta de la facta de la facta de la facta de la f      |                                                                |            |
|                      |                                                                                                    |                                                                |            |
| <b>BOLAN CLEARED</b> | <u> Belanda la Teratura (Bernarda Milla Bahömnia), Holland (Belanda bernarda bernarda bernarda bernarda bernarda</u>                                                                                                    |                                                                |            |
|                      |                                                                                                    |                                                                |            |
|                      |                                                                                                    |                                                                |            |
|                      |                                                                                                    |                                                                |            |
| <b>DATE LAB</b>      |                                                                                                    |                                                                |            |
|                      |                                                                                                    |                                                                |            |
|                      |                                                                                                    |                                                                |            |
|                      |                                                                                                    |                                                                |            |
|                      | <u> 2006 - 2007 - 2008 - 2008 - 2008 - 2008 - 2008 - 2008 - 2008 - 2008 - 2008 - 2008 - 2008 - 2008 - 2008 - 200</u>                                                                                                    |                                                                |            |
| 001.011.12           | <u> 2014: 1917: 2016. [[[[[[[[[]]]] [[[[[]]] [[[[]] [[[]] [[[]] [[[]] [[]] [[] [[] [[]] [[] [[] [[] [[] [[] [[]] [</u>                                                                                                    |                                                                |            |

**Figura 119.- Control de documentos para la entrega del paquete de ingeniería para revisión.**

El que consulta este trabajo puede darse cuenta que, de acuerdo a las políticas propias de cada compañía, el paquete de ingeniería puede tener mayor o menor número de documentos. Lo importante es que se muestre la información necesaria para la buena consecución del proyecto.

Muchas veces es posible que se alguno de los documentos se pierda y entonces la revisión carecería de sentido y la culpa de que ese documento en particular no tenga revisión sería completamente del proveedor del servicio. El ingeniero con experiencia prevé esta situación y genera un documento en el cual enlista detalladamente todos y cada uno de los documentos que está entregando para revisión.

Dicha lista debe contener el nombre de cada uno de los diagramas, una descripción del mismo, la revisión en la que se entregan y la fecha.

Del mismo modo, dicho documento debe contener el nombre y el cargo de la persona que recibe la documentación y el nombre y el cargo de la persona que la entrega.

Así, si algún documento se pierde o se traspapela, el cliente puede pedir un duplicado del mismo, pero no puede argumentar que no recibió dicho documento.

Incluso este mismo documento debe nombrarse a sí mismo en el listado, para evitar cualquier tipo de duplicidad o malos entendidos en la entrega/recepción de documentos.

## **3.3.10. Junta de revisión B.**

Una vez que todo el paquete de ingeniería esta desarrollado, los integrantes del proyecto proponen una fecha para la revisión del mismo. Esta es la llamada junta de revisión B.

Dicho en otras palabras; el paquete de ingeniería se crea en una revisión A. Cuando se llega a la junta de revisión B, todos los cambios, mejoras, comentarios y anexos que se discutan en la junta, serán plasmados en los diagramas y entonces la revisión será pasada a la letra B.

Si los cambios fueron demasiados y hubo detalles que no fueron del todo aceptados por el cliente, el proyecto no puede continuar a la siguiente fase, esto es, el proyecto no puede pasar a construcción.

Puede haber tantas juntas de revisión antes de la construcción como sean necesarias hasta que el cliente quede totalmente satisfecho acerca de que lo que va a adquirir sea exactamente lo que necesita, quiere y requirió desde u principio.

Cada siguiente junta debe tener, por consiguiente, una letra mas y menores cambios por hacer.

Cabe decir que todos los documentos deben pasarse a la siguiente revisión aún y cuando no se hayan modificado sustancialmente. Es decir, si algún diagrama no fue tocado a la hora de las modificaciones, es deber del ingeniero a cargo del desarrollo de la ingeniería modificar la revisión de ese diagrama.

Todos los documentos del paquete de ingeniería deben estar catalogados con la misma revisión para evitar errores ó malentendidos posteriores.

Es deber del ingeniero plasmar que modificaciones y/o correcciones se hicieron en cada diagrama y escribirlas pormenorizadamente en el historial de revisiones, explicado anteriormente.

## **3.3.11. Compra de materiales y equipo.**

Una de las partes que más tarda en un proyecto es, sin lugar a dudas, la adquisición de los materiales y equipos. Luego de la junta de revisión B, si todo se ha desarrollado correctamente y las especificaciones técnicas han sido lo suficientemente claras, las modificaciones posteriores serán mínimas.

En este momento se tiene una idea general acerca de la cantidad de material y dispositivos que deben adquirirse. Como los tiempos de entrega suelen ser bastante largos y variar de las seis a ocho semanas de entrega, este es un buen momento para ir haciendo las órdenes de compra a los diferentes proveedores.

Las listas preliminares de equipos se distribuyen a los encargados de adquisición de materiales, siempre con la mediación del cliente, ya que el cliente siempre tiene que estar enterado de cualquier acción que sus proveedores hagan.

Es cuestión del proveedor saber con quién adquiere los materiales para la fabricación de los equipos ya que si él tiene retrasos en la adquisición de los mismos, todo el proyecto tendría retrasos.

## **3.3.11.1. Seguimiento de compras y entrega.**

El departamento de compras del cliente, es el encargado de darle seguimiento a la llegada de materiales y equipo a las instalaciones de sus proveedores. El cliente debe estar al pendiente de que los tiempos se cumplan, de lo contrario, existirán aplazamientos en cuanto a construcción y entrega.

## **3.3.11.2. Coordinación de maniobras de almacén y/o desembarque de equipo.**

Del mismo modo que el cliente coordina y se entera acerca de la llegada de materiales a las instalaciones de sus proveedores, debe poner especial atención a la llegada de equipos, tales como transportadores y paquetes de motores, a sus propias instalaciones. Como este proyecto está dividido en tres partes, el diseño mecánico está basado en paquetes de transportadores de línea, por lo que el proveedor envía dichos paquetes y llegan al almacén de la planta.

El que escribe este trabajo no se involucró en dicho proceso, pero se pone aquí para que sirva como punto de referencia para saber que es una parte importante en el desarrollo del proyecto.

## **3.3.12. Programa del ControlLogix.**

Pudiendo ser simultaneo a la compra del material y equipo por parte de un proveedor, otro proveedor u otro departamento del mismo, se encarga de realizar la programación de los ControlLogix ó CLX, los cuales controlarán el sistema de transportadores de Empaque II.

Realizados en RSLogix 5000 Versión 13.00, cada uno de los programas de los cuatro CLX, se dividen el control de todos los motores y equipos, integran la secuencia de arranque entre ellos y aseguran la continuidad de la operación del sistema.

En este trabajo se revisarán los programas creados para el sistema. No se explicarán como se crearon los Tags ó UDTs, muy socorridos en este programa. Tan solo se verán como sirven en el uso del mismo.

Se da por sentado que el que consulta este documento tiene conocimientos básicos de programación como para entender dichos conceptos.

Como ya se había comentado, los programas de control del sistema de troncales principales y las 18 líneas de producción, está distribuido de la siguiente manera.

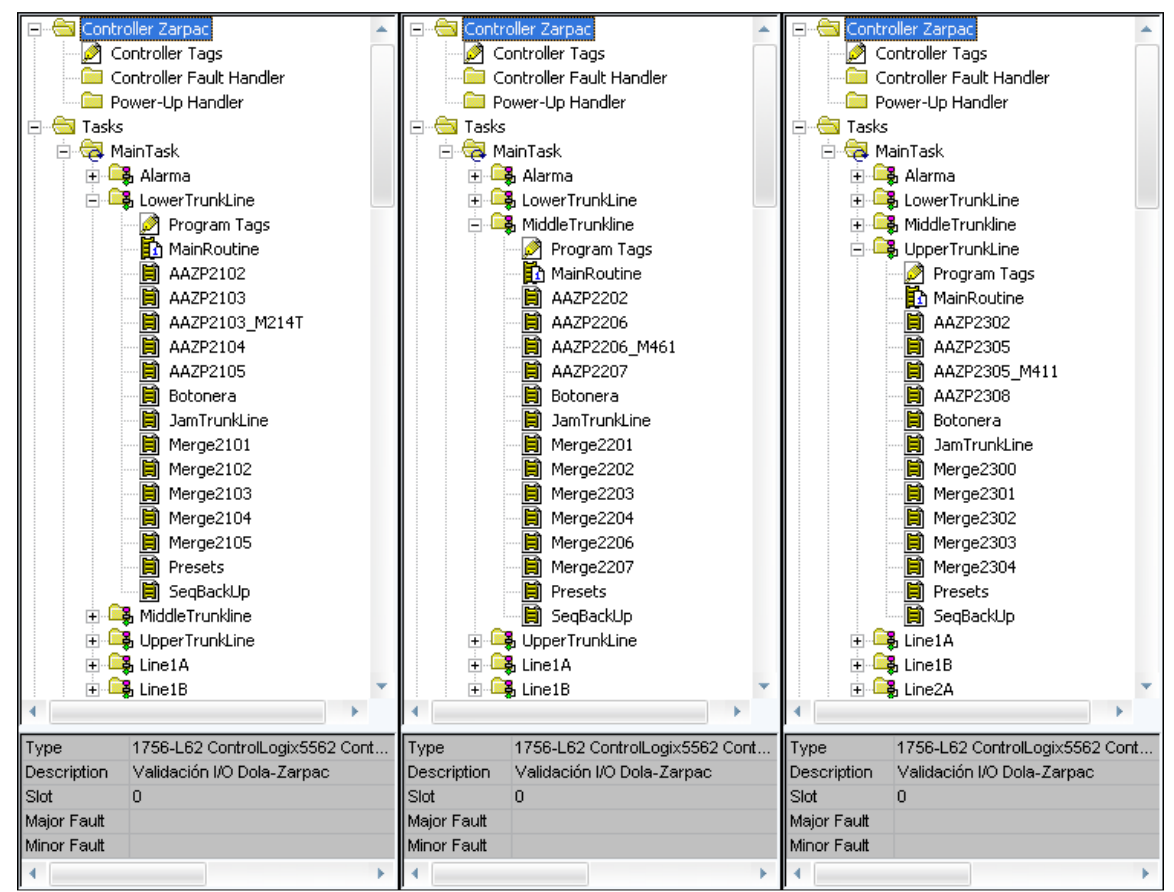

 Zarpac: Control de los tres transportadores troncales donde convergen las dieciocho líneas de empaque.

**Figura 120.- Rutinas principales para el control de los tres troncales del sistema Zarpac. Empaque II.**

Como se puede observar en la Figura 120, la subrutina llamada MainRoutine sirve única y exclusivamente para llamar a las otras subrutinas y agregarlas en la secuencia de escaneo del CLX. Las subrutinas llamadas "AAZPxxxx" controlan, cada una, un motor del troncal a través de un código especial llamado Control Module, el cual se explicará más adelante. Las subrutinas llamadas "MergeXXXX", sirven para controlar, cada una, la unión entre la línea de producción correspondiente y el troncal, a través de un Control Module especifico para este tipo de equipos. La subrutina llamada "Botonera", sirve para controlar el efecto de las tres botoneras situadas a lo largo del troncal, sobre los motores. La subrutina llamada "Presets", sirve para cargar valores iniciales de tiempos de arranque y paro si es que llegase a haber un corte de energía y la memoria del CLX llegase a perder dichos valores. Por último, la subrutina llamada "SeqBackUp", tiene la lógica necesaria para decirle a los troncales como deben interactuar lo motores entre ellos y que hacer en caso de acumulación de cajas a lo largo de la línea.

Nótese además que:

El troncal inferior ha sido designado con el numero 21. Todos sus motores, Merge, foto-celdas y Case-stops serán designados igualmente con el numero 21.

El troncal medio ha sido designado con el numero 22 y de igual forma, todos sus motores, Merge, foto-celdas y Case-stops, serán designados con el numero 22.

Por último, el troncal superior ha sido designado con el numero 23. Sus motores, Merge, foto-celdas y case-stops son también designados con el numero 23.

- Equipments123: Control de las líneas 1A, 1B, 2A, 2B, 3A y 3B.
- Equipments456: Control de las líneas 4A, 4B, 5A, 5B, 6A y 6B.
- Equipments789: Control de las líneas 7A, 7B, 8A, 8B, 9A y 9B.

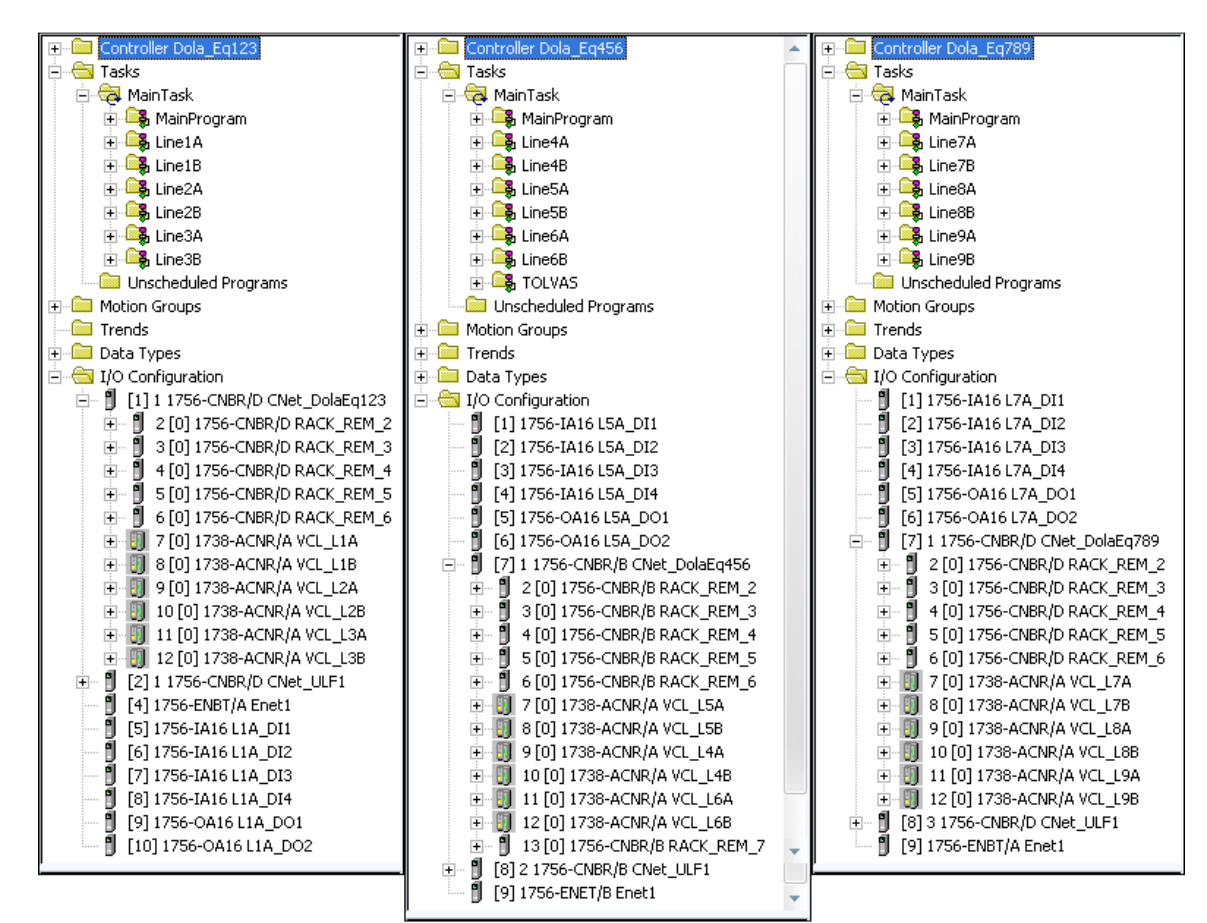

**Figura 121.- Tareas periódicas de cada CLX de las líneas de producción. Nótese que el I/O concuerda con el que está plasmado en la arquitectura de control del sistema.** 

De acuerdo al DRU, cada línea debe ser independiente una de la otra y debe poder operarse en modo automático ó manual, seleccionado únicamente desde el PanelView de control.

En cada uno de los CLXs se establecieron tareas periódicas con el nombre de cada una de las líneas o troncales a controlar.

Como se ha dicho anteriormente, la finalidad de este trabajo es mostrar algunos conceptos del programa y como se resolvieron algunos puntos especiales en el mismo.

Sírvase el lector notar y comparar que el I/O declarado en cada CLX concuerda completamente con el I/O declarado en la arquitectura de control diseñada al principio del proyecto.

En cada uno de los I/O declarados, mostrados en la Figura 121, se puede ver que el slot 0 está ocupado por el CLX. Por cuestiones de Ingeniería y pruebas, el I/O de Equipments123 es diferente a Equipments456 y Equipments789, los cuales son iguales entre sí.

Como ya se ha dicho con anterioridad, todos los equipos responderán únicamente a dos modos de operación diferentes. A continuación se muestra en la Tabla 10, a nivel programa que explica cómo debe funcionar el sistema en dichos modos de operación.

| Atributos del Modo.      | <b>Descripción</b>                                                                                                    |
|--------------------------|----------------------------------------------------------------------------------------------------|
| Programa<br>(Automático) | El sistema ejecuta sus secuencias sin necesidad de intervención del<br>operador. Tan solo el arranque y el paro son necesarios. La<br>secuencia y el modo en que ingresan las cajas a los TrunkLines son<br>determinados automáticamente por la lógica de programación. |
| Operador<br>(Manual)     | El operador tiene el control del arranque y paro de los motores por<br>separado. Cabe mencionar que al hacerlo de este modo los deja<br>fuera de la secuencia y evita que paren si hay algún paro que sea<br>necesario, por ejemplo, paro de los ULF's.                 |

**Tabla 10.- Definición de modos de operación para los equipos de Empaque II.** 

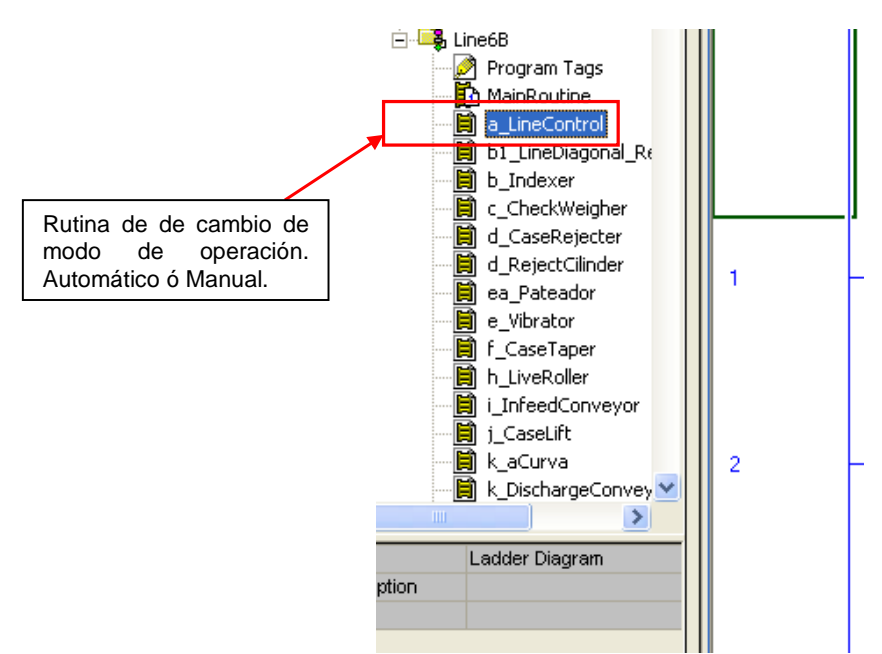

En la Figura 122 se pueden apreciar las escaleras de control de la línea 6B.

**Figura 122.- Escaleras de control de la tarea Line6B, del programa Equipments456, Empaque II.** 

### **3.3.12.1. Manual.**

En este modo se pretende que cada uno de los equipos, líneas completas ó equipos aislados, sean arrancados de forma independiente. Desde luego, esta tarea estará protegida por un por una contraseña, que se le pedirá al operador desde el Panel View.

Si la línea se encuentra operando en modo automático y se cambia a manual, todos los equipos se detendrán automáticamente para evitar posibles fallas ó accidentes, ya que la energía potencial almacenada en los equipos es dañina para personas y maquinaria.

Una vez habilitado el modo Manual, cada equipo se puede encender o apagar por separado desde una pantalla del PanelView, creada específicamente para dicha tarea.

Aquí, debido a la falta de espacio en la pantalla del Panel View, un solo botón hará los cambios de modo de operación. Esto es, cambiará de Manual a Automático cíclicamente. Esta acción se ve reflejada en el renglón del programa del CLX, mostrado en la siguiente imagen.

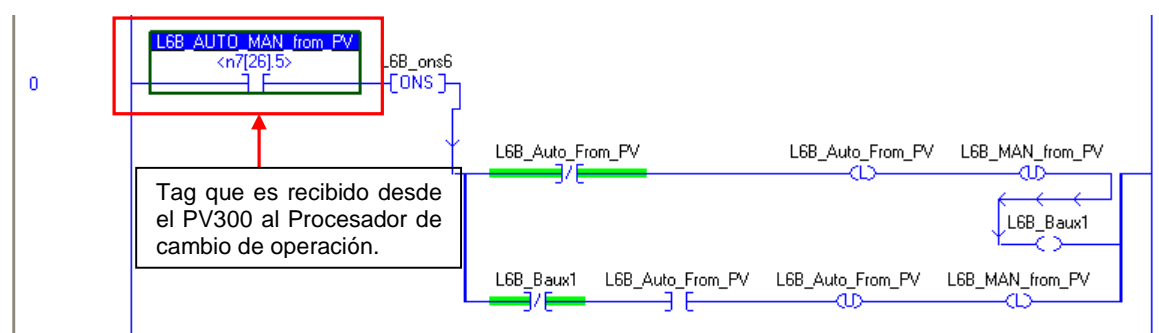

**Figura 123.- Bit de cambio de modo Automático/Manual, para línea 6B, enviado al CLX desde su PanelView.** 

Nótese en la Figura 123 que el software RSLogix5000 permite colocar bobinas en serie, cosa que sus predecesores, RSLogix5 y RSLogix500 no permitían y que incluso, marcaban como error.

Esto no significa que las bobinas estén realmente en serie. Esto significa que están conectadas en secuencia una tras de otra. Primero tiene que activarse o desactivarse la primera en el renglón para activar ó desactivar la siguiente.

Debido a la velocidad de escaneo, es imposible ver a simple vista este proceso. Incluso podría decirse que las bobinas no se activan apropiadamente, pero, hay monitores especiales dentro del software que permiten al programador revisar este proceso paso a paso.

#### **3.3.12.2. Automático.**

Los dos modos de operación están estrechamente ligados el uno con el otro. Si el equipo se encuentra operando en modo automático no puede estar en manual y viceversa. Una forma muy socorrida en la industria es programar ambos modos con una sola bobina. Ambos modos son comandados con una sola bobina. Esto facilita la resolución de fallas a la hora de revisar el programa.

Capítulo 3; Proyecto de automatización.

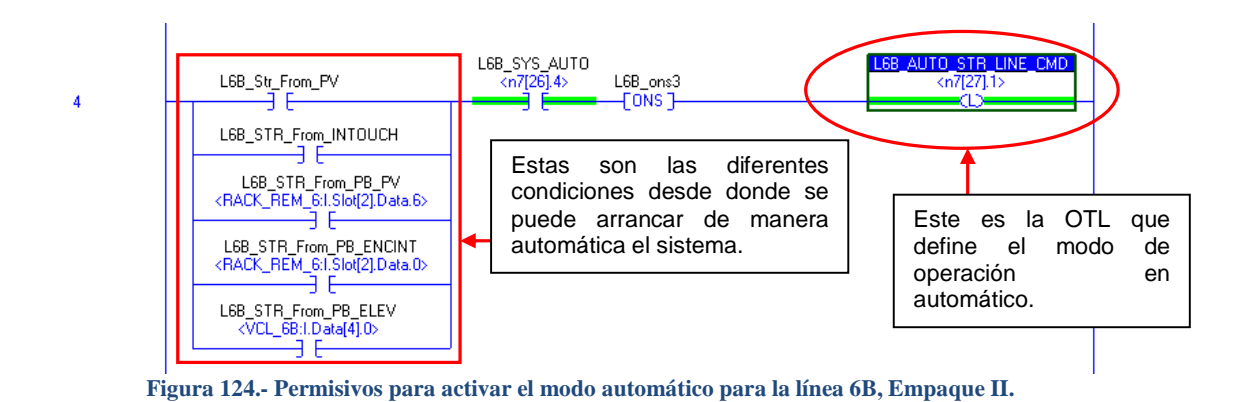

Dicho modo tendrá diferentes permisivos o señales desde donde podremos activarlo. Todas estas diferentes señales activan una sola bobina OTL que es la única que está relacionada a otras subrutinas y que definirá el tipo de operación. La Figura 124 muestra un ejemplo de la rutina en la que se encuentra el TAG permisivo del modo automático.

## **3.3.12.3. Sistema de paro Automático.**

El sistema de paro automático se presenta cuando existe en alguna falla de los equipos, tal como falla en la sobrecarga o falla en el reconocimiento de comando. En este caso, las fallas se presentan de acuerdo a las condiciones en que se tenga en cada equipo o desde el mismo.

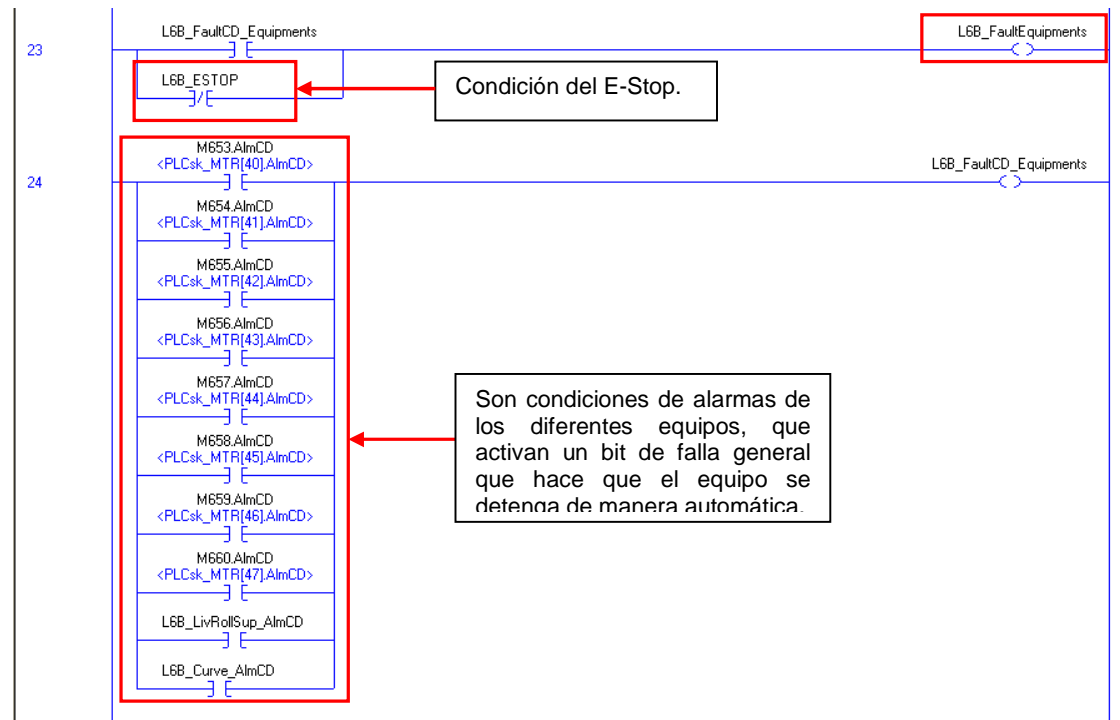

**Figura 125.- Bit de falla de equipos y renglón de falla por "Command Disagree", Línea 6B, Empaque II.** 

Como se puede observar en la Figura 125, en el renglón 24 están agrupadas todas las fallas por "Command Disagree" de todos los motores de la línea. Esto quiere decir que si cualquier motor fue mandado a arrancar y no se recibió la señal de confirmación de arrancado en cierto tiempo, el motor entra en falla y se detiene toda la línea. Esta falla permanecerá hasta que la condición que la generó desaparezca del sistema.

En la Figura 125, marcada en un recuadro rojo en la parte superior, se puede observar el bit llamado "FaultEquipments", el cual se activa por falla en cualquiera de los equipos que conforman la línea o por una señal de paro de emergencia en la misma.

Asimismo, el paro de emergencia, que, además de ser "hardwired", está configurado vía software para que al ser presionado, enclave ciertos bits que detienen la línea completa. Esto permite que cuando esté presente no funcione ningún equipo, ya sea desde software ó desde hardware, dando doble protección al personal y a los equipos.

Se realizó una lógica especial que toma los paros de emergencia como si fueran interlocks y no permite que ningún equipo se active. Como se puede apreciar en la imagen anterior, el paro de emergencia también hace para todos los equipos inmediatamente.

## **3.3.12.4. Interacción entre rutinas.**

El Control Module entra en modo AUTOMATICO en el primer ciclo de escaneo del CLX o cuando, luego de haber sido puesto en modo MANUAL desde el Panel View o desde el HMI por el operador, es regresado al modo AUTOMATICO para continuar con su operación normal.

Para evitar funcionamientos anómalos, las salidas de los motores son apagadas cuando el Control Module pasa de un modo a otro. De esta manera se evita que los motores sigan funcionando si no son requeridos en ese momento.

También se incluye el manejo de permisivos e interlocks para la operación segura del equipo. Las banderas de SafeILOK e ILOK evitan el envío de señal a la salida si algún bit, ya sea de interlocks o permisivos, se encuentra activado. La descripción que define el motivo del permisivo o interlock, se puede acceder en el HMI o en el Panel View.

Existe el comando para realizar un bypass del interlock de seguridad. Esta opción esta deshabilitada para evitar que el operador cometa algún arranque inseguro al estar deshabilitada esta opción del CM.

Las alarmas que contempla el control module son:

- AlmSoft, Alarma Suave; se genera cuando se activa un bit de SafeILOK (interlock de seguridad) o un bit de ILOK (interlock de proceso). Solo puede ser borrado hasta que se restablezca el sistema.
- AlmCD, Falla de comando; cuando el motor recibió la señal de arranque pero el sistema no recibió la señal de retroalimentación o cuando el sistema recibió la señal de retroalimentación pero no recibió señal de arranque en un tiempo determinado.

## **3.3.12.5. Concepto de Control Module.**

El concepto de control module define cada dispositivo físico de entrada al sistema, como un objeto. Por ejemplo, el mismo objeto es usado en diferentes instancias dentro del programa. Un cambio en el CM es propagado directamente a todas las instancias del objeto.

La misma rutina de control module es usada para todos los dispositivos del mismo tipo. Cada dispositivo, en este caso, motores (Instancia del CM) tiene la misma estructura elemental (parámetros), con información y valores específicos al dispositivo. La actualización del Control Module se realiza llamando a la subrutina CM, con todos los parámetros específicos del CM. Esta actualización se ejecuta de manera periódica y para todos los dispositivos en el sistema. Cada uno de los dispositivos está identificado con un índice dentro del tipo de objeto, que es usado para actualizar de manera ordenada la información para cada uno de estos.

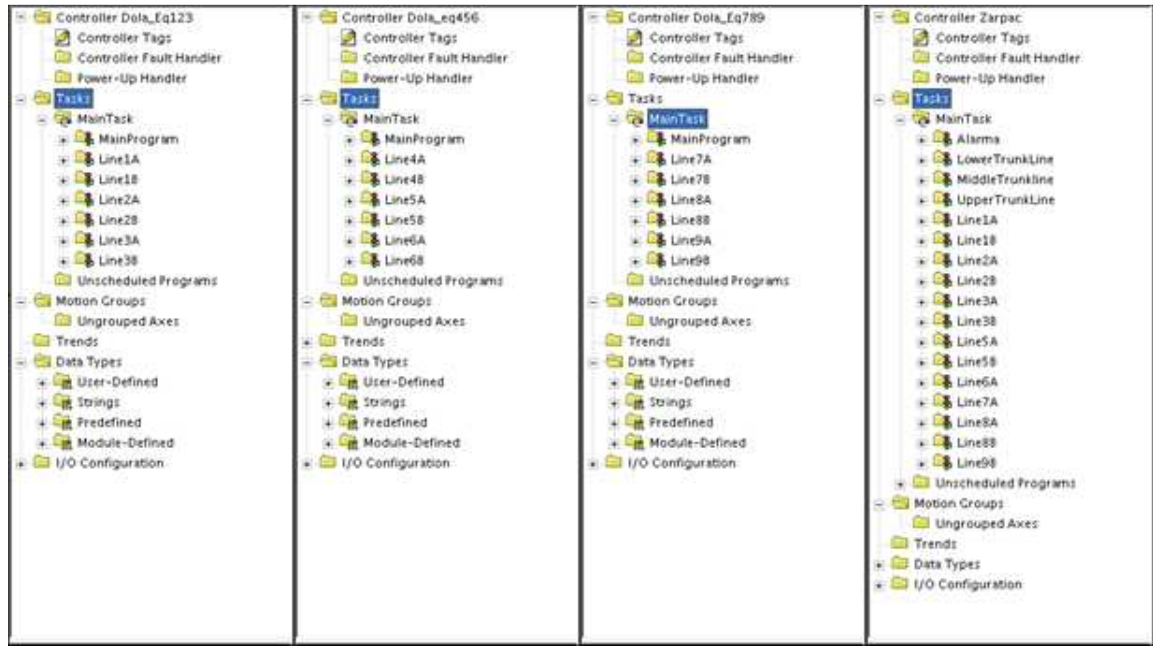

**Figura 126.- Tareas periódicas en cada uno de los CLXs del sistema Empaque II.** 

Todos los Control Modules están agrupados por tareas para facilitar su localización. De esta manera es fácil acudir a cierto CM para revisar los problemas que tenga cada motor. Esto se muestra en la Figura 126.

#### **3.3.12.6. Control Module de motores.**

La función primaria de este control module en especifico, es la de controlar el arranque y paro de un motor incluyendo todas aquellas causas que puedan contribuir a ello. Genera alarmas si ocurre algún fallo en el funcionamiento del motor y actúa de manera concreta para avisar del error.

- 1. Los modos de operación que soporta este CM son: 'AUTOMATICO', 'MANUAL'.
	- El modo AUTO controla la acción del CM en secuencia y le indica cuales son las condiciones necesarias para el arranque y cuáles son las condiciones necesarias para el paro.
	- El modo MANUAL arranca y para el motor sin hacer caso de los permisivos de la secuencia.

La configuración del control module NO es accesible para los operadores. Únicamente puede ser configurado desde el programa, vía RSLogix5000, para evitar que sufra desajustes imposibles de recuperar.

Cada motor del proyecto DOLA tiene asignado un CM, el cual está programado para responder solo a las necesidades y condiciones de dicho motor.

Todos los CM están diseñados siguiendo una estructura fácil de seguir y en la cual el reconocimiento de variables y fallas es casi inmediato. La estructura es tal y como sigue:

#### **3.3.12.6.1. Declaración de Entradas/Salidas.**

Aquí se encuentran declaradas la entrada (retroalimentación HC) y salida (arrancador STR) del motor en cuestión, las cuales funcionan activando o respondiendo a bits propios del Control Module. Podemos ver dichos bits en la Figura 127.

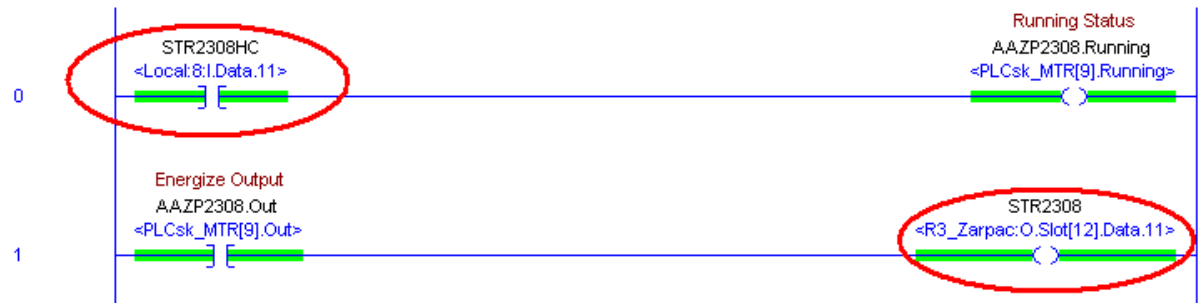

**Figura 127.- Entradas y Salidas declaradas en el Control Module. Empaque II.** 

## **3.3.12.6.2. Limpieza de palabras de Interlocks.**

En esta parte se limpian todos los bits de las palabras de Interlocks a fin de evitar que un bit que no se esté usando en ese momento interfiera con el funcionamiento o arranque del motor.

Con el uso de palabras completas para los permisivos (Interlock Word) y para los interlocks propiamente dichos (Safety Interlocks), mostradas en la Figura 128, se pueden tener hasta dieciséis de cada uno de ellos. Lo que significa que podemos tener dieciséis señales permisivas por motor y dieciséis señales de interlock por motor.

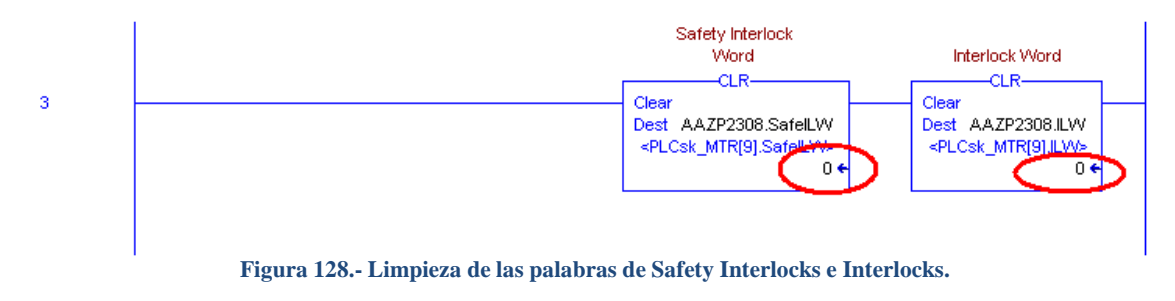

#### **3.3.12.6.3. Interlocks de seguridad.**

Aquí van colocados los paros de emergencia, cuerdas de vida y aquellas señales que por seguridad, del operador y del equipo, no pueden, ni deben ser "bypasseados", tal

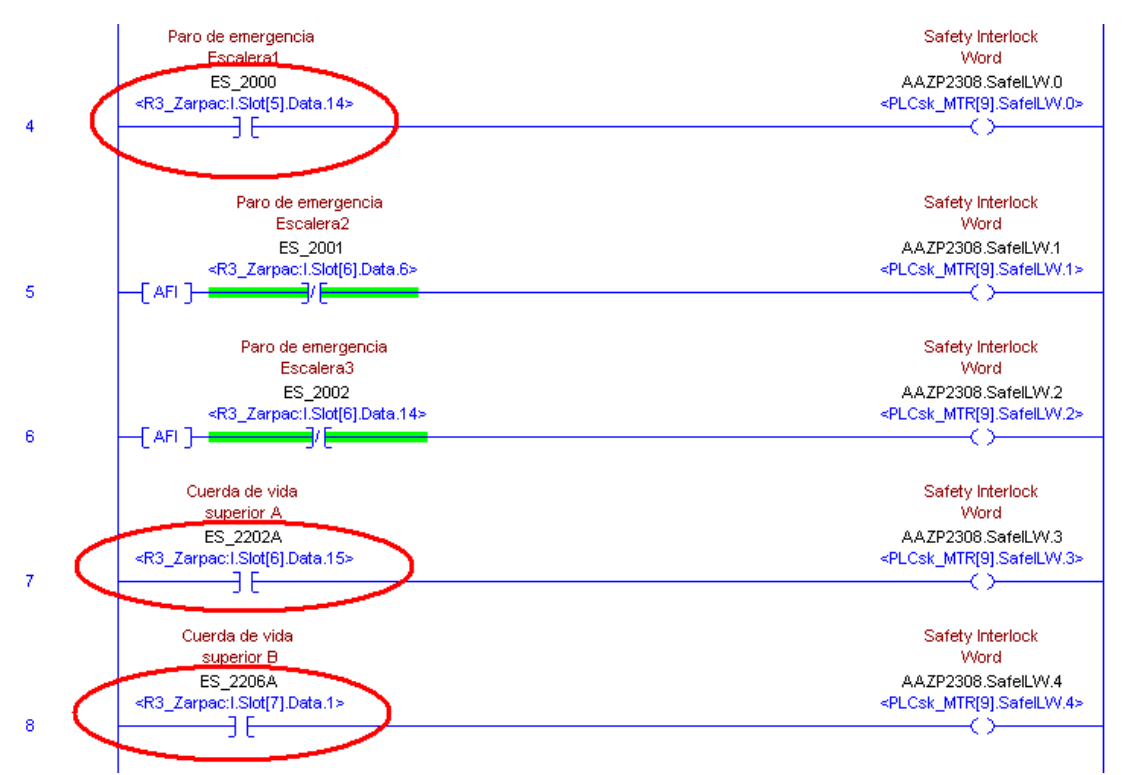

y como se muestra en la Figura 129.

**Figura 129.- Señales que forman los Safety Interlocks. Estas señales NO pueden ser manipuladas de manera alguna por el operador.** 

#### **3.3.12.6.4. Interlocks de proceso.**

Aquí se declaran los contactos auxiliares de los relevadores de las sobrecargas, de las silletas de los CCMs y de los desconectores locales de cada motor. Toda aquella señal externa que indica que el motor esta dentro o fuera del sistema. En la Figura 130 podemos ver que la señal llamada STR2308OL corresponde a la sobrecarga del motor 2308, mientras que la señal STR2308AC1 corresponde al desconector local del mismo motor.

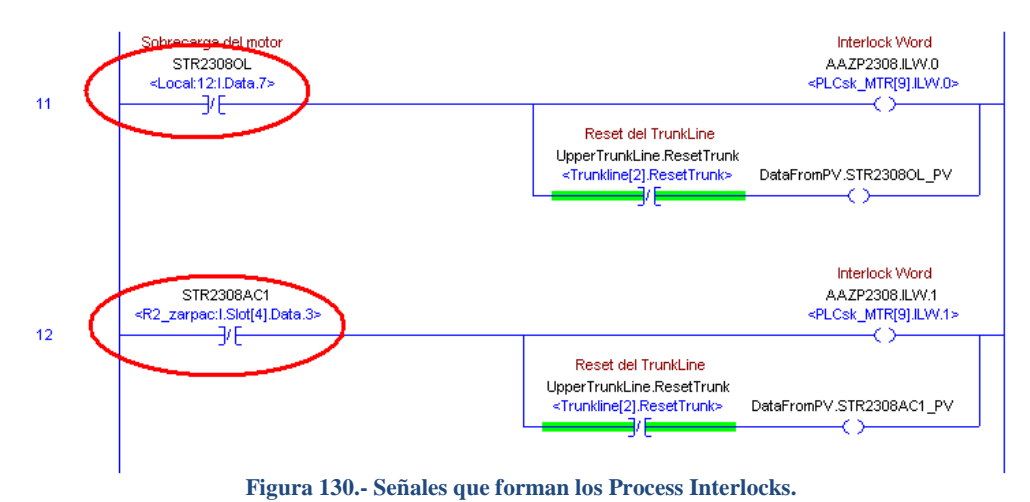

#### **3.3.12.6.5. Arranque y paro del programa en modo Automático.**

Aquí se declararán todas las señales de permisivos y demás señales ajenas al motor, que le impidan o que le permitan arrancar al motor dentro de la secuencia. En la Figura 131, podemos ver como estos permisivos le atañen directamente al bit PStrtRq (Program Start Request), el cual es primordial para el arranque del equipo.

Como contraparte, si no está energizado el bit PStrtRq, se energiza el bit PStopRq (Program Stop Request).

De esta manera se asegura el arranque y paro del motor cuando su respectivo bit este activado.

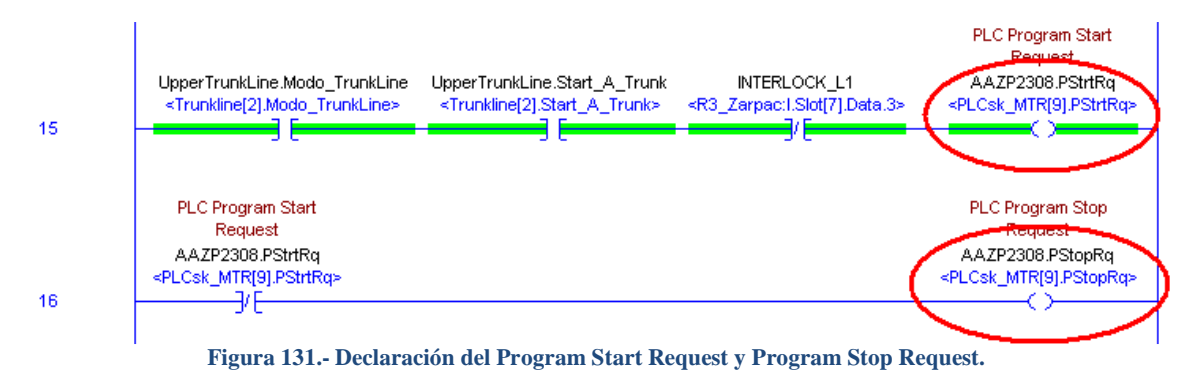

## **3.3.12.6.6. Arranque y Paro en modo Manual.**

En esta parte, el CM se coloca en modo de operador. En la Figura 132 se puede apreciar lo que sucede cuando el bit OOperLk se activa, el CM queda predispuesto para operar en modo manual y no reacciona a las secuencias del programa. El motor arrancará cuando el bit OStrtRq (Operador Start Request) este encendido. Como contraparte, si no está energizado el bit OStrtRq, se energiza el bit OStopRq (Operator Stop Request).

De esta manera se asegura el arranque y paro del motor cuando su respectivo bit este activado.

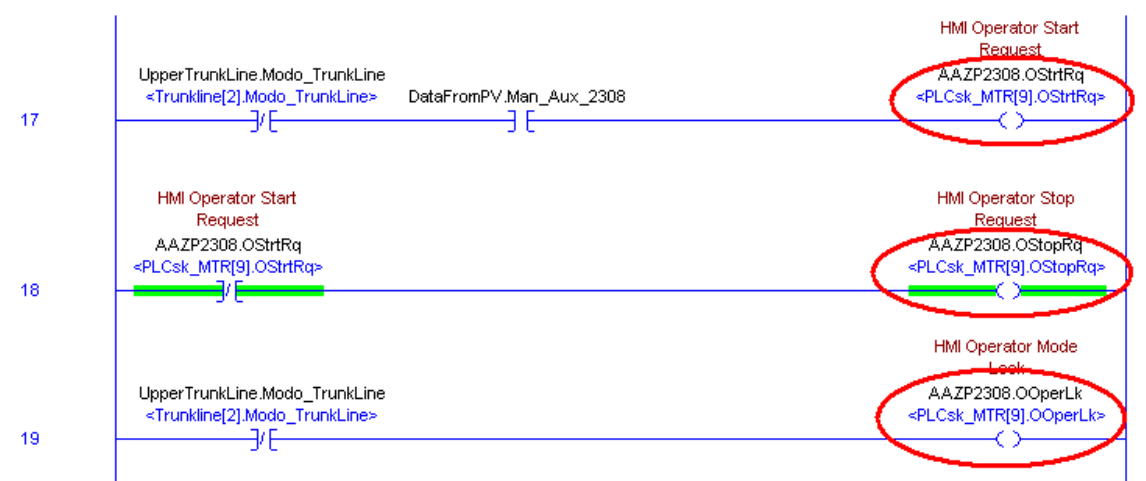

**Figura 132.- Declaración del modo manual del Control Module.** 

#### **3.3.12.6.7. Reconocimiento de alarmas.**

Si observamos con detenimiento la Figura 133, podemos ver lo que sucede cuando el bit AlmAck es activado. Se inicia una secuencia para limpiar todos los bits que hayan ocasionado un paro. De continuar presente la falla, dichos bits no serán limpiados y por consiguiente el motor no arrancará hasta que no existan alarmas presentes.

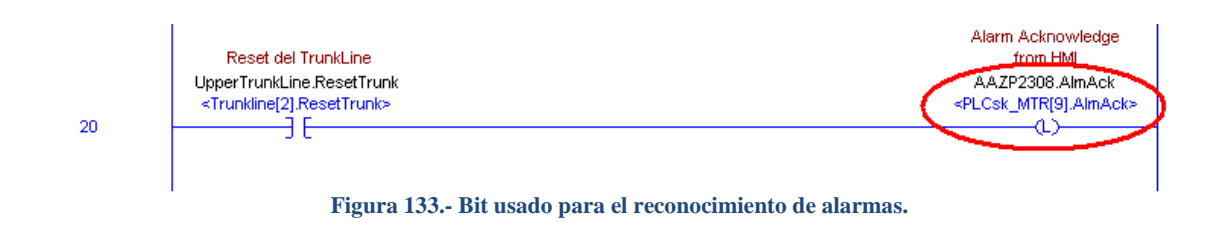

#### **3.3.12.6.8. Modo lógico de operación Automático/Manual.**

Este bit indica si el CM se encuentra en modo Automático o Manual.

Si el bit Mode = 1 = Automático; Mode = 0 = Manual. Esté bit es manipulado directamente desde el PanelView o desde el HMI. Podemos ver dicho funcionamiento en el renglón 23 de la Figura 134.

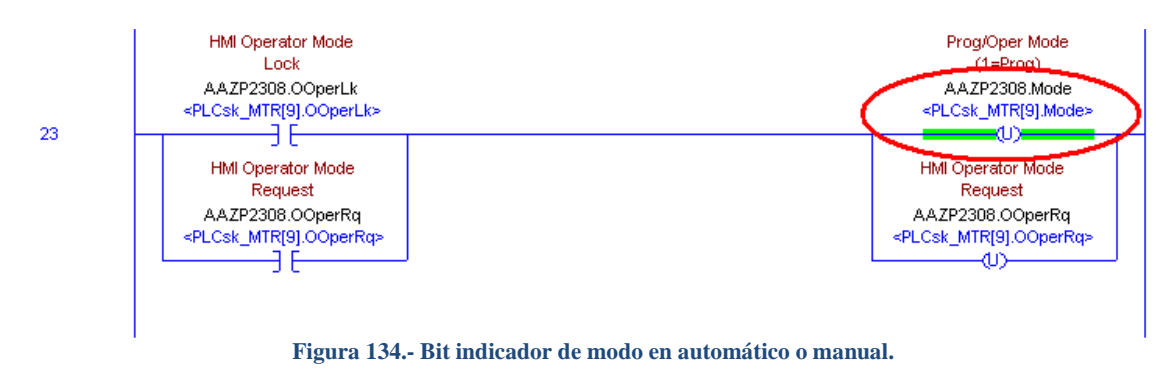

**3.3.12.6.9. Activación de palabras de interlocks.** 

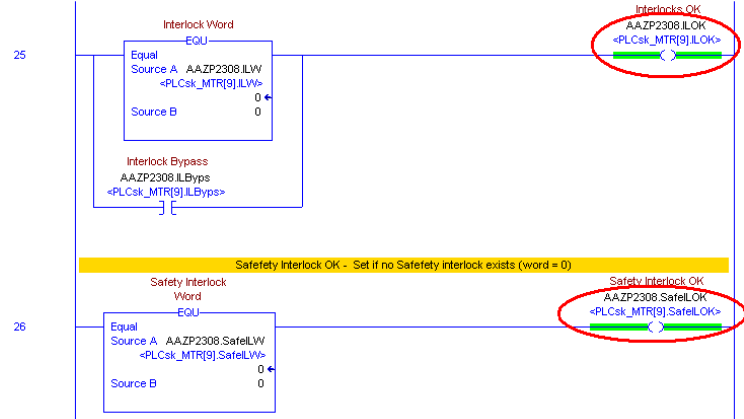

**Figura 135.- Bits de interlocks de proceso y de seguridad.**

Aquí se indica si la palabra completa de interlocks (Safety Interlocks SafeILOK o Process Interlocks ILOK) está limpia y activan un bit que engloba toda la palabra.

Como se puede apreciar en la Figura 135, la palabra de interlocks puede ser bypasseada vía HMI. Esto significa que se puede prescindir de los permisivos de arranque y paro, tales como sobrecargas y desconectores locales. Cabe aclarar que esto se hace bajo la estricta responsabilidad del operador y del supervisor de turno.

No pasa lo mismo con los interlocks de seguridad, tales como paros de emergencia y cuerdas de vida.

#### **3.3.12.6.10. Requerimiento automático y manual de arranque.**

En este renglón se especifican todas las condiciones necesarias para activar el bit StrtRq (Operador and Sequence Start Request), imprescindible para energizar la salida física del motor.

Nótese en la Figura 136,que los bits que están en el renglón y que empiezan con "P", son bits que se activan con la secuencia del programa. Es decir, son los bits necesarios para que el programa funcione en modo automático.

Los bits que están en paralelo en el renglón y que empiezan con "O", son bits que se activan a petición del operador. Es decir, son los bits necesarios para que el programa funcione en modo manual.

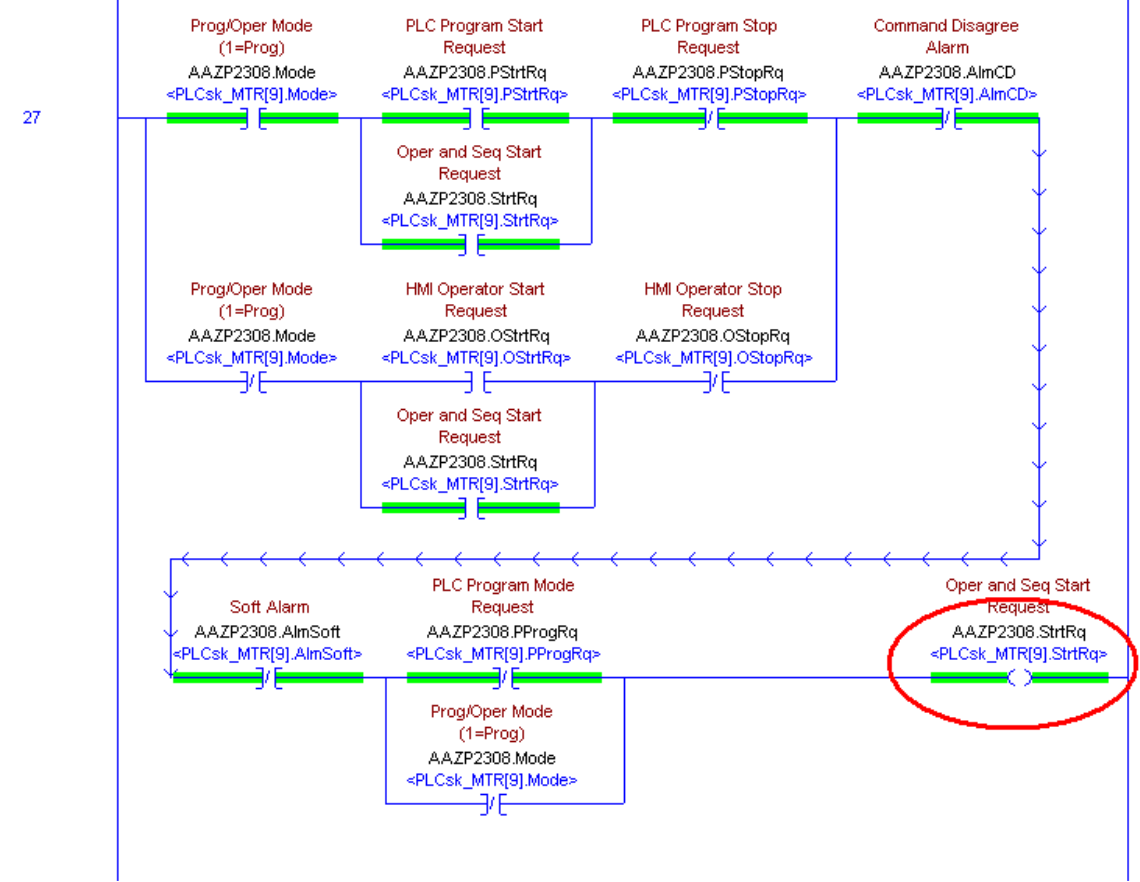

**Figura 136.- Bit de arranque del Control Module. Este bit funciona independientemente del modo de operación.** 

#### **3.3.12.6.11. Bit de salida al motor.**

Con esté bit se activa o desactiva directamente la salida del motor. Como se observa en la Figura 137, si el bit Out se activa, se activará la salida del CLX que está conectada a la bobina del contactor de arranque del motor.

Las condiciones para que dicho bit se active son que los bits StrtRq, ILOK, SafeILOK, estén activados y que el bit AlmCD NO esté activado.

Dicho de otra manera, se necesita que el Control Module este limpio, que los permisivos, de proceso y seguridad, estén correctamente en su lugar y que no haya ningún conflicto en el modo de operación, ya sea automático o manual.

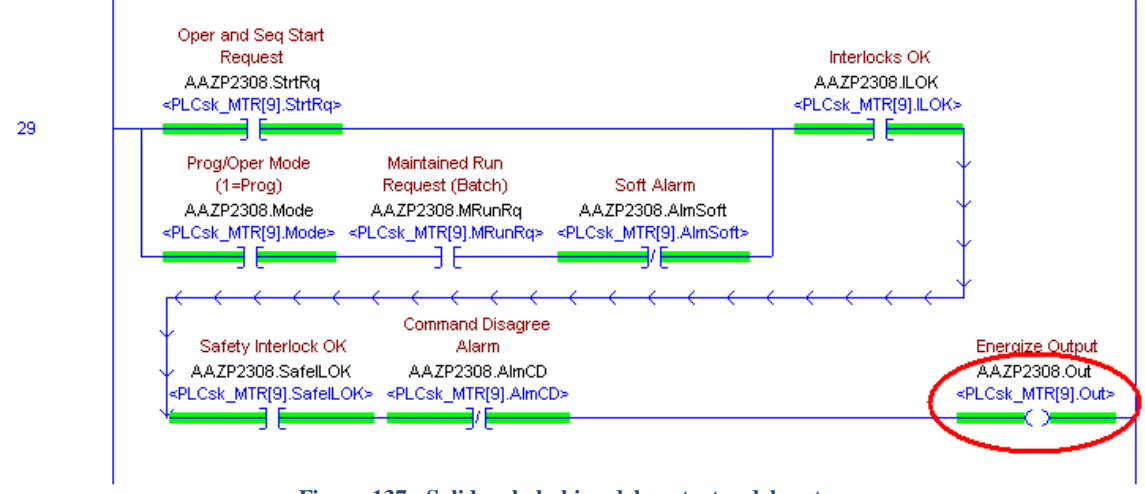

**Figura 137.- Salida a la bobina del contactor del motor.**

#### **3.3.12.6.12. Reconocimiento de alarmas.**

Secuencia de limpieza de los bits de alarmas al ser activado el bit AlmAck, para luego desactivarse a si mismo después de ocurrida la secuencia.

Observando la Figura 138, podemos ver que, si se presiona el botón de reset, previamente declarado en el Control Module, se enclavará una bobina, que a su vez iniciará la secuencia de reconocimiento de alarmas. Si las condiciones que dispararon la alarma siguen presentes, la bobina no se desenclavará. Pero si las condiciones que dispararon la alarma ya han desaparecido, la bobina se desenclavará automáticamente.

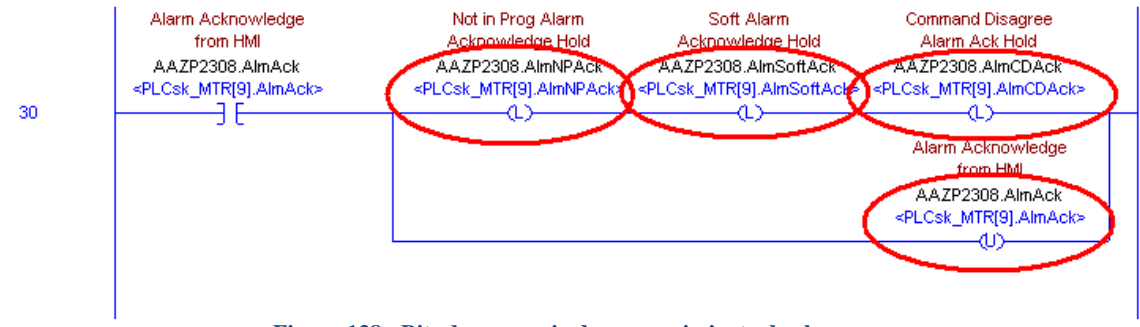

**Figura 138.- Bits de secuencia de reconocimiento de alarmas.** 

## **3.3.12.6.13. Lógica de falla de comando.**

Lógica que activa el bit AlmCD (Command Disagree). Si la salida del motor se energiza y luego de cierto tiempo no llega la retroalimentación hay una falla de comando. Si la salida del motor se des energiza y luego de cierto tiempo sigue estando presente la retroalimentación, hay una falla de comando. Esto genera una alarma que no podrá ser borrada hasta que se restablezca la falla por medio del bit AlmAck.

Esto se puede apreciar en la Figura 139.

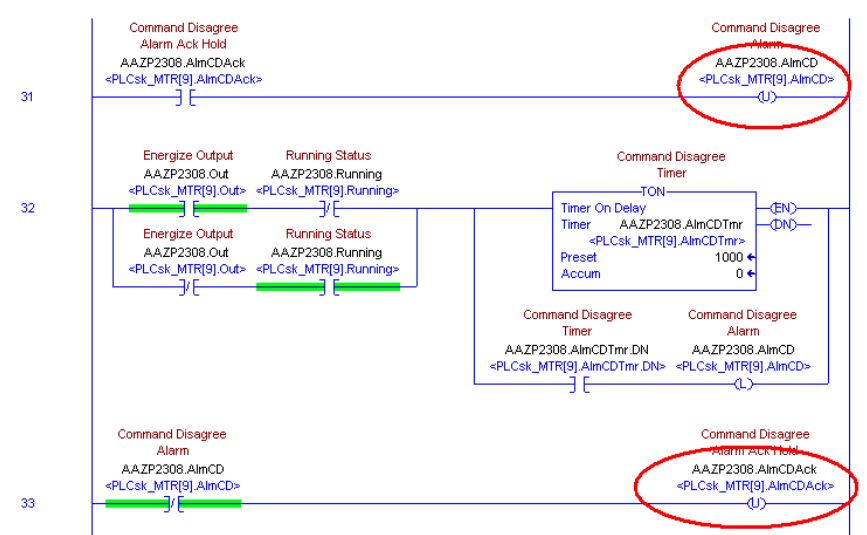

**Figura 139.- Lógica de falla de comando de Arranque/Paro del motor.**

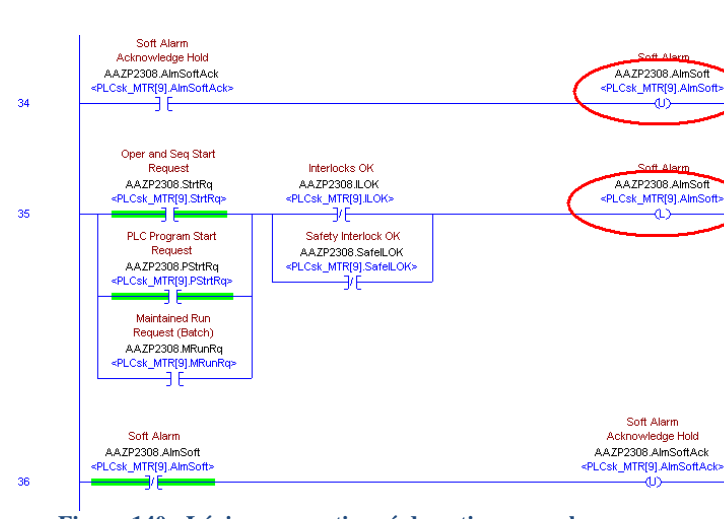

**3.3.12.6.14. Alarma suave.** 

**Figura 140.- Lógica para activar ó desactivar una alarma suave.** 

Como puede verse en la Figura 140, cuando el motor se detiene por haberse activado un interlock de Proceso (ILOK) o un Interlock de seguridad (SafeILOK), lo cual detiene el motor y no puede ser limpiado hasta restablecerse la falla Motor Not in Program Alarm:

Cuando el motor se detiene por haber perdido el modo de operación automático se activa el bit AlmNP y no puede ser restablecido hasta que se limpie la alarma.

## **3.3.12.7. Control Module de los Merge.**

Al Igual que los Control Module utilizados para los motores, se utiliza un Control Module para cada Merge. Esto asegura que cada uno de estos equipos tenga las mismas palabras y variables de control. Cada Merge se localiza en la línea troncal en la que descarga se línea de producción, como se muestra en la Tabla 11.

| Línea          | <b>TRUNKLINE</b> |                  |                  |  |
|----------------|------------------|------------------|------------------|--|
|                | <b>INFERIOR</b>  | <b>MEDIO</b>     | <b>SUPERIOR</b>  |  |
| 1A             | <b>INICIO</b>    |                  |                  |  |
| 1B             |                  | <b>INICIO</b>    |                  |  |
| 2A             |                  |                  | <b>MERGE2300</b> |  |
| 2B             | <b>MERGE2101</b> |                  |                  |  |
| 3A             |                  | <b>MERGE2201</b> |                  |  |
| 3B             |                  |                  | <b>MERGE2301</b> |  |
| 4A             |                  | <b>MERGE2202</b> |                  |  |
| 4B             | MERGE2102        |                  |                  |  |
| 5A             | <b>MERGE2103</b> |                  |                  |  |
| 5B             |                  | <b>MERGE2203</b> |                  |  |
| 6A             | MERGE2104        |                  |                  |  |
| 6 <sub>B</sub> |                  |                  | <b>MERGE2302</b> |  |
| 7A             | <b>MERGE2105</b> |                  |                  |  |
| 7B             |                  | MERGE2204        |                  |  |
| 8A             |                  | MERGE2206        |                  |  |
| <b>8B</b>      |                  |                  | <b>MERGE2303</b> |  |
| <b>9A</b>      |                  |                  | MERGE2304        |  |
| 9B             |                  | MERGE2207        |                  |  |

**Tabla 11.- Distribución de los Merge a lo largo de los tres troncales.**

El control module usado está diseñado para los Merges que se encuentran situados en la unión de cada línea con la línea troncal en la que descargan. De esta manera se asegura su rápida localización de fallas.

# **MERGE 2201**

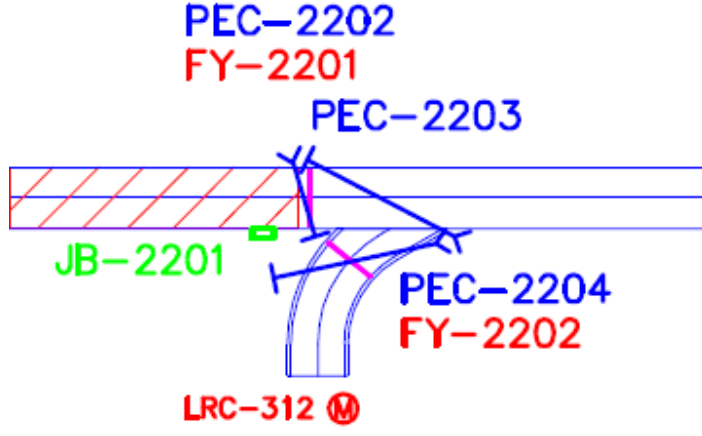

**Figura 141.- Partes que componen un Merge.** 

Como nota aclaratoria, baste decir que un Merge es la unión entre la línea troncal y la línea de producción a través de una curva, como se muestra en la Figura 141. Dicho Merge consta de dos case-stops y por lo mínimo tres foto-celdas.

Este control module solo puede operar en modo: 'AUTO' y arranca al momento en que se arranca toda la línea troncal, por lo que si los motores son arrancados en MANUAL, Ninguno de los Merges funcionará y las cajas invariablemente se atorarán a lo largo de la línea. De manera similar, cuando el TrunkLine es detenido, todos los Merges se detienen.

## **3.3.12.7.1. Declaración de Entradas/Salidas.**

Aquí se encuentran declaradas las entradas (foto-celdas) y salidas (Case-stops) del merge en cuestión, las cuales funcionan activando o respondiendo a bits propios del Control Module.

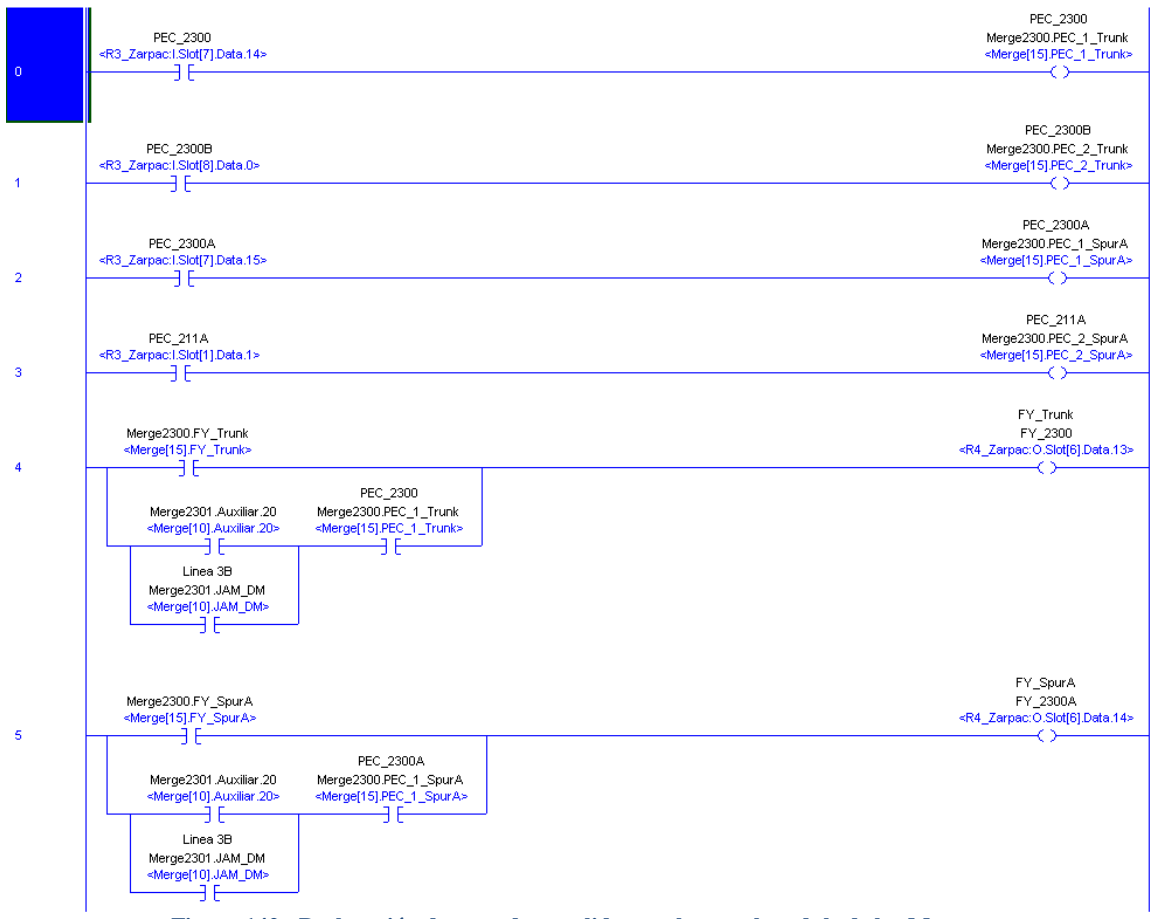

**Figura 142.- Declaración de entradas y salidas en el control module de los Merge.** 

Nótese en la Figura 142, que las salidas del CLX están afectadas por todas las condiciones que provienen del Merge. Esto es particularmente útil ya que solo se usa la bobina de salida una sola vez en el programa. Si por alguna razón esta salida se reemplaza por otra, es muy fácil cambiarla por otra dirección y no se tiene que estar buscando por todas las escaleras del programa.

### **3.3.12.7.2. Limpieza de prioridades del Merge.**

En la Figura 143 se muestra la parte en la que se limpian todos los bits que representan las prioridades en el Merge, así como los bits que actúan sobre las salidas de los solenoides de los Case-stops.

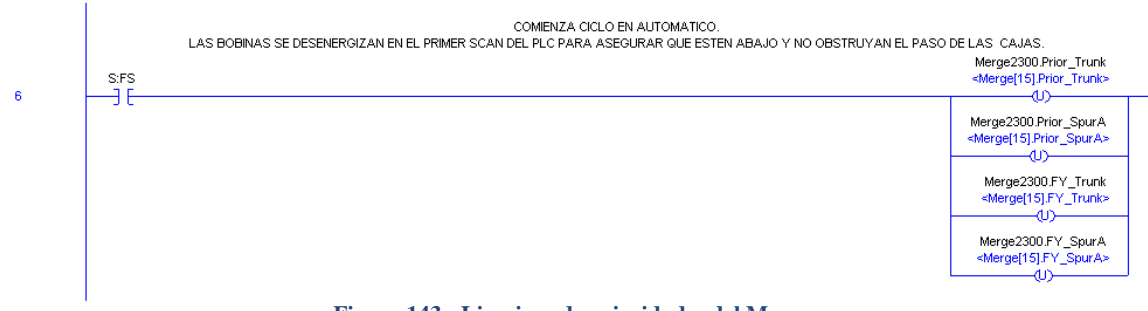

**Figura 143.- Limpieza de prioridades del Merge.** 

**3.3.12.7.3. Prioridades de la línea.** 

Si las cajas llegan primero por la línea, esta gana la prioridad y evita que las cajas que provengan del troncal puedan pasar, evitando que se atasquen.

El programa evita alguna detección en falso y necesita que la foto-celda detecte por espacio mínimo de 20 ms para comenzar con la lógica de prioridad de la línea, como se muestra en la Figura 144.

| 9  | Una vez que ha comenzado el ciclo, si las cajas llegan primero por el SpurLineA, el merge le da prioridad de paso a este, deshabilitando la prioridad para el TrunkLine.<br>Running Status<br>LRC217T.Running<br>Merge2300.Operacion DM<br><merge[15].operacion_dm> <plcsk_mtr[44].running> <merge[15].pec_1_spura> <merge[15].prior_trunk></merge[15].prior_trunk></merge[15].pec_1_spura></plcsk_mtr[44].running></merge[15].operacion_dm> | PEC_2300A<br>Merge2300.PEC 1 SpurA | Merge2300.Prior Trunk | -TON-<br>Timer On Delay<br>-ŒN><br>-OND-<br>Merge2300.TimeClearA<br>Timer<br><merge[15].timecleara><br/>Preset<br/><math>500</math> <math>\leftrightarrow</math><br/><math>0 \leftrightarrow</math><br/>Accum</merge[15].timecleara> |
|----|----------------------------------------------------------------------------------------------------|------------------------------------|-----------------------|----------------------------------------------------------------------------------------------------|
| 10 | -GEQ-<br>Grtr Than or Eql (A>=B)<br>Source A Merge2300.TimeClearA.ACC<br><merge[15].timecleara.acc><br/><math>0 +</math><br/>20<br/>Source B<br/>Merge2300.Auxiliar.8<br/><merge[15].auxiliar.8></merge[15].auxiliar.8></merge[15].timecleara.acc>                                                                                                    |                                    |                       | Merge2300.Prior_SpurA<br><merge[15].prior_spura></merge[15].prior_spura>                                                                                                    |

**Figura 144.- Prioridad ganada por la línea de producción cuando las cajas llegan al Merge.** 

Si las cajas llegasen al Merge al mismo tiempo, el merge reaccionará de manera preventiva y levantará ambos Case-stops para evitar que las cajas colisionen entre ellas. Luego de que el programa se cerciore de que la salida del merge se encuentra libre, esté bajará el Case-stop de la línea y dejara que las cajas fluyan hacia el troncal. Esto se muestra en la Figura 145.

## Capítulo 3; Proyecto de automatización.

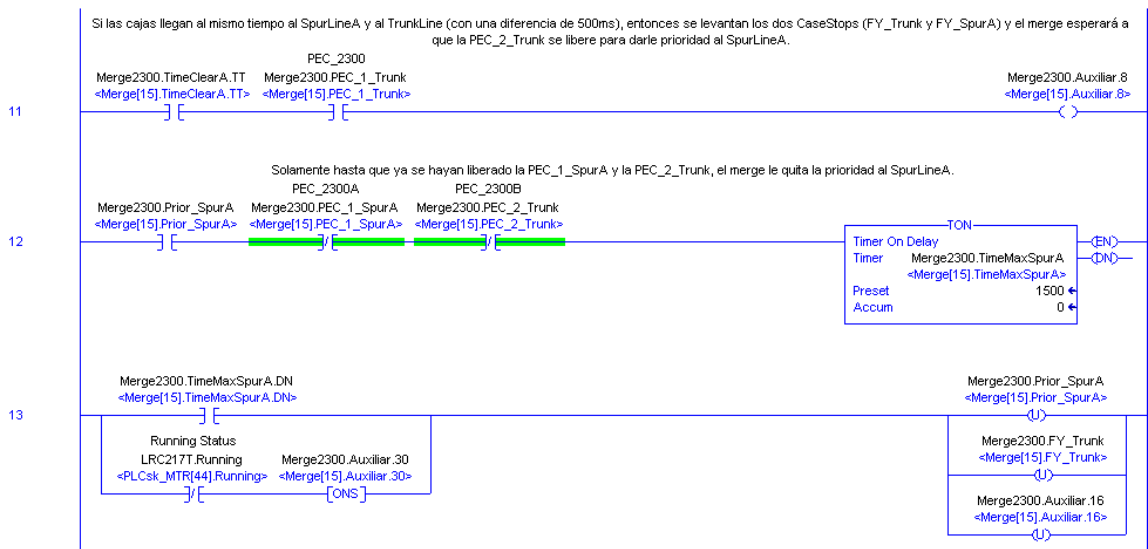

**Figura 145.- Prioridad ganada por la línea de producción cuando las cajas llegan simultáneamente al Merge.**

Debido al tamaño de la línea de acumulación antes de la curva de entrada del Merge, la línea de producción siempre contará con prioridad sobre el troncal. Si el troncal tiene la prioridad y la curva de la línea de producción ya tiene más de dos cajas esperando por salir, el programa espera por el primer espacio de un metro entre las cajas que fluyen por el troncal y levanta el Case-stop del troncal. Una vez que la salida del Merge se encuentra libre, el programa le concede la prioridad a la línea de producción. Ver Figura 146 para mejor detalle.

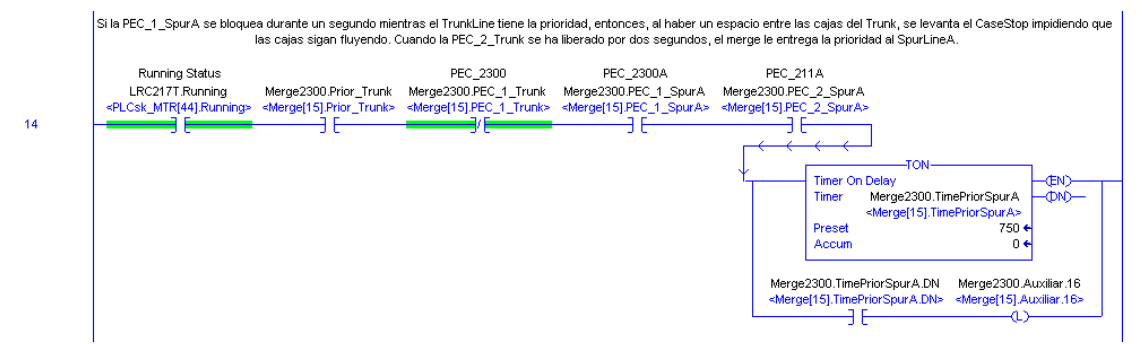

**Figura 146.- Prioridad ganada por la línea de producción cuando se detecta un espacio entre las cajas que circulan por el troncal.** 

#### **3.3.12.7.4. Prioridades del Troncal.**

El troncal solo ganará la prioridad cuando las cajas llegan primero a través de él y no haya cajas viajando a través de la curva de la línea de producción. Esto puede verse en la Figura 147. Como ya se vio, en cualquier otra situación, la línea de producción tendrá prioridad sobre el troncal.

Este juego de prioridades evita que las cajas se atasque y permite que haya una fluidez entre las líneas de producción, ya que varias de ellas desembocan en los troncales, no se puede permitir que una línea se detenga porque otra no deja de producir cajas.

## Capítulo 3; Proyecto de automatización.

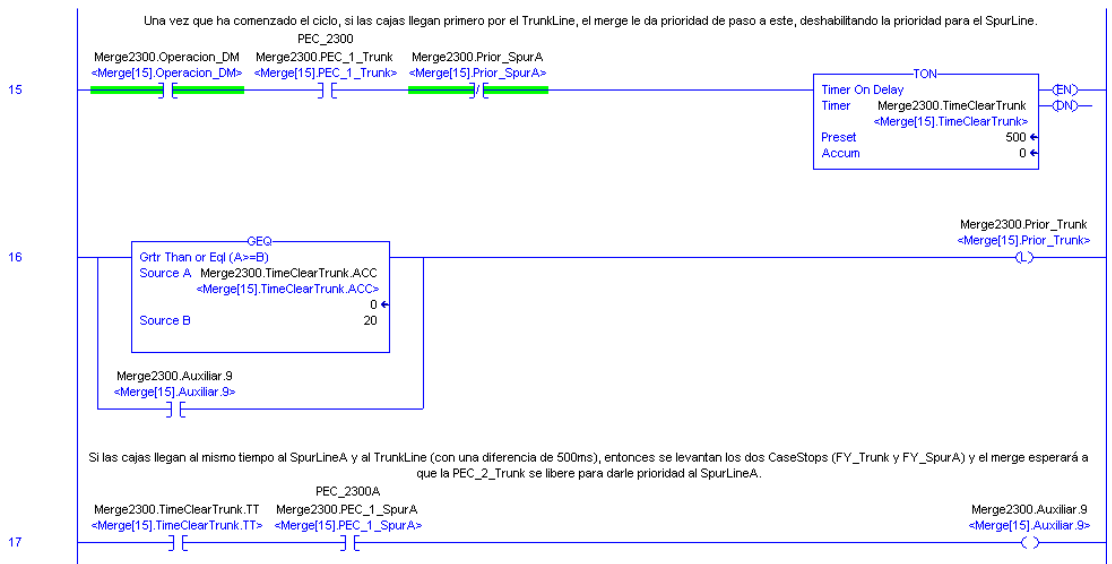

**Figura 147.- Prioridad ganada por el troncal cuando no hay cajas en la línea de producción.**

## **3.3.13. Especificación detallada de pantallas del HMI.**

De manera paralela al programa del CLX, se realizará el HMI.

 El realizado en Intouch 9.0, que sirvió de interface de monitoreo y adquisición de datos. Figura 148.

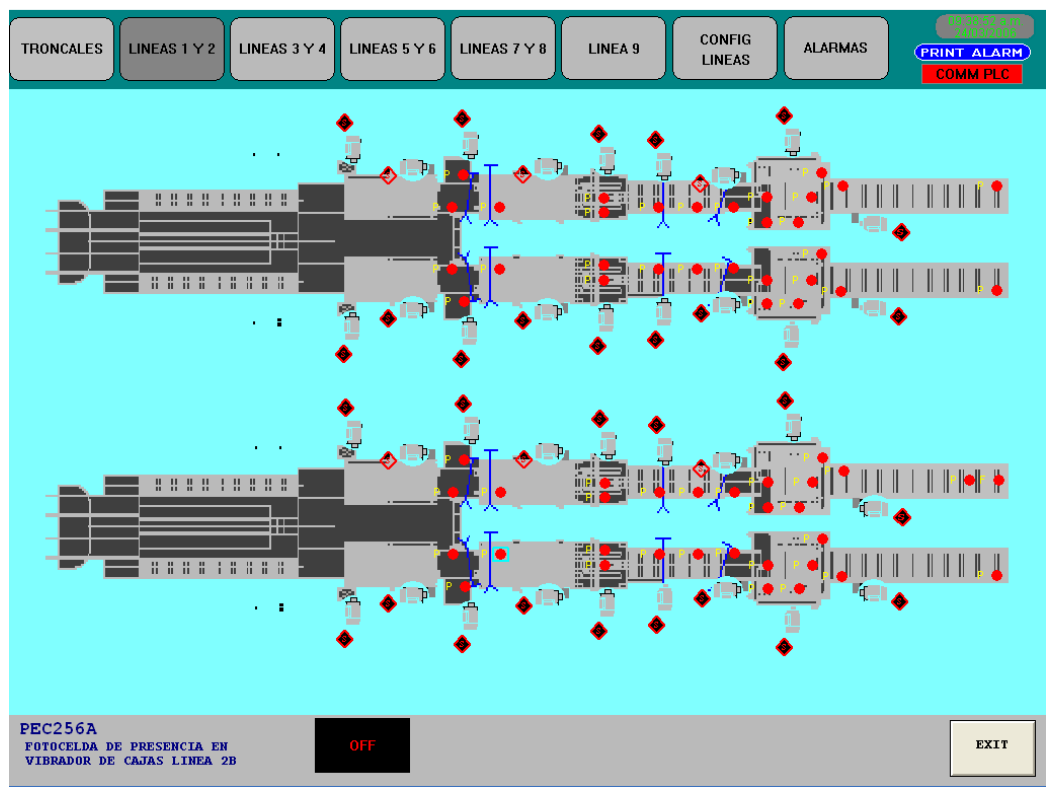

**Figura 148.- Pantalla del HMI de Intouch que muestra dos líneas de producción.** 

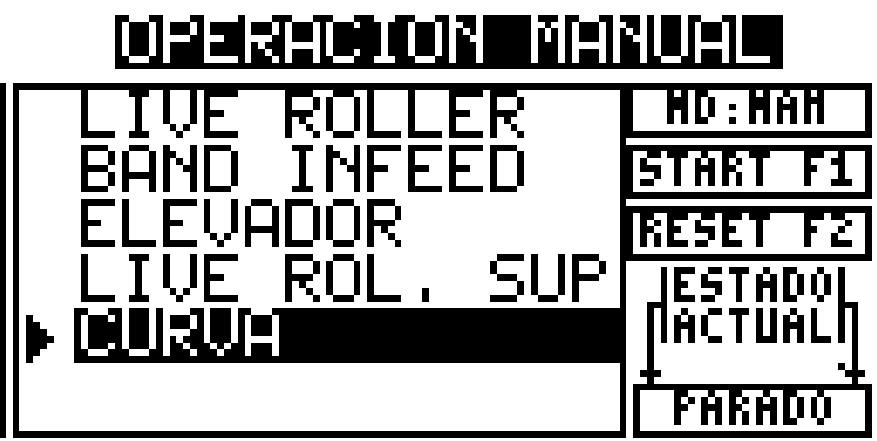

El realizado en los PanelViews de las líneas de producción. Figura 149.

**Figura 149.- Pantalla de operación manual en el PanelView 300 Micro.**

Es una práctica común en la industria que los gráficos se representen con simbología estándar. De tal manera que resulte internacionalmente comprensible la información gráfica que se esté mostrando en la pantalla, independientemente del idioma en el que se escriban las descripciones y demás leyendas.

No se mostrarán todas las pantallas de cada uno de los HMIs realizados ya que eso, aparte de ser un trabajo muy extenso, escapa del alcance de este documento, cuyo fin es mostrar únicamente el trabajo realizado.

## **3.3.14. Junta de revisión 0.**

Luego de que la última junta de revisión fue un éxito y los documentos fueron corregidos correctamente, los integrantes del proyecto, cliente y proveedores se reúnen para aprobar la última modificación a los documentos antes de comenzar con la parte física del proyecto; La Revisión 0.

Todos los detalles en la ingeniería, documentos, diagramas, notas, memorias de cálculo, cedulas de cableado, historial de revisiones e listas de concurrentes, le parecen perfectos al cliente y decide dar el visto bueno al proyecto.

En este momento, se detienen las modificaciones al contenido de los diagramas y toda la ingeniería pasa a Revisión 0. Esto quiere decir, lista para construcción. Todos los integrantes deben tener una copia de la ingeniería Revisión 0 antes de dar el paso en el armado de gabinetes, remoción de equipo viejo, adecuación de la infraestructura, implementación de equipos, libranza de líneas, etc.

Nadie puede, bajo ninguna circunstancia, modificar ninguna parte de la ingeniería, por mínima que pudiera parecer.

De existir cualquier cambio, cosa que es muy común, el proveedor responsable, habla con el cliente y entre ambos deciden hacer dicho cambio a la hora del montaje y/o instalación del equipo. Estos cambios se verán reflejados en las modificaciones conocidas como "As-Built".

## **3.3.15. Construcción del equipo.**

Para este punto del proyecto, todos los materiales pedidos ya están en poder del proveedor y él está en condiciones de comenzar el armado de los gabinetes de control y de comenzar con las adecuaciones a las instalaciones del cliente para las instalaciones de los mismos.

Debido a las necesidades de producción del cliente, no es posible parar las líneas por mucho tiempo, ya que eso se traduce en una perdida irremediable de dinero. Lo que se hace en estos casos, es ir avanzando con todo aquello que se pueda construir en las instalaciones del proveedor para luego instalarlo en las instalaciones del cliente.

De forma paralela, todo aquel trabajo de adecuación y modificación que pueda hacer realizado en las instalaciones del cliente, como instalación de tuberías nuevas, ruteado de cables de CCMs hacia cajas de unión, etc., sin afectar su producción, su calidad ó sus normas de seguridad industrial, puede hacerse para darle mayor fluidez a la puesta en marcha.

No se ahondará más en este aspecto puesto que él que escribe este trabajo no se vio inmerso en los trabajos de construcción de equipos y adecuación de instalaciones previa a la puesta en marcha. Tan solo los menciona porque son parte importante a considerar dentro de la realización del proyecto. Un equipo de ingenieros, provenientes de otra compañía especializada en este tipo de trabajos fue el encargado de dichas tareas.

## **3.3.15.1. Libranza de líneas.**

Una vez que todos los equipos han sido construidos y que la fecha de instalación ha llegado, la compañía contratista encargada de la obra civil, eléctrica y/o mecánica debe asegurarse de tener las líneas libradas para la fecha en que se requieren.

La libranza es muchas veces un procedimiento largo y que requiere mucha negociación puesto que están involucrados todos los departamentos de la planta. Como la producción de la línea será detenida por espacio de varios días, hay que saber si hay suficiente stock en almacén como para satisfacer la demanda del cliente durante el tiempo que la línea se encuentre detenida. Si no hay stock en almacén, hay que calcular el tiempo en el que se podría obtener el necesario para cumplir con la demanda. Hay que reorganizar a los trabajadores de las líneas para darles tareas provisionales o de mantenimiento autónomo mientras dure la libranza y puesta en marcha.

Aunque estas tareas, además de algunas otras que rayan en el ámbito administrativo, son de injerencia única del cliente, el proveedor tiene que estar completamente informado ya que un atraso repercutiría en el tiempo de entrega. Siempre que exista un atraso hay que especificar y dejar perfectamente acotado quien es el responsable directo del mismo. La mayoría de proyectos de este tipo establecen penalizaciones por retrasos. Dichas penalizaciones son de índole económica y repercuten en las ganancias del proveedor. Por omisión, el cliente no va a aceptar que algún atraso se dio por causas suyas ya que esto le afectaría en su producción.

En este caso, el contratista que realiza la parte de control no puede llegar a trabajar en planta hasta que los otros contratistas, civiles, mecánicos y eléctricos hayan terminado sus trabajos o por lo menos lleven un avance significativo en estos.

Esto no significa que no deba estar atento al avance de dichos trabajos y que se comunique con sus contrapartes para saber cuándo entrar a trabajar y/o sugerir emplazamientos ó allanar dudas acerca de gabinetes.

## **3.3.16. Protocolo de pruebas OSAT.**

OSAT significa Pruebas de aceptación en sitio, por sus siglas en inglés, On Site Acceptant Test. Son pruebas que se realizan en las instalaciones del proveedor una o dos semanas antes de la instalación y puesta en marcha.

Para estas alturas, el programa del CLX y los HMI ya están listos y funcionales. En conjunción con el proveedor de los gabinetes de control, quienes los construyeron de acuerdo a la ingeniería, se monta provisionalmente un gabinete para probar la funcionalidad del programa y la vista y desempeño del HMI.

Una comisión compuesta por representantes del cliente y representantes de los proveedores se reúnen para dichas pruebas. No es válido hacer cambios a los programas del CLX. Pero dichas pruebas están pensadas para ver el punto de vista del cliente.

Por lo regular, el cliente lleva uno ó varios de sus operadores para que interactúen con el HMI y traten de ver cómo funciona. El diseñador debe estar muy atento a dichas reacciones ya que, a final de cuentas, el operador es su usuario final. De él va a depender el óptimo funcionamiento del equipo y la rápida resolución de fallas en el mismo.

Una vez terminadas las pruebas, los cambios y/o sugerencias son anotados en un documento similar al DRU el cual es distribuido a todos los asistentes. El programador tiene hasta la fecha de arranque y/o puesta en marcha para realizar dichos cambios a su programa.

## **3.3.17. Arranque y puesta en marcha.**

Una vez que las líneas han sido libradas y que se puede entrar a trabajar al cien por ciento dentro de las instalaciones del cliente, es necesario saber una cosa.

Todo trabajo tiene que ser realizado bajo un permiso de operación diario. Antes de entrar a la planta se debe tomar un curso de seguridad e higiene industrial en el que se aprenderán los lineamientos de seguridad e higiene industrial bajo los que se rige la planta y que, de ninguna manera, se contraponen a las normas internacionales. Muchas veces, las normas de cada planta son más estrictas aún que las internacionales y el proveedor debe acatarlas al cien por ciento.

Siempre hay un orden en cuanto a la construcción de los proyectos.

- Desmontaje de todos los equipos obsoletos.
- Adecuación de la infraestructura con obra civil y/o mecánica.
- Instalación eléctrica y de tuberías si no se ha realizado.
- Instalación neumática y/o hidráulica.
- Montaje de los nuevos equipos y/o líneas de producción.
- Montaje de los gabinetes de control y/o cajas de unión.
- Conexión eléctrica de fuerza a los equipos nuevos.
- Conexión de control de los equipos nuevos.
- Alimentación de los gabinetes de control.

Cabe aclarar que varios de estos puntos pueden ser desarrollados de manera simultánea de acuerdo a la capacidad en recursos humanos que tenga el proveedor. Como las fechas de arranque y puesta en marcha siempre son apretadas, se requiere personal disponible trabajando las veinticuatro horas en turnos de ocho horas. Esto incluye la parte de control. Todos los integrantes de este último equipo deben estar
familiarizados con la metodología de control y con las especificaciones del proyecto, escritas en los documentos oficiales como el DRU y la DFE.

Es una práctica saludable estar presente durante la conexión de los gabinetes de control con los dispositivos de campo ya que siempre surgirán dudas en el personal técnico que está instalando el equipo y no hay nadie mejor capacitado que aquellas personas involucradas en su diseño.

#### **3.3.17.1. Validación del I/O.**

La primera tarea fuerte durante el arranque y la puesta en marcha del equipo es la validación del I/O. Con las listas del I/O en mano, se debe supervisar la conexión de cada uno de los elementos, de entrada ó de salida, involucrados en el proyecto.

Antes de revisar que las Entradas/Salidas estén correctamente conectadas al CLX, es necesario hacer una revisión general a todos y cada uno de los circuitos que componen nuestro sistema. Cada equipo debe ser probado por lo menos tres veces antes de dar la aprobación para el siguiente paso.

Hay que probar cada interruptor, fuente, contacto de cortesía y/o cualquier otro dispositivo energizado dentro de cada gabinete. Cabe mencionar que estas pruebas no entran en el alcance del equipo, pero cada ingeniero encargado del control debe asegurarse que todo funcione perfectamente antes de intentar encender el equipo.

Para dichas pruebas, el ingeniero debe auxiliarse de todos y cada uno de los diagramas de ingeniería, además de un multímetro para revisar todos y cada uno de los niveles de tensión presentes en el gabinete.

Es muy común encontrar corto-circuitos o falsos contactos en los gabinetes recién conectados. Lo que es peor, encontrar tensiones equivocadas y pastillas e interruptores sin uso. Cabe decir que, a pesar de que la ingeniería este completamente detallada, el error humano en la construcción y conexión es algo inevitable.

Luego de que los gabinetes han sido inspeccionados y que las correcciones necesarias, en caso de haberlas encontrado, han sido realizadas y revisadas nuevamente, se realiza la validación de Entradas/Salidas propiamente.

Dicha validación lleva un protocolo y debe hacerse de acuerdo a un esquema estricto de tiempo. Es una práctica común especificar diez minutos por cada entrada/salida para revisar su correcto funcionamiento. Con este tiempo como base, se hacen los cálculos pertinentes para la cantidad de I/O presente. Cabe mencionar que el tiempo calculado para la realización de pruebas de I/O está contemplado en el esquema general del arranque y la puesta en marcha. No es estrictamente necesario tardarse todo el tiempo en cada entrada y/o salida. El ingeniero con experiencia en este tipo de situaciones sabrá que los dispositivos cercanos al CLX pueden ser probados fácilmente y sin ayuda alguna.

Siempre debe haber personal técnico y mecánico durante la realización de dichas pruebas. Esto se hace con el fin de allanar los problemas que lleguen a presentarse durante la prueba de algún equipo, ya sea de entrada o de salida.

Por lo regular, y si el ingeniero a cargo del control estuvo presente durante la conexión de gabinetes a dispositivos de campo, la validación de I/O puede realizarse en menor tiempo que el estipulado. Esto puede serle de utilidad para revisar por última vez el programa antes de cargarlo a los CLXs, actualizar el firmware de los mismos, probar y esquematizar las redes de comunicación y/o control.

Cualquier tiempo que pueda ser ahorrado durante esta etapa, sirve como stock para posibles fallas futuras.

#### **3.3.17.2. Pruebas de arranque manual.**

Cuando las pruebas de I/O se han realizado completa y correctamente, significa que todos los dispositivos y equipos involucrados en el proyecto están listos. Lo siguiente que hacer son las pruebas en manual de cada uno de los equipos.

Aquí se prueban, de manera individual, los equipos

Involucrados en el proceso. Por ejemplo: se prueba el funcionamiento del vibrador o del elevador de cajas de manera manual. Cada una de las señales enviadas por el PanelView hacía los equipos debe llegar correctamente al CLX y comandar la acción para la que fue creada.

Si las pruebas de I/O fueron satisfactorias al cien por ciento, no debe existir razón alguna para que las pruebas manuales fallen, o peor aún, que hagan cosas distintas a las que fueron concebidas desde el diseño.

#### **3.3.17.3. Pruebas de arranque automático.**

Una vez terminadas las pruebas manuales en los equipos, es hora de hacer una corrida en automático de todo el sistema. En esta corrida, el ingeniero a cargo de la puesta en marcha se dará cuenta si los tiempos, secuencias y comportamientos de los equipos son correctos o necesitan ser modificados de alguna forma.

Esta parte es crucial para la correcta puesta en marcha del equipo ya que en ocasiones los tiempos declarados, como necesarios, en el DRU y la DFE difieren demasiado con los tiempos óptimos reales necesarios para el equipo.

Normalmente, las secuencias involucradas en el funcionamiento del equipo son correctas. Pero nunca se puede decir si el equipo funciona correctamente con una prueba en vacio. Siempre es necesario efectuar corridas con producto real.

Para la correcta puesta en marcha de este equipo, se nos permitió hacer corridas con el cero, veinticinco, cincuenta y setenta y cinco por ciento de compromiso. Esto quiere decir que las máquinas encargadas de producir y embolsar el jabón iban a trabajar normalmente, pero las líneas de empaque en puesta en marcha no estaban obligadas a entregar toda la producción. Cero por ciento de compromiso significa que el sistema esta probándose como si estuviera produciendo, pero todas las cajas que se produzcan no están contempladas y son ganancia. Dicho de otra manera, si el sistema solo produce cinco cajas por minuto debido a los ajustes, esas cajas son consideradas hasta el momento como ganancia. Así sucesivamente hasta el setenta y cinco por ciento.

No hay pruebas al cien por ciento puesto que esa cantidad es la meta a producir. Cuando una línea ha pasado exitosamente las pruebas al setenta y cinco por ciento, esta lista y obligada a trabajar al cien por ciento.

Aquí cabe mencionar algo muy importante en este punto. No es mandatorio para ningún cliente el otorgar pruebas con porcentaje mínimo de compromiso. La mayoría de los clientes quiere realizar pruebas con el cien por ciento de compromiso y muchas veces, pierde lotes completos de producto debido al ajuste del equipo. Cuando esto sucede, es mejor trabajar con un placebo ó con producto rechazado previamente para verificar el funcionamiento del sistema.

#### **3.3.17.4. Validación de la operación.**

El hecho de que el ingeniero a cargo del arranque y puesta en marcha haya hecho pruebas exitosas al setenta y cinco por ciento no implica que el equipo funcione correctamente para el cliente. Es una regla no escrita que el sistema debe trabajar por espacio de setenta y dos horas ininterrumpidas con un compromiso del cien por ciento, siempre supervisada por personal del cliente, antes de dar su aprobación final.

Usando como guía los documentos básicos del proyecto, tales como el DRU y la DFE, el cliente supervisa y verifica que cada uno de los sensores, válvulas, motores, bandas transportadoras, botoneras y estaciones de control, funcione como es debido de acuerdo a dichos documentos.

Una vez que el cliente ha manifestado su conformidad de acuerdo a dicha operación, se firma un documento en el que las pruebas de validación de la operación del sistema fueron satisfactorias.

En este momento, el trabajo de campo puede darse por concluido.

#### **3.3.17.5. Soporte, Capacitación y Entrenamiento.**

Una situación muy común luego de entregarse un sistema funcionando al cien por ciento, es el soporte en sitio. Debido a la alta rotación de personal operativo o a la falta de capacidad en aspectos técnicos del personal existente, es muy común recibir llamadas por parte del cliente argumentando que el sistema no funciona correctamente. Al llegar a la planta, es normal encontrar que, efectivamente, el sistema no funciona, pero no lo hace porque algún permisivo ó Interlock esta activado y no permite arrancar al sistema en automático. Es muy probable que los operadores arrancaran el sistema en manual y quieran que actuara en automático. En fin, son demasiadas las opciones de error que puede haber por parte de los operadores.

Es obligación del proveedor incluir en su propuesta económica del proyecto un apartado para la capacitación del personal operativo y de mantenimiento. Además de una clausula de garantía, por el tiempo que ambas partes consideren correcto, para dar soporte y resolver fallas en sitio.

Hay que tener en cuenta las diferentes habilidades técnicas del personal operativo, de mantenimiento y de supervisión ya que a cada uno de ellos se le instruirá de manera diferente acerca de la operación del equipo. Mientras que algunos solo sabrán arrancar y apagar el equipo, leer fallas y conocer el estatus del mismo, otros tendrán la capacidad de diagnosticar fallar y solucionarlas hasta cierto grado.

Con el paso del tiempo, el personal de mantenimiento llega a conocer el equipo mejor que el diseñador, ya que la convivencia diaria y la solución de problemas le dan una perspectiva completamente diferente acerca de cómo atacar un problema.

#### **3.3.18. Ingeniería "As-Built".**

Una vez que el trabajo de campo ha concluido en su totalidad, es hora de regresar a la computadora y hacer a todo el paquete de ingeniería las modificaciones que se le realizaron durante el arranque y la puesta en marcha. El ingeniero a cargo del arranque y puesta en marcha está obligado a anotar, todas y cada una de las modificaciones que se le hayan hecho a su diseño original.

Esto implica cambios de entradas y salidas, cambios de marca en los dispositivos propuestos originalmente, dispositivos agregados, dispositivos removidos, cambios en la programación, etc. La lista puede ser tan grande o tan pequeña dependiendo de la cantidad de I/O List del sistema y de la cantidad de modificaciones que se le hayan hecho al equipo durante la instalación.

Cada proveedor es responsable de hacer sus propias modificaciones de su ingeniería. Todos los diagramas, cédulas de cableado y memorias de cálculo deben ser elevados a la Revisión 1 ó Revisión "As-Built". Esto significa como se construyó.

Si se comparase la revisión A contra la Revisión 1, se encontraría muchas veces con una ingeniería completamente diferente una de la otra, tanto que se podría pensar que son dos ingenierías distintas, para dos proyectos distintos.

Este nuevo paquete de ingeniería debe tener todos y cada uno de los documentos que tiene el paquete Revisión 0.

Como memoria profesional y fuente de consulta, es común que la compañía contratista guarde el paquete Revisión 0 usado durante el arranque y la puesta en marcha, con todas las anotaciones hechas a mano, junto con el nuevo paquete Revisión 1. De esta forma es posible recordar de primera mano información o datos útiles.

#### **3.3.19. Elaboración de manuales.**

Como su nombre lo indica, esta parte del proyecto es elaborar manuales y documentación que explique la operación del sistema a nivel operativo.

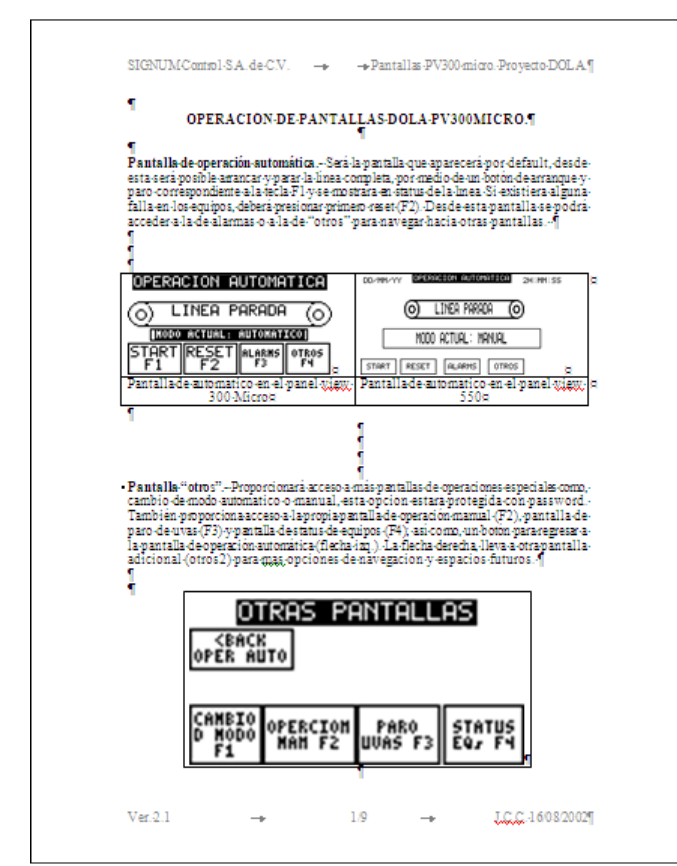

**Figura 150.- Página del manual de operación del funcionamiento de los PanelViews del sistema Empaque II.** 

Hay que explicar que hace cada botón de cada pantalla para que el departamento de recursos humanos del cliente pueda usarlo como referencia y capacitar a su personal sin necesidad del proveedor. Esto se hace por dos causas, para tener más autonomía y control sobre el equipo y para evitarse el costo que una capacitación le podría generar.

Al igual que la demás documentación, los manuales que se le entreguen al cliente deben estar en Revisión 0 y deben ser lo más explícitos y claros posibles. En la Figura 150 se muestra una página de un manual de operación del funcionamiento de los PanelViews del proyecto Empaque II.

#### **3.3.20. Entrega de documentación, firma de entrega total del**

#### **proyecto.**

Una última junta con todos los miembros que conforman el equipo, cliente y proveedores, es convocada. En ella se entregan al cliente el paquete de ingeniería "As-Built", el cual debe contener todos y cada uno de los documentos ya mencionado en este capítulo.

A estas alturas, todos y cada uno de los requerimientos del cliente han sido cumplidos en su totalidad o excedidos en el mejor de los casos. El sistema funciona correctamente y se han visto sus ventajas y desventajas con respecto al sistema original. Se han corrido varios lotes de producto y la capacidad que muestra el nuevo sistema supera las expectativas del cliente. Ahora, solo resta entregar la documentación del proyecto y recibir la firma del cliente de recibido.

Por fin, el proyecto ha sido completado en su totalidad.

Con este trabajo se han respondido las tres preguntas iníciales y el ingeniero es capaz ahora de sentarse a diseñar y desarrollar su proyecto, pero a la hora de hacerlo, surgen nuevas interrogantes que no están ligadas directamente con el proyecto y que de no ser respondidas correctamente, dicho proyecto no puede ser terminado exitosamente. Ahora, el ingeniero se preguntará **¿Por dónde comenzar a desarrollar?**, **¿Qué pasos he de seguir para desarrollar mi proyecto?**, **¿Qué documentos he de desarrollar para entregar a mi cliente?**, De contestar de manera equivocada cualquiera de estas preguntas, el ingeniero corre el riesgo de acorralarse a sí mismo y de sabotearse a pesar de que posea sólidos conocimientos técnicos acerca del tema o proyecto que se le pidió desarrollar.

# CONCLUSIONES

A lo largo de este trabajo se ha expuesto de manera progresiva y lineal la experiencia profesional del que escribe. Se han enumerando las tareas realizadas y las habilidades necesarias para realizarlas. Se ha descrito una lista pormenorizada de los pasos a seguir en el desarrollo de un proyecto de automatización. Es justo aclarar que los pasos mencionados anteriormente son el resultado de años de experiencia personal y de ningún modo pretenden ser una guía absoluta y definitiva para la creación de los mismos.

El ingeniero experimentado podrá argumentar que tal cantidad de pasos es innecesaria y puede, debido a su misma experiencia, reducir la cantidad de pasos e incluso puede amalgamar pasos, de manera que su proceso personal de desarrollo de proyectos sea no solo diferente, sino también más pequeño.

En cambio, para el ingeniero inexperto esta cantidad de pasos puede incluso sentir la necesidad de aumentar los pasos o expandirlos aun más, de manera que sienta que no le faltan documentos en su proyecto.

El hecho de reducir ó aumentar la cantidad de pasos en el desarrollo de un proyecto de automatización no implica la reducción ó aumento de información necesaria en el paquete de ingeniería. Una cosa es desarrollar un paquete de ingeniería en pocos casos y otra muy diferente es desarrollar una ingeniería mal documentada.

Este trabajo pretende hacer hincapié en el desarrollo exhaustivo de la documentación de la ingeniería.

Con todas estas consideraciones podemos concluir que:

- El desarrollo de un proyecto puede ser un proceso demasiado difícil y complicado si no se posee una guía solida que le indique al ingeniero a cargo cuales son los pasos a seguir o la documentación a desarrollar.
- Es muy fácil que el ingeniero sin experiencia ceda a todas las exigencias del cliente, en cuanto a modificaciones y cambios de alcance, si no sabe cuáles son los limites que tiene dicho proyecto y no los establece desde un principio del mismo.
- Es totalmente necesario el saber consultar las regulaciones locales y normas internacionales a fin de llevar a cabo un proyecto de automatización que cumpla con los lineamientos básicos de seguridad, para el equipo mismo y para el personal que lo operará. Un proyecto que es realizado fuera de estas regulaciones, seguramente será rechazado y el ingeniero que lo desarrolle necesitará reestructurarlo totalmente desde el inicio a fin de entregar un producto de calidad.
- Aunque no pretende ser una guía absoluta en la elaboración de proyectos de automatización, este trabajo puede serle útil al ingeniero que lo use como guía para saber cuáles pasos debe seguir en la elaboración de cualquier proyecto. Del mismo modo, este trabajo enumera los documentos que son necesarios para la entrega del paquete de ingeniería. Hay que recordar que entre mejor se encuentre documentado el proyecto, menores serán las posibilidades de error de cualquiera de las dos pares, dícese Cliente-Proveedor.
- Asimismo, este trabajo le conmina a leer publicaciones especializadas en el tema para poder tener un panorama más amplio en el ramo y, de esa manera saber si va por buen camino o que decisiones tomar a la hora de llegar a nuevas altura.

 El excelente conocimiento técnico es uno de los requisitos indispensables para llevar a buen término un proyecto. El ingeniero encargado de realizar dicho proyecto, debe responderse a sí mismo una serie de preguntas antes de sentarse a plasmar las respuestas en papel. Dichas preguntas son **¿Qué hacer?**, **¿Cómo hacerlo?**, **¿Para qué hacerlo?** Las respuestas a estas interrogantes comúnmente nos las da el cliente a la hora de que nos hace el requerimiento de proyecto; Por lo regular, hay que hacer que una máquina, que ha venido trabajando de forma manual y que necesita dos o más operadores, funcione de manera automática con solo un operador que supervise el status y las gráficas de producción. Se puede utilizar para ello un PLC y una pantalla que muestre el proceso, el status del producto, gráficas de producción, metas y los pasos desarrollados por el dispositivo de control. Esto conllevara a un alza en la producción, eliminación de tiempos muertos, utilización óptima de los recursos humanos y una continua y veraz fuente de información acerca de la producción.

Asimismo, podemos concluir que las características principales con las que cuenta ó debe contar un ingeniero en control y automatización son, de manera enunciativa más no limitativa:

Conciencia profesional.

El trabajo que desarrolla un ingeniero consiste en rendir un servicio a cierto cliente. Frente a todos ellos el ingeniero debe mantener su personalidad profesional para poder servir mejor. Fundamentalmente, deberá ser siempre recto en sus tratos con el personal al que dirige y con las personas a las que presta sus servicios. Debe ser responsable y conocer sus capacidades. Deberá trabajar siempre al máximo de su capacidad y siempre tendrá en mente los intereses de sus clientes.

❖ Habilidad para resolver problemas.

La constituyen tres elementos esenciales, uno es la preparación académica del ingeniero, el segundo es la inventiva o el ingenio que tiene y que agregado a su preparación técnica, le permitirá encontrar soluciones a problemas con mayor rapidez o con menor costo, el tercero es la experiencia que irá adquiriendo con el ejercicio profesional.

Actitud de investigación.

Cuando el ingeniero se enfrenta a un nuevo problema, este debe ser un reto a su capacidad profesional. Mediante la investigación, ya sea en el laboratorio, en el taller, en consultas con otros profesionales, o en libros y revistas de una biblioteca especializada, podrá descubrir los distintos elementos que constituyen el problema y las diferentes variantes que pueden tener las soluciones al mismo.

#### Superación constante.

Rige la vida profesional del ingeniero. La educación no acaba con la obtención del título profesional tan codiciado, pues la tecnología avanza a pasos agigantados. Los cursos de maestría y doctorado que se ofrecen en algunas instituciones permiten al ingeniero estar al tanto de los recientes descubrimientos y de los métodos que se desarrollan constantemente.

Cumpliendo con estos simples preceptos, el ingeniero en control y automatización siempre será un profesional respetado y estimado por sus colegas y por sus clientes.

# BIBLIOGRAFÍA BIBLIOGRAFÍA

Bibliografía.

Baumgartner, Knischewski, Wieding. **CIM. Consideraciones Básicas.**  Siemens. Alemania 2003.

Benítez Murillo, Bruno Alberto. **"Experiencia Profesional".**  ESIA Tecamachalco. México D.F. 2007.

Blanck L., Traquin. **Ingeniería Económica.**  Ed. McGraw-Hill México D.F. 2003

Flores Corral, José de Jesús. **"Informe de experiencia profesional".**  ESIA Tecamachalco. México 2000.

García M. E. **Automatización de Procesos Industriales.**  Editorial Alfaomega. España 2002.

Manjárrez López, Sergio Oswaldo. **"Análisis de los problemas mecánicos en motores a gasolina de cuatro tiempos, los materiales para su fabricación, la rectificación de sus partes y el criterio utilizado en su reparación en base a la experiencia profesional".**  ESIME Azcapotzalco. México D.F. 2010.

Piedrafrita M. R. **Ingeniería de la Automatización Industrial.**  Editorial Alfaomega. España 2003.

Van-Der Hofstadt Román, Carlos J. **Competencias Y Habilidades Profesionales Para Universitarios.**  Ediciones Díaz de Santos España 2006.

National Electrical Manufacturers Association, Publications. **NEMA 250 (Enclosure Types).**  2003

National Electrical Manufacturers Association, Publications. **A brief comparison of NEMA 250 and IEC60529.**  2002

Bibliografía.

National Fire Protection Association Publications. **NFPA 70 (National Electric Code).**  2011 Edition.

National Fire Protection Association Publications. **NFPA 79 (Electrical Standard for Industrial Machinery).**  2002 Edition.

Secretaría de economía. **NOM-001-SEDE-2005**  México D.F. 2005.

Secretaría de economía. **NOM-008-SCFI-2002**  México D.F. 2005.

1756 ControlLogix Controllers Technical Data **1756-TD001D-EN-E**  May 2011

ControlLogix Controller Revision 13 Release Notes **1756-RN603F-EN-E**  September 2005

ControlLogix Selection Guide **1756-SG001P-EN-P**  April 2011

ControlLogix System User Manual **1756-UM001L-EN-P**  June 2011

ControlFLASH Firmware Upgrade Kit User Manual **1756-UM105A-EN-E**  March 2010

Logix 5000 Controllers Execution Time and Memory Use Reference Manual **1756-RM087J-EN-P**  August 2010

Logix5000 Controllers Quick Start **1756-QS001E-EN-P**  March 2010

ControlLogix Redundancy System Revision 13 **1756-RN608F-EN-E**  July 2005

EtherNet/IP Network Configuration User Manual **ENET-UM001J-EN-P**  July 2011

## ANEXOS

Anexos.

- 1. Índice de diagramas.
- 2. Arquitectura del proyecto Empaque II, Revisión A.
- 3. Arquitectura del proyecto Empaque II, Revisión 1.
- 4. Notas de Ingeniería del proyecto Empaque II, Revisión 1.
- 5. Simbología del proyecto Empaque II, Revisión 1.
- 6. Historial de revisiones del proyecto Empaque II, Revisión 1.
- 7. Ejemplo de un diagrama de bloque de conductores.
- 8. Listado de entradas y salidas para Línea 4A de Empaque II, Revisión 1.
- 9. Diagrama de circuito de paro de emergencia del proyecto Empaque II, Revisión 1.
- 10. Diagrama elemental de entradas digitales del proyecto Empaque II, Revisión 1.
- 11. Diagrama elemental de salidas digitales del proyecto Empaque II, Revisión 1.
- 12. Diagrama de los arrancadores de motores para motores 403 y 404 del proyecto Empaque II, Revisión 1.
- 13. Diagrama unifilar de motores del proyecto Empaque II, Revisión 1.
- 14. Diagrama de distribución de componentes en gabinetes del proyecto Empaque II, Revisión 1.
- 15. Lista de materiales del diagrama de distribución de componentes en gabinetes del proyecto Empaque II, Revisión 1.
- 16. Diagrama de bloque de terminales del proyecto Empaque II, Revisión 1.

#### **SIGNUM CONTROL**

c.p. 07300 Ciudad de México Tel : 5586-9436, Fax: 55-86-73-58

### Lima 929, Lindavista<br>
c.p. 07300 Ciudad de México<br>
en 07300 Ciudad de México<br>
HOJA 1 DE 2

Cliente: **PROCTER & GAMBLE** Fecha: **7-SEP.-2006** 

Lugar: ING. PLANTA VALLEJO *Atention:*<br>
Location: Proyecto:

Client: Date: Date: Date: Date: Date: Date: Date: Date: Date: Date: Date: Date: Date: Date: Date: Date: Date: Date: Date: Date: Date: Date: Date: Date: Date: Date: Date: Date: Date: Date: Date: Date: Date: Date: Date: Date

Atencion: **GUSTAVO FELIPETTA**

Proyecto: LINEA 4 PSG2 Project:

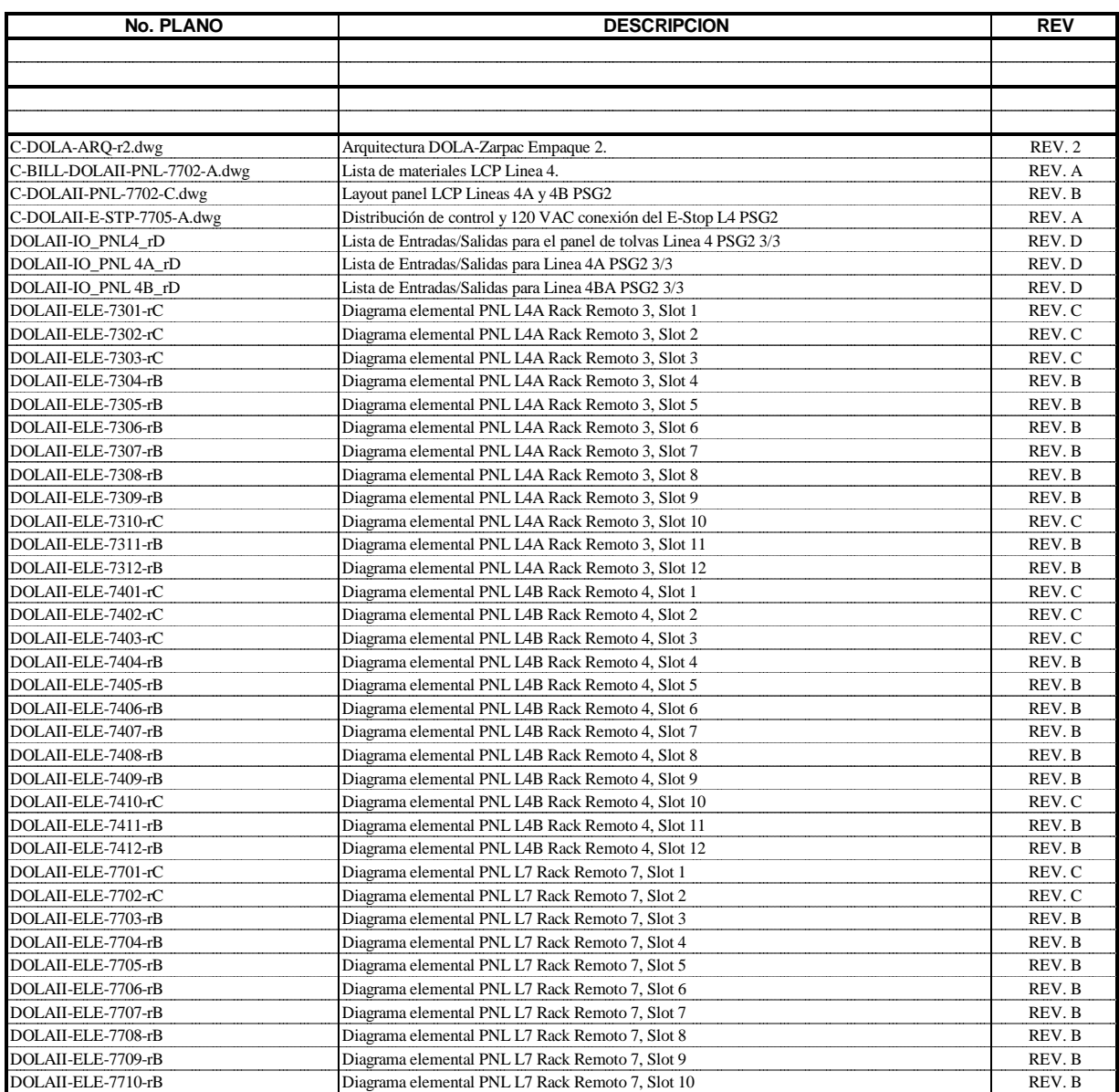

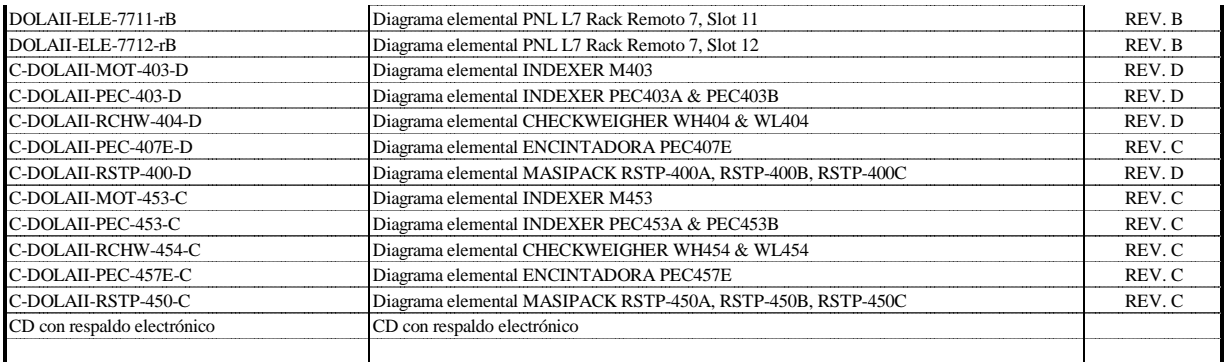

Entrega Documentación.<br>
SIGNUM CONTROL PROCTER & GAMBLE SIGNUM CONTROL PROCTER & GAMBLE Nombre: JUAN CARLOS CRUZ. And the state of the state of the state of the state of the state of the state of the state of the state of the state of the state of the state of the state of the

Nombre: GUSTAVO FELIPETTA.

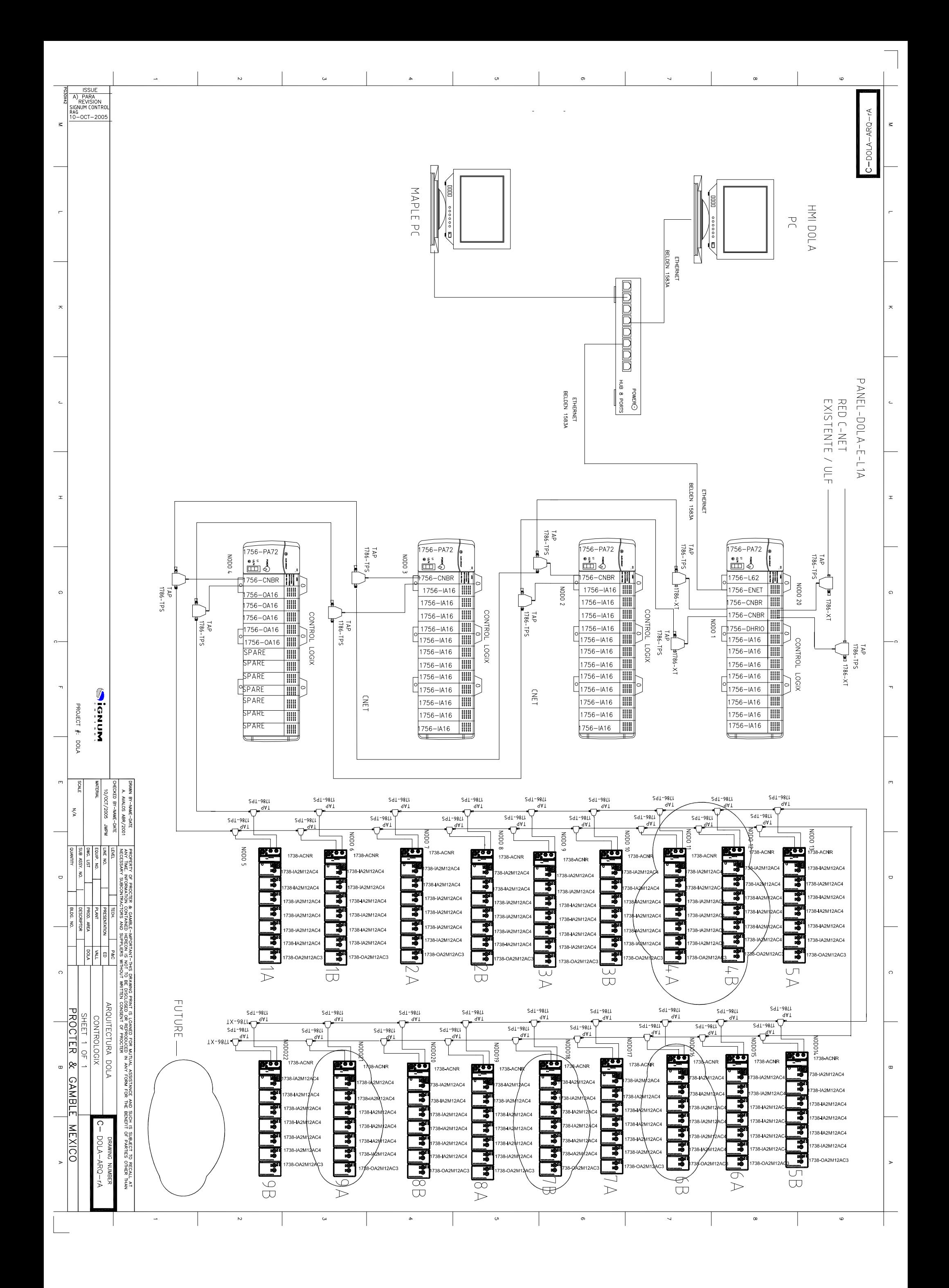

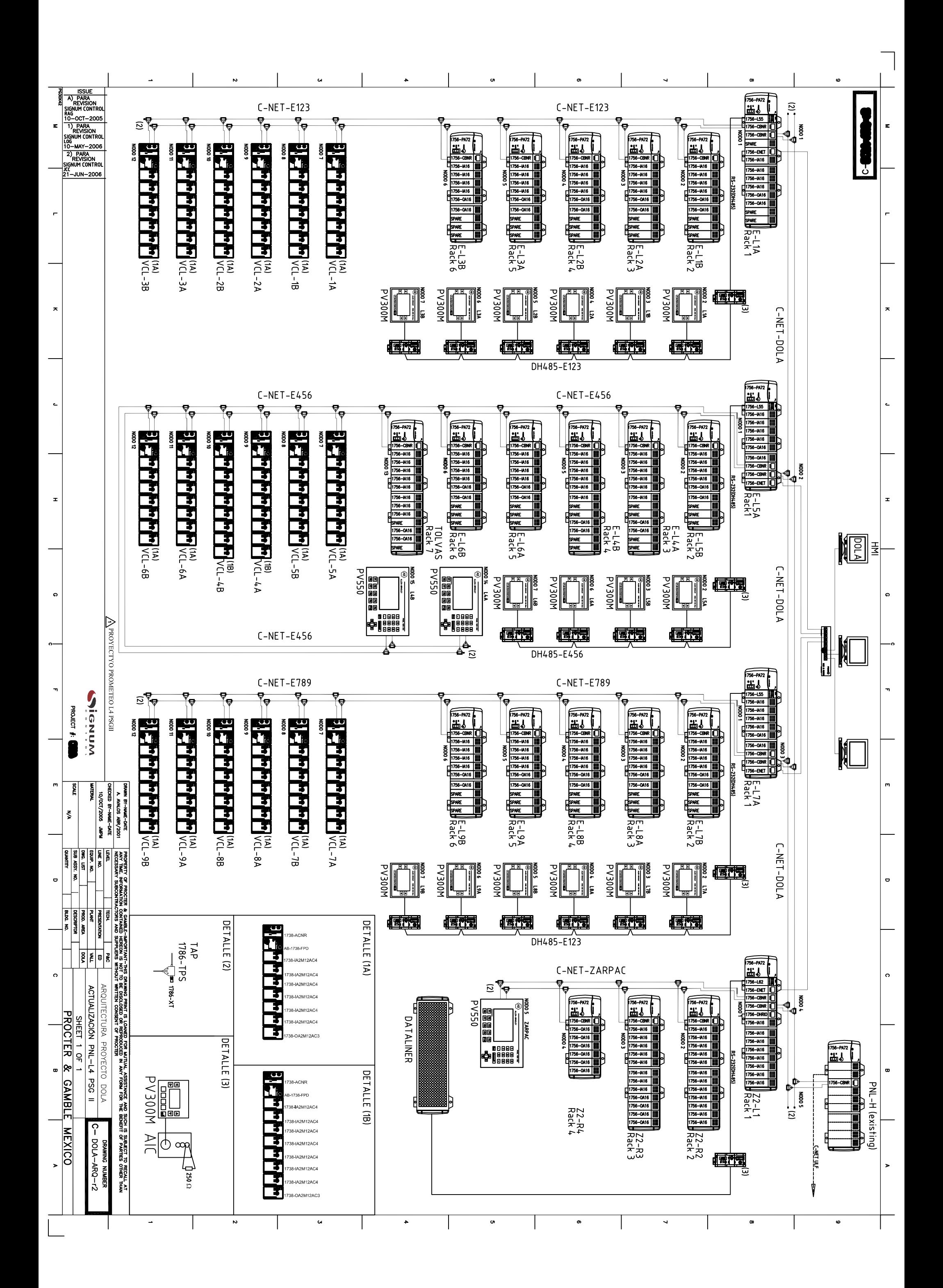

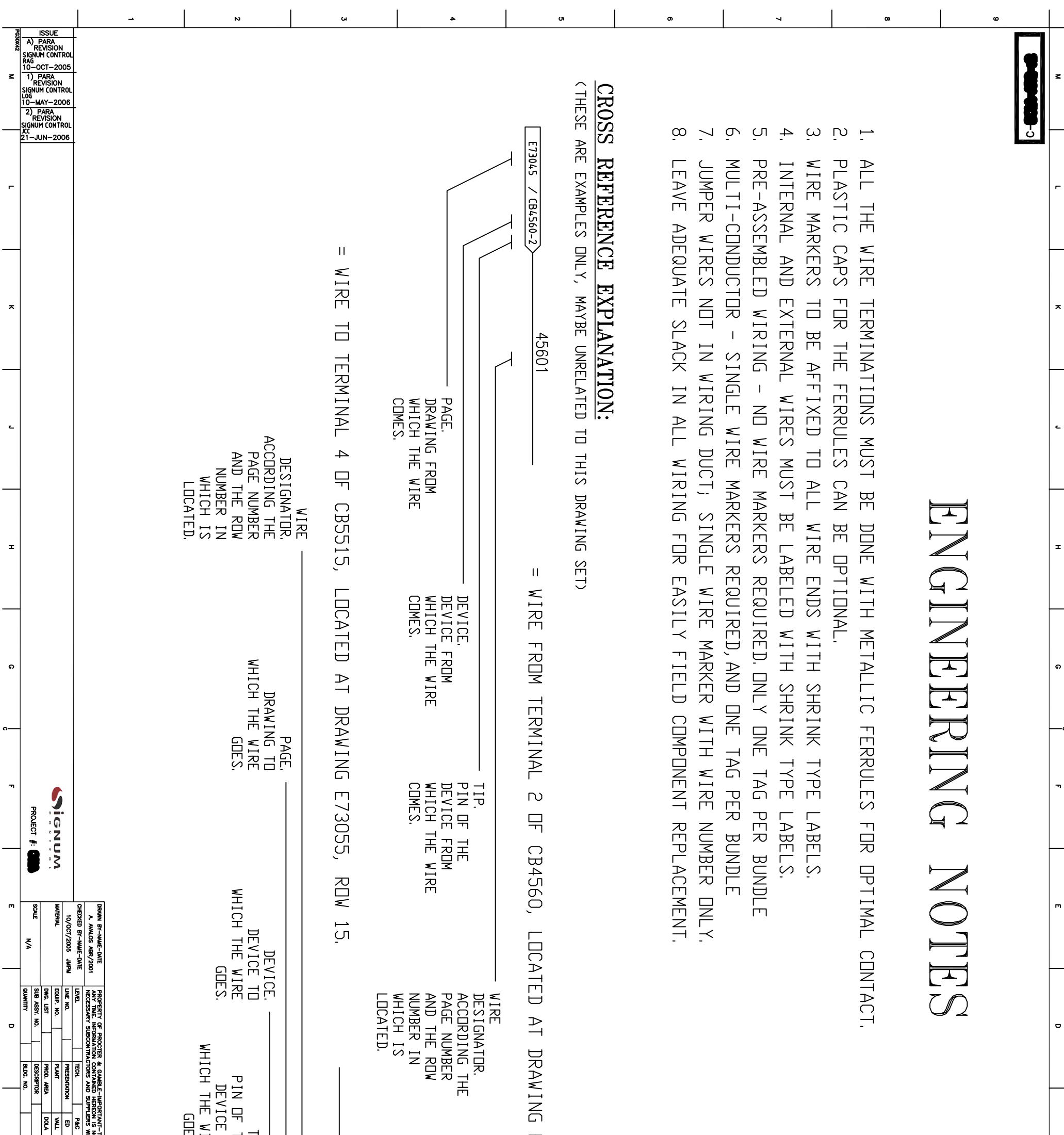

x

ດ

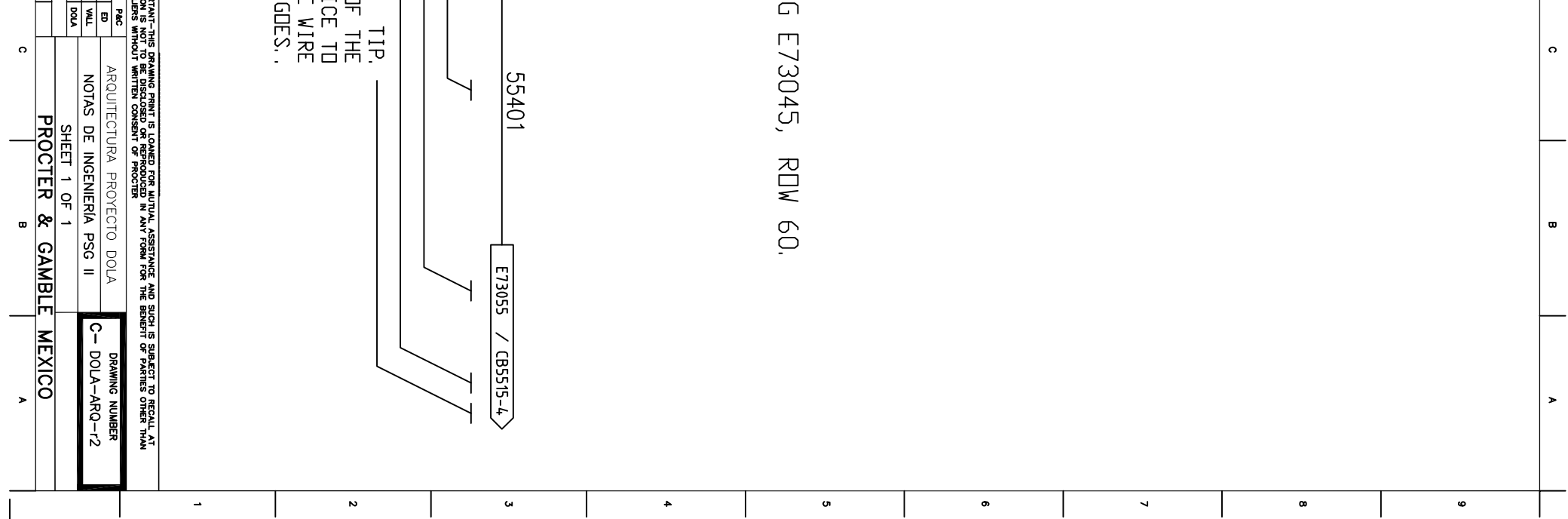

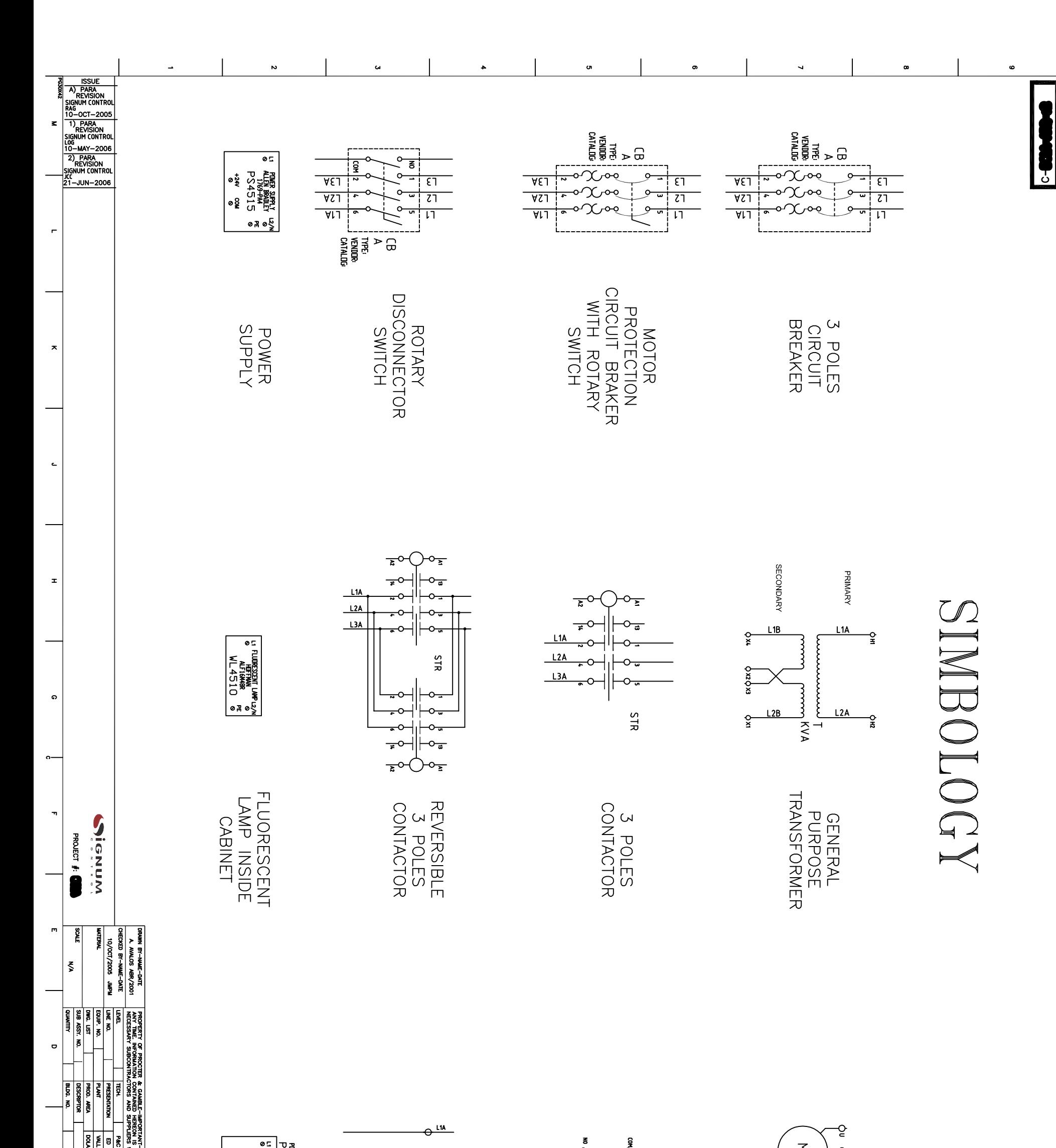

 $\mathbf{L}$  $\bar{\mathbf{r}}$ 

 $\star$ 

 $\bullet$ 

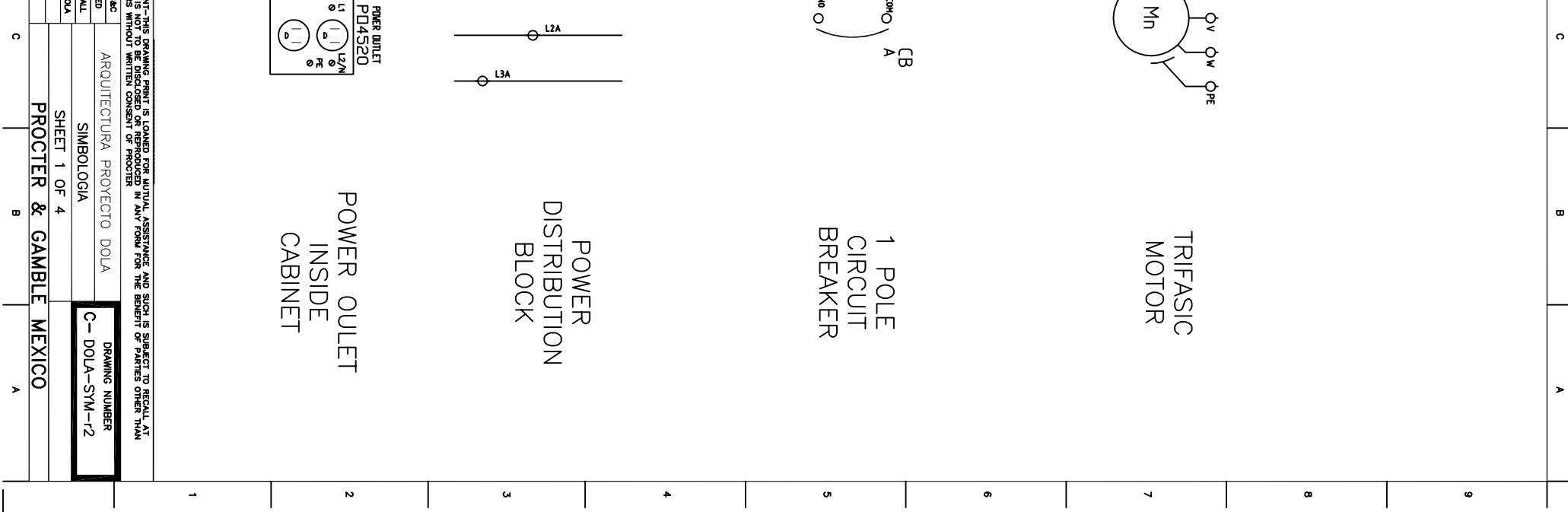

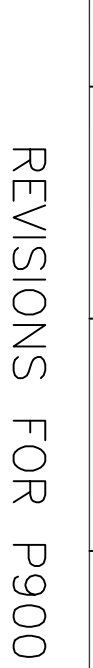

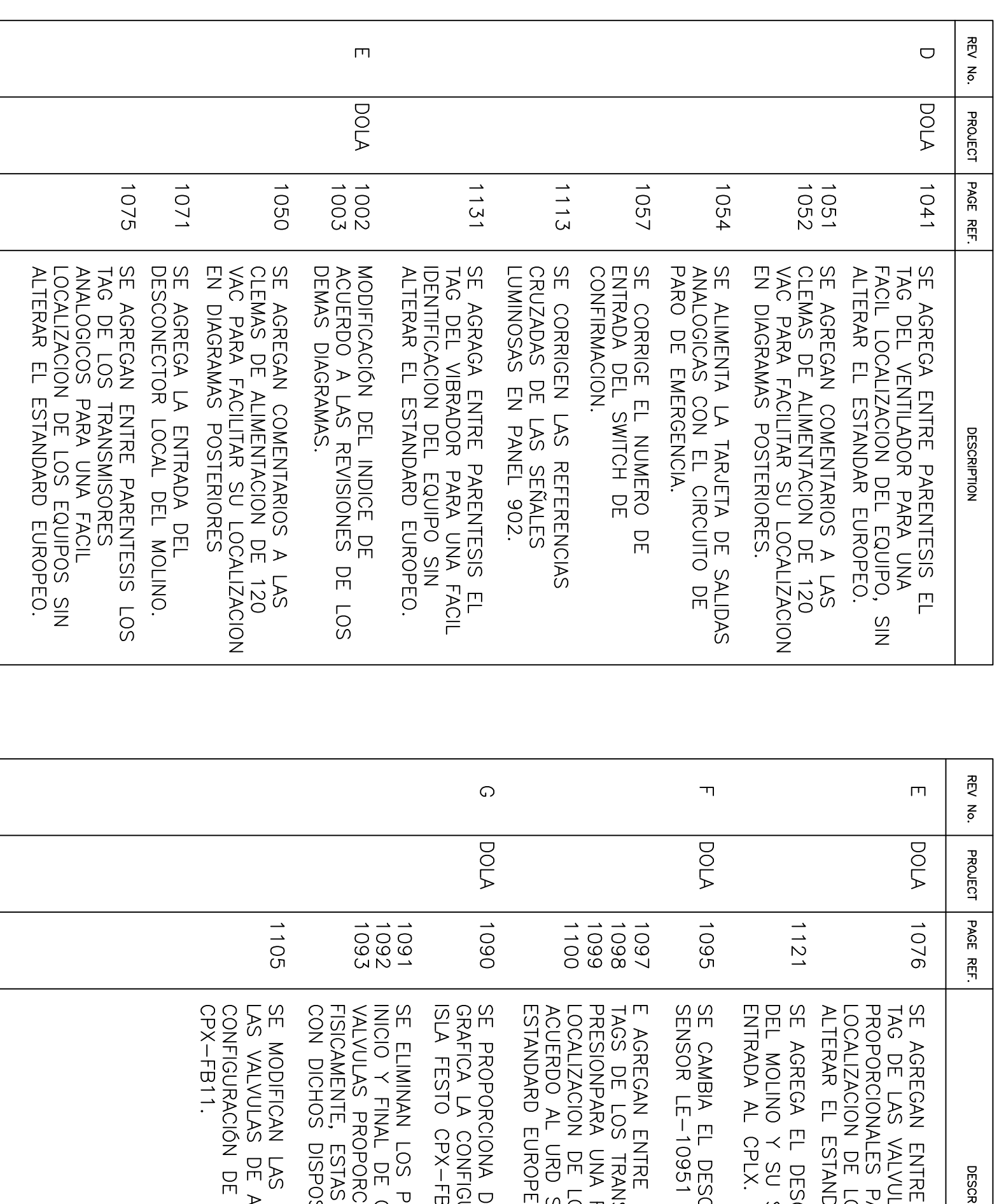

7 

 $\sqrt{2}$ 

MROPER OF PRODUCE MARREY MERRINT THE DRAWING PROVED FOWER OWNER WAS ARRESTED FOR A REVENUE OF A REVENUE OF A REVENUE OF A REVENUE OF A REVENUE OF A REVENUE OF A REVENUE OF A REVENUE OF A REVENUE OF A REVENUE OF A REVENUE

 $\circ$ 

 $\rightarrow$ 

 $\mathbf{z}$ 

 $\bullet$ 

 $\ddot{\phantom{1}}$ 

 $\bullet$ 

 $\bullet$ 

 $\bar{\mathbf{v}}$ 

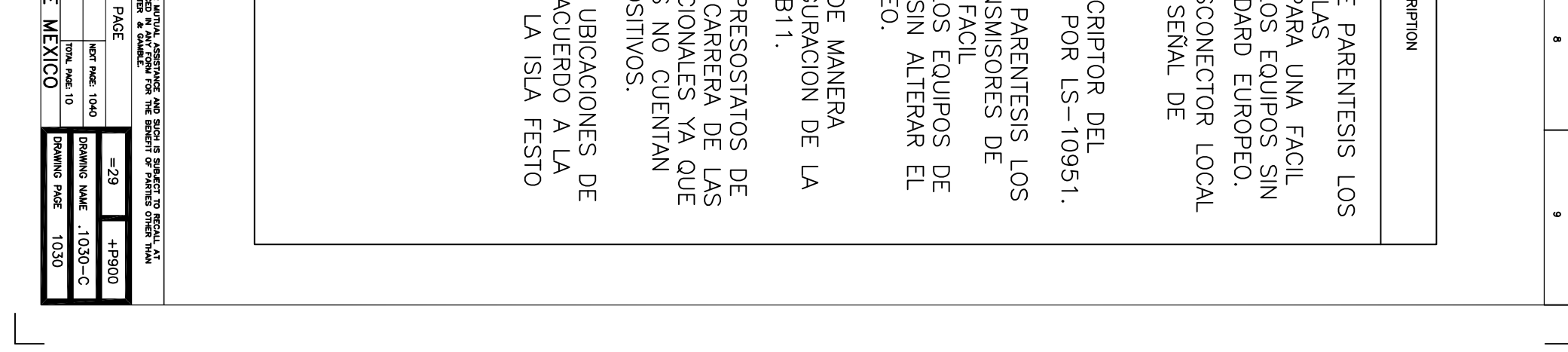

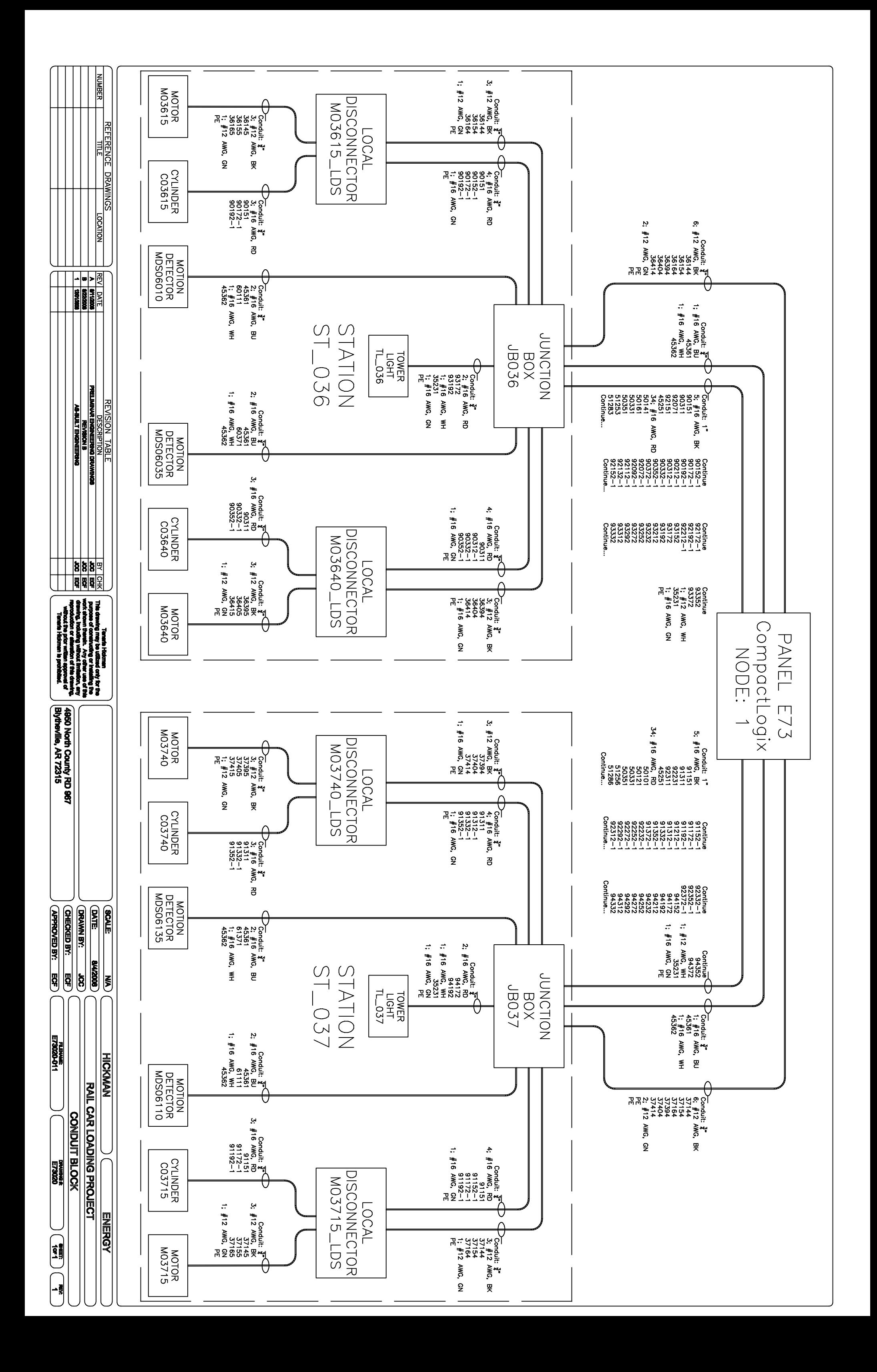

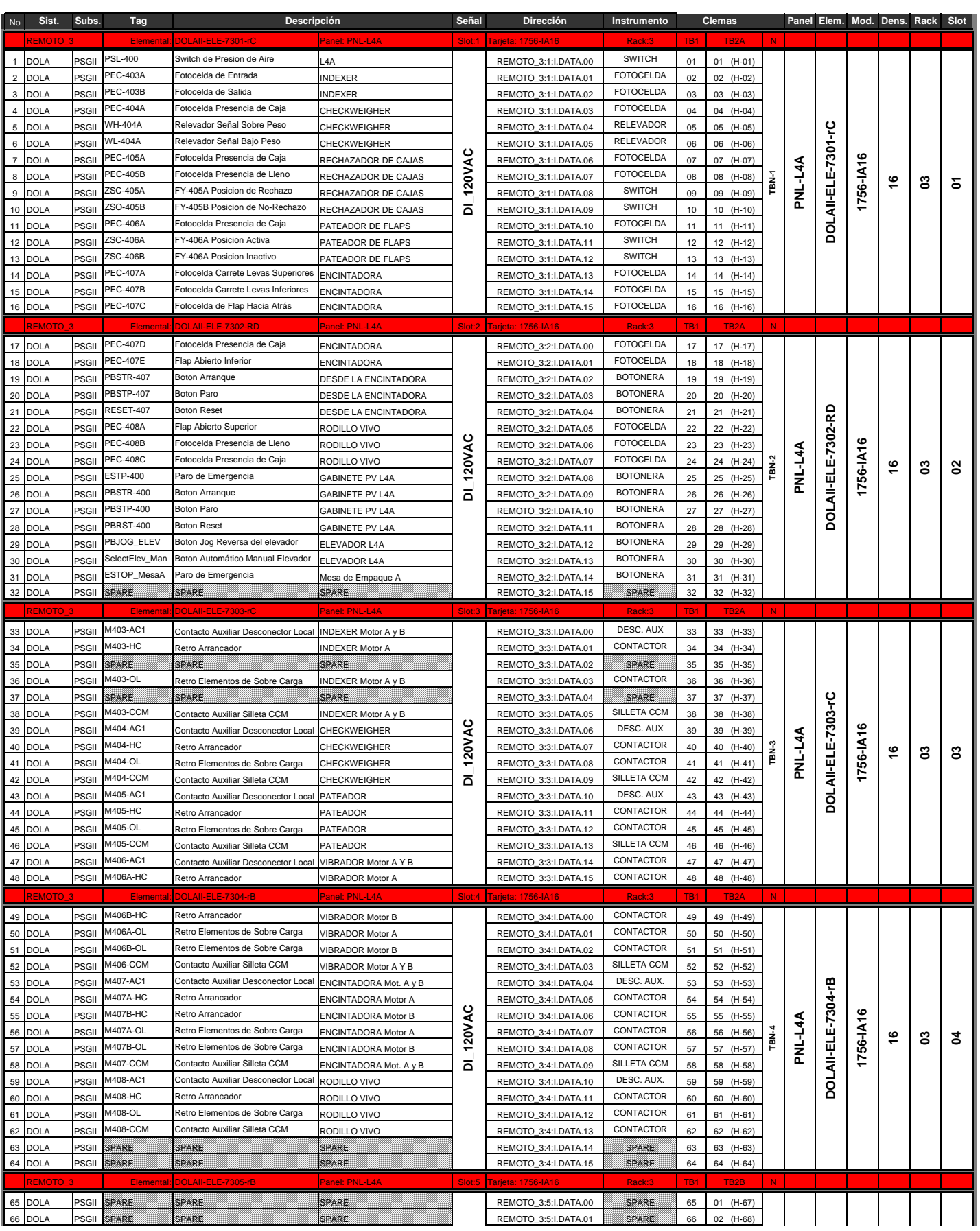

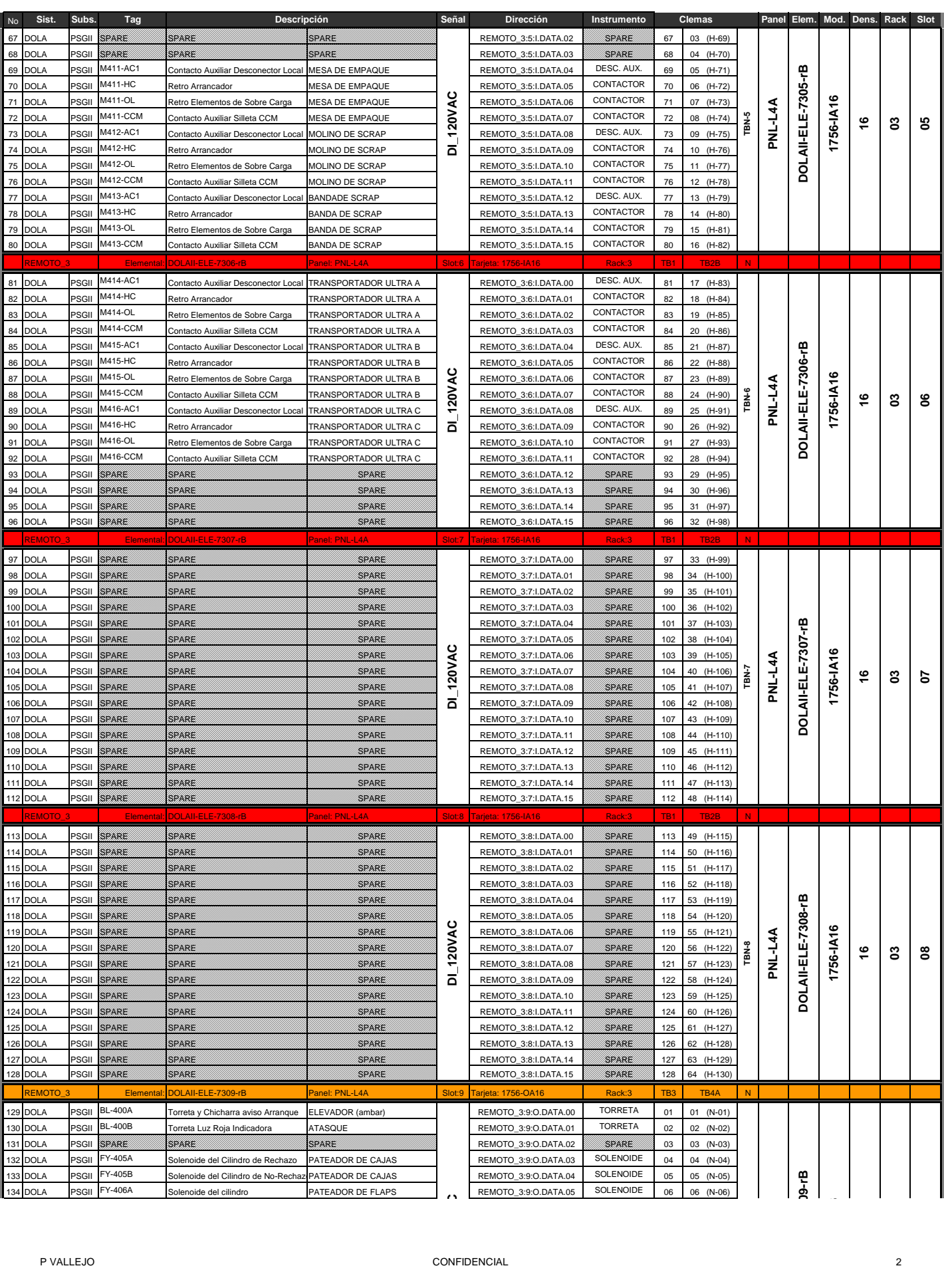

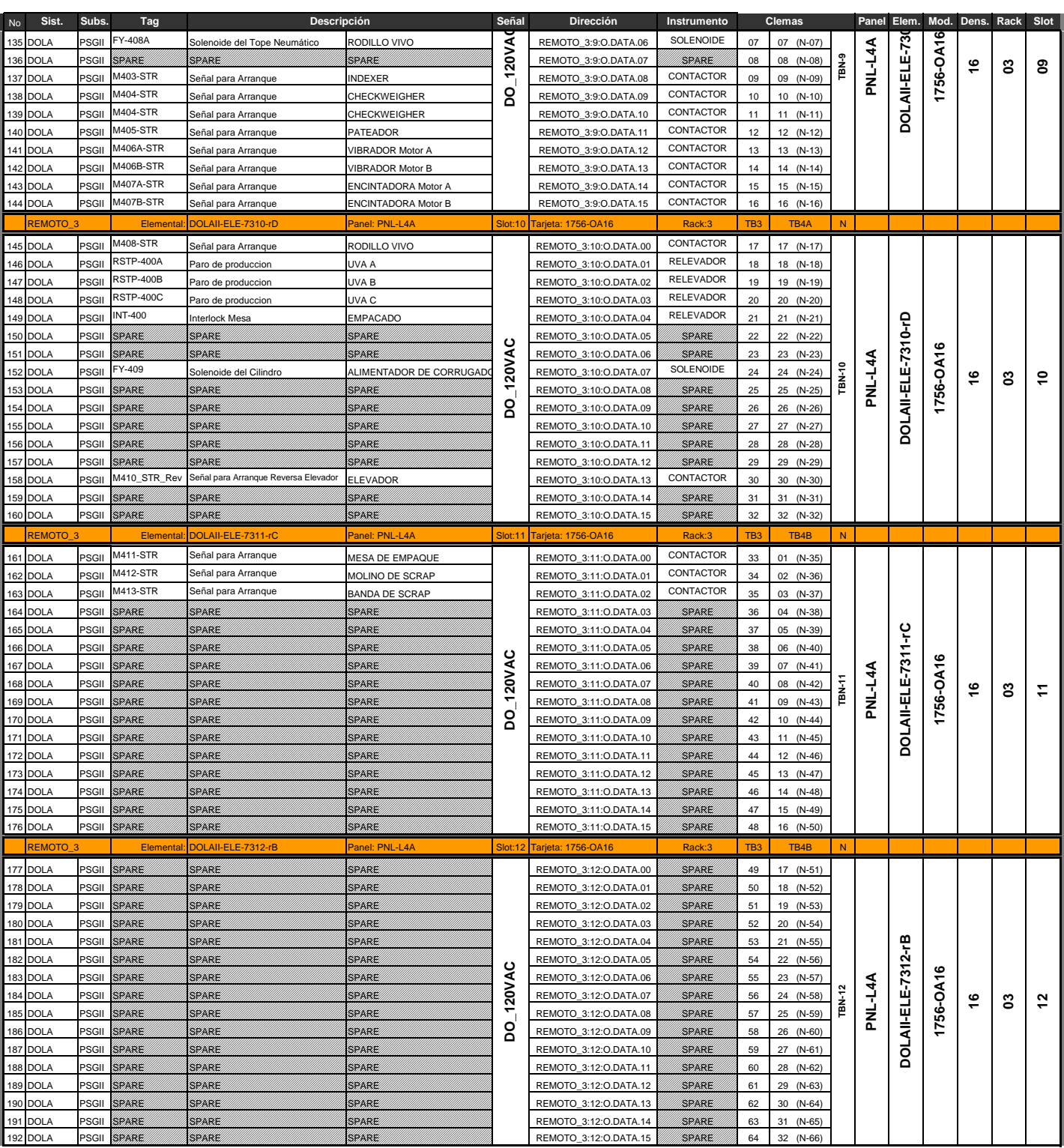

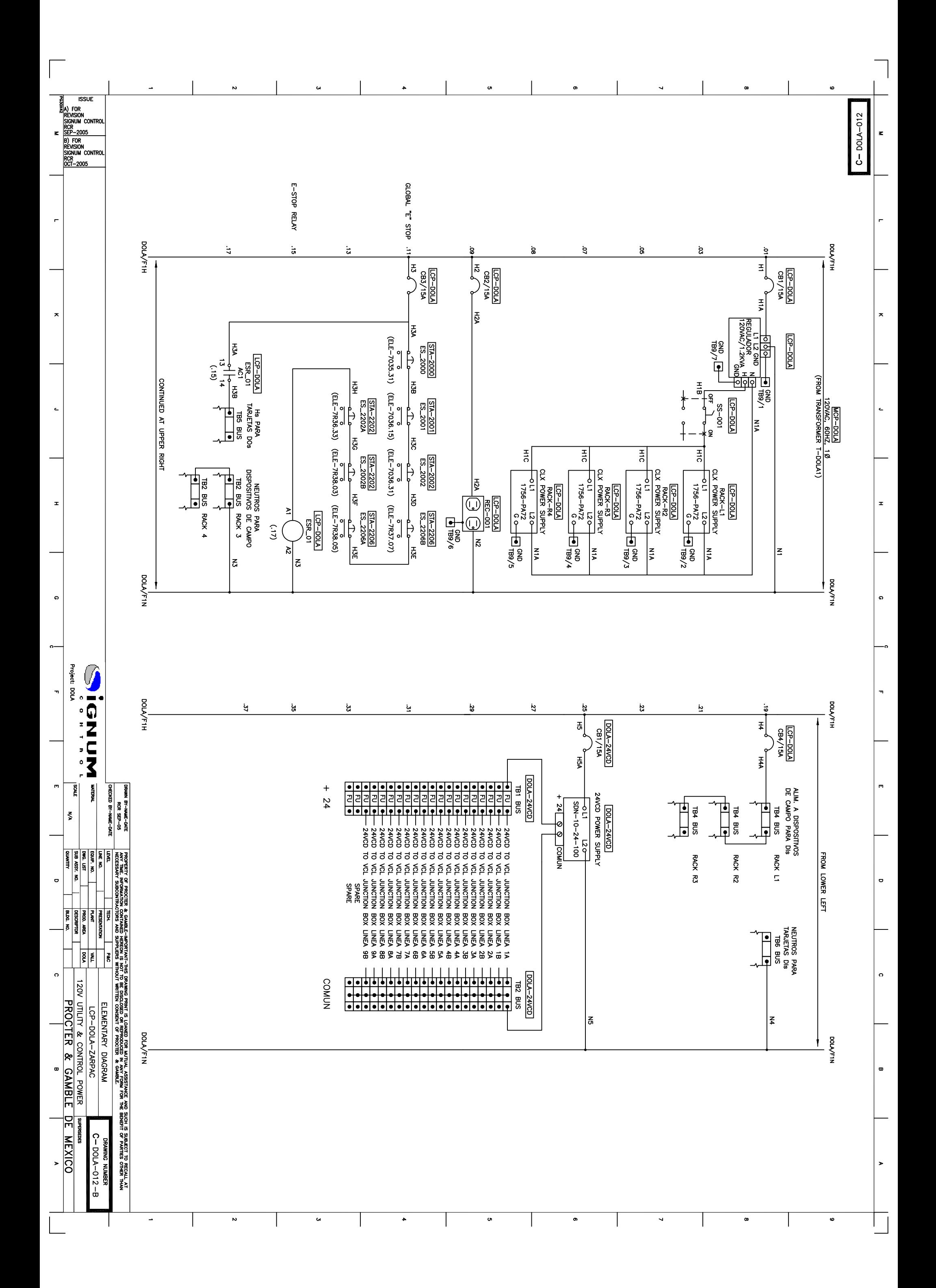

![](_page_205_Figure_0.jpeg)

![](_page_205_Picture_120.jpeg)

![](_page_206_Figure_0.jpeg)

![](_page_206_Picture_120.jpeg)

![](_page_207_Figure_0.jpeg)

![](_page_208_Figure_0.jpeg)

![](_page_209_Figure_0.jpeg)

![](_page_209_Picture_316.jpeg)

![](_page_210_Picture_15.jpeg)

 $\Box$ 

![](_page_210_Picture_16.jpeg)

![](_page_211_Figure_0.jpeg)